# **SIEMENS**

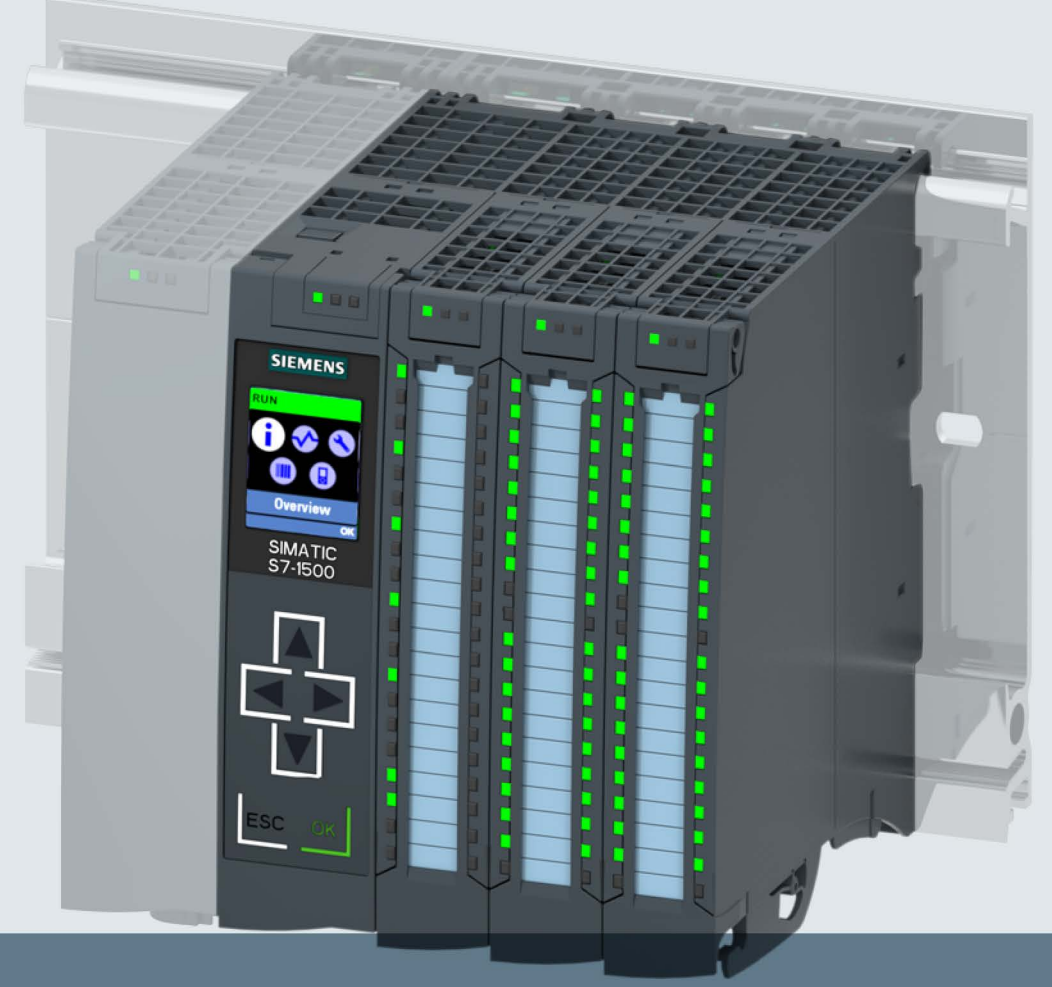

# **SIMATIC**

S7-1500 CPU 1512C-1 PN (6ES7512-1CK00-0AB0)

Gerätehandbuch

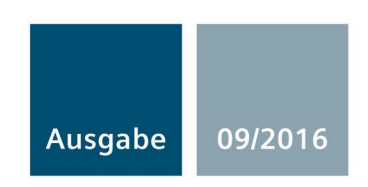

siemens.com

# SIEMENS

# SIMATIC

# S7-1500 CPU 1512C-1 PN (6ES7512-1CK00-0AB0)

**Gerätehandbuch** 

[\\_\\_\\_\\_\\_\\_\\_\\_\\_\\_\\_\\_\\_\\_\\_\\_\\_\\_\\_](#page-3-0) Vorwort

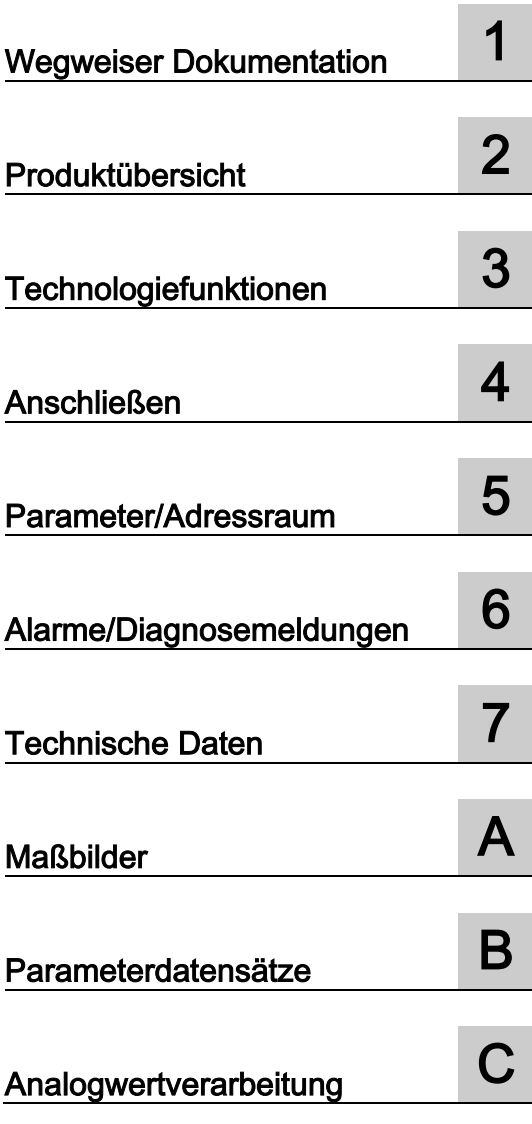

### Rechtliche Hinweise

#### Warnhinweiskonzept

Dieses Handbuch enthält Hinweise, die Sie zu Ihrer persönlichen Sicherheit sowie zur Vermeidung von Sachschäden beachten müssen. Die Hinweise zu Ihrer persönlichen Sicherheit sind durch ein Warndreieck hervorgehoben, Hinweise zu alleinigen Sachschäden stehen ohne Warndreieck. Je nach Gefährdungsstufe werden die Warnhinweise in abnehmender Reihenfolge wie folgt dargestellt.

#### GEFAHR

bedeutet, dass Tod oder schwere Körperverletzung eintreten wird, wenn die entsprechenden Vorsichtsmaßnahmen nicht getroffen werden.

#### WARNUNG

bedeutet, dass Tod oder schwere Körperverletzung eintreten kann, wenn die entsprechenden Vorsichtsmaßnahmen nicht getroffen werden.

#### **NORSICHT**

bedeutet, dass eine leichte Körperverletzung eintreten kann, wenn die entsprechenden Vorsichtsmaßnahmen nicht getroffen werden.

#### ACHTUNG

bedeutet, dass Sachschaden eintreten kann, wenn die entsprechenden Vorsichtsmaßnahmen nicht getroffen werden.

Beim Auftreten mehrerer Gefährdungsstufen wird immer der Warnhinweis zur jeweils höchsten Stufe verwendet. Wenn in einem Warnhinweis mit dem Warndreieck vor Personenschäden gewarnt wird, dann kann im selben Warnhinweis zusätzlich eine Warnung vor Sachschäden angefügt sein.

#### Qualifiziertes Personal

Das zu dieser Dokumentation zugehörige Produkt/System darf nur von für die jeweilige Aufgabenstellung qualifiziertem Personal gehandhabt werden unter Beachtung der für die jeweilige Aufgabenstellung zugehörigen Dokumentation, insbesondere der darin enthaltenen Sicherheits- und Warnhinweise. Qualifiziertes Personal ist auf Grund seiner Ausbildung und Erfahrung befähigt, im Umgang mit diesen Produkten/Systemen Risiken zu erkennen und mögliche Gefährdungen zu vermeiden.

#### Bestimmungsgemäßer Gebrauch von Siemens-Produkten

Beachten Sie Folgendes:

#### WARNUNG

Siemens-Produkte dürfen nur für die im Katalog und in der zugehörigen technischen Dokumentation vorgesehenen Einsatzfälle verwendet werden. Falls Fremdprodukte und -komponenten zum Einsatz kommen, müssen diese von Siemens empfohlen bzw. zugelassen sein. Der einwandfreie und sichere Betrieb der Produkte setzt sachgemäßen Transport, sachgemäße Lagerung, Aufstellung, Montage, Installation, Inbetriebnahme, Bedienung und Instandhaltung voraus. Die zulässigen Umgebungsbedingungen müssen eingehalten werden. Hinweise in den zugehörigen Dokumentationen müssen beachtet werden.

#### Marken

Alle mit dem Schutzrechtsvermerk ® gekennzeichneten Bezeichnungen sind eingetragene Marken der Siemens AG. Die übrigen Bezeichnungen in dieser Schrift können Marken sein, deren Benutzung durch Dritte für deren Zwecke die Rechte der Inhaber verletzen kann.

#### **Haftungsausschluss**

Wir haben den Inhalt der Druckschrift auf Übereinstimmung mit der beschriebenen Hard- und Software geprüft. Dennoch können Abweichungen nicht ausgeschlossen werden, so dass wir für die vollständige Übereinstimmung keine Gewähr übernehmen. Die Angaben in dieser Druckschrift werden regelmäßig überprüft, notwendige Korrekturen sind in den nachfolgenden Auflagen enthalten.

A5E35306409-AB Ⓟ 08/2016 Änderungen vorbehalten

# <span id="page-3-0"></span>Vorwort

#### Zweck der Dokumentation

Das vorliegende Gerätehandbuch ergänzt das Systemhandbuch des Automatisierungssystems S7-1500/Dezentralen Peripheriesystems ET 200MP, sowie die Funktionshandbücher. Das Gerätehandbuch enthält eine Beschreibung der modulspezifischen Informationen. Die systembezogenen Funktionen sind im Systemhandbuch beschrieben. Systemübergreifende Funktionen sind in den Funktionshandbüchern beschrieben.

Die Informationen des vorliegenden Gerätehandbuchs und des Systemhandbuchs ermöglichen Ihnen, die CPU 1512C-1 PN in Betrieb zu nehmen.

#### Konventionen

STEP 7: Zur Bezeichnung der Projektier- und Programmiersoftware verwenden wir in der vorliegenden Dokumentation "STEP 7" als Synonym für alle Versionen von "STEP 7 (TIA Portal)".

Beachten Sie auch die folgendermaßen gekennzeichneten Hinweise:

#### Hinweis

Ein Hinweis enthält wichtige Informationen zum in der Dokumentation beschriebenen Produkt, zur Handhabung des Produkts oder zu dem Teil der Dokumentation, auf den besonders aufmerksam gemacht werden soll.

#### Security-Hinweise

Siemens bietet Produkte und Lösungen mit Industrial Security-Funktionen an, die den sicheren Betrieb von Anlagen, Systemen, Maschinen und Netzwerken unterstützen.

Um Anlagen, Systeme, Maschinen und Netzwerke gegen Cyber-Bedrohungen zu sichern, ist es erforderlich, ein ganzheitliches Industrial Security-Konzept zu implementieren (und kontinuierlich aufrechtzuerhalten), das dem aktuellen Stand der Technik entspricht. Die Produkte und Lösungen von Siemens formen nur einen Bestandteil eines solchen Konzepts.

Der Kunde ist dafür verantwortlich, unbefugten Zugriff auf seine Anlagen, Systeme, Maschinen und Netzwerke zu verhindern. Systeme, Maschinen und Komponenten sollten nur mit dem Unternehmensnetzwerk oder dem Internet verbunden werden, wenn und soweit dies notwendig ist und entsprechende Schutzmaßnahmen (z.B. Nutzung von Firewalls und Netzwerksegmentierung) ergriffen wurden.

Zusätzlich sollten die Empfehlungen von Siemens zu entsprechenden Schutzmaßnahmen beachtet werden. Weiterführende Informationen über Industrial Security finden Sie unter [\(http://www.siemens.com/industrialsecurity\)](http://www.siemens.com/industrialsecurity).

Die Produkte und Lösungen von Siemens werden ständig weiterentwickelt, um sie noch sicherer zu machen. Siemens empfiehlt ausdrücklich, Aktualisierungen durchzuführen, sobald die entsprechenden Updates zur Verfügung stehen und immer nur die aktuellen Produktversionen zu verwenden. Die Verwendung veralteter oder nicht mehr unterstützter Versionen kann das Risiko von Cyber-Bedrohungen erhöhen.

Um stets über Produkt-Updates informiert zu sein, abonnieren Sie den Siemens Industrial Security RSS Feed unter [\(http://www.siemens.com/industrialsecurity\)](http://www.siemens.com/industrialsecurity).

#### Siemens Industry Online Support

Aktuelle Informationen erhalten Sie schnell und einfach zu folgenden Themen:

#### Produkt-Support

Alle Informationen und umfangreiches Know-how rund um Ihr Produkt, Technische Daten, FAQs, Zertifikate, Downloads und Handbücher.

#### ● Anwendungsbeispiele

Tools und Beispiele zur Lösung Ihrer Automatisierungsaufgabe – außerdem Funktionsbausteine, Performance-Aussagen und Videos.

#### ● Services

Informationen zu Industry Services, Field Services, Technical Support, Ersatzteilen und Trainingsangeboten.

#### ● Foren

Für Antworten und Lösungen rund um die Automatisierungstechnik.

#### ● mySupport

Ihr persönlicher Arbeitsbereich im Siemens Industry Online Support für Benachrichtigungen, Support-Anfragen und konfigurierbare Dokumente.

Diese Informationen bietet Ihnen der Siemens Industry Online Support im Internet [\(http://www.siemens.com/automation/service&support\)](http://www.siemens.com/automation/service&support).

#### Industry Mall

Die Industry Mall ist das Katalog- und Bestellsystem der Siemens AG für Automatisierungsund Antriebslösungen auf Basis von Totally Integrated Automation (TIA) und Totally Integrated Power (TIP).

Kataloge zu allen Produkten der Automatisierungs- und Antriebstechnik finden Sie im Internet [\(https://mall.industry.siemens.com\)](https://mall.industry.siemens.com/).

# Inhaltsverzeichnis

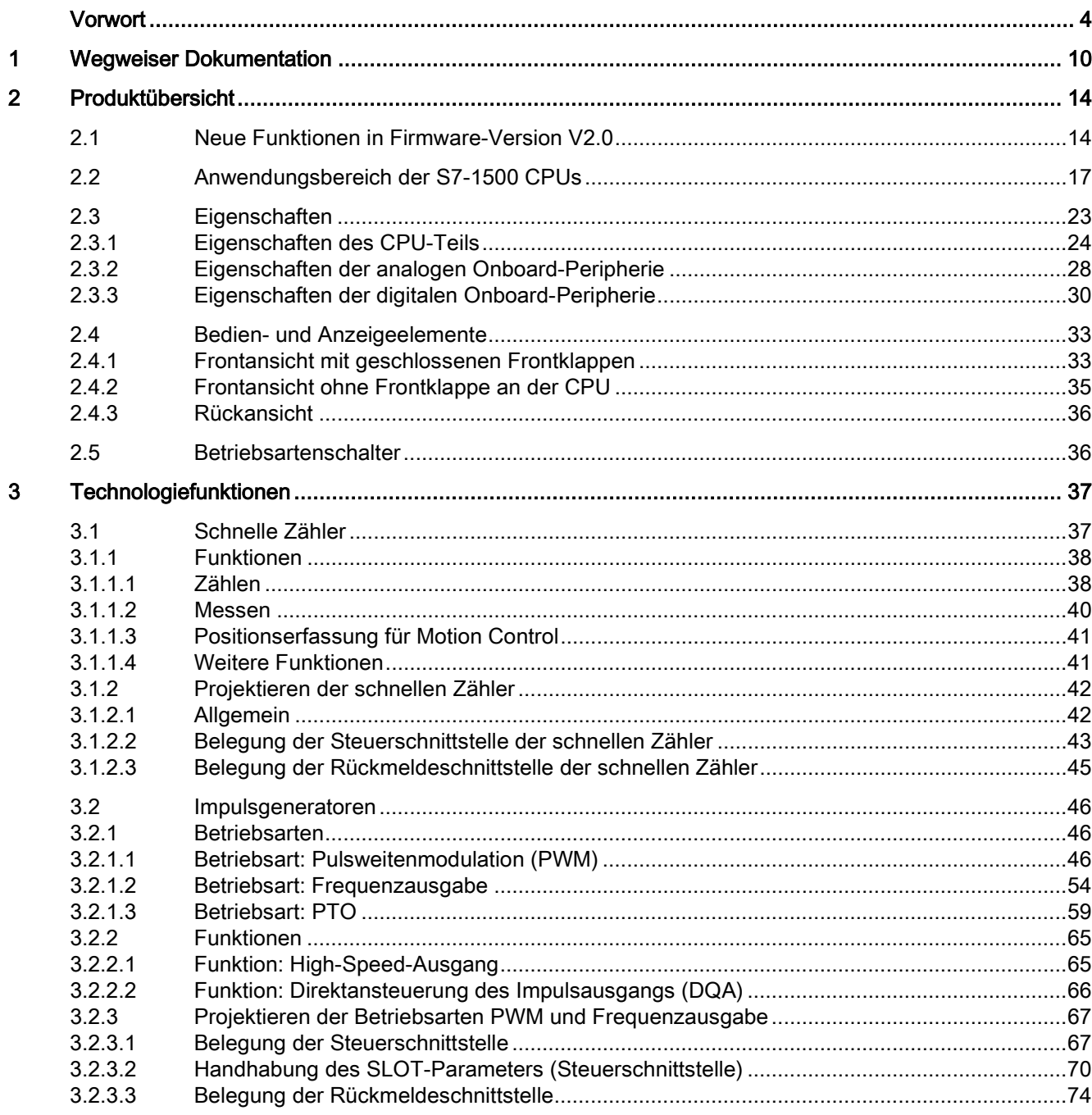

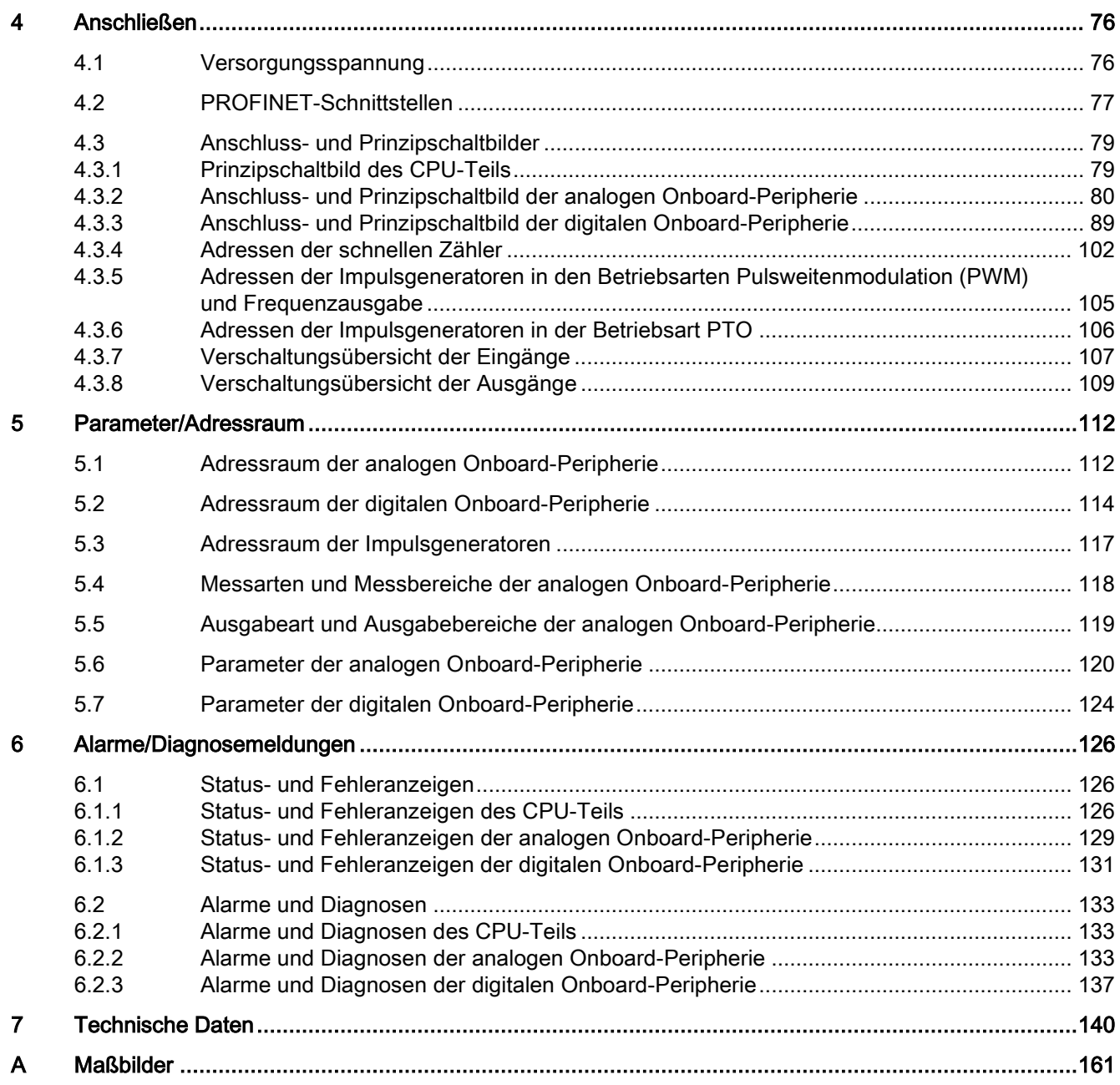

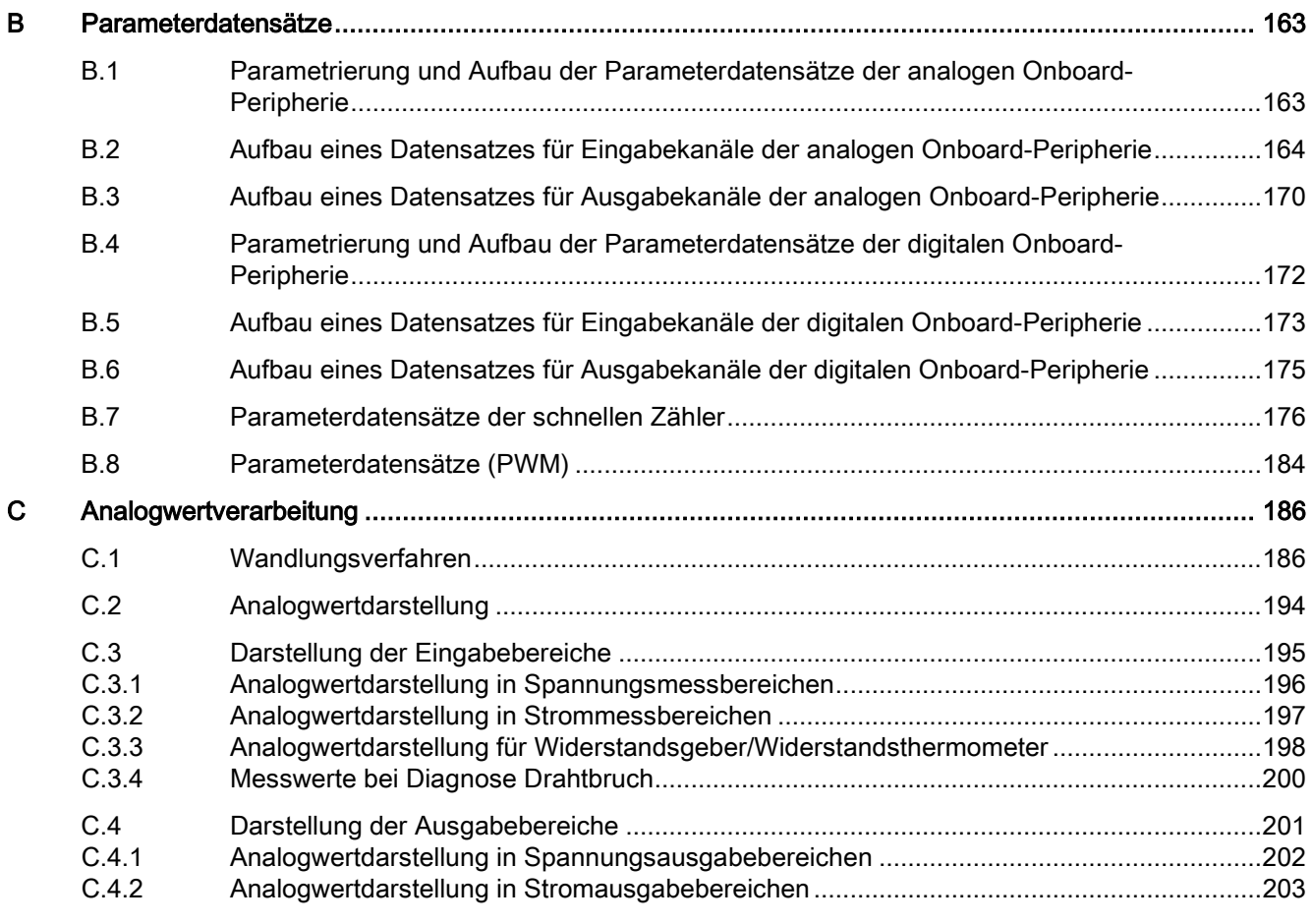

# <span id="page-9-0"></span>Wegweiser Dokumentation

Die Dokumentation für das Automatisierungssystem SIMATIC S7-1500, für die auf SIMATIC S7-1500 basierende CPU 1516pro-2 PN und das Dezentrale Peripheriesystem SIMATIC ET 200MP gliedert sich in drei Bereiche.

Die Aufteilung bietet Ihnen die Möglichkeit, gezielt auf die gewünschten Inhalte zuzugreifen.

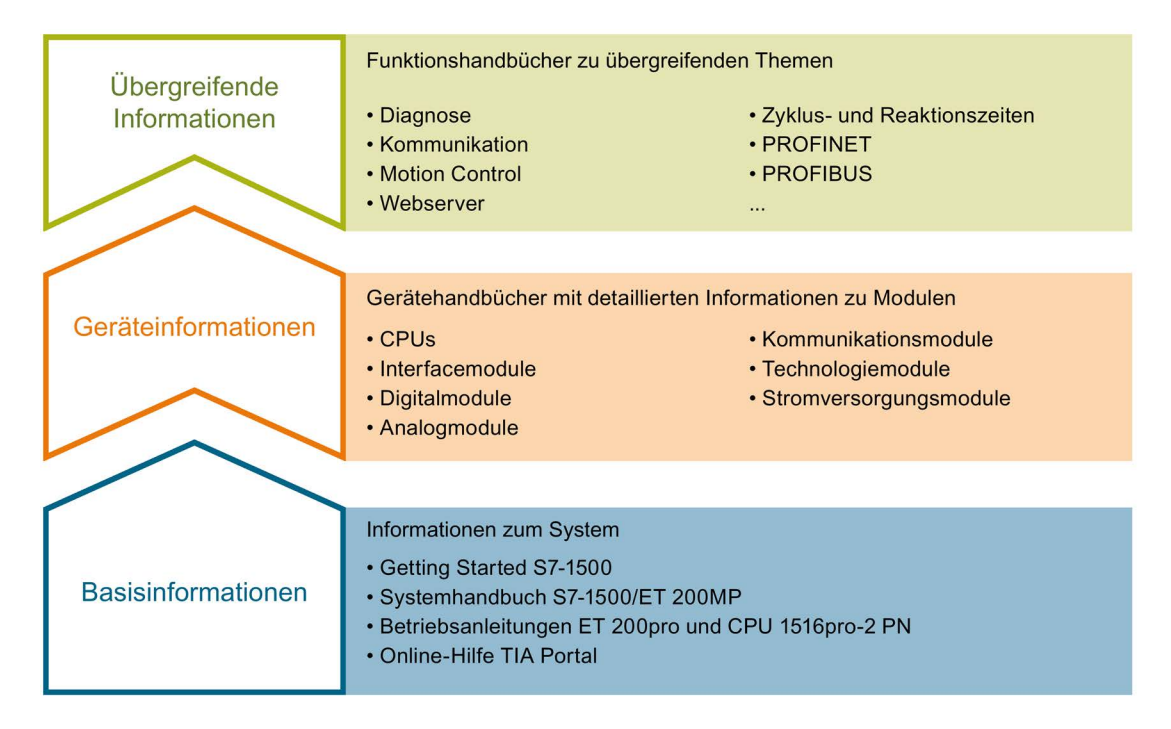

#### Basisinformationen

Systemhandbuch und Getting Started beschreiben ausführlich die Projektierung, Montage, Verdrahtung und Inbetriebnahme der Systeme SIMATIC S7-1500 und ET 200MP, für CPU 1516pro-2 PN nutzen Sie die entsprechenden Betriebsanleitungen. Die Online-Hilfe von STEP 7 unterstützt Sie bei der Projektierung und Programmierung.

#### Geräteinformationen

Gerätehandbücher enthalten eine kompakte Beschreibung der modulspezifischen Informationen wie Eigenschaften, Anschlussbilder, Kennlinien, Technische Daten.

#### Übergreifende Informationen

In den Funktionshandbüchern finden Sie ausführliche Beschreibungen zu übergreifenden Themen rund um die Systeme SIMATIC S7-1500 und ET 200MP, z. B. Diagnose, Kommunikation, Motion Control, Webserver, OPC UA.

Die Dokumentation finden Sie zum kostenlosen Download im Internet [\(http://w3.siemens.com/mcms/industrial-automation-systems](http://w3.siemens.com/mcms/industrial-automation-systems-simatic/de/handbuchuebersicht/Seiten/Default.aspx)[simatic/de/handbuchuebersicht/Seiten/Default.aspx\)](http://w3.siemens.com/mcms/industrial-automation-systems-simatic/de/handbuchuebersicht/Seiten/Default.aspx).

Änderungen und Ergänzungen zu den Handbüchern werden in einer Produktinformation dokumentiert.

Die Produktinformation finden Sie zum kostenlosen Download im Internet [\(https://support.industry.siemens.com/cs/de/de/view/68052815\)](https://support.industry.siemens.com/cs/de/de/view/68052815).

#### Manual Collection S7-1500/ET 200MP

Die Manual Collection beinhaltet die vollständige Dokumentation zum Automatisierungssystem SIMATIC S7-1500 und dem Dezentralen Peripheriesystem ET 200MP zusammengefasst in einer Datei.

Sie finden die Manual Collection im Internet [\(https://support.industry.siemens.com/cs/ww/de/view/86140384\)](https://support.industry.siemens.com/cs/ww/de/view/86140384).

#### SIMATIC S7-1500 Vergleichsliste für Programmiersprachen

Die Vergleichsliste beinhaltet eine Übersicht, welche Anweisungen und Funktionen Sie für welche Controller-Familien anwenden können.

Sie finden die Vergleichsliste im Internet [\(https://support.industry.siemens.com/cs/ww/de/view/86630375\)](https://support.industry.siemens.com/cs/ww/de/view/86630375).

#### "mySupport"

Mit "mySupport", Ihrem persönlichen Arbeitsbereich, machen Sie das Beste aus Ihrem Industry Online Support.

In "mySupport" können Sie Filter, Favoriten und Tags ablegen, CAx-Daten anfordern und sich im Bereich Dokumentation Ihre persönliche Bibliothek zusammenstellen. Des Weiteren sind in Support-Anfragen Ihre Daten bereits vorausgefüllt und Sie können sich jederzeit einen Überblick über Ihre laufenden Anfragen verschaffen.

Um die volle Funktionalität von "mySupport" zu nutzen, müssen Sie sich einmalig registrieren.

Sie finden "mySupport" im Internet [\(https://support.industry.siemens.com/My/ww/de/\)](https://support.industry.siemens.com/My/ww/de/).

#### "mySupport" - Dokumentation

In "mySupport" haben Sie im Bereich Dokumentation die Möglichkeit ganze Handbücher oder nur Teile daraus zu Ihrem eigenen Handbuch zu kombinieren. Sie können das Handbuch als PDF-Datei oder in einem nachbearbeitbaren Format exportieren.

Sie finden "mySupport" - Dokumentation im Internet [\(http://support.industry.siemens.com/My/ww/de/documentation\)](http://support.industry.siemens.com/My/ww/de/documentation).

#### "mySupport" - CAx-Daten

In "mySupport" haben Sie im Bereich CAx-Daten die Möglichkeit auf aktuelle Produktdaten für Ihr CAx- oder CAe-System zuzugreifen.

Mit wenigen Klicks konfigurieren Sie Ihr eigenes Download-Paket.

Sie können dabei wählen:

- Produktbilder, 2D-Maßbilder, 3D-Modelle, Geräteschaltpläne, EPLAN-Makrodateien
- Handbücher, Kennlinien, Bedienungsanleitungen, Zertifikate
- Produktstammdaten

Sie finden "mySupport" - CAx-Daten im Internet [\(http://support.industry.siemens.com/my/ww/de/CAxOnline\)](http://support.industry.siemens.com/my/ww/de/CAxOnline).

#### Anwendungsbeispiele

Die Anwendungsbeispiele unterstützen Sie mit verschiedenen Tools und Beispielen bei der Lösung Ihrer Automatisierungsaufgaben. Dabei werden Lösungen im Zusammenspiel mehrerer Komponenten im System dargestellt - losgelöst von der Fokussierung auf einzelne Produkte.

Sie finden die Anwendungsbeispiele im Internet [\(https://support.industry.siemens.com/sc/ww/de/sc/2054\)](https://support.industry.siemens.com/sc/ww/de/sc/2054).

#### TIA Selection Tool

Mit dem TIA Selection Tool können Sie Geräte für Totally Integrated Automation (TIA) auswählen, konfigurieren und bestellen. Es ist der Nachfolger des SIMATIC Selection Tools und fasst die bereits bekannten Konfiguratoren für die Automatisierungstechnik in einem Werkzeug zusammen. Mit dem TIA Selection Tool erzeugen Sie aus Ihrer Produktauswahl oder Produktkonfiguration eine vollständige Bestellliste.

Sie finden das TIA Selection Tool im Internet [\(http://w3.siemens.com/mcms/topics/de/simatic/tia-selection-tool\)](http://w3.siemens.com/mcms/topics/de/simatic/tia-selection-tool).

#### SIMATIC Automation Tool

Mit dem SIMATIC Automation Tool können Sie unabhängig vom TIA Portal gleichzeitig an verschiedenen SIMATIC S7-Stationen Inbetriebsetzungs- und Servicetätigkeiten als Massenoperation ausführen.

Das SIMATIC Automation Tool bietet eine Vielzahl von Funktionen:

- Scannen eines PROFINET/Ethernet Anlagennetzes und Identifikation aller verbundenen CPUs
- Adresszuweisung (IP, Subnetz, Gateway) und Stationsname (PROFINET Device) zu einer CPU
- Übertragung des Datums und der auf UTC-Zeit umgerechneten PG/PC-Zeit auf die Baugruppe
- Programm-Download auf CPU
- Betriebsartenumstellung RUN/STOP
- CPU-Lokalisierung mittels LED-Blinken
- Auslesen von CPU-Fehlerinformation
- Lesen des CPU Diagnosepuffers
- Rücksetzen auf Werkseinstellungen
- Firmwareaktualisierung der CPU und angeschlossener Module

Sie finden das SIMATIC Automation Tool im Internet [\(https://support.industry.siemens.com/cs/ww/de/view/98161300\)](https://support.industry.siemens.com/cs/ww/de/view/98161300).

#### PRONETA

Mit SIEMENS PRONETA (PROFINET Netzwerk-Analyse) analysieren Sie im Rahmen der Inbetriebnahme das Anlagennetz. PRONETA verfügt über zwei Kernfunktionen:

- Die Topologie-Übersicht scannt selbsttätig das PROFINET und alle angeschlossenen Komponenten.
- Der IO-Check ist ein schneller Test der Verdrahtung und des Modulausbaus einer Anlage.

Sie finden SIEMENS PRONETA im Internet [\(https://support.industry.siemens.com/cs/ww/de/view/67460624\)](https://support.industry.siemens.com/cs/ww/de/view/67460624).

# <span id="page-13-0"></span>Produktübersicht 2008 auch der Eine Schwarzeit aus der Schwarzeit aus der Eine Schwarzeit zu der Eine Schwarze

# <span id="page-13-1"></span>2.1 Neue Funktionen in Firmware-Version V2.0

#### Neue Funktionen der CPU in Firmware-Version V2.0

In diesem Kapitel sind die neuen Funktionen der CPU mit der Firmware-Version V2.0 aufgelistet.

Weitere Informationen finden Sie in den Kapiteln des vorliegenden Gerätehandbuchs.

| <b>Neue Funktionen</b>                                                                | Anwendungen                                                                                                    | Kundennutzen                                                                                                    |  |  |  |
|---------------------------------------------------------------------------------------|----------------------------------------------------------------------------------------------------|----------------------------------------------------------------------------------------------------|--|--|--|
| Unterstützung von Impulsgeneratoren durch digitale Onboard-Peripherie der Kompakt-CPU |                                                                                                    |                                                                                                    |  |  |  |
| <b>Betriebsart Pulswei-</b><br>tenmodulation (PWM)                                    | Die Betriebsart PWM setzen Sie dann ein,<br>wenn ein Ausgabemodul bei geringer Verlust-<br>leistung (Erwärmung, Baugröße) möglichst<br>große Leistungen steuern soll.            | Bei der Pulsweitenmodulation wird ein Signal mit<br>definierter Periodendauer und variabler Ein-<br>schaltdauer am Digitalausgang ausgegeben. Die<br>Einschaltdauer ist das Verhältnis von Impulsdau-                                                                                                    |  |  |  |
|                                                                                       | Sie verwenden die Pulsweitenmodulation z. B.<br>zur Steuerung:                                                                                                    | er zu Periodendauer. In der Betriebsart PWM<br>können Sie neben der Einschaltdauer auch die<br>Periodendauer steuern.<br>Mit Pulsweitenmodulation variieren Sie den Mit-<br>telwert der Ausgangsspannung. Je nach ange-<br>schlossener Last können Sie damit den<br>Laststrom oder die Leistung steuern. |  |  |  |
|                                                                                       | der Temperatur in einem Heizwiderstand<br>$\bullet$<br>der Kraft einer Spule in einem Proportio-<br>$\bullet$                                                                    |                                                                                                    |  |  |  |
|                                                                                       | nalventil und damit der Position eines Ven-<br>tils von geschlossen bis vollständig<br>geöffnet                                                                                  |                                                                                                    |  |  |  |
|                                                                                       | der Drehzahl eines Motors vom Stillstand<br>$\bullet$<br>bis zur vollen Drehzahl                                                                                                 |                                                                                                    |  |  |  |
| <b>Betriebsart Frequenz-</b>                                                          | Sie können Applikationen mit Frequenzen bis                                                                                                    | Sie können Frequenzen sehr genau erzeugen.                                                                                                    |  |  |  |
| ausgabe                                                                               | zu 100 kHz realisieren und damit in Bereichen<br>arbeiten, die durch eine CPU mit einem einfa-<br>chen Digitalausgang mit einer Frequenz bis zu<br>100 Hz nicht erreicht werden. | Der Empfänger kann bei nicht optimalen Übertra-<br>gungsverhältnissen die Information genau rekon-<br>struieren.                                                                                                    |  |  |  |
|                                                                                       |                                                                                                    | In der Betriebsart Frequenzausgabe weisen Sie<br>einen Frequenzwert mit hohen Frequenzen prä-<br>ziser zu als über die Periodendauer (PWM).                                                                                                    |  |  |  |

Tabelle 2- 1 Neue Funktionen der CPU mit FW-Version 2.0 gegenüber der FW-Version V1.8

 $\blacksquare$ 

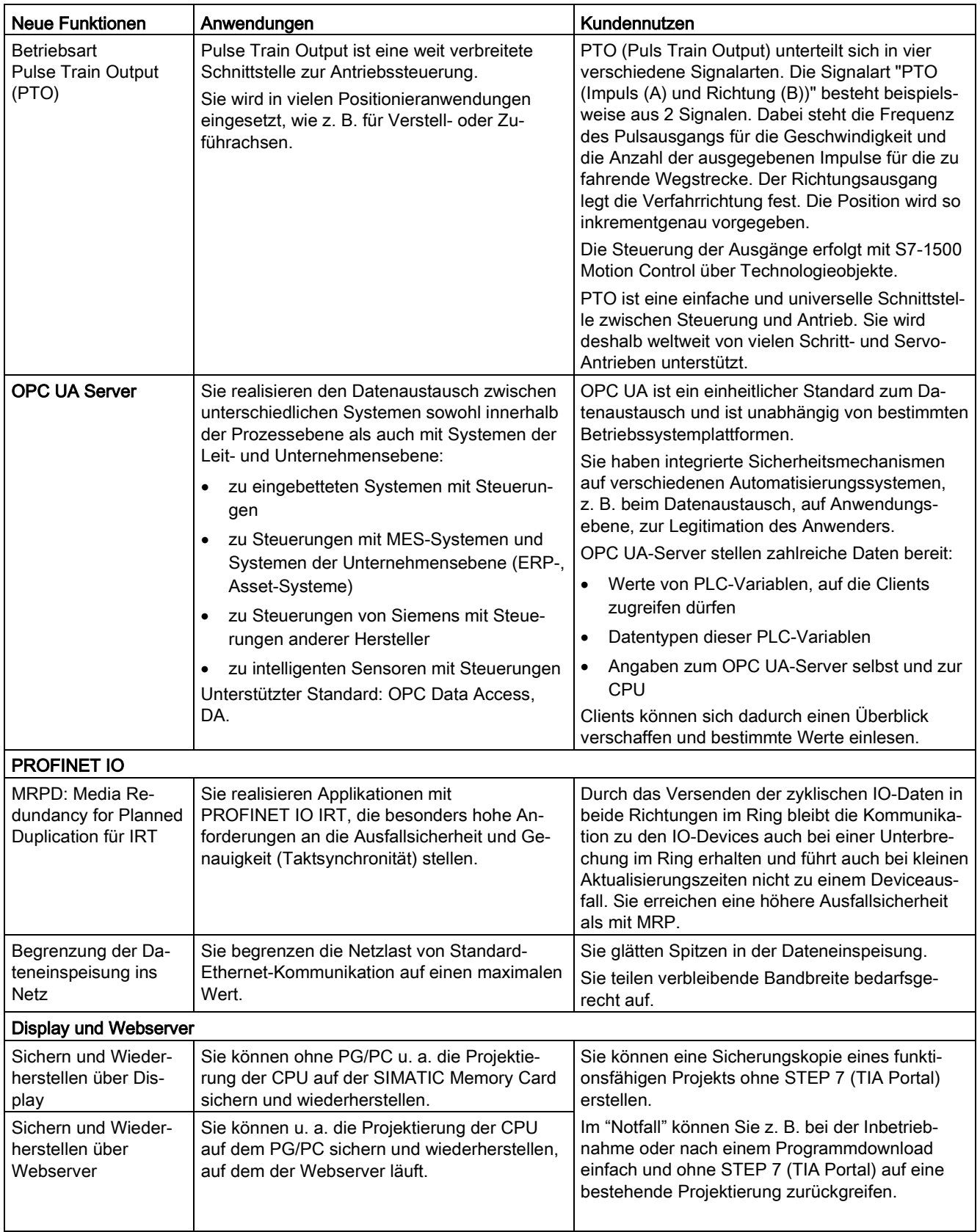

#### 2.1 Neue Funktionen in Firmware-Version V2.0

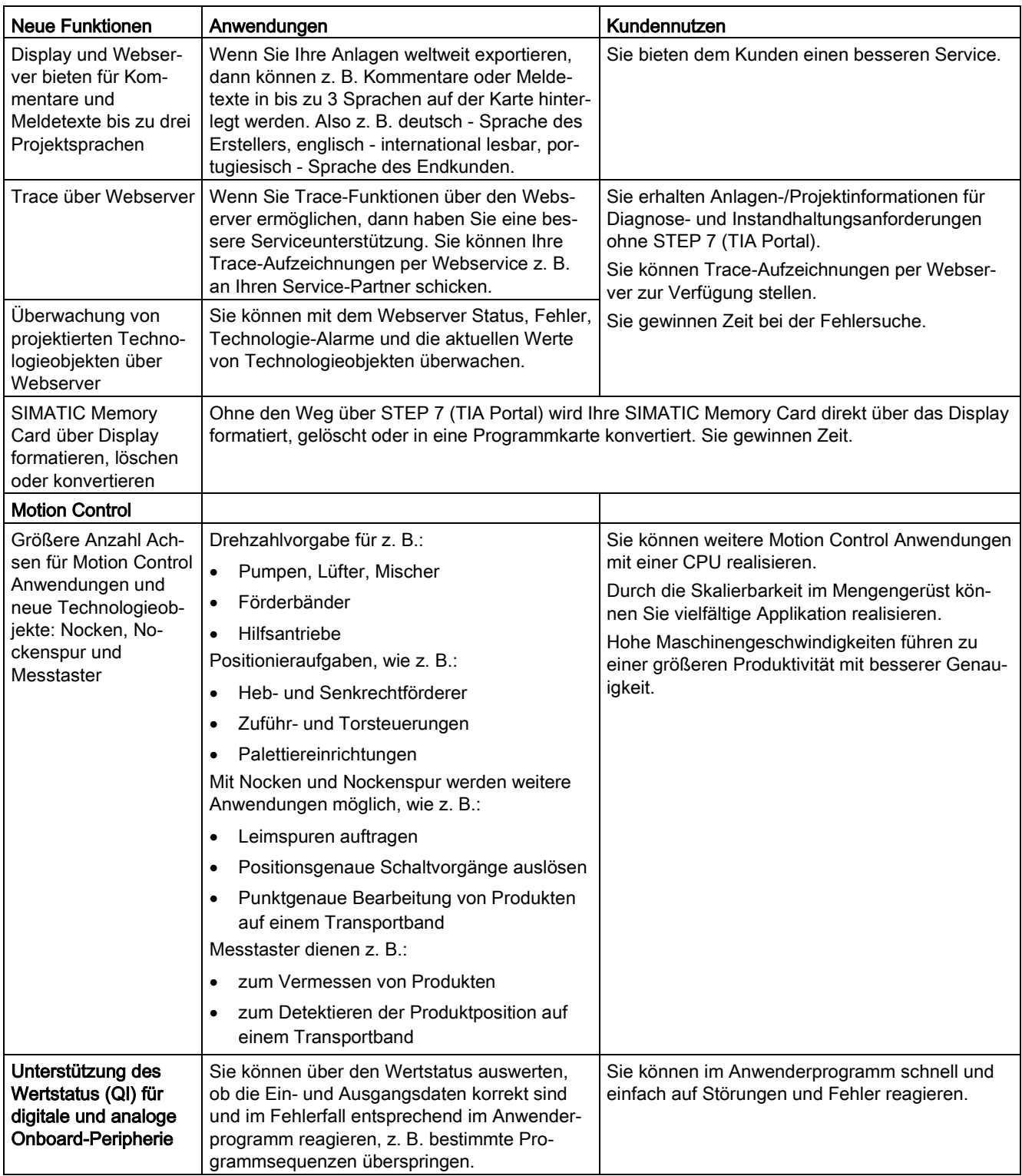

# <span id="page-16-0"></span>2.2 Anwendungsbereich der S7-1500 CPUs

#### Anwendungsbereich

Die SIMATIC S7-1500 ist das modulare Steuerungssystem für eine Vielzahl von Automatisierungsanwendungen in der diskreten Automatisierung.

Der modulare und lüfterlose Aufbau, die einfache Realisierung dezentraler Strukturen und die bedienerfreundliche Handhabung machen aus der SIMATIC S7-1500 die wirtschaftliche und komfortable Lösung für die unterschiedlichsten Aufgaben.

Anwendungsbereich der SIMATIC S7-1500 sind z. B.:

- Sondermaschinen
- Textilmaschinen
- Verpackungsmaschinen
- allgemeiner Maschinenbau
- Steuerungsbau
- Werkzeugmaschinenbau
- Installationstechnik
- Elektroindustrie und -handwerk
- Automobil
- Wasser/Abwasser
- Food&Beverage

Anwendungsbereich der SIMATIC S7-1500T sind z. B.:

- Verpackungsmaschinen
- Converting Applikation
- Montageautomation

Es stehen mehrere in der Leistung abgestufte CPUs und ein umfassendes Modulspektrum mit vielen komfortablen Funktionen zur Verfügung. Fehlersichere CPUs ermöglichen den Einsatz in fehlersicheren Applikationen. Der modulare Aufbau erlaubt es Ihnen, nur die Module einzusetzen, die Sie für Ihre Applikation benötigen. Bei Aufgabenerweiterungen können Sie die Steuerung durch Einsatz zusätzlicher Module jederzeit nachrüsten.

Hohe Industrietauglichkeit durch hohe EMV-Festigkeit und hohe Beständigkeit gegenüber Schock und Rüttelbeanspruchung ermöglichen eine universelle Einsetzbarkeit der SIMATIC S7-1500.

### Leistungssegmente der Standard-, Kompakt-, Fehlersicheren und Technologie-CPUs

Die CPUs sind von kleineren über mittlere Applikationen bis hin zum High-End-Bereich der Maschinen- und Anlagenautomatisierungen einsetzbar.

Tabelle 2- 2 Standard-CPUs

| <b>CPU</b>                                              | Leistungssegment                                                                                                    | <b>PROFIBUS-</b><br>Schnittstel-<br>len | <b>PROFINET</b><br><b>IO RT/IRT</b><br><b>Schnittstelle</b> | <b>PROFINET</b><br><b>IORT</b><br>Schnittstelle | <b>PROFINET</b><br>Basisfunkti-<br>onalität | Arbeitsspei-<br>cher | Bearbei-<br>tungszeit für<br><b>Bitoperatio-</b><br>nen |
|---------------------------------------------------------|----------------------------------------------------------------------------------------------------|-----------------------------------------|-------------------------------------------------------------|-------------------------------------------------|---------------------------------------------|----------------------|---------------------------------------------------------|
| CPU 1511-1 PN                                           | Standard-CPU für<br>kleinere bis mittlere<br>Applikationen                                                                                  |                                         | 1                                                           |                                                 |                                             | 1,15 Mbyte           | 60 ns                                                   |
| CPU 1513-1 PN                                           | Standard-CPU für<br>mittlere Applikationen                                                                                                  |                                         | $\mathbf{1}$                                                |                                                 |                                             | 1,8 Mbyte            | $40$ ns                                                 |
| CPU 1515-2 PN                                           | Standard-CPU mittlere<br>bis große Applikatio-<br>nen                                                                                       |                                         | 1                                                           | 1                                               |                                             | 3.5 Mbyte            | 30 ns                                                   |
| CPU 1516-3 PN/<br><b>DP</b>                             | Standard-CPU für<br>anspruchsvolle Appli-<br>kationen und Kommu-<br>nikationsaufgaben                                                       | 1                                       | 1                                                           | 1                                               |                                             | 6 Mbyte              | 10 <sub>ns</sub>                                        |
| CPU 1517-3 PN/<br>DP                                    | Standard-CPU für<br>anspruchsvolle Appli-<br>kationen und Kommu-<br>nikationsaufgaben                                                       | 1                                       | 1                                                           | 1                                               |                                             | 10 Mbyte             | 2 <sub>ns</sub>                                         |
| CPU 1518-4 PN/<br><b>DP</b><br>CPU 1518-4 PN/<br>DP ODK | Standard-CPU für<br>High-Performance<br>Applikationen, an-<br>spruchsvolle Kommu-<br>nikationsaufgaben und<br>kürzeste Reaktionszei-<br>ten | 1                                       | 1                                                           | 1                                               | 1                                           | 24 Mbyte             | 1 <sub>ns</sub>                                         |

#### Tabelle 2- 3 Kompakt-CPUs

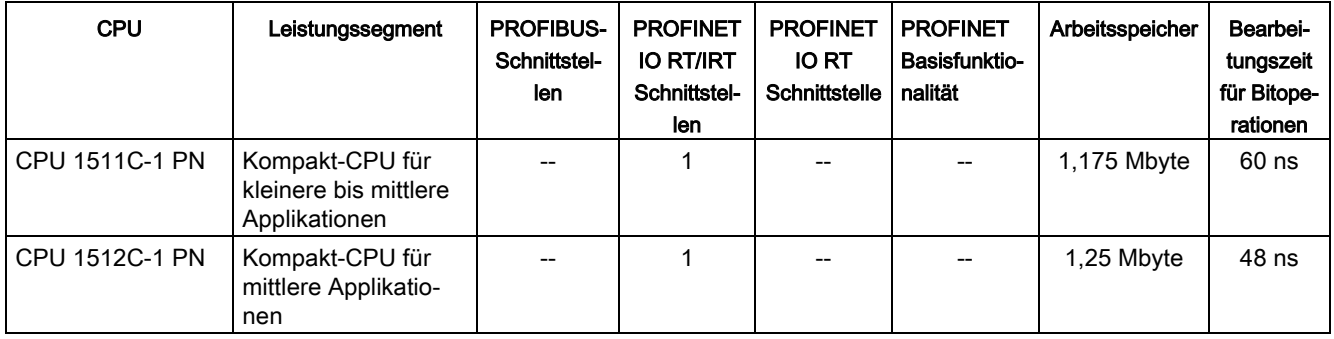

2.2 Anwendungsbereich der S7-1500 CPUs

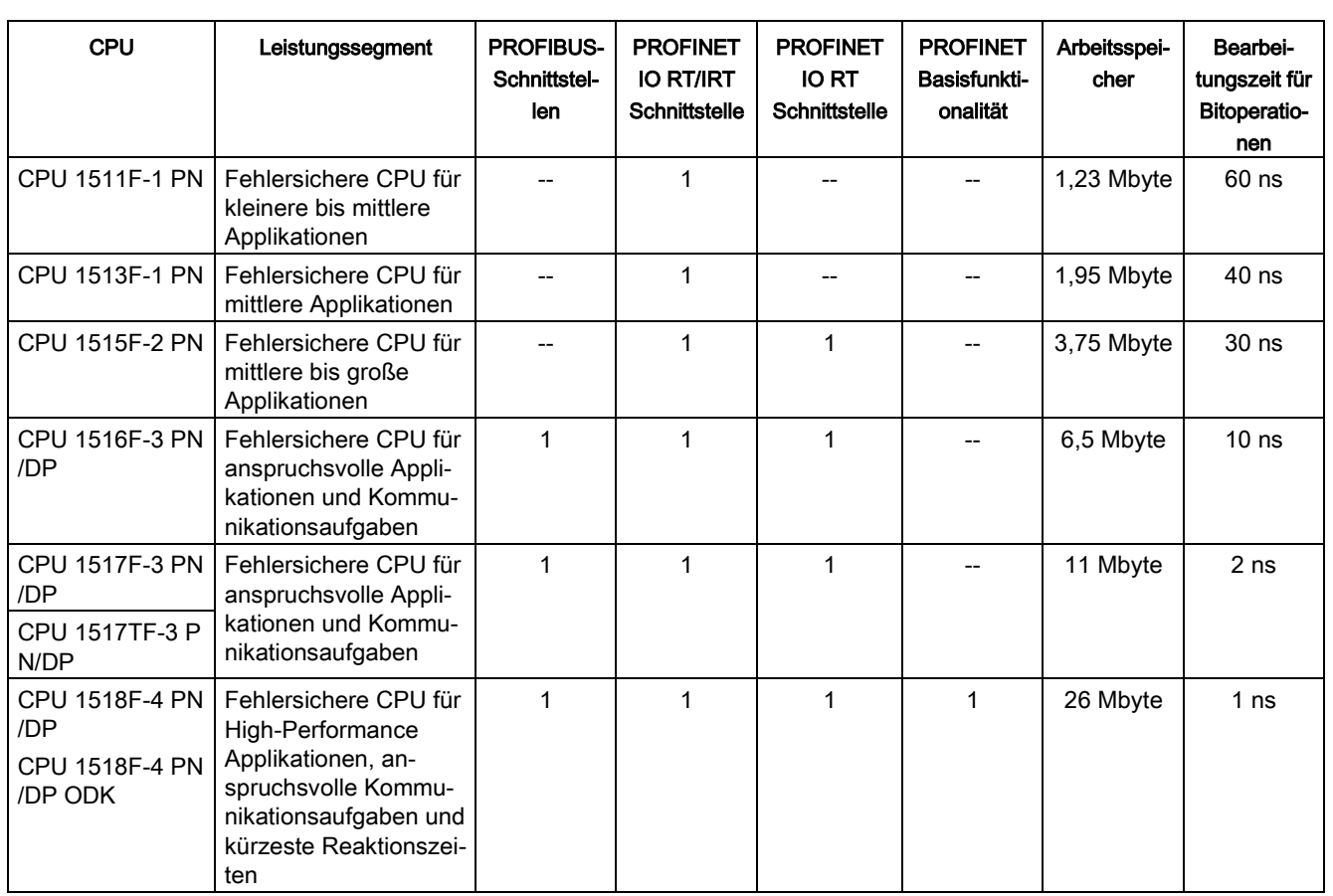

#### Tabelle 2- 4 Fehlersichere CPUs

Tabelle 2- 5 Technologie-CPUs

| <b>CPU</b>                    | Leistungssegment                                                                            | <b>PROFIBUS-</b><br>Schnittstel-<br>len | <b>PROFINET</b><br><b>IO RT/IRT</b><br>Schnittstelle | <b>PROFINET</b><br><b>IO RT</b><br>Schnittstelle | <b>PROFINET</b><br>Basisfunkti-<br>onalität | Arbeitsspei-<br>cher | Bearbei-<br>tungszeit für<br><b>Bitoperatio-</b><br>nen |
|-------------------------------|---------------------------------------------------------------------------------------------|-----------------------------------------|------------------------------------------------------|--------------------------------------------------|---------------------------------------------|----------------------|---------------------------------------------------------|
| <b>CPU 1511T-1 PN</b>         | Technologie-CPU für<br>kleinere bis mittlere<br>Applikationen                               |                                         |                                                      |                                                  |                                             | 1,23 Mbyte           | 60 ns                                                   |
| <b>CPU 1515T-2 PN</b>         | Technologie-CPU<br>mittlere bis große<br>Applikationen                                      |                                         |                                                      | 1                                                |                                             | 3,75 Mbyte           | 30 ns                                                   |
| CPU 1517T-3 PN/<br><b>DP</b>  | Technologie-CPU für<br>anspruchsvolle Ap-<br>plikationen und<br>Kommunikationsauf-<br>gaben | 1                                       |                                                      |                                                  |                                             | 11 Mbyte             | 2 <sub>ns</sub>                                         |
| CPU 1517TF-3 PN/<br><b>DP</b> | diese CPU ist bei den fehlersicheren CPUs beschrieben                                       |                                         |                                                      |                                                  |                                             |                      |                                                         |

2.2 Anwendungsbereich der S7-1500 CPUs

#### Leistungssegmente der Kompakt-CPUs

Die Kompakt-CPUs sind für kleinere bis mittlere Applikationen einsetzbar und verfügen über eine integrierte analoge und digitale Onboard-Peripherie sowie integrierte Technologiefunktionen. Die folgende Tabelle zeigt die Leistungsunterschiede zwischen den beiden Kompakt-CPUs.

Tabelle 2- 6 Leistungsübersicht Kompakt-CPUs

|                                                           | <b>CPU 1511C-1 PN</b>   | <b>CPU 1512C-1 PN</b>   |  |
|-----------------------------------------------------------|-------------------------|-------------------------|--|
| PROFIBUS-Schnittstellen                                   | --                      |                         |  |
| PROFINET-Schnittstellen                                   |                         |                         |  |
| Arbeitsspeicher (für Programm)                            | 175 kbyte               | 250 kbyte               |  |
| Arbeitsspeicher (für Daten)                               | 1 Mbyte                 | 1 Mbyte                 |  |
| Bearbeitungszeit für Bitoperationen                       | $60$ ns                 | 48 ns                   |  |
| integrierte Analogeingänge/-ausgänge                      | 5 Eingänge/2 Ausgänge   | 5 Eingänge/2 Ausgänge   |  |
| integrierte Digitaleingänge/-ausgänge                     | 16 Eingänge/16 Ausgänge | 32 Eingänge/32 Ausgänge |  |
| Schnelle Zähler                                           | 6                       | 6                       |  |
| Impulsgeneratoren                                         | 4 (PTOx/PWMx)           | 4 (PTOx/PWMx)           |  |
| PWM (Pulsweitenmodulation)                                |                         |                         |  |
| PTO (Puls Train Output oder Schrittmotoran-<br>steuerung) |                         |                         |  |
| Frequenzausgabe                                           |                         |                         |  |

#### Unterstützte Technologiefunktionen

Die CPUs der SIMATIC S7-1500 unterstützen Motion Control Funktionen. STEP 7 (TIA Portal) bietet nach PLCopen standardisierte Bausteine zur Projektierung und Anbindung eines Antriebs an die CPU. Motion Control unterstützt Drehzahl-, Positionier- und Gleichlaufachsen (Aufsynchronisieren ohne Vorgabe der Synchronposition) sowie externe Geber, Nocken, Nockenspur und Messtaster.

Die CPUs der SIMATIC S7-1500T unterstützen zusätzlich zu den Motion Control Funktionen, die die Standard CPUs bieten, Advanced Motion Control Funktionen. Zusätzliche Motion Control Funktionen sind absolute Gleichlaufachsen (Aufsynchronisieren mit Vorgabe der Synchronposition) und die Kurvenscheibe.

Zur effektiven Inbetriebnahme, Diagnose und schnellen Optimierung von Antrieben und Regelungen bietet die SIMATIC S7-1500 Steuerungsfamilie umfangreiche Trace-Funktionen für CPU-Variablen.

Neben der Antriebseinbindung besitzt die SIMATIC S7-1500 umfangreiche Regelungsfunktionen, wie z. B. einfach konfigurierbare Bausteine zur automatischen Optimierung der Reglerparameter für eine optimale Regelgüte.

Kompakt-CPUs CPU 1511C-1 PN und CPU 1512C-1 PN unterstützen Technologiefunktionen wie z. B. schnelles Zählen, Impulsgeneratoren (PWM, PTO und Frequenzausgabe). Durch die unterstützten Technologiefunktionen eignen sich die Kompakt-CPUs zur Steuerung von Pumpen, Lüftern, Mischern, Förderbändern, Hebebühnen, Toren, Gebäudetechnik, synchronisierten Achsen, etc.

SIWAREX ist ein vielseitiges und flexibles Wägemodul, welches Sie für den Betrieb als statische Waage verwendet werden können.

#### Security Integrated

Jede CPU bietet in Verbindung mit STEP 7 (TIA Portal) einen passwortbasierten Know-How-Schutz gegen unberechtigtes Auslesen und Verändern von Programmbausteinen.

Der Kopierschutz (Copy Protection) bietet einen höheren Schutz gegen unerlaubte Vervielfältigung von Programmbausteinen. Mit dem Kopierschutz können einzelne Bausteine auf der SIMATIC Memory Card an deren Seriennummer gebunden werden, so dass der Baustein nur ablauffähig ist, wenn die projektierte Speicherkarte in der CPU steckt.

Zusätzlich können Sie in den CPUs über vier verschiedene Berechtigungsstufen unterschiedlichen Benutzergruppen verschiedene Zugriffsrechte zuordnen.

Durch einen verbesserten Manipulationsschutz erkennen die CPUs veränderte oder unberechtigte Übertragungen der Engineering-Daten.

Der Einsatz eines Ethernet-CPs (CP 1543-1) bietet dem Anwender einen zusätzlichen Zugriffschutz durch eine Firewall bzw. die Möglichkeit gesicherte VPN-Verbindungen aufzubauen.

2.2 Anwendungsbereich der S7-1500 CPUs

#### Safety Integrated

Die fehlersicheren CPUs richten sich an Anwender, die anspruchsvolle Standard- und fehlersichere Applikationen sowohl zentral als auch dezentral realisieren möchten.

Diese fehlersicheren CPUs ermöglichen die Verarbeitung von Standard- und Sicherheitsprogramm auf einer einzigen CPU. Dadurch können fehlersichere Daten im Standard-Anwenderprogramm ausgewertet werden. Durch die Integration stehen die Systemvorteile und die umfassende Funktionalität von SIMATIC auch für fehlersichere Anwendungen zur Verfügung.

Die fehlersicheren CPUs sind zertifiziert für den Einsatz im Sicherheitsbetrieb bis:

- Sicherheitsklasse (Safety Integrity Level) SIL3 nach IEC 61508:2010
- Performance Level (PL) e und Kategorie 4 nach ISO 13849-1:2006 bzw. nach EN ISO 13849-1:2008

Für IT-Security ist ein zusätzlicher Passwortschutz für F-Konfiguration und F-Programm eingerichtet.

#### Design und Handling

Alle CPUs der SIMATIC S7-1500 Produktfamilie verfügen über ein Display mit Klartextinformationen. Über das Display stehen dem Anwender Informationen über die Bestellnummern, den Firmwarestand und die Seriennummer aller angeschlossenen Module zur Verfügung, zusätzlich können die IP-Adresse der CPU und weitere Netzeinstellungen direkt vor Ort, ohne Programmiergerät, eingestellt werden. Am Display werden auftretende Fehlermeldungen direkt als Klartextmeldung angezeigt und helfen so dem Kunden, Stillstandszeiten zu verkürzen.

Einheitliche Frontstecker für alle Module und integrierte Potentialbrücken für flexible Potentialgruppenbildung vereinfachen die Lagerhaltung. Zusatzkomponenten wie Sicherungsautomaten, Relais, usw. können schnell und einfach montiert werden, da in die Profilschiene der S7-1500 eine Hutprofilschiene implementiert ist. Die CPUs der SIMATIC S7-1500 Produktfamilie sind zentral modular durch Signalmodule erweiterbar. Eine flexible Anpassung an jede Applikation durch die platzsparende Erweiterung ist dadurch möglich.

Die Systemverkabelung für digitale Signalmodule ermöglicht die schnelle und übersichtliche Verbindung mit Sensoren und Aktoren aus dem Feld (vollmodularer Anschluss, bestehend aus Frontsteckmodulen, Verbindungsleitungen und Anschlussmodulen), sowie die einfache Verdrahtung innerhalb des Schaltschranks (flexibler Anschluss, bestehend aus Frontstecker mit konfektionierten Einzeladern).

#### Systemdiagnose und Meldungen

Für die CPUs ist die integrierte Systemdiagnose per Voreinstellung aktiviert. Die unterschiedlichen Diagnosearten werden projektiert anstatt programmiert. Systemdiagnoseinformationen werden einheitlich und in Klartext im Display der CPU, in STEP 7 (TIA Portal), auf dem HMI und dem Webserver selbst für Meldungen der Antriebe dargestellt. Diese Informationen sind im Betriebszustand RUN aber auch im Betriebszustand STOP der CPU verfügbar. Wenn Sie neue Hardwarekomponenten projektiert haben, erfolgt ein automatisches Update der Diagnoseinformationen.

Die CPU steht Ihnen als zentraler Alarmserver für 3 Sprachen zur Verfügung. Die CPU, STEP 7 (TIA Portal) und Ihr HMI garantiert die Datenkonsistenz. Sie müssen verschiedene Engineeringschritte nicht berücksichtigen, einfach in die CPU laden. Die Instandhaltungsarbeiten sind einfacher.

# <span id="page-22-0"></span>2.3 Eigenschaften

Die Hardware der CPU 1512C-1 PN gliedert sich in einen CPU-Teil, eine analoge Onboard-Peripherie (X10) und eine digitale Onboard-Peripherie (X11 und X12). Bei der Projektierung im TIA Portal belegt die Kompakt-CPU einen gemeinsamen Steckplatz (Slot 1).

In den folgenden Unterkapiteln finden Sie jeweils die Eigenschaften des CPU-Teils, der analogen und der digitalen Onboard-Peripherie.

#### Artikelnummer der Kompakt-CPU

6ES7512-1CK00-0AB0

#### Zubehör

Folgendes Zubehör ist im Lieferumfang enthalten und ist auch als Ersatzteil bestellbar:

- 3 x Frontstecker (Push-In-Klemmen) inkl. Kabelbinder
- 3 x Schirmbügel
- 3 x Schirmklemme
- 3 x Einspeiseelement (Push-In-Klemmen)
- 3 x Beschriftungsstreifen
- 3 x Universelle Frontklappe

Weitere Informationen zum Zubehör finden Sie im Systemhandbuch S7-1500, ET 200MP [\(http://support.automation.siemens.com/WW/view/de/59191792\)](http://support.automation.siemens.com/WW/view/de/59191792).

# <span id="page-23-0"></span>2.3.1 Eigenschaften des CPU-Teils

## Ansicht der CPU

Das folgende Bild zeigt den CPU-Teil der CPU 1512C-1 PN.

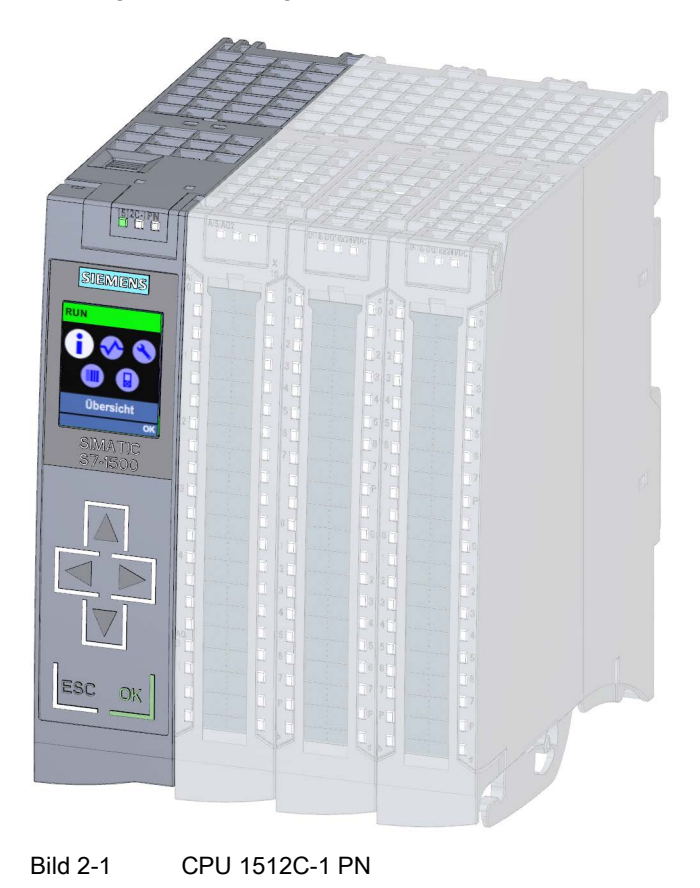

#### Hinweis

#### **Schutzfolie**

Beachten Sie, dass im Auslieferungszustand der CPU eine Schutzfolie auf das Display aufgebracht ist. Entfernen Sie im Bedarfsfall die Schutzfolie.

#### **Eigenschaften**

Die CPU 1512C-1 PN hat folgende technische Eigenschaften:

- Kommunikation:
	- Schnittstellen

Die CPU 1512C-1 PN hat eine PROFINET-Schnittstelle (X1) mit zwei Ports (P1 R und P2 R). Sie unterstützt neben der PROFINET-Basisfunktionalität auch PROFINET IO RT (Realtime) und IRT (Isochrones Realtime), d. h. an der Schnittstelle sind PROFINET IO-Kommunikation bzw. Echtzeit-Einstellungen projektierbar. Port 1 und Port 2 sind auch als Ringports für den Aufbau redundanter Ringstrukturen im Ethernet einsetzbar (Medienredundanz).

Die PROFINET-Basisfunktionalität unterstützt die HMI-Kommunikation, die Kommunikation mit dem Projektierungssystem, die Kommunikation mit einem übergeordneten Netz (Backbone, Router, Internet) und die Kommunikation mit einer anderen Maschine bzw. Automatisierungszelle.

Weitere Informationen zum Thema "PROFINET IO" finden Sie in der Online-Hilfe von STEP 7 (TIA Portal) und im Funktionshandbuch PROFINET

[\(http://support.automation.siemens.com/WW/view/de/68039307\)](http://support.automation.siemens.com/WW/view/de/68039307).

– OPC UA

Mit OPC UA wird ein Datenaustausch über ein offenes und herstellerunabhängiges Kommunikationsprotokoll geführt. Die CPU als OPC UA Server kann mit OPC UA Clients wie z. B. HMI-Panels, SCADA-Systemen usw. kommunizieren.

● Integrierter Webserver:

In der CPU ist ein Webserver integriert. Der Webserver ermöglicht die Überwachung und Verwaltung der CPU durch berechtigte Nutzer über ein Netzwerk. Auswertungen, Diagnose und Änderungen sind somit über große Entfernungen möglich. Dazu ist nur ein Webbrowser erforderlich.

Die folgenden Daten können Sie mit dem Webserver aus der CPU auslesen und zum Teil ändern und zurückschreiben:

- Startseite mit allgemeinen CPU-Informationen
- Identifikationsinformationen
- Inhalt des Diagnosepuffers
- Abfrage der Baugruppenzustände
- Firmware-Update
- Meldungen (ohne Quittiermöglichkeit)
- Informationen zur Kommunikation
- PROFINET-Topologie
- Variablenstatus, Variablen schreiben
- Beobachtungstabellen
- Speicherauslastung
- Anwenderseiten
- DataLogs (falls verwendet)

2.3 Eigenschaften

- Online-Sicherung und Wiederherstellung der Projektierung
- Diagnoseinformation für Motion Control Technologieobjekte
- Anzeige von auf der SIMATIC Memory Card gespeicherten Trace-Aufzeichnungen
- Auslesen von Servicedaten
- Basic-Webseiten
- Anzeige des Webservers in 3 Projektsprachen, z. B. für Kommentare und Meldetexte
- Rezepte
- Anwenderseiten
- Unterstützte Technologie:
	- Zählen, Messen, Positionserfassung und Impulsgeneratoren

In der Kompakt-CPU sind die Technologiefunktionen Schnelles Zählen, Messen und Positionserfassung sowie Impulsgeneratoren (PWM/Frequenzausgabe/PTO) integriert.

Weitere Informationen zu den integrierten Technologiefunktionen finden Sie im Kapitel Technologiefunktionen.

– Motion Control

Die Funktionalität Motion Control unterstützt über Technologieobjekte Drehzahlachsen, Positionierachsen, Gleichlaufachsen, externe Geber, Nocken, Nockenspur und Messtaster, sowie PLC-Open-Bausteine zur Programmierung der Motion Control-Funktionalität.

Weitere Informationen zu Motion Control finden Sie im Kapitel Technologiefunktionen. Eine ausführliche Beschreibung des Einsatzes von Motion Control und dessen Projektierung finden Sie im Funktionshandbuch S7-1500 Motion Control [\(http://support.automation.siemens.com/WW/view/de/109739589\)](http://support.automation.siemens.com/WW/view/de/109739589).

Für das Anlegen bzw. die Projektierung von Achsen können Sie auch das TIA Selection Tool oder den SIZER verwenden.

- Integrierte Regelungsfunktionalität
	- PID Compact (Kontinuierlicher PID Regler)
	- PID 3Step (Schrittregler für integrierende Stellglieder)
	- PID Temp (Temperaturregler für Heizen und Kühlen mit zwei getrennten Stellgliedern)
- Trace-Funktionalität:
	- Die Trace-Funktionalität unterstützt die Fehlersuche bzw. Optimierung des Anwenderprogramms, insbesondere bei Motion Control oder Regelungsapplikationen. Weitere Informationen zum Thema "Trace" finden Sie im Funktionshandbuch Traceund Logikanalysatorfunktionen nutzen [\(http://support.automation.siemens.com/WW/view/de/64897128\)](http://support.automation.siemens.com/WW/view/de/64897128).
- Integrierte Systemdiagnose:
	- Das System erzeugt die Meldungen für die Systemdiagnose automatisch und gibt diese Meldungen über ein PG/PC, HMI-Gerät, den Webserver oder das integrierte Display aus. Die Systemdiagnose steht auch zur Verfügung, wenn sich die CPU im Betriebszustand STOP befindet.
- Integrierte Sicherheit:
	- Kopierschutz

Der Kopierschutz verknüpft Anwenderbausteine mit der Seriennummer der SIMATIC Memory Card oder mit der Seriennummer der CPU. Anwenderprogramme sind ohne die zugehörige SIMATIC Memory Card oder CPU nicht lauffähig.

– Know-how-Schutz

Der Know-how-Schutz schützt Anwenderbausteine gegen unbefugte Zugriffe und Modifikationen.

– Zugriffsschutz

Ein erweiterter Zugriffsschutz bietet hochwertigen Schutz gegen unbefugte Projektierungsänderung. Über Berechtigungsstufen vergeben Sie an unterschiedliche Benutzergruppen separate Rechte.

– Integritätsschutz

Das System schützt die zur CPU übertragenen Daten vor Manipulation. Die CPU erkennt fehlerhafte oder manipulierte Engineering-Daten.

- Weitere unterstützte Funktionen:
	- PROFIenergy

Informationen zum Thema "PROFIenergy" finden Sie im Funktionshandbuch PROFINET [\(http://support.automation.siemens.com/WW/view/de/68039307\)](http://support.automation.siemens.com/WW/view/de/68039307) und in der PROFINET-Spezifikation im Internet [\(http://www.profibus.com\)](http://www.profibus.com/).

– Shared Device Informationen zum Thema "Shared Device" finden Sie im Funktionshandbuch PROFINET [\(http://support.automation.siemens.com/WW/view/de/68039307\)](http://support.automation.siemens.com/WW/view/de/68039307).

– Konfigurationssteuerung Informationen zum Thema "Konfigurationssteuerung" finden Sie im Systemhandbuch S7-1500, ET 200MP [\(http://support.automation.siemens.com/WW/view/de/59191792\)](http://support.automation.siemens.com/WW/view/de/59191792) und im Funktionshandbuch PROFINET [\(http://support.automation.siemens.com/WW/view/de/68039307\)](http://support.automation.siemens.com/WW/view/de/68039307).

#### Verweis

Weitere Informationen zum Thema "Integrierte Sicherheit/Zugriffsschutz" finden Sie im Systemhandbuch S7-1500, ET 200MP.

# <span id="page-27-0"></span>2.3.2 Eigenschaften der analogen Onboard-Peripherie

## Ansicht

Das folgende Bild zeigt die analoge Onboard-Peripherie (X10) der CPU 1512C-1 PN.

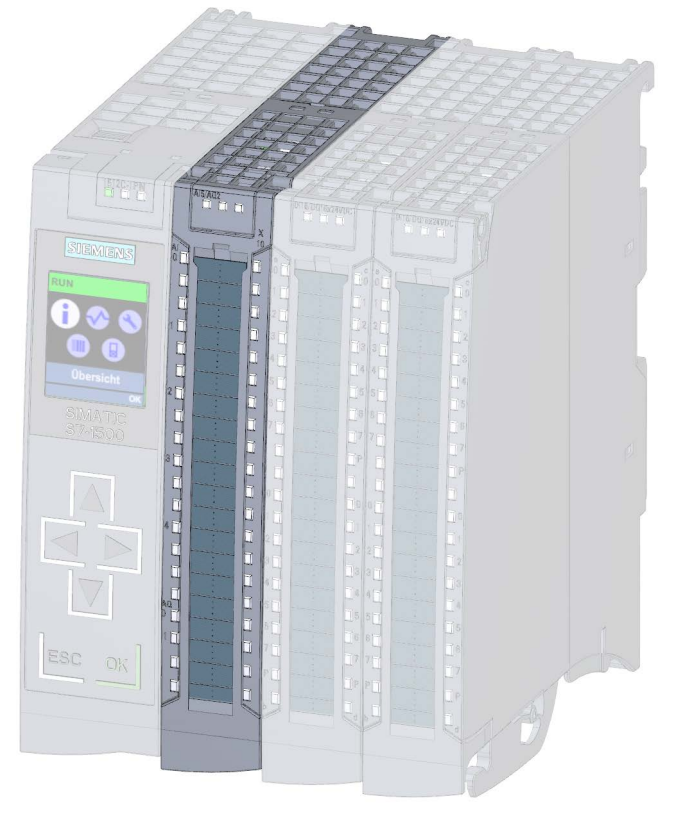

Bild 2-2 Analoge Onboard-Peripherie

#### **Eigenschaften**

Die analoge Onboard-Peripherie hat folgende technische Eigenschaften:

- Analogeingänge
	- 5 Analogeingänge
	- Auflösung 16 bit inkl. Vorzeichen
	- Messart Spannung kanalweise einstellbar für Kanal 0 bis 3
	- Messart Strom kanalweise einstellbar für Kanal 0 bis 3
	- Messart Widerstand einstellbar für Kanal 4
	- Messart Thermowiderstand einstellbar für Kanal 4
	- Parametrierbare Diagnose (je Kanal)
	- Prozessalarm bei Grenzwertüberschreitung einstellbar je Kanal (je zwei obere und untere Grenzwerte)
	- Unterstützung des Wertstatus (Quality Information, QI)
- Analogausgänge
	- 2 Analogausgänge
	- Auflösung: 16 bit inkl. Vorzeichen
	- Spannungsausgang kanalweise wählbar
	- Stromausgang kanalweise wählbar
	- Parametrierbare Diagnose (je Kanal)
	- Unterstützung des Wertstatus (Quality Information, QI)

Die analoge Onboard-Peripherie unterstützt folgende Funktionen:

- Umparametrieren im RUN
	- (weitere Informationen hierzu finden Sie im Kapitel [Parametrierung und Aufbau der](#page-162-1)  [Parameterdatensätze der analogen Onboard-Peripherie](#page-162-1) (Seite [163\)](#page-162-1))

# <span id="page-29-0"></span>2.3.3 Eigenschaften der digitalen Onboard-Peripherie

### Ansicht

Das folgende Bild zeigt die digitale Onboard-Peripherie (X11 und X12) der CPU 1512C-1 PN.

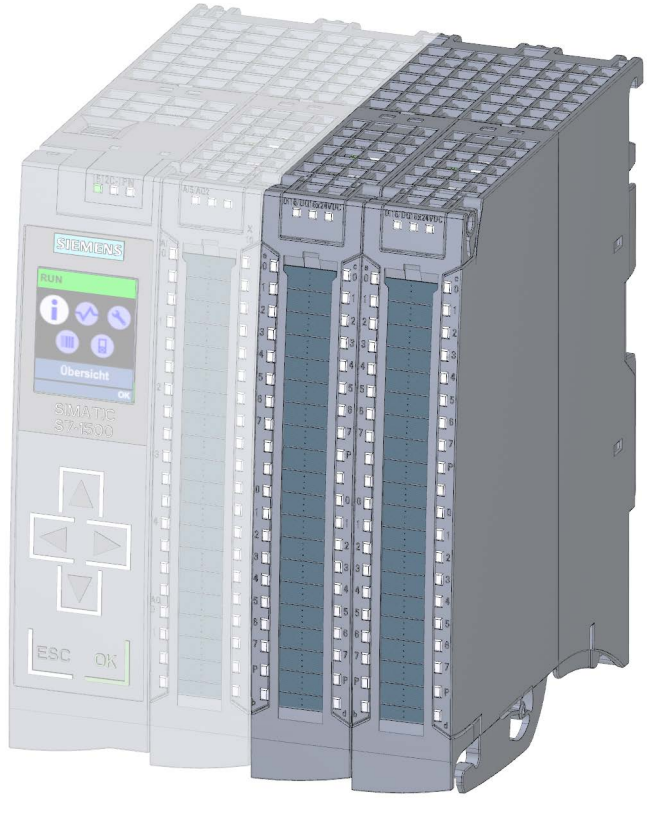

Bild 2-3 Digitale Onboard-Peripherie

#### **Eigenschaften**

Die digitale Onboard-Peripherie hat folgende technische Eigenschaften:

- Digitaleingänge
	- 32 schnelle Digitaleingänge für Signale bis max. 100 kHz Sie können die Eingänge als Standardeingänge sowie als Eingänge für Technologiefunktionen verwenden.
	- Eingangsnennspannung DC 24 V
	- Geeignet für Schalter und 2-/3-/4-Draht-Näherungsschalter
	- Parametrierbare Diagnose
	- Prozessalarm einstellbar (je Kanal)
	- Unterstützung des Wertstatus (Quality Information, QI)
- Digitalausgänge
	- 32 Digitalausgänge, davon 8 Ausgänge als schnelle Ausgänge nutzbar für Technologiefunktionen Sie können die Ausgänge als Standardausgänge sowie als Ausgänge für Technologiefunktionen verwenden.
	- Ausgangsnennspannung DC 24 V
	- Ausgangsnennstrom
		- als Ausgang für Standardbetrieb 0,5 A je Kanal
		- als Ausgang für Technologiefunktion können Sie wählen zwischen einem Ausgangsstrom von bis zu 0,5 A bei einer Ausgabefrequenz bis 10 kHz (lastabhängig) und einem reduzierten Ausgangsstrom von max. 0,1 A bei einer erhöhten Ausgangsfrequenz von bis zu 100 kHz
	- Geeignet für z. B. Magnetventile, Gleichstromschütze und Meldeleuchten oder auch zur Signalübertragung oder für Proportionalventile
	- Parametrierbare Diagnose
	- Unterstützung des Wertstatus (Quality Information, QI)

Eine Tabelle, welche Ausgabefrequenzen und Ausgangsströme über welche Ausgänge möglich sind, finden Sie im Kapitel [Verschaltungsübersicht der Ausgänge](#page-108-0) (Seite [109\)](#page-108-0).

Die Digitalausgänge verfügen über Treiberbausteine mit Push-Pull-Ausgängen. Prinzipbedingt beinhalten derartige Treiberbausteine immer parasitäre Dioden, die beim Abschalten von induktiven Lasten als Freilaufdioden wirken (siehe Bild "Stromfluss bei korrekter Verdrahtung am Beispiel der digitalen Onboard-Peripherie X11" im Kapitel [Anschluss- und Prinzipschaltbild der digitalen Onboard-Peripherie](#page-88-0) (Seite [89\)](#page-88-0)). Die Abschaltspannung wird dadurch auf -0,8 V begrenzt. Das Abmagnetisieren von induktiven Lasten dauert deshalb länger und kann näherungsweise mit der folgenden Formel berechnet werden.

 $tau = L/R$  (tau = Zeitkonstante, L = Induktivitätswert, R = ohmscher Widerstandswert)

Nach dem Ablauf einer Zeitspanne von 5 \* tau ist der Strom durch die induktive Last auf praktisch 0 A abgeklungen.

Der Maximalwert ergibt sich aus: tau = 1,15H / 48 Ohm = 24ms. Nach 5 \* 24 ms = 120 ms ist der Strom praktisch auf 0 A abgeklungen.

Zum Vergleich: Bei Standardbaugruppen wird die induktive Abschaltspannung z. B. auf Vcc -53 V (Versorgungsspannung – 53 V) begrenzt, wodurch der Strom nach etwa 15 ms auf 0 A abgeklungen ist.

Die digitale Onboard-Peripherie unterstützt folgende Funktionen:

● Umparametrieren im RUN

Sie könne einen Teil der technologischen Funktionen auch im RUN der CPU umparametrieren (weitere Informationen hierzu finden Sie im Kapitel [Parametrierung und](#page-171-0)  [Aufbau der Parameterdatensätze der digitalen Onboard-Peripherie](#page-171-0) (Seite [172\)](#page-171-0)).

#### Gleichzeitige Verwendung von Technologie- und Standardfunktionen

Sie können Technologie- und Standardfunktionen gleichzeitig nutzen, soweit dies hardwareseitig möglich ist. Zum Beispiel können Sie alle nicht von den Technologiefunktionen Zählen, Messen, Positionserfassung oder PTO belegten Digitaleingänge als Standard-DI nutzen.

Von den Technologiefunktionen belegte Eingänge können gelesen werden. Von den Technologiefunktionen belegte Ausgänge können nicht beschrieben werden.

# <span id="page-32-1"></span><span id="page-32-0"></span>2.4 Bedien- und Anzeigeelemente

## 2.4.1 Frontansicht mit geschlossenen Frontklappen

Das folgende Bild zeigt die Frontansicht der CPU 1512C-1 PN.

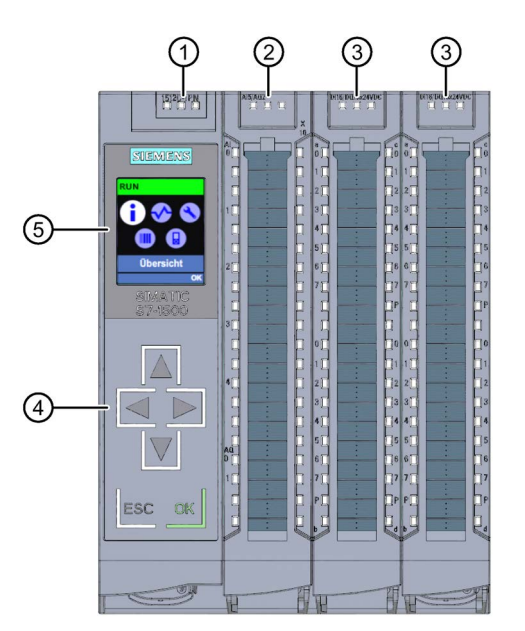

- ① LED-Anzeigen für den aktuellen Betriebszustand und Diagnosestatus der CPU
- ② Status- und Fehleranzeigen RUN/ERROR der analogen Onboard-Peripherie
- ③ Status- und Fehleranzeigen RUN/ERROR der digitalen Onboard-Peripherie
- ④ Bedientasten
- ⑤ Display

Bild 2-4 Ansicht der CPU 1512C-1 PN mit geschlossenen Frontklappen (Vorderseite)

#### Hinweis

#### Temperaturbereich für Display

Um seine Lebensdauer zu erhöhen, schaltet sich das Display bereits unterhalb der zulässigen Betriebstemperatur des Geräts ab. Wenn sich das Display wieder abkühlt, schaltet es sich automatisch wieder ein. Bei abgeschaltetem Display zeigen die LEDs weiterhin den Status der CPU an.

Weitere Informationen zu den Temperaturen, bei denen sich das Display aus- und wieder einschaltet, finden Sie in den [Technische Daten](#page-139-0) (Seite [140\)](#page-139-0).

2.4 Bedien- und Anzeigeelemente

#### Ziehen und Stecken der Frontklappe mit Display

Sie können die Frontklappe mit Display im laufenden Betrieb ziehen und stecken. Die CPU behält beim Ziehen und Stecken der Frontklappe ihre Betriebsart bei.

## WARNUNG

#### Personen- und Sachschaden kann eintreten

Wenn Sie bei laufendem Betrieb eines Automatisierungssystems S7-1500 die Frontklappe ziehen oder stecken, kann im explosionsgefährdeten Bereich Zone 2 Personen- und Sachschaden eintreten.

Stellen Sie im explosionsgefährdeten Bereich Zone 2 vor dem Ziehen oder Stecken der Frontklappe sicher, dass das Automatisierungssystem S7-1500 stromlos ist.

#### Verriegeln der Frontklappe

Um Ihre CPU vor unberechtigtem Zugriff zu schützen, können Sie die Frontklappe verriegeln.

Sie haben die Möglichkeit, an der Frontklappe eine Plombe anzubringen oder ein Vorhängeschloss mit einem Bügeldurchmesser von 3 mm einzuhängen.

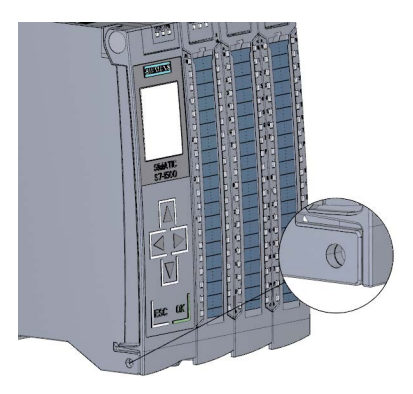

Bild 2-5 Verriegelungslasche an der CPU

Neben der mechanischen Verriegelung können Sie am Display den Zugriff auf eine passwortgeschützte CPU zusätzlich sperren (Vor-Ort-Sperre) und zusätzlich ein Passwort für das Display parametrieren. Weitere Informationen zum Display, zu den projektierbaren Schutzstufen und der Vor-Ort-Sperre finden Sie im Systemhandbuch S7-1500, ET 200MP [\(http://support.automation.siemens.com/WW/view/de/59191792\)](http://support.automation.siemens.com/WW/view/de/59191792).

#### Verweis

Detaillierte Informationen zu den einzelnen Optionen des Displays, einen Trainingskurs und eine Simulation der auswählbaren Menüpunkte finden Sie im SIMATIC S7-1500 Display Simulator [\(http://www.automation.siemens.com/salesmaterial-as/interactive-manuals/getting](http://www.automation.siemens.com/salesmaterial-as/interactive-manuals/getting-started_simatic-s7-1500/disp_tool/start_de.html)[started\\_simatic-s7-1500/disp\\_tool/start\\_de.html\)](http://www.automation.siemens.com/salesmaterial-as/interactive-manuals/getting-started_simatic-s7-1500/disp_tool/start_de.html).

## <span id="page-34-0"></span>2.4.2 Frontansicht ohne Frontklappe an der CPU

Das folgende Bild zeigt die Bedien- und Anschlusselemente der CPU 1512C-1 PN mit geöffneter Frontklappe der CPU.

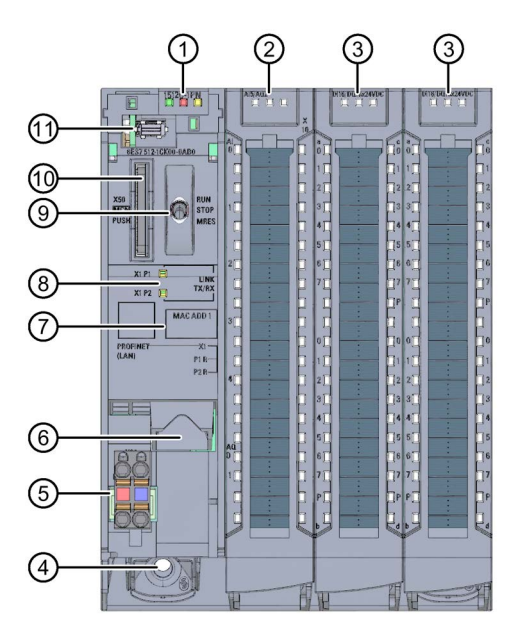

- ① LED-Anzeigen für den aktuellen Betriebszustand und Diagnosestatus der CPU
- ② Status- und Fehleranzeigen RUN/ERROR der analogen Onboard-Peripherie
- ③ Status- und Fehleranzeigen RUN/ERROR der digitalen Onboard-Peripherie
- ④ Befestigungsschraube
- ⑤ Anschluss für die Versorgungsspannung
- ⑥ PROFINET-Schnittstelle (X1) mit 2 Ports (X1 P1 und X1 P2)
- ⑦ MAC-Adresse
- ⑧ LED-Anzeigen für die 2 Ports (X1 P1 und X1 P2) der PROFINET-Schnittstelle X1
- ⑨ Betriebsartenschalter
- ⑩ Schacht für die SIMATIC Memory Card
- ⑪ Display-Anschluss
- Bild 2-6 Ansicht der CPU 1512C-1 PN ohne Frontklappe an der CPU (Vorderseite)

## <span id="page-35-0"></span>2.4.3 Rückansicht

Das folgende Bild zeigt die Anschlusselemente an der Rückseite der CPU 1512C-1 PN.

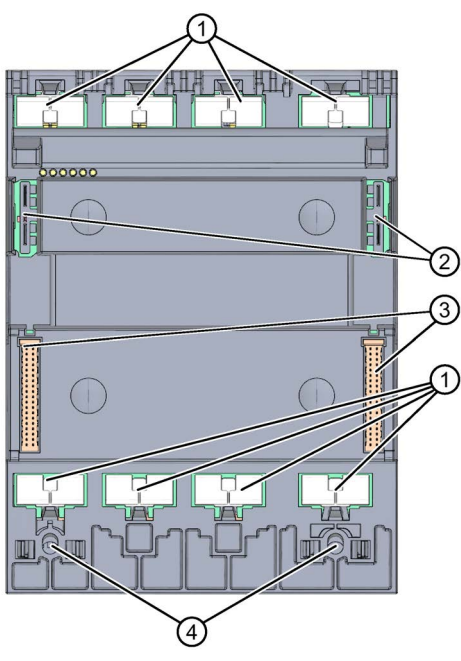

- ① Schirmkontaktflächen
- ② Steckverbindung für Stromversorgung
- ③ Steckverbindung für Rückwandbus
- ④ Befestigungsschrauben

Bild 2-7 Ansicht der CPU 1512C-1 PN - Rückseite

# <span id="page-35-1"></span>2.5 Betriebsartenschalter

Über den Betriebsartenschalter stellen Sie die Betriebsart der CPU ein.

Die folgende Tabelle zeigt die Stellung des Schalters und die entsprechende Bedeutung:

#### Stellung des Betriebsartenschalters

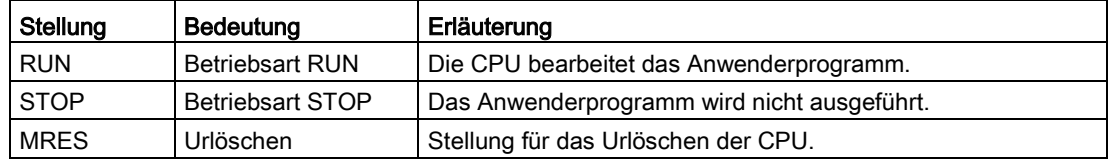
# Technologiefunktionen 3

# 3.1 Schnelle Zähler

### **Eigenschaften**

Die Technologiefunktionen der Kompakt-CPU haben folgende technische Eigenschaften:

- 32 schnelle Digitaleingänge (bis zu 100 kHz), potenzialgetrennt
	- 6 schnelle Zähler (High Speed Counter/HSC), welche alle als A/B/N nutzbar sind
- Schnittstellen
	- 24 V-Gebersignale von P- oder Gegentakt-schaltenden Gebern und Sensoren
	- 24 V-Geberversorgungsausgang, kurzschlussfest
	- bis zu 2 zusätzliche Digitaleingänge pro schnellem Zähler für mögliche HSC-DI-Funktionen (Sync, Capture, Gate)
	- 1 Digitalausgang pro schnellem Zähler für schnelle Reaktion auf den Zählerstand
- Zählbereich: 32 bit
- Diagnose- und Prozessalarme parametrierbar
- Unterstützte Geber-/Signalarten
	- 24 V-Inkrementalgeber (mit 2 um 90° phasenversetzen Spuren A und B, bis zu 6 Inkrementalgeber zusätzlich mit Nullspur N)
	- 24 V-Impulsgeber mit Richtungssignal
	- 24 V-Impulsgeber ohne Richtungssignal
	- 24 V-Impulsgeber jeweils für Impuls vorwärts & rückwärts

Die schnellen Zähler unterstützen das Umparametrieren im RUN. Weitere Informationen hierzu finden Sie im Kapitel [Parameterdatensätze der schnellen Zähler](#page-175-0) (Seite [176\)](#page-175-0).

### 3.1.1 Funktionen

### 3.1.1.1 Zählen

Zählen ist das Erfassen und Aufsummieren von Ereignissen. Die Zähler erfassen Gebersignale und Impulse und werten diese entsprechend aus. Die Zählrichtung können Sie durch geeignete Geber- bzw. Impulssignale oder über das Anwenderprogramm vorgeben. Mit den Digitaleingängen können Sie die Zählvorgänge steuern. Die Digitalausgänge können Sie exakt an definierten Zählwerten unabhängig vom Anwenderprogramm schalten. Sie können das Verhalten der Zähler mit Hilfe der im Folgenden beschriebenen Funktionalitäten festlegen.

### **Zählgrenzen**

Die Zählgrenzen definieren den genutzten Wertebereich der Zählwerte. Die Zählgrenzen sind parametrierbar und zur Laufzeit über das Anwenderprogramm änderbar. Die maximale einstellbare Zählgrenze beträgt 2147483647 (231–1). Die minimale einstellbare Zählgrenze beträgt –2147483648 (–231).

Sie können das Verhalten des Zählers an den Zählgrenzen parametrieren:

- Zählvorgänge bei Überschreiten einer Zählgrenze fortsetzen oder beenden (automatischer Torstopp)
- Zählwert bei Überschreiten einer Zählgrenze auf den Startwert oder auf die andere Zählgrenze setzen

### **Startwert**

Sie können einen Startwert innerhalb der Zählgrenzen parametrieren. Der Startwert ist zur Laufzeit über das Anwenderprogramm änderbar. Die Kompakt-CPU kann den aktuellen Zählwert je nach Parametrierung bei der Synchronisation, bei der Capture-Funktion, beim Überschreiten einer Zählgrenze oder beim Öffnen des Tors auf den Startwert setzen.

### **Torsteuerung**

Das Öffnen und Schließen des Hardware-Tors (HW-Tor) und Software-Tors (SW-Tor) definiert das Zeitfenster, in dem die Zählsignale erfasst werden. Die Digitaleingänge der digitalen Onboard-Peripherie steuern das HW-Tor. Das Anwenderprogramm steuert das SW-Tor. Sie können das HW-Tor durch die Parametrierung aktiviert. Das SW-Tor (Bit in der Steuerschnittstelle der zyklischen IO-Daten) kann nicht deaktiviert werden.

### **Capture**

Sie können die Flanke eines externen Referenzsignals parametrieren, die ein Speichern des aktuellen Zählwerts als Capture-Wert auslöst. Folgende externe Signale können die Capture-Funktion auslösen:

- Steigende oder fallende Flanke eines Digitaleingangs
- Beide Flanken eines Digitaleingangs
- Steigende Flanke des Signals N am Gebereingang

Sie können parametrieren, ob im Anschluss an die Capture-Funktion mit dem aktuellen Zählwert oder mit dem Startwert weitergezählt wird.

### Hysterese

Sie können für die Vergleichswerte eine Hysterese vorgeben, innerhalb der das erneute Schalten eines Digitalausgangs verhindert wird. Ein Geber kann an einer bestimmten Position stehenbleiben und durch geringfügige Bewegungen schwankt der Zählwert um diese Position. Liegt in diesem Schwankungsbereich ein Vergleichswert oder eine Zählgrenze, wird ohne Verwendung einer Hysterese der zugehörige Digitalausgang entsprechend oft ein- und ausgeschaltet. Die Hysterese verhindert diese ungewollten Schaltvorgänge.

#### Verweis

Weitere Informationen zum Zähler finden Sie im Funktionshandbuch S7-1500, ET 200MP, ET 200SP Zählen, Messen und Positionserfassung [\(http://support.automation.siemens.com/WW/view/de/59709820\)](http://support.automation.siemens.com/WW/view/de/59709820).

### 3.1.1.2 Messen

### Messfunktionen

Folgende Messfunktionen stehen zur Verfügung:

Tabelle 3- 1 Übersicht der verfügbaren Messfunktionen

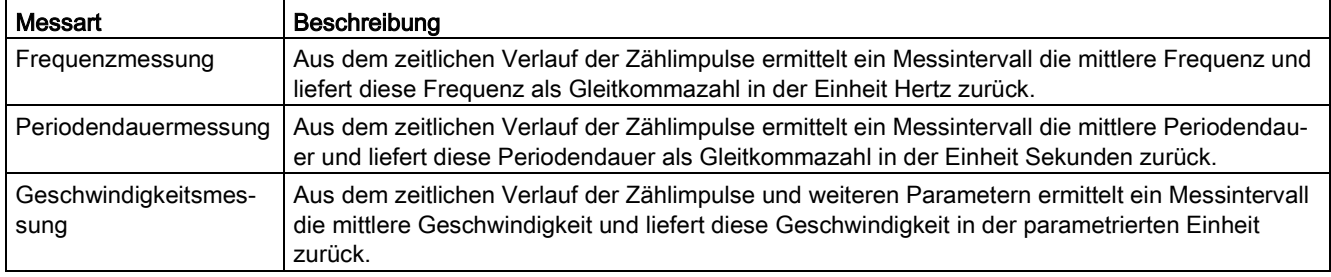

Messwert und Zählwert stehen in der Rückmeldeschnittstelle parallel zur Verfügung.

### Aktualisierungszeit

Sie können den zeitlichen Abstand, mit dem die Kompakt-CPU die Messwerte zyklisch aktualisiert, als Aktualisierungszeit parametrieren. Größere Aktualisierungszeiten glätten unruhige Messgrößen und erhöhen die Messgenauigkeit.

### **Torsteuerung**

Das Öffnen und Schließen des Hardware-Tors (HW-Tor) und Software-Tors (SW-Tor) definiert das Zeitfenster, in dem die Zählsignale erfasst werden. Die Aktualisierungszeit ist asynchron zum Öffnen des Tors, d.h. die Aktualisierungszeit wird nicht mit dem Öffnen gestartet. Nach dem Schließen wird der zuletzt ermittelte Messwert weiter zurückgeliefert.

### Messbereiche

Die Messfunktionen haben folgende Messbereichsgrenzen:

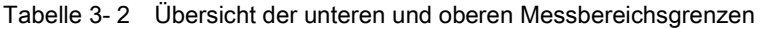

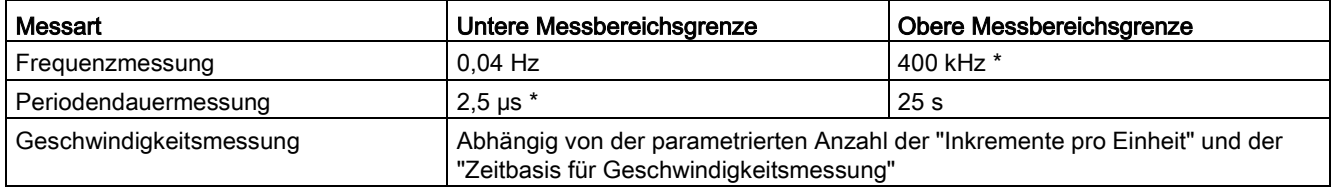

\* gilt für 24 V-Inkrementalgeber und Signalauswertung "vierfach"

Alle Messwerte werden als vorzeichenbehafteter Wert zurückgeliefert. Das Vorzeichen gibt dabei an, ob der Zählwert im relevanten Zeitintervall gestiegen oder gefallen ist. Ein Wert von z. B. -80 Hz bedeutet, dass sich der Zählwert mit 80 Hz zu einem kleineren Zählerstand hin bewegt.

### Verweis

Weitere Informationen zu Messen finden Sie im Funktionshandbuch S7-1500, ET 200MP, ET 200SP Zählen, Messen und Positionserfassung [\(http://support.automation.siemens.com/WW/view/de/59709820\)](http://support.automation.siemens.com/WW/view/de/59709820).

### 3.1.1.3 Positionserfassung für Motion Control

Sie können die digitale Onboard-Peripherie z. B. mit einem Inkrementalgeber zur Positionserfassung mit S7-1500 Motion Control nutzen. Die Positionserfassung beruht auf der Zählfunktion, welche die erfassten Gebersignale entsprechend auswertet und für S7-1500 Motion Control bereitstellt.

In der Hardware-Konfiguration der CPU 1512C-1 PN in STEP 7 (TIA Portal) wählen Sie hierfür den Betriebsmodus "Positionserfassung für Motion Control".

#### Verweis

Eine ausführliche Beschreibung des Einsatzes von Motion Control und dessen Projektierung finden Sie im Funktionshandbuch S7-1500 Motion Control [\(http://support.automation.siemens.com/WW/view/de/59381279\)](http://support.automation.siemens.com/WW/view/de/59381279). Als Schnittstelle zwischen den Antrieben und Gebern wird im Funktionshandbuch der Begriff Technologiemodul (TM) verwendet. Unter den Begriff Technologiemodul (TM) fällt in diesem Kontext auch die digitale Onboard-Peripherie der hier beschriebenen Kompakt-CPU.

### 3.1.1.4 Weitere Funktionen

### **Synchronisation**

Sie können die Flanke eines externen Referenzsignals parametrieren, die den Zähler mit dem vorgegebenen Startwert lädt. Folgende externe Signale können eine Synchronisation auslösen:

- Steigende oder fallende Flanke eines Digitaleingangs
- Steigende Flanke des Signals N am Gebereingang
- Steigende Flanke des Signals N am Gebereingang in Abhängigkeit des Pegels des zugewiesenen Digitaleingangs

### **Vergleichswerte**

Der integrierte Zähler unterstützt 2 Vergleichswerte und den Digitalausgang HSC DQ1. Wenn der Zähl- oder Messwert die parametrierte Vergleichsbedingung erfüllt, kann HSC DQ1 gesetzt werden, um direkt Steuerungsvorgänge im Prozess auszulösen.

Beide Vergleichswerte sind parametrierbar und zur Laufzeit über das Anwenderprogramm änderbar.

### Prozessalarme

Wenn Sie einen Prozessalarm in der Hardware-Konfiguration aktiviert haben, kann der Zähler beim Eintritt eines Vergleichsereignisses, bei Überlauf, bei Unterlauf, bei Nulldurchgang des Zählers und/oder Wechsel der Zählrichtung (Richtungsumkehr) einen Prozessalarm in der CPU auslösen. Sie können in der Hardware-Konfiguration festlegen, welche Ereignisse im Betrieb einen Prozessalarm auslösen sollen.

### Diagnosealarme

Wenn Sie einen Diagnosealarm in der Hardware-Konfiguration freigegeben haben, kann der Zähler bei fehlender Versorgungsspannung, bei fehlerhaftem A/B Zählsignal oder verlorengegangenem Prozessalarm einen Diagnosealarm auslösen.

### 3.1.2 Projektieren der schnellen Zähler

### 3.1.2.1 Allgemein

Sie konfigurieren und parametrieren die schnellen Zähler (HSC) in STEP 7 (TIA Portal). Die Steuerung und Kontrolle der Funktionen erfolgt über das Anwenderprogramm.

### Verweis

Eine ausführliche Beschreibung der Projektierung der Zähl- und Messfunktionen finden Sie:

- im Funktionshandbuch S7-1500, ET 200MP, ET 200SP Zählen, Messen und Positionserfassung [\(http://support.automation.siemens.com/WW/view/de/59709820\)](http://support.automation.siemens.com/WW/view/de/59709820)
- in der STEP 7 Online-Hilfe unter "Technologiefunktionen einsetzen > Zählen, Messen und Positionserfassung > Zählen, Messen und Positionserfassung (S7-1500)"

Eine ausführliche Beschreibung der Projektierung von Motion Control finden Sie:

- im Funktionshandbuch S7-1500 Motion Control [\(http://support.automation.siemens.com/WW/view/de/59381279\)](http://support.automation.siemens.com/WW/view/de/59381279)
- in der STEP 7 Online-Hilfe unter "Technologiefunktionen einsetzen > Motion Control > Motion Control (S7-1500)"

### 3.1.2.2 Belegung der Steuerschnittstelle der schnellen Zähler

Über die Steuerschnittstelle beeinflusst das Anwenderprogramm das Verhalten des High Speed Counters.

#### Hinweis

### Betrieb mit Technologieobjekt High\_Speed\_Counter

Für die Betriebsart Schnelles Zählen steht das Technologieobjekt High\_Speed\_Counter zur Verfügung. Wir empfehlen daher zur Steuerung des High Speed Counters nicht die Steuerschnittstelle/Rückmeldeschnittstelle sondern das Technologieobjekt High\_Speed\_Counter zu verwenden.

Informationen zur Projektierung des Technologieobjekts und Programmierung der zugehörigen Anweisung finden Sie im Funktionshandbuch S7-1500, ET 200MP, ET 200SP Zählen, Messen und Positionserfassung [\(http://support.automation.siemens.com/WW/view/de/59709820\)](http://support.automation.siemens.com/WW/view/de/59709820).

### Steuerschnittstelle pro Kanal

Die folgende Tabelle zeigt die Belegung der Steuerschnittstelle:

| <b>Offset zur An-</b><br>fangsadresse | Parameter  | Bedeutung                                                     |              |          |             |                           |
|---------------------------------------|------------|---------------------------------------------------------------|--------------|----------|-------------|---------------------------|
| Byte 0  3                             | Slot 0     | Ladewert (Bedeutung des Werts wird in LD_SLOT_0 spezifiziert) |              |          |             |                           |
| Byte 4  7                             | Slot 1     | Ladewert (Bedeutung des Werts wird in LD_SLOT_1 spezifiziert) |              |          |             |                           |
| Byte 8                                | LD_SLOT_0* | Spezifiziert die Bedeutung des Werts in Slot 0                |              |          |             |                           |
|                                       |            | Bit 3                                                         | Bit 2        | Bit 1    | Bit 0       |                           |
|                                       |            | $\mathbf 0$                                                   | $\mathbf{0}$ | $\Omega$ | 0           | Keine Aktion, Ruhezustand |
|                                       |            | 0                                                             | $\mathbf 0$  | 0        | 1           | Zählwert laden            |
|                                       |            | $\mathbf 0$                                                   | $\mathbf 0$  | 1        | 0           | Reserve                   |
|                                       |            | 0                                                             | $\mathbf 0$  | 1        |             | Startwert laden           |
|                                       |            | $\mathbf{0}$                                                  | 1            | 0        | $\mathbf 0$ | Vergleichswert 0 laden    |
|                                       |            | 0                                                             | 1            | 0        | 1           | Vergleichswert 1 laden    |
|                                       |            | 0                                                             | 1            |          | 0           | Untere Zählgrenze laden   |
|                                       |            | $\pmb{0}$                                                     | 1            | 1        | 1           | Obere Zählgrenze laden    |
|                                       |            | 1                                                             | $\mathbf{0}$ | $\Omega$ | 0           | Reserve                   |
|                                       |            | bis                                                           |              |          |             |                           |
|                                       |            | 1                                                             | $\mathbf{1}$ |          | 1           |                           |
|                                       | LD_SLOT_1* | Spezifiziert die Bedeutung des Werts in Slot 1                |              |          |             |                           |
|                                       |            | Bit 7                                                         | Bit 6        | Bit 5    | Bit 4       |                           |
|                                       |            | 0                                                             | $\mathbf 0$  | 0        | 0           | Keine Aktion, Ruhezustand |
|                                       |            | $\mathbf{0}$                                                  | $\mathbf{0}$ | 0        | 1           | Zählwert laden            |
|                                       |            | 0                                                             | 0            | 1        | 0           | Reserve                   |
|                                       |            | 0                                                             | 0            |          | 1           | Startwert laden           |

Tabelle 3- 3 Belegung der Steuerschnittstelle

3.1 Schnelle Zähler

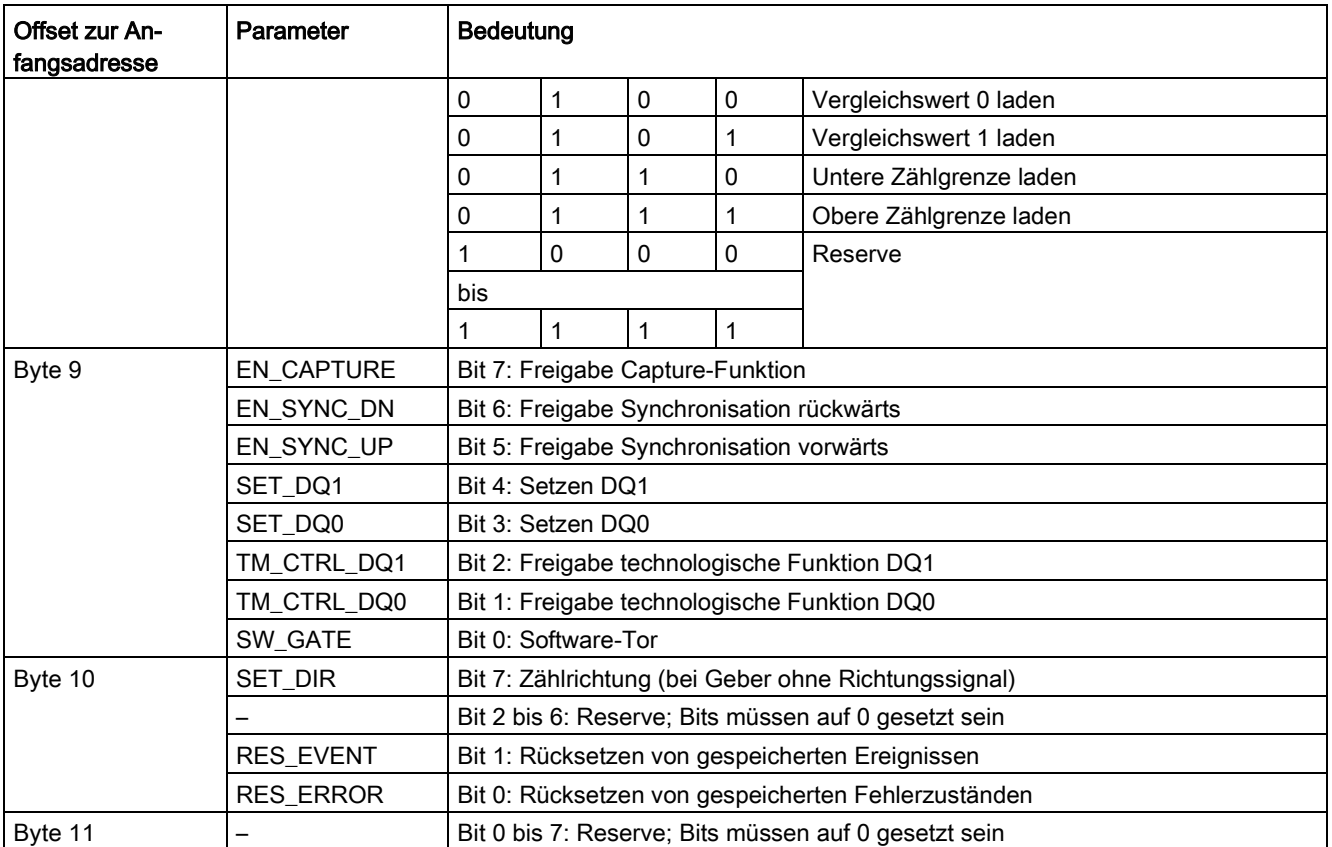

\* Wenn über LD\_SLOT\_0 und LD\_SLOT\_1 gleichzeitig Werte geladen werden, wird intern erst der Wert aus Slot 0 und anschließend der Wert aus Slot 1 übernommen. Dadurch können unerwartete Zwischenzustände auftreten.

### Verweis

Eine grafische Darstellung der Abarbeitung der verschiedenen SLOT-Parameter finden Sie im Kapitel [Handhabung des SLOT-Parameters \(Steuerschnittstelle\)](#page-69-0) (Seite [70\)](#page-69-0).

### 3.1.2.3 Belegung der Rückmeldeschnittstelle der schnellen Zähler

Über die Rückmeldeschnittstelle empfängt das Anwenderprogramm vom High Speed Counter aktuelle Werte und Statusinformationen.

### Hinweis

#### Betrieb mit Technologieobjekt High\_Speed\_Counter

Für die Betriebsart Schnelles Zählen steht das Technologieobjekt High\_Speed\_Counter zur Verfügung. Wir empfehlen daher zur Steuerung des High Speed Counters nicht die Steuerschnittstelle/Rückmeldeschnittstelle sondern das Technologieobjekt High\_Speed\_Counter zu verwenden.

Informationen zur Projektierung des Technologieobjekts und Programmierung der zugehörigen Anweisung finden Sie im Funktionshandbuch S7-1500, ET 200MP, ET 200SP Zählen, Messen und Positionserfassung [\(http://support.automation.siemens.com/WW/view/de/59709820\)](http://support.automation.siemens.com/WW/view/de/59709820).

### Rückmeldeschnittstelle pro Kanal

Die folgende Tabelle zeigt die Belegung der Rückmeldeschnittstelle:

| <b>Offset zur An-</b> | Parameter             | Bedeutung                                                              |  |  |
|-----------------------|-----------------------|------------------------------------------------------------------------|--|--|
| fangsadresse          |                       |                                                                        |  |  |
| Byte 0  3             | <b>COUNT VALUE</b>    | Aktueller Zählwert                                                     |  |  |
| Byte 4  7             | <b>CAPTURED VALUE</b> | Letzter erfasster Capture-Wert                                         |  |  |
| Byte 8  11            | <b>MEASURED VALUE</b> | <b>Aktueller Messwert</b>                                              |  |  |
| Byte 12               |                       | Bit 3 bis 7: Reserve; auf 0 gesetzt                                    |  |  |
|                       | LD_ERROR              | Bit 2: Fehler beim Laden über Steuerschnittstelle                      |  |  |
|                       | ENC_ERROR             | <b>Bit 1: Fehlerhaftes Gebersignal</b>                                 |  |  |
|                       | POWER ERROR           | Bit 0: Fehlerhafte Versorgungsspannung L+                              |  |  |
| Byte 13               |                       | Bit 6 bis 7: Reserve; auf 0 gesetzt                                    |  |  |
|                       | STS_SW_GATE           | Bit 5: Zustand SW-Tor                                                  |  |  |
|                       | STS_READY             | Bit 4: Digitale Onboard-Peripherie angelaufen und parametriert         |  |  |
|                       | LD_STS_SLOT_1         | Bit 3: Ladeaufforderung für Slot 1 erkannt und durchgeführt (toggelnd) |  |  |
|                       | LD STS SLOT 0         | Bit 2: Ladeaufforderung für Slot 0 erkannt und durchgeführt (toggelnd) |  |  |
|                       | RES_EVENT_ACK         | Bit 1: Rücksetzen der Ereignis-Bits aktiv                              |  |  |
|                       |                       | Bit 0: Reserve; auf 0 gesetzt                                          |  |  |
| Byte 14               | STS_DI2               | Bit 7: Reserve, auf 0 gesetzt                                          |  |  |
|                       | STS_DI1               | Bit 6: Zustand HSC DI1                                                 |  |  |
|                       | STS_DI0               | Bit 5: Zustand HSC DI0                                                 |  |  |
|                       | STS_DQ1               | Bit 4: Zustand HSC DO1                                                 |  |  |
|                       | STS_DQ0               | Bit 3: Zustand HSC DQ0                                                 |  |  |
|                       | STS_GATE              | Bit 2: Zustand internes Tor                                            |  |  |
|                       | STS_CNT               | Bit 1: Zählimpuls innerhalb der letzten ca. 0,5 s erfasst              |  |  |
|                       | STS_DIR               | Bit 0: Richtung der letzten Zählwertänderung                           |  |  |

Tabelle 3- 4 Belegung der Rückmeldeschnittstelle

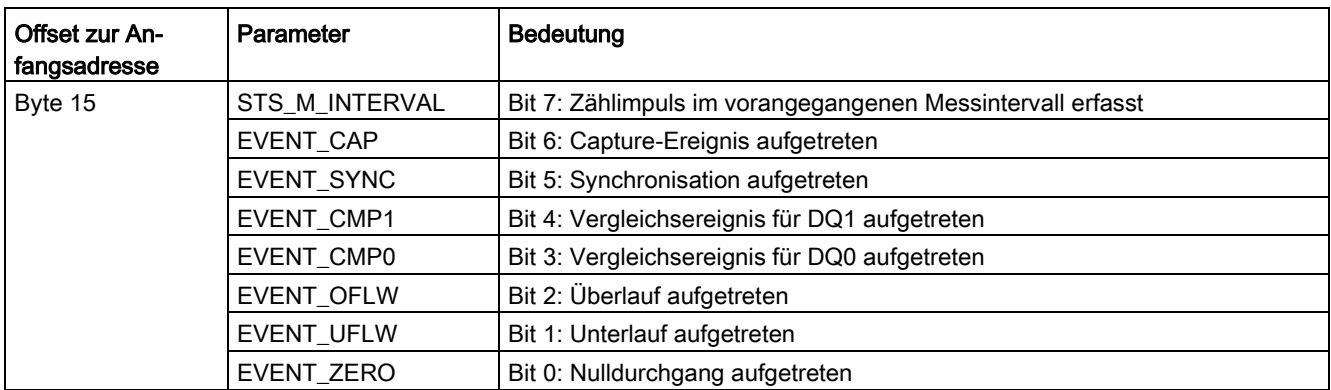

# 3.2 Impulsgeneratoren

### 3.2.1 Betriebsarten

### 3.2.1.1 Betriebsart: Pulsweitenmodulation (PWM)

### **Eigenschaften**

Die Betriebsart Pulsweitenmodulation (PWM) der Kompakt-CPU hat folgende technische Eigenschaften:

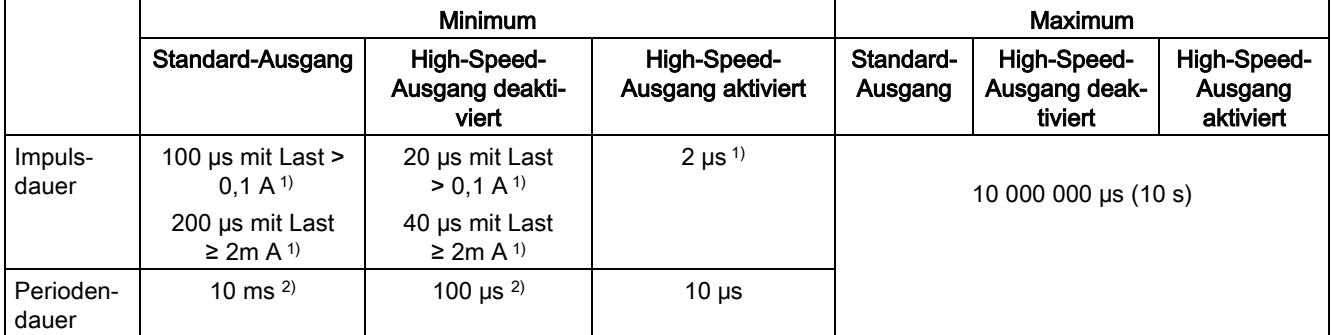

1) ein niedrigerer Wert ist theoretisch möglich, jedoch kann je nach angeschlossener Last die Ausgangsspannung nicht mehr als vollständiger Rechteckimpuls ausgegeben werden

2) lastabhängig

### Funktionsweise

Bei der Pulsweitenmodulation wird ein Signal mit definierter Periodendauer und variabler Einschaltdauer am Digitalausgang ausgegeben. Die Einschaltdauer ist das Verhältnis von Impulsdauer zu Periodendauer. In der Betriebsart PWM können Sie neben der Einschaltdauer auch die Periodendauer steuern.

Mit Pulsweitenmodulation variieren Sie den Mittelwert der Ausgangsspannung. Je nach angeschlossener Last können Sie damit den Laststrom oder die Leistung steuern.

Sie können die Impulsdauer als Hundertstel der Periodendauer (0 bis 100), als Tausendstel (0 bis 1 000), als Zehntausendstel (0 bis 10 000) oder im S7-Analogformat angeben.

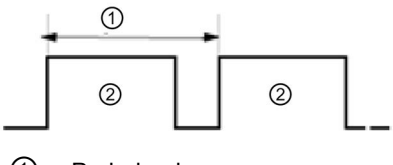

① Periodendauer

② Impulsdauer

Die Impulsdauer kann zwischen 0 (kein Impuls, immer Aus) und Vollausschlag (kein Impuls, Periodendauer immer Ein) liegen.

Der PWM-Ausgang kann z. B. zur Steuerung der Drehzahl eines Motors vom Stillstand bis zur vollen Drehzahl dienen oder Sie können ihn einsetzen, um die Position eines Ventils von geschlossen bis vollständig geöffnet zu steuern.

Sie konfigurieren die Betriebsart Pulsweitenmodulation (PWM) in STEP 7 (TIA Portal).

Die Betriebsart Pulsweitenmodulation besitzt die folgenden Funktionen:

- Wenn die Option "High-Speed-Ausgang (0,1 A)" aktiviert ist, können Sie eine Mindestimpulsdauer von 2 μs bei einem Strom von 100 mA erzeugen. Wenn die Option "High-Speed-Ausgang (0,1 A)" nicht aktiviert ist, können Sie eine Mindestimpulsdauer von 20 µs bei einer Last > 0,1 A und eine Mindestimpulsdauer von 40 µs bei einer Last von ≥ 2 mA und einen Strom von maximal 0,5 A erzeugen. Bei Verwendung eines Standardausgangs können Sie eine Mindestimpulsdauer von 100 µs bei einer Last von > 0,1 A erzeugen und eine Mindestimpulsdauer von 200 µs bei einer Last von ≥ 2mA.
- Sie können den Impulsausgang (DQA) des Kanals manuell über die Steuer- und Rückmeldeschnittstelle steuern.
- Sie können die Reaktion auf CPU-STOP konfigurieren. Bei Wechsel nach CPU-STOP wird der Impulsausgang (DQA) in den konfigurierten Zustand versetzt.

### Steuerung

Für die Betriebsart Pulsweitenmodulation (PWM) greift das Anwenderprogramm direkt auf die Steuer- und Rückmeldeschnittstelle des Kanals zu.

Ein Umparametrieren über die Anweisungen WRREC/RDREC und den Parametrierdatensatz 128 wird unterstützt. Weitere Informationen hierzu finden Sie im Kapitel [Parameterdatensätze \(PWM\)](#page-183-0) (Seite [184\)](#page-183-0)

Sie steuern die Einschaltdauer (Impuls-Periode-Verhältnis) der Impulsweite über das Feld OUTPUT\_VALUE der Steuerschnittstelle. Die Pulsweitenmodulation erzeugt anhand dieses Wertes kontinuierliche Impulse. Die Periodendauer ist anpassbar.

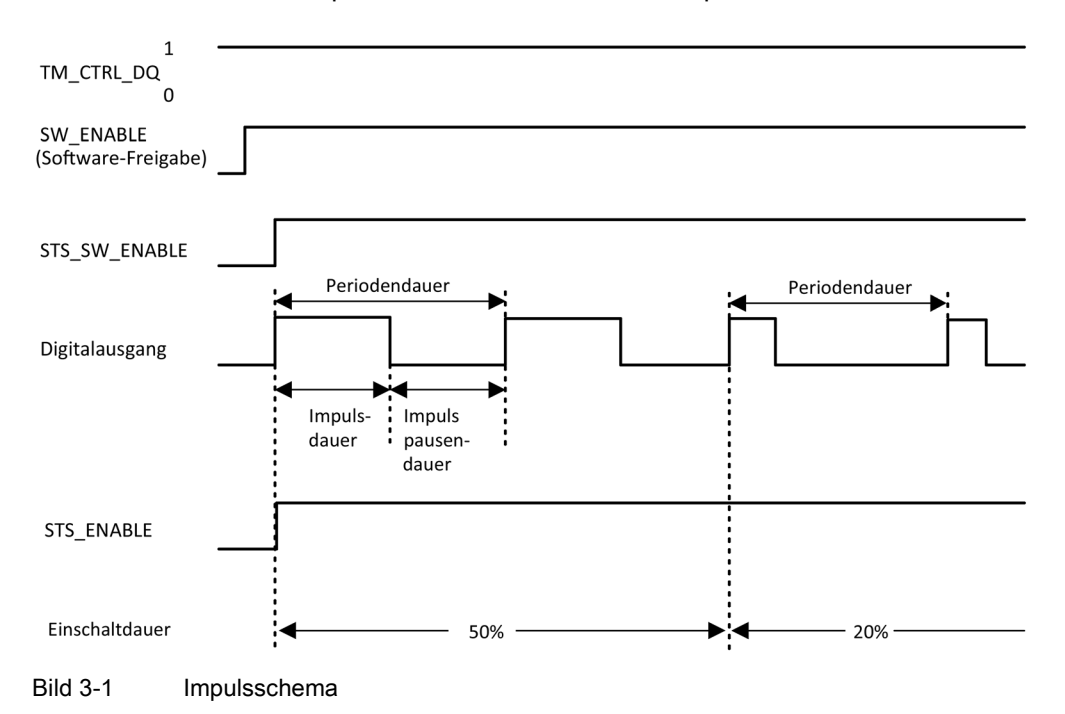

### Starten der Ausgabesequenz

Das Steuerungsprogramm muss die Freigabe für die Ausgabesequenz mit Hilfe der Software-Freigabe ausgeben (SW\_ENABLE 0  $\rightarrow$  1). Das Rückmeldebit STS\_SW\_ENABLE zeigt an, dass die Software-Freigabe an die PWM ansteht.

Wenn die Software-Freigabe aktiviert ist (steigende Flanke), wird STS\_ENABLE gesetzt. Die Ausgabesequenz läuft kontinuierlich, solange SW\_ENABLE gesetzt ist.

#### Hinweis

#### Ausgangssteuersignal TM\_CTRL\_DQ

- Wenn TM\_CTRL\_DQ = 1, übernimmt die Technologiefunktion die Steuerung und erzeugt Impulssequenzen am Ausgang PWM DQA.
- Wenn TM\_CTRL\_DQ = 0 ist, übernimmt das Anwenderprogramm die Steuerung und der Anwender kann den Ausgang PWM DQA über das Steuerbit SET\_DQA direkt einstellen.

### Abbrechen der Ausgabesequenz

Eine Deaktivierung der Software-Freigabe (SW\_ENABLE = 1 → 0) bricht die aktuelle Ausgabesequenz ab. Die letzte Periodendauer wird nicht abgeschlossen. STS\_ENABLE und der Digitalausgang PWM DQA werden sofort auf 0 zurückgesetzt.

Eine erneute Impulsausgabe ist erst nach einem Neustart der Ausgabesequenz möglich.

### Mindestimpulsdauer und Mindestimpulspause

Die Mindestimpulsdauer und die Mindestimpulspause weisen Sie mit Hilfe des Parameters "Mindestimpulsdauer" zu.

- Eine von der Technologiefunktion oder des PWM-Kanals ermittelte Impulsdauer, die kürzer als die Mindestimpulsdauer ist, wird unterdrückt.
- Eine von der Technologiefunktion oder des PWM-Kanals ermittelte Impulsdauer, die länger als die Periodendauer minus der Mindestimpulspause ist, wird auf den Wert der Periodendauer gesetzt (Ausgang dauerhaft eingeschaltet).

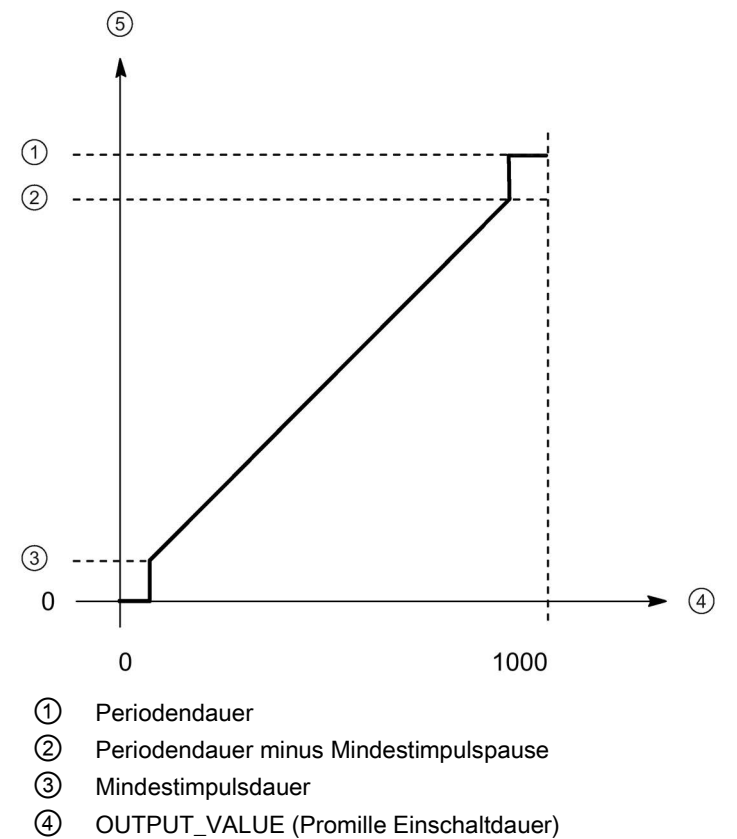

⑤ Impulsdauer

Bild 3-2 Mindestimpulsdauer und Mindestimpulspause

### Einstellen und Ändern der Impulseinschaltdauer

OUTPUT\_VALUE weist die Einschaltdauer für die aktuelle Periodendauer zu. Sie wählen den Bereich des Feldes OUTPUT\_VALUE der Steuerschnittstelle mit dem Parameter "Ausgabeformat" aus.

- Ausgabeformat 1/100: Wertebereich zwischen 0 und 100 Impulsdauer = (OUTPUT\_VALUE/100) x Periodendauer.
- Ausgabeformat 1/1000: Wertebereich zwischen 0 und 1 000 Impulsdauer = (OUTPUT\_VALUE/1 000) x Periodendauer.
- Ausgabeformat 1/10000: Wertebereich zwischen 0 und 10 000 Impulsdauer = (OUTPUT\_VALUE/10 000) x Periodendauer.
- Ausgabeformat "S7-Analogausgabe": Wertebereich zwischen 0 und 27 648 Impulsdauer = (OUTPUT\_VALUE/27 648) x Periodendauer.

Sie weisen OUTPUT\_VALUE direkt über das Steuerungsprogramm zu. Ein neuer OUTPUT\_VALUE wird bei der nächsten steigenden Flanke am Ausgang übernommen.

### Einstellen und Ändern der Periodendauer

● Permanente Aktualisierung

Die Periodendauer wird über die Steuerschnittstelle permanent gesteuert. Das MODE\_SLOT-Bit muss gesetzt werden ("1" bedeutet permanente Aktualisierung); LD\_SLOT muss den Wert 1 ("1" bedeutet Periodendauer) haben. Stellen Sie den Periodenwert im Feld SLOT ein. Die Einheit ist immer eine Mikrosekunde.

- High-Speed-Ausgang aktiviert: zwischen 10 μs und 10 000 000 μs (10 s) im Feld SLOT
- High-Speed-Ausgang deaktiviert: zwischen 100 μs und 10 000 000 μs (10 s) im Feld SLOT
- Standard-Ausgang (100 Hz-Ausgang): zwischen 10 000 µs (10 ms) und 10 000 000 µs (10 s) im Feld SLOT
- Einzelne Aktualisierung

Stellen Sie die Periodendauer in den Konfigurationsparametern ein. Alternativ führen Sie eine einzelne Aktualisierung über die Steuerschnittstelle aus. MODE\_SLOT muss gelöscht werden ("0" bedeutet einzelne Aktualisierung); LD\_SLOT muss den Wert 1 ("1" bedeutet Periodendauer) haben. Stellen Sie den Wert der Periodendauer im Feld SLOT ein. Die Einheit ist immer eine Mikrosekunde.

- High-Speed-Ausgang aktiviert: zwischen 10 μs und 10 000 000 μs (10 s) in den Parametern
- High-Speed-Ausgang deaktiviert: zwischen 100 μs und 10 000 000 μs (10 s) in den Parametern
- Standard-Ausgang (100 Hz-Ausgang): zwischen 10 000 µs (10 ms) und 10 000 000 µs (10 s) in den Parametern

Die neue Periodendauer wird bei der nächsten steigenden Flanke des Ausgangs übernommen.

### Einstellen der Mindestimpulsdauer und der Mindestimpulspause

Sie weisen die Mindestimpulsdauer und die Mindestimpulspause als DWord-Zahlenwert zwischen 0 und 10 000 000 μs (10 s) mit Hilfe der Kanalparameterkonfiguration "Mindestimpulsdauer" zu.

### Parameter der Betriebsart Pulsweitenmodulation (PWM)

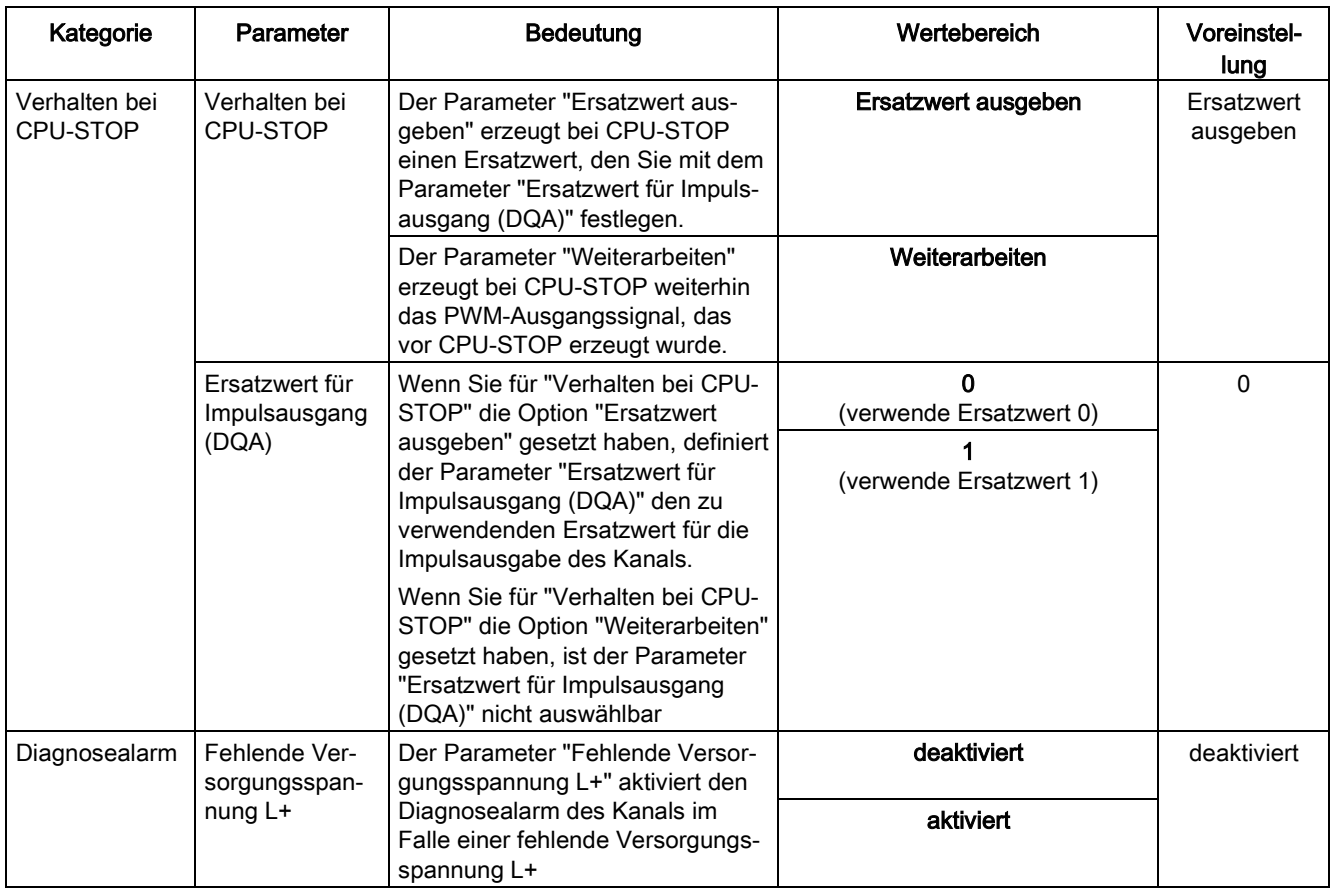

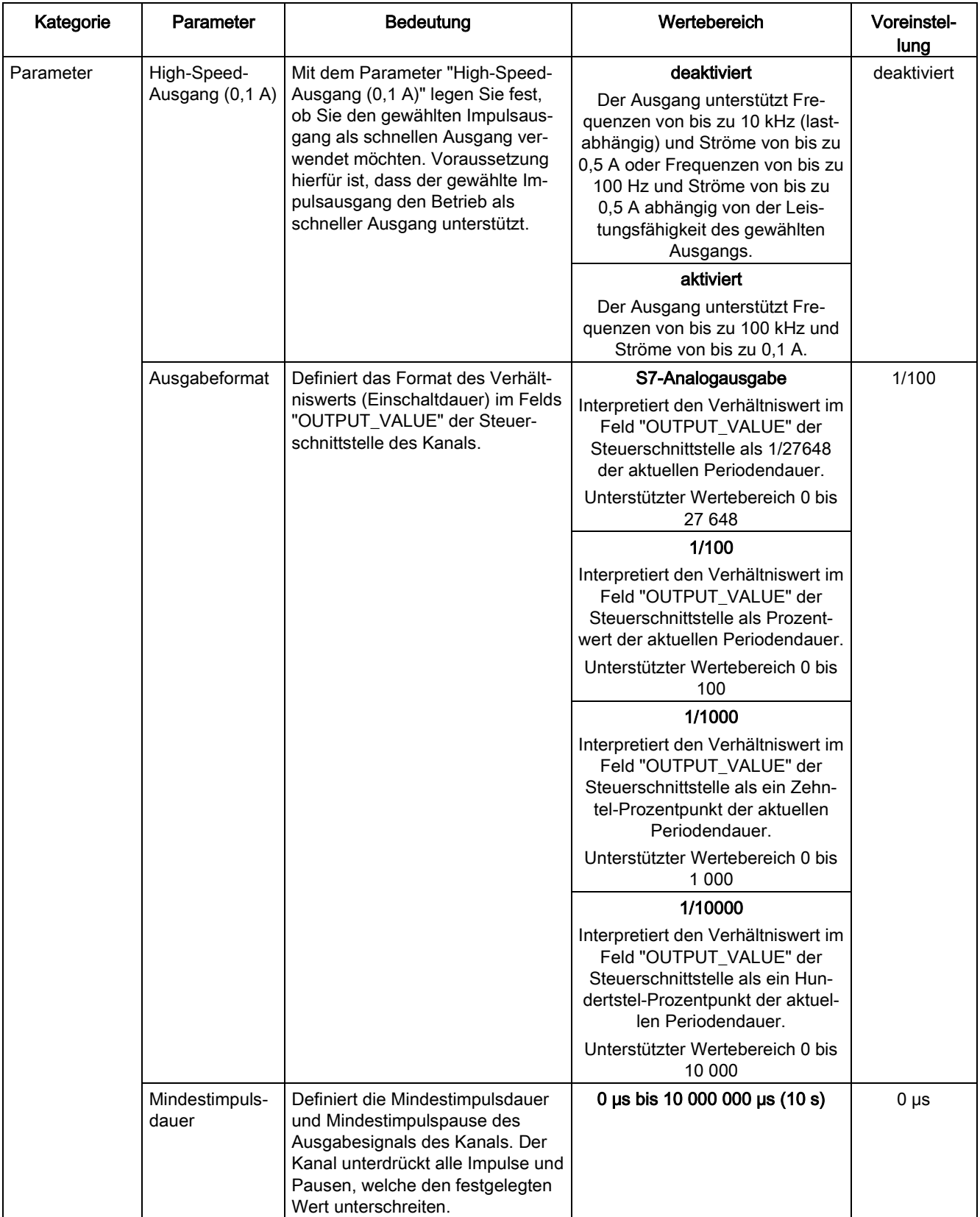

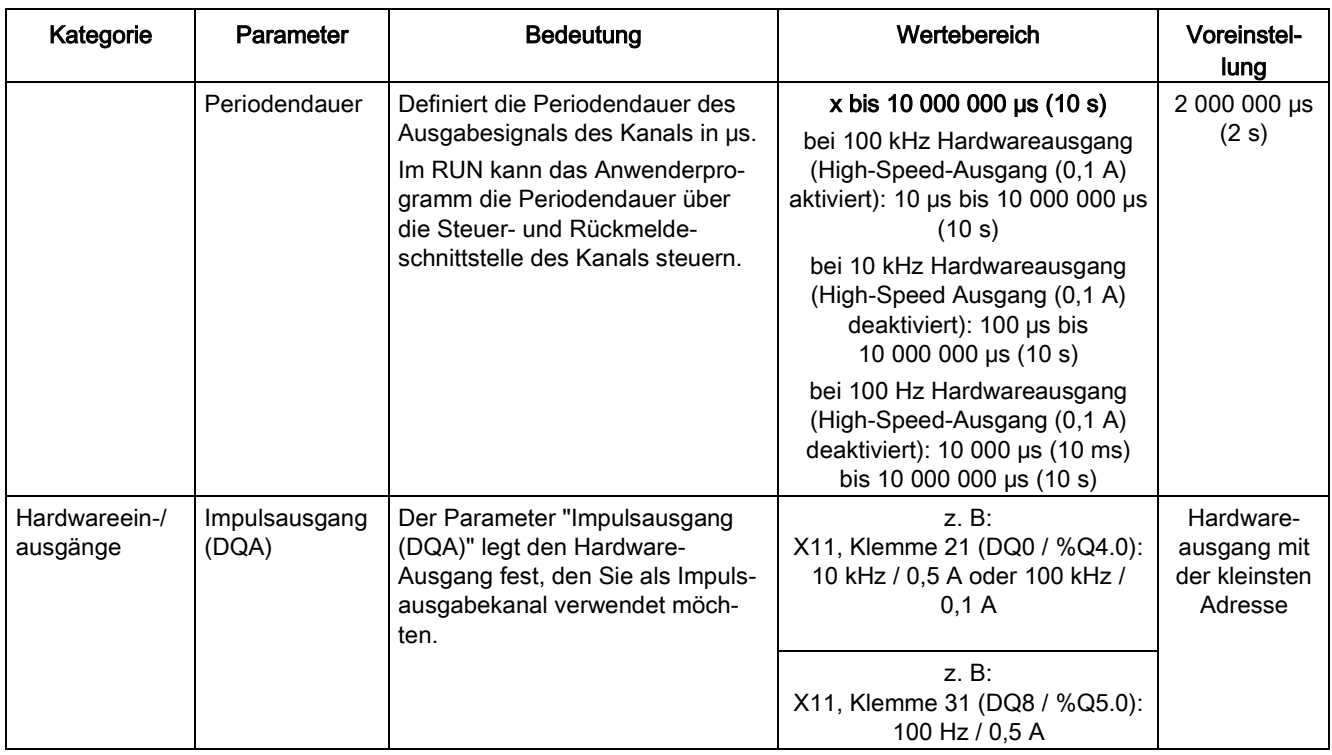

# Ausgangssignale für Betriebsart Pulsweitenmodulation (PWM)

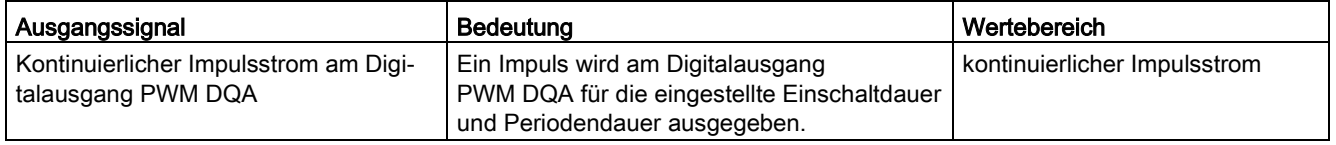

### 3.2.1.2 Betriebsart: Frequenzausgabe

In dieser Betriebsart können Sie einen Frequenzwert mit hohen Frequenzen präziser zuweisen als über die Periodendauer im PWM-Betrieb.

Ein Rechtecksignal mit einer zugewiesenen Frequenz und einer konstanten Einschaltdauer von 50 % wird am Digitalausgang erzeugt.

Die Betriebsart Frequenzausgabe besitzt die folgenden Funktionen:

● Wenn die Option "High-Speed-Ausgang (0,1 A)" aktiviert ist, können Sie eine Mindestimpulsdauer von 2 μs bei einem Strom von 100 mA erzeugen. Wenn die Option "High-Speed-Ausgang (0,1 A)" nicht aktiviert ist, können Sie eine Mindestimpulsdauer von 20 μs bei einer Last von > 0,1 A und eine Mindestimpulsdauer von 40 µs bei einer Last von ≥ 2 mA und einen Strom von maximal 0,5 A erzeugen.

Wenn Sie einen Standard-Ausgang verwenden, können Sie eine Mindestimpulsdauer von 100 µs bei einer Last von > 0,1 A und eine Mindestimpulsdauer von 200 µs bei einer Last von ≥ 2 mA und einen Strom von maximal 0,5 A erzeugen.

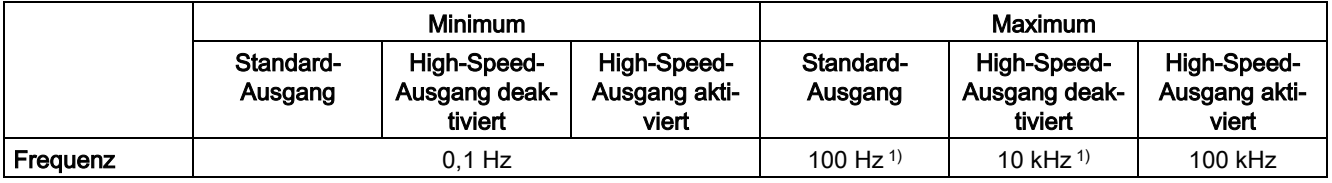

1) lastabhängig

- Sie können den Impulsausgang (DQA) des Kanals manuell über die Steuer- und Rückmeldeschnittstelle steuern.
- Sie können die Reaktion auf CPU-STOP konfigurieren. Bei Wechsel nach CPU-STOP wird der Impulsausgang (DQA) in den konfigurierten Zustand versetzt.

### Steuerung

Für die Betriebsart Frequenzausgabe greift das Anwenderprogramm direkt auf die Steuerund Rückmeldeschnittstelle des Kanals zu.

Ein Umparametrieren über die Anweisungen WRREC/RDREC und den Parametrierdatensatz 128 wird unterstützt. Weitere Informationen hierzu finden Sie im Kapitel [Parameterdatensätze \(PWM\)](#page-183-0) (Seite [184\)](#page-183-0).

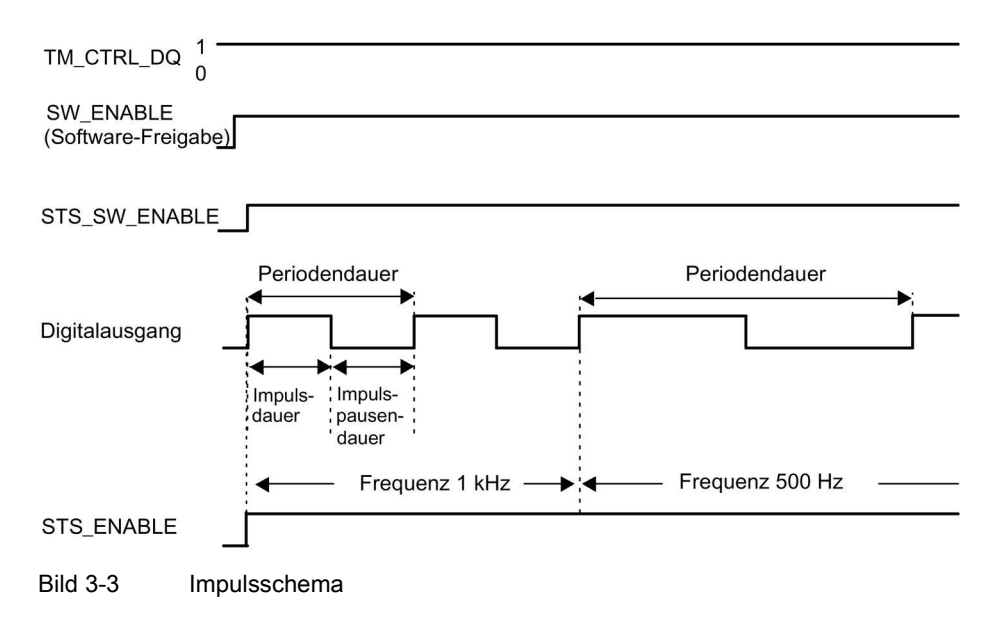

### Starten der Ausgabesequenz

Das Steuerungsprogramm muss die Freigabe für die Ausgabesequenz mit Hilfe der Software- Freigabe veranlassen (SW\_ENABLE 0 → 1.). Das Rückmeldebit STS\_SW\_ENABLE zeigt an, dass die Software-Freigabe am Impulsgenerator ansteht.

Wenn die Software-Freigabe aktiviert ist (steigende Flanke), wird STS\_ENABLE gesetzt. Die Ausgabesequenz läuft kontinuierlich, solange SW\_ENABLE gesetzt ist.

#### Hinweis

#### Ausgangssteuersignal TM\_CTRL\_DQ

- Wenn TM\_CTRL\_DQ = 1, übernimmt die Technologiefunktion die Steuerung und erzeugt Impulssequenzen am Ausgang PWM DQA.
- Wenn TM\_CTRL\_DQ = 0 ist, übernimmt das Anwenderprogramm die Steuerung und der Anwender kann den Ausgang PWM DQA über das Steuerbit SET\_DQA direkt einstellen.

#### Abbrechen der Ausgabesequenz

Eine Deaktivierung der Software-Freigabe (SW\_ENABLE =  $1 \rightarrow 0$ ) während der Frequenzausgabe bricht die aktuelle Ausgabesequenz ab. Die letzte Periodendauer wird nicht abgeschlossen. STS\_ENABLE und der Digitalausgang PWM DQA werden sofort auf 0 zurückgesetzt.

Eine erneute Impulsausgabe ist erst nach einem Neustart der Ausgabesequenz möglich.

### Einstellen und Ändern des Ausgabewerts (Frequenz)

Sie stellen die Frequenz mit dem OUTPUT\_VALUE direkt mit dem Steuerungsprogramm in der Steuerschnittstelle ein. Der Wert wird im Real-Format angegeben und die Einheit ist immer "Hz". Der mögliche Bereich hängt vom Parameter "High-Speed-Ausgang (0,1 A)" wie folgt ab:

- Schnelle Impulsausgabe deaktiviert
	- Frequenz (OUTPUT\_VALUE): 0,1 Hz bis 10 000 Hz
- Schnelle Impulsausgabe aktiviert
	- Frequenz (OUTPUT\_VALUE): 0,1 Hz bis 100 000 Hz
- Standard-Ausgang (100 Hz-Ausgang)
	- Frequenz (OUTPUT\_VALUE): 0,1 Hz bis 100 Hz

Die neue Frequenz wird zu Beginn der nächsten Periode übernommen. Die neue Frequenz hat keine Auswirkung auf die fallende Flanke oder das Impuls-Periode-Verhältnis. Allerdings kann die Übernahme in Abhängigkeit von der zuvor eingestellten Frequenz bis zu 10 s betragen.

### Genauigkeit der Ausgabefrequenz

Die konfigurierte Ausgabefrequenz wird mit einer frequenzabhängigen Genauigkeit am Digitalausgang PWM DQA ausgegeben. Eine Übersicht über die Genauigkeit in Abhängigkeit von der verwendeten Frequenz finden Sie im Abschnitt [Verschaltungsübersicht](#page-108-0)  [der Ausgänge](#page-108-0) (Seite [109\)](#page-108-0).

# Parameter der Betriebsart Frequenzausgabe

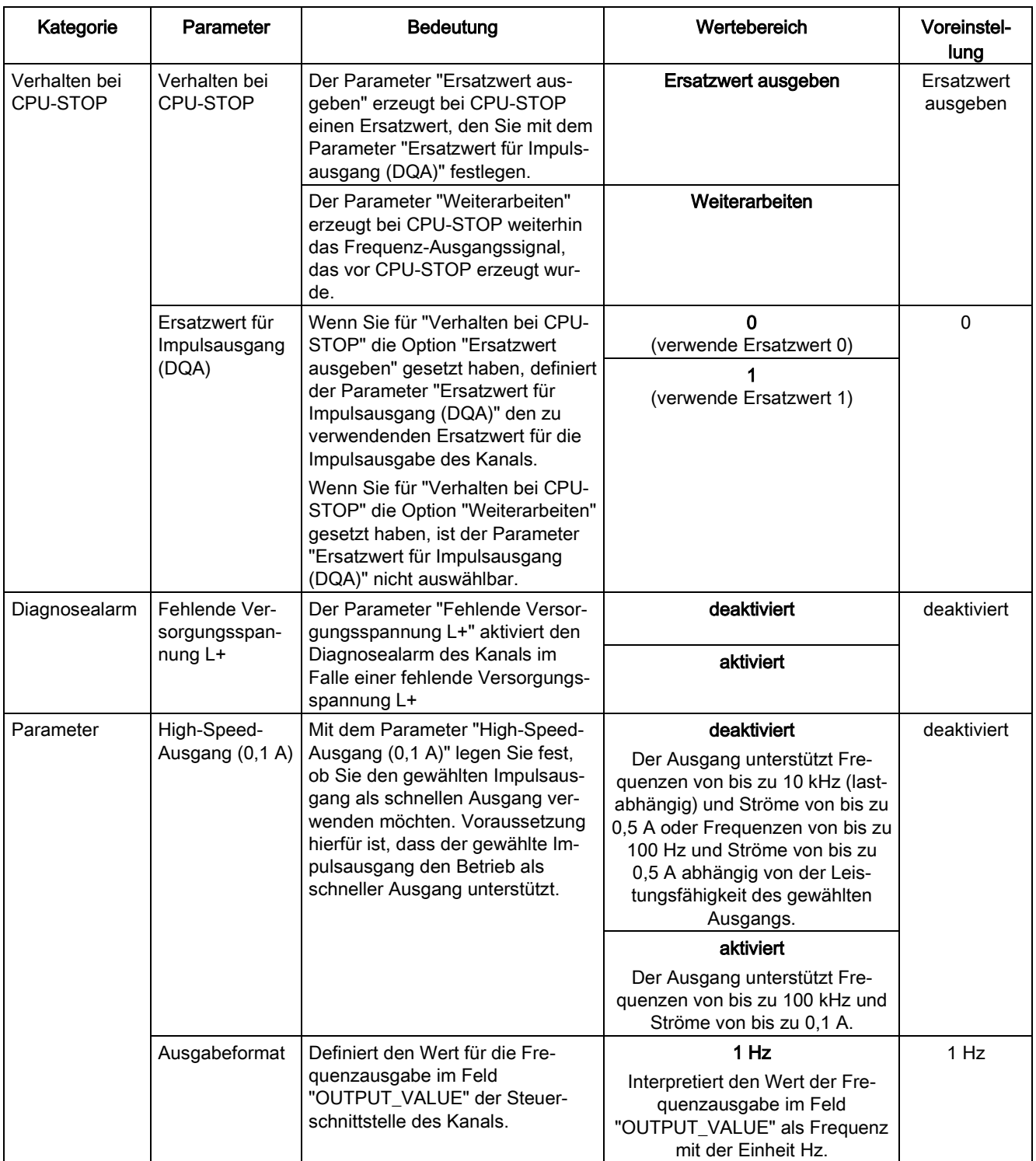

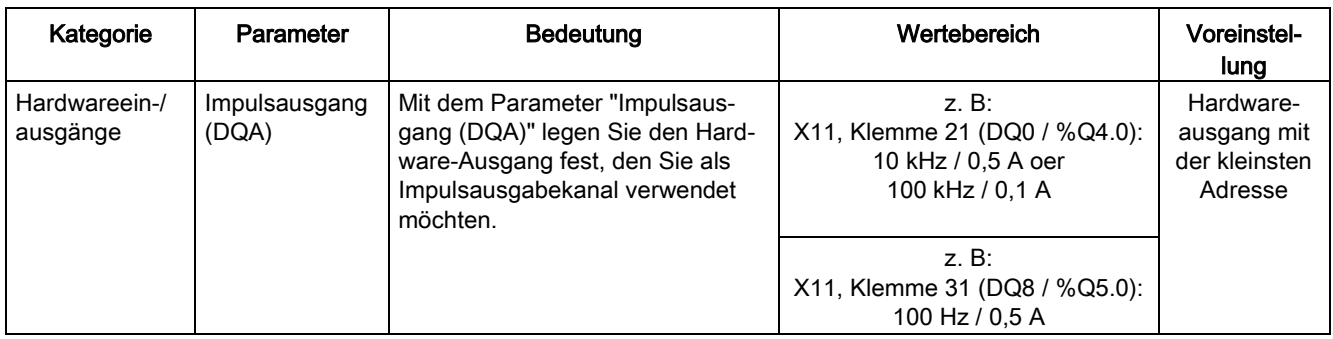

# Ausgangssignale für Betriebsart Frequenzausgabe

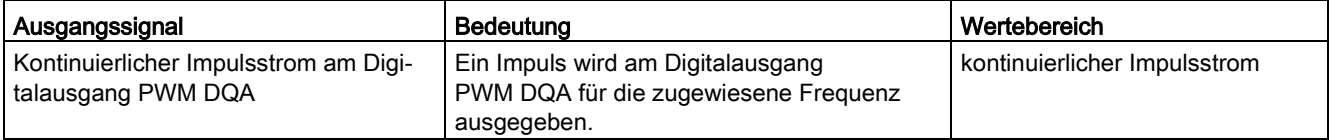

### 3.2.1.3 Betriebsart: PTO

Die Betriebsart PTO (Pulse Train Output) eignet sich dazu, Positionsinformationen auszugeben. Damit können Sie z. B. Schrittmotor-Antriebe ansteuern oder ein Inkrementalgeber simulieren. Die Frequenz der Impulse steht für die Geschwindigkeit, während die Anzahl der Impulse die Wegstrecke repräsentiert. Durch die Verwendung von 2 Signalen pro Kanal kann auch die Richtung vorgegeben werden. Sie können einen PTO-Kanal zur Sollwertausgabe (Antrieb) für ein Technologieobjekt Achse verwenden.

Die Betriebsart PTO unterteilt sich in die folgenden vier Signalarten:

● PTO (Impuls (A) und Richtung (B)): Wenn Sie die PTO-Signalart (Impuls (A) und Richtung (B)) auswählen, dann steuert ein Ausgang (A) die Impulse und ein Ausgang (B) steuert die Richtung. B ist 'High' (aktiv), wenn Impulse in negativer Richtung erzeugt werden. B ist 'Low' (inaktiv), wenn Impulse in positiver Richtung erzeugt werden.

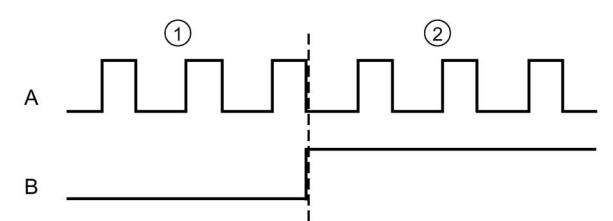

- ① Positive Drehrichtung
- ② Negative Drehrichtung
- PTO (Vorwärtszählen (A) und rückwärtszählen (B)): Wenn Sie die PTO-Signalart (Vorwärtszählen (A) und rückwärtszählen (B)) auswählen, dann gibt ein Ausgang (A) Impulse für positive Richtungen und ein anderer Ausgang (B) Impulse für negative Richtungen aus.

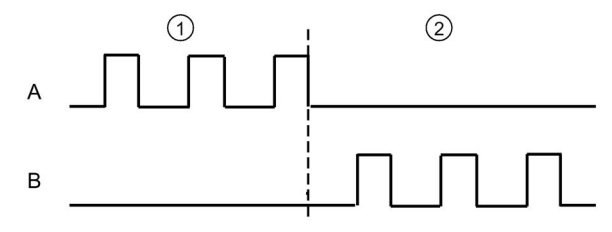

- ① Positive Drehrichtung
- ② Negative Drehrichtung

● PTO (A, B phasenversetzt): Wenn Sie die PTO-Signalart (A, B phasenversetzt) auswählen, dann geben beide Ausgänge Impulse mit der angegebenen Geschwindigkeit, doch um 90 Grad phasenversetzt aus. Hierbei handelt es sich um eine 1x-Konfiguration, bei der ein Impuls die Zeitdauer zwischen zwei positiven Übergängen von A aufweist. In diesem Fall wird die Richtung anhand des Ausgangs ermittelt, der zuerst von 0 nach 1 wechselt. Bei positiver Richtung geht A B voraus. Bei negativer Richtung geht B A voraus.

Die Anzahl der erzeugten Impulse basiert auf der Anzahl der 0-nach-1-Übergänge von Phase A. Das Phasenverhältnis legt die Richtung der Bewegung fest:

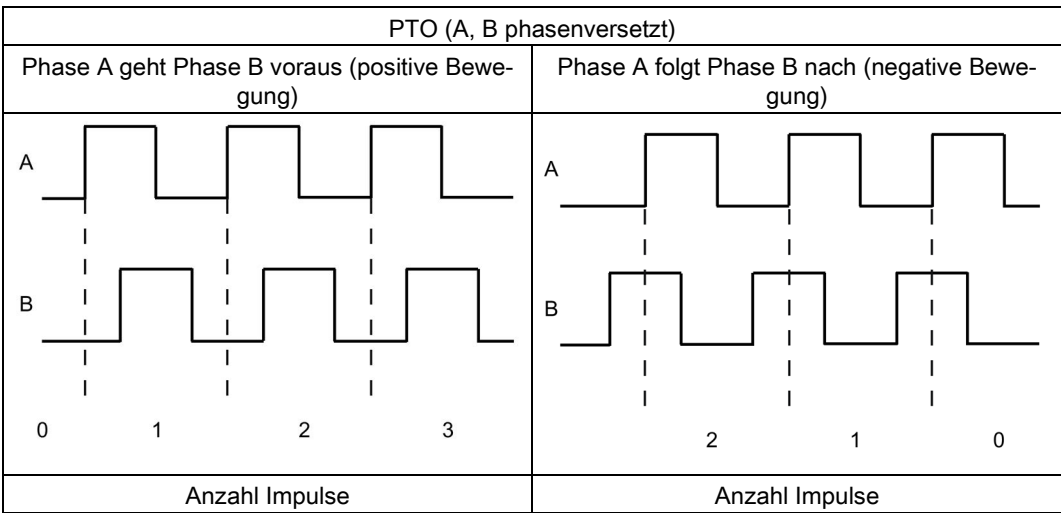

PTO (A, B phasenversetzt, vierfach): Wenn Sie die PTO-Signalart (A, B phasenversetzt, vierfach) auswählen, dann geben beide Ausgänge Impulse mit der angegebenen Geschwindigkeit, aber um 90 Grad phasenversetzt aus. Bei der vierfachen Signalart handelt es sich um eine 4x-Konfiguration, bei der jeder Flankenübergang einem Inkrement entspricht. Eine vollständige Periode des Signals A enthält also vier Inkremente. Auf diese Weise lässt sich mit zwei Ausgängen mit jeweils 100 kHz Signalfrequenz ein Steuersignal ausgeben, das 400 000 Inkremente pro Sekunde liefert. Die Richtung wird anhand des Ausgangs ermittelt, der zuerst von 0 nach 1 wechselt. Bei positiver Richtung geht A B voraus. Bei negativer Richtung geht B A voraus.

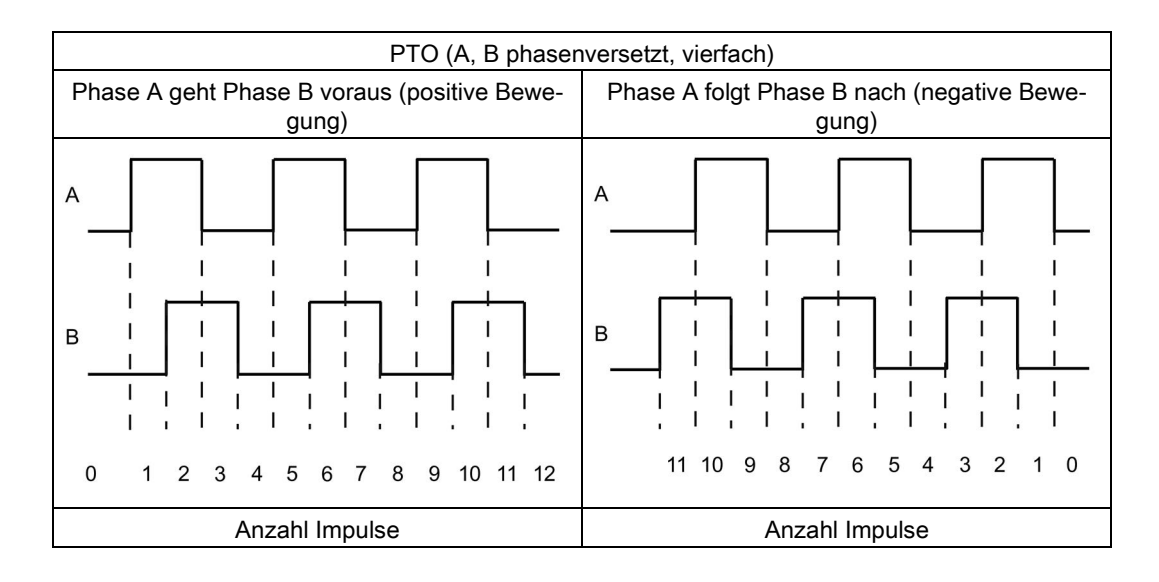

### Parameter der Betriebsart PTO

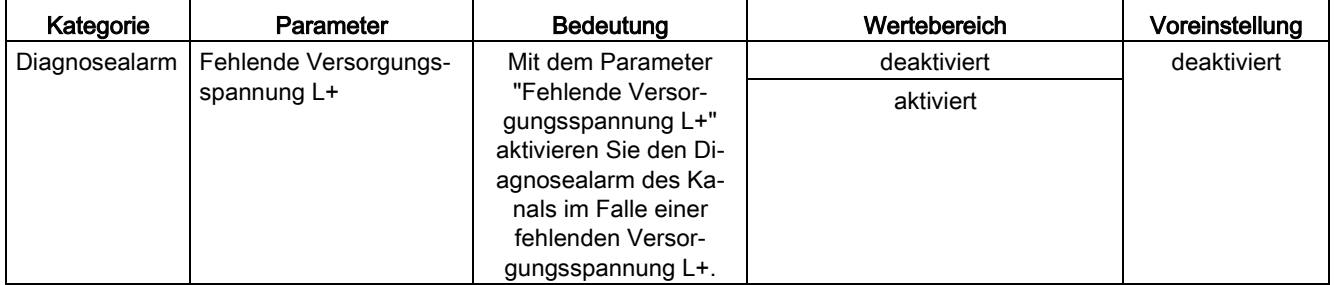

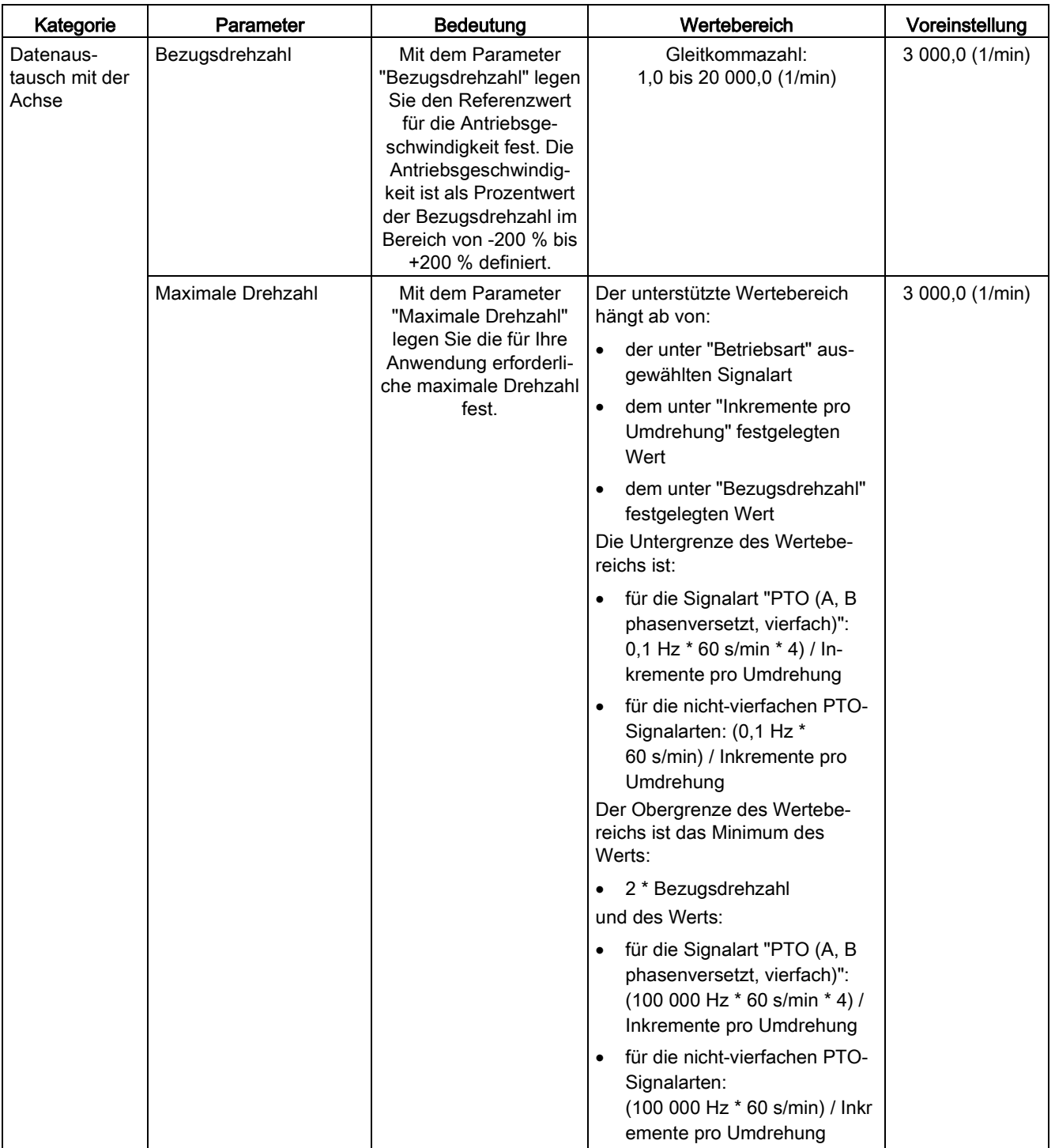

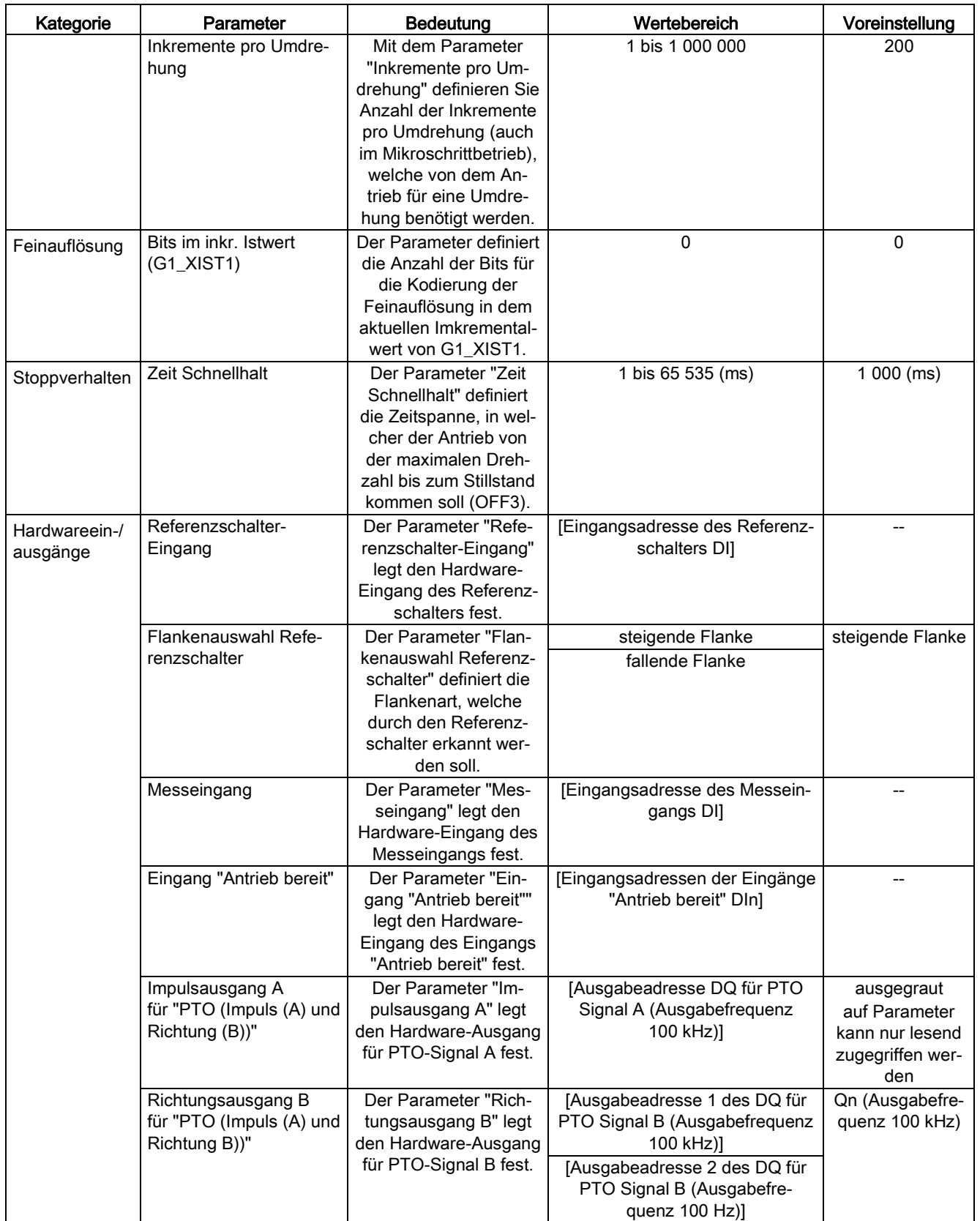

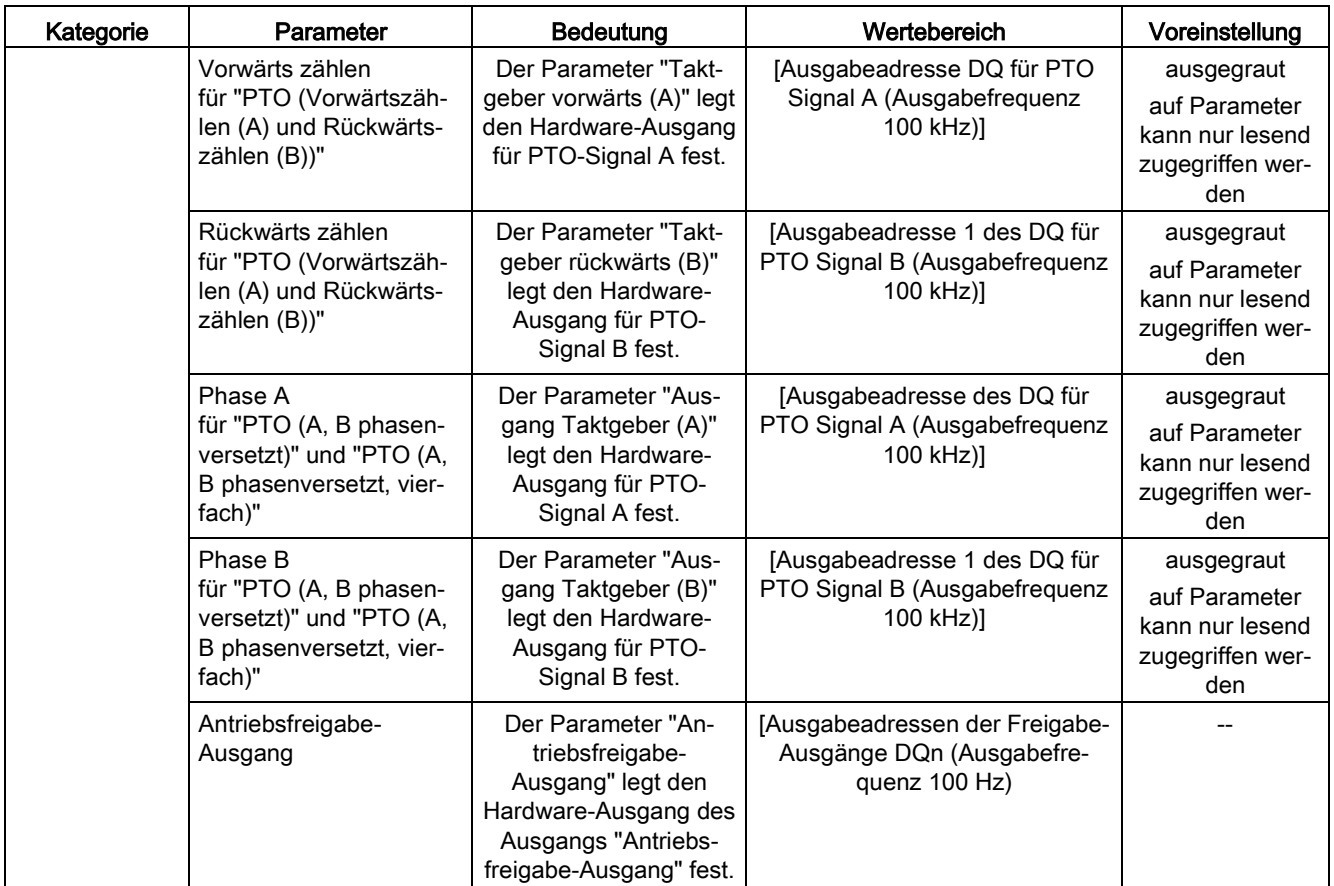

### Verhalten des PTO Kanals bei CPU-STOP

Auf einen Wechsel nach CPU STOP reagiert der PTO Kanal mit Wegnahme der Antriebsfreigabe (sofern ein Antriebsfreigabe-Ausgang konfiguriert ist) und mit Ausgabe des Geschwindigkeitssollwerts 0 an den für die Signalspuren A und B konfigurierten Hardware-Ausgängen. Das CPU STOP Verhalten der PTO Kanäle ist nicht konfigurierbar.

#### Hinweis

### Verhalten bei CPU-STOP

Bei CPU-STOP können die für die PTO Ausgänge A und B zugewiesenen Hardware-Ausgänge in den Signalzustand 'High' (1) schalten und/oder dort verbleiben. Ein Schalten/Verbleiben der beiden Hardware-Ausgänge nach/in Signalpegel 'Low' (0) ist nicht garantiert.

### Steuerung

Für die vier Betriebsarten der Impulsgeneratoren (PTO) erfolgt die Steuerung der Impulsausgabekanäle mittels Motion Control über die Technologieobjekte TO\_SpeedAxis, TO\_PositioningAxis und TO\_SynchronousAxis. Die Steuer- und Rückmeldeschnittstelle der Kanäle ist bei diesen Betriebsarten eine partielle Umsetzung der PROFIdrive-Schnittstelle "Telegramm 3". Eine ausführliche Beschreibung des Einsatzes von Motion Control und dessen Projektierung finden Sie im Funktionshandbuch S7-1500 Motion Control [\(http://support.automation.siemens.com/WW/view/de/59381279\)](http://support.automation.siemens.com/WW/view/de/59381279) sowie in der STEP 7 Online-Hilfe.

### 3.2.2 Funktionen

### 3.2.2.1 Funktion: High-Speed-Ausgang

Die Funktion "High-Speed-Ausgang (0,1 A)" verbessert den Signaltakt der Digitalausgänge (DQ0 bis DQ7). An den Schaltflanken treten weniger Verzögerung, Schwankungen, Jitter sowie kürzere Anstiegs-/Fallzeiten auf.

Die Funktion "High-Speed-Ausgang (0,1 A)" eignet sich dazu, Impulssignale in einem präziseren Takt zu erzeugen, bietet jedoch einen geringeren maximalen Laststrom.

Für die Betriebsarten PWM und Frequenzausgabe wählen Sie in STEP 7 (TIA Portal) den High-Speed-Ausgang des Kanals aus. Außerdem können Sie die Parametrierung zur Laufzeit mit Hilfe des Programms über den Datensatz ändern.

Die schnelle Impulsausgabe (High-Speed-Ausgang) ist für folgende Betriebsarten verfügbar:

- PWM
- Frequenzausgabe
- PTO (die Impulsausgänge für die Betriebsart PTO sind immer "High-Speed-Ausgang  $(0,1 A)$ ")

### High-Speed-Ausgang

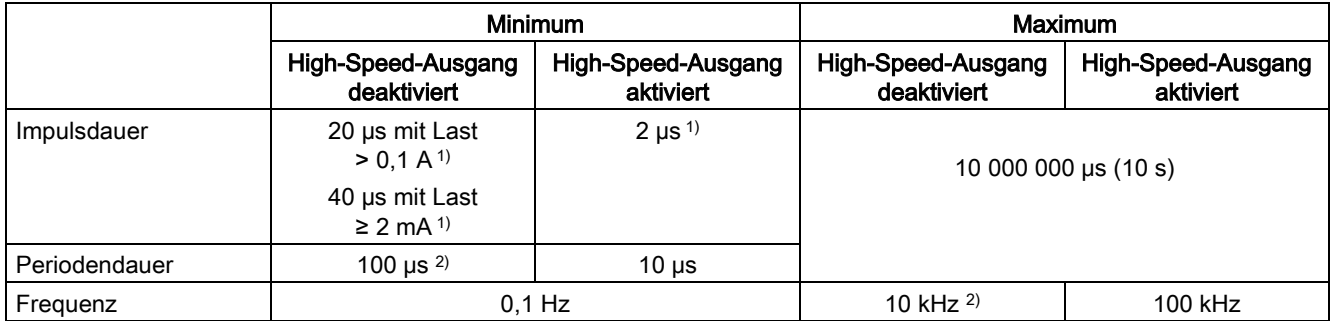

1) ein niedrigerer Wert ist theoretisch möglich, jedoch kann je nach angeschlossener Last die Ausgangsspannung nicht mehr als vollständiger Rechteckimpuls ausgegeben werden

2) lastabhängig

# 3.2.2.2 Funktion: Direktansteuerung des Impulsausgangs (DQA)

### Direktansteuerung des Impulsausgangs (DQA)

In den Betriebsarten "Pulsweitenmodulation PWM" und "Frequenzausgabe" können Sie den Impulsausgang (DQA) eines Impulsgenerators direkt über das Steuerungsprogramm einstellen. Wählen Sie die Funktion für die DQ-Direktansteuerung, indem Sie das Ausgangssteuerbit des PWM-Kanals (TM\_CTRL\_DQ = 0), in der Steuerschnittstelle löschen.

Die Direktansteuerung des Impulsausgangs (DQA) kann bei der Inbetriebnahme eines Steuerungssystems für die Automatisierung hilfreich sein.

Wenn Sie die Direktansteuerung des Impulsausgangs (DQA) während einer Impulsausgabesequenz auswählen, läuft die Sequenz im Hintergrund weiter, so dass die Ausgabesequenz fortgesetzt wird, sobald der Kanal die Steuerung wieder übernimmt (durch Einstellen von TM\_CTRL\_DQ = 1).

Sie weisen den Zustand des Impulsausgangs (DQA) mit den Steuerbits SET\_DQA zu.

Wenn Sie TM\_CTRL\_DQ = 1 setzen, wählen Sie die Direktansteuerung des Impulsausgangs (DQA) ab und der Kanal übernimmt die Verarbeitung. Wenn die Ausgabesequenz noch läuft (STS\_ENABLE noch aktiv), dann übernimmt der PWM-Kanal erneut die Ansteuerung des Ausgangs. Wenn TM\_CTRL\_DQ = 1 ist und STS\_ENABLE nicht aktiv ist, übernimmt ebenfalls der Kanal des Moduls die Verarbeitung gibt dann aber "0" aus.

#### Hinweis

### Ausgangssteuersignal TM\_CTRL\_DQ des PWM-Kanals

- Wenn TM\_CTRL\_DQ = 1, übernimmt die Technologiefunktion die Steuerung und erzeugt Impulssequenzen am Ausgang PWM DQA.
- Wenn TM\_CTRL\_DQ = 0, dann übernimmt das Anwenderprogramm die Steuerung und der Anwender kann den PWM DQA direkt mit den Steuerbits SET\_DQA einstellen.

# 3.2.3 Projektieren der Betriebsarten PWM und Frequenzausgabe

### 3.2.3.1 Belegung der Steuerschnittstelle

Über die Steuerschnittstelle beeinflusst das Anwenderprogramm das Verhalten des PWM-Kanals.

### Steuerschnittstelle pro Kanal

Die folgende Tabelle zeigt die Belegung der Steuerschnittstelle:

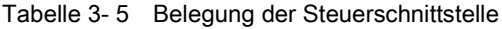

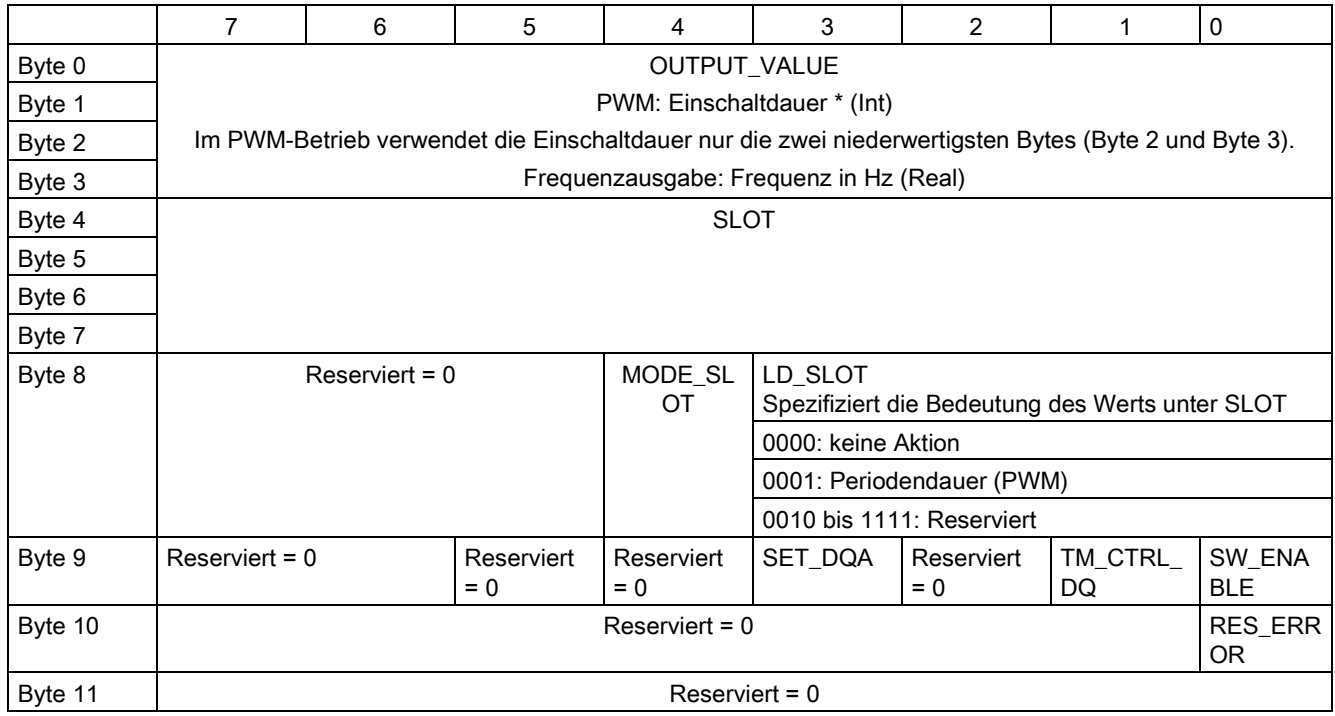

\* die Begriffe "Einschaltdauer", "Tastverhältnis" und "Tastgrad" können synonym verwendet werden

### Anwendungsfall

1. Übertragen Sie die Steuerung für den Ausgang an den PWM-Kanal.

- 2. Setzen Sie SW\_ENABLE, damit die Ausgabe gestartet werden kann.
- 3. Geben Sie mit OUTPUT\_VALUE die gewünschte Einschaltdauer vor.

4. Ändern Sie falls notwendig die Periodendauer (zyklisch oder einmalig). Falls Sie den Wert nicht verändern, wird die Periodendauer aus Hardware-Konfiguration verwendet.

5. Mit TM CTRL\_DQ und SET\_DQ setzen Sie den Ausgang aus dem Anwenderprogramm fest auf 1 oder 0.

6. Mit RES\_ERROR quittieren Sie eventuell aufgetretene Fehler.

Weitere für die Ausgabesequenz erforderliche Parameter werden vor dem Start einer Ausgabesequenz mit definiert.

Der Datensatz der Parametrierung wird in der Gerätekonfiguration in STEP 7 (TIA Portal) oder durch WRREC-Ausführung geändert.

### **Steuerschnittstellenparameter**

### OUTPUT\_VALUE

Die Interpretation des Wertes OUTPUT\_VALUE hängt von der eingestellten Betriebsart ab. OUTPUT\_VALUE wird immer aktualisiert. Wenn ein ungültiger Wert erkannt wird (außerhalb des zulässigen Bereichs), wird der Fehlermerker ERR\_OUT\_VAL gesetzt bis ein gültiger Wert erkannt wird. Während der Fehlerbedingung wird der ungültige Wert ignoriert und der PWM-Kanal fährt mit dem letzten gültigen OUTPUT\_VALUE fort. Beachten Sie, dass in der Betriebsart Frequenzausgabe auch der Fall möglich ist, dass kein letzter gültiger Wert vorliegt. In diesem Fall liefert der Impulsausgang den Wert 0, d. h. es erfolgt keine Impulsausgabe.

Bitte beachten Sie, dass in der Betriebsart PWM die Einschaltdauer nicht überprüft wird. Wenn die Einschaltdauer größer ist, als das Format zulässt, verwendet der PWM-Kanal ein Verhältnis von 100 %. Für Werte < 0 wird 0 % wirksam.

### SLOT, MODE\_SLOT und LD\_SLOT

Verwenden Sie diese Felder der Steuerschnittstelle, wenn Sie in der Betriebsart PWM gelegentlich die Periodendauer vor dem Starten der Ausgabesequenz oder während des Betriebs ändern. Eine Beschreibung der Interaktion von SLOT, MODE\_SLOT und LD\_SLOT finden Sie unter [Handhabung des SLOT-Parameters \(Steuerschnittstelle\)](#page-69-0) (Seite [70\)](#page-69-0)

### SW\_ENABLE

Wenn 0 → 1, aktivieren Sie die Ausgabesequenz.

### TM\_CTRL\_DQ

- Wenn 1, wird der Ausgang vom PWM-Kanal angesteuert und erzeugen die Impulssequenzen
- Wenn 0, wird der Ausgang direkt vom Programm mittels der SET\_DQA-Zuordnungen angesteuert

### SET\_DQA

- Wenn 1, setzen Sie den Ausgang A auf 1, wenn TM\_CTRL\_DQ inaktiv ist
- Wenn 0, setzen Sie den Ausgang A auf 0, wenn TM\_CTRL\_DQ inaktiv ist

### RES\_ERROR

Rücksetzen des Fehlermerkers ERR\_LD in der Rückmeldeschnittstelle

# <span id="page-69-0"></span>3.2.3.2 Handhabung des SLOT-Parameters (Steuerschnittstelle)

### SLOT und MODE\_SLOT

SLOT hat die folgenden Betriebsarten.

● Betriebsart für einzelne Aktualisierung (MODE\_SLOT = 0)

Verwenden Sie diese Betriebsart, wenn Sie gelegentlich bestimmte Parameter (z. B. die Periodendauer) vor dem Starten der Ausgabesequenz oder während des Betriebs ändern.

- Der Wert in SLOT wird immer dann übernommen, wenn sich der Wert in LD\_SLOT ändert.
- Das Quittierbit STS\_LD\_SLOT in der Rückmeldeschnittstelle wird umgeschaltet.
- Der Wert von LD\_SLOT definiert die Interpretation von SLOT (siehe folgende Tabelle "Interpretation des SLOT-Parameterwerts").
- Wenn der LD\_SLOT-Wert ungültig ist, zeigt das Setzen des Rückmeldebits ERR\_LD einen Parametrierfehler an. Der Anwender muss den Fehler mit Hilfe des Steuerbits RES\_ERROR zurücksetzen und den Parameter SLOT wieder für den nächsten Wert freigeben.
- Die in dieser Betriebsart vorgenommenen Änderungen können vom Kanal in den Parametrierdatensatz zurückgelesen werden.
- Beim Rücklesen des Parametrierdatensatzes mit RDREC aus dem Anwenderprogramm werden die aktuellen Änderungen im Datensatz 128 eingetragen. Diese Änderungen gehen bei einem Neustart der CPU verloren.

### ● Betriebsart für zyklische Aktualisierung (MODE\_SLOT = 1) Verwenden Sie diese Betriebsart, wenn das Programm neben dem anzusteuernden Hauptparameter einen weiterer Parameter kontinuierlich ansteuern soll.

- Der Wert in SLOT wird mit jedem Modulzyklus übertragen.
- Es ist kein Quittierbit verfügbar.
- Der Wert von LD\_SLOT definiert die Interpretation von SLOT (siehe folgende Tabelle "Interpretation des SLOT-Parameterwerts").
- Wenn der Wert in SLOT nicht gültig ist, tritt der Fehler ERR\_SLOT\_VAL auf. Der Fehler wird automatisch zurückgesetzt, sobald ein gültiger Wert geladen wird.
- In dieser Betriebsart wird der Wert im Parametrierdatensatz nicht aktualisiert. Wenn LD\_SLOT in dieser Betriebsart geändert wird, ist der zuletzt aus LD\_SLOT übernommene Wert gültig.
- Die Betriebsart für permanente Aktualisierung kann durch Setzen von LD\_SLOT auf 0 und von MODE SLOT auf 0 gestoppt werden. Durch Stoppen der Betriebsart für permanente Aktualisierung werden die an den Parametern während der permanenten Aktualisierung vorgenommenen Änderungen bis zur nächsten Änderung über SLOT (zyklisch oder einmalig) oder bis zum nächsten STOP-RUN Übergang beibehalten.

### Interpretation des SLOT-Parameterwerts

Der in den SLOT-Parameter geschriebene Wert wird wie in der folgenden Tabelle gezeigt in Abhängigkeit vom LD\_SLOT-Wert und der Betriebsart interpretiert.

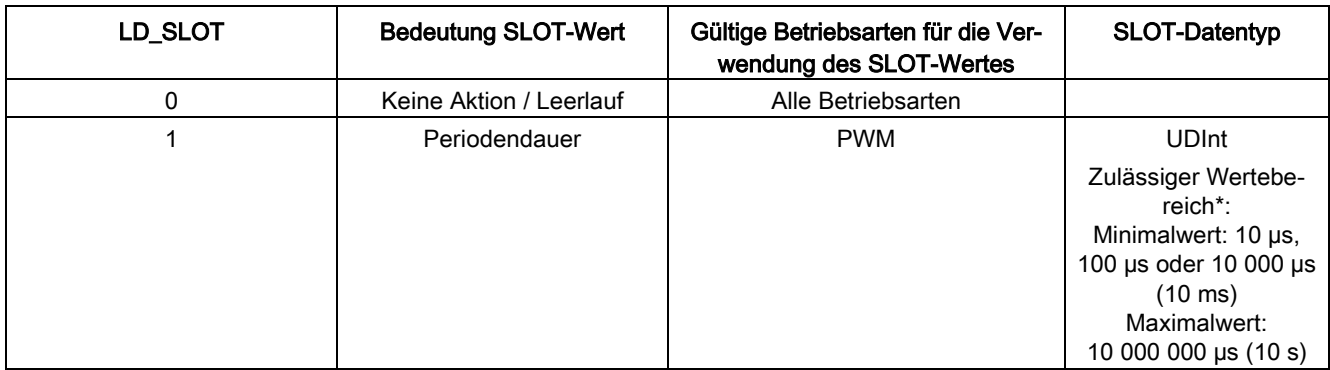

\* Der zulässige Wertebereich hängt vom gewählten Hardware-Ausgang und ggf. vom High-Speed-Modus (High-Speed/Standard) ab.

### Einzelne Aktualisierung des Parameters 'Periodendauer'

Die folgende Darstellung zeigt grafisch den Ablauf der einzelnen Aktualisierung des Parameters 'Periodendauer'. Das beschriebene Ablaufprinzip kann auch auf die Kanäle der schnellen Zähler angewendet werden.

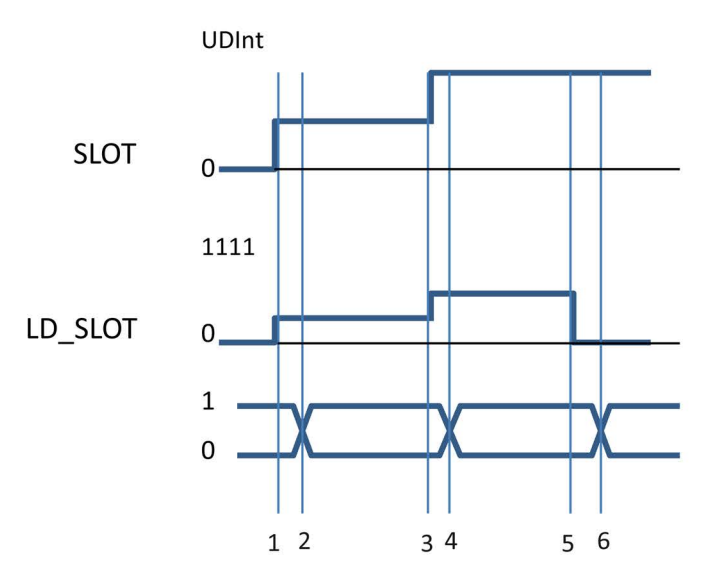

- ① Anwender schreibt den ersten Parameter in SLOT und spezifiziert den ersten Parameter in LD\_SLOT
- ② Technologie-Kanal übernimmt den ersten Parameter und zeigt die Übernahme an durch Wechsel im Bit STS LD SLOT
- ③ Anwender schreibt den zweiten Parameter in SLOT und spezifiziert den zweiten Parameter in LD\_SLOT
- ④ Technologie-Kanal übernimmt den zweiten Parameter und zeigt die Übernahme an durch Wechsel im Bit STS\_LD\_SLOT
- ⑤ Anwender schreibt 0 in LD\_SLOT, (SLOT inaktiv)
- ⑥ Technologie-Kanal antwortet auf Veränderung in LD\_SLOT mit einem Wechsel in STS\_LD\_SLOT
- Bild 3-4 Einzelne Aktualisierung

Beachten Sie, dass bei der oben gezeigten Darstellung die folgenden Voraussetzungen gelten:

- Der Wert MODE\_SLOT muss auf 0 stehen
- Fehler oder unzulässige Werte werden im Rückmeldebit ERR\_SLOT\_VAL angezeigt
- Der Fehler muss quittiert werden

Wenn MODE SLOT 0 = 1, dann gilt (nur für die Betriebsart PWM):

- Der Wert in SLOT wird gemäß LD\_SLOT kontinuierlich ausgewertet
- STS LD SLOT ändert sich nicht
- Ein Fehler wird automatisch zurückgesetzt, sobald wieder ein gültiger Wert in SLOT steht
# Zyklische Aktualisierung des Parameters 'Periodendauer'

Die folgende Darstellung zeigt grafisch den Ablauf der zyklischen Aktualisierung des Parameters 'Periodendauer'. Das beschriebene Ablaufprinzip kann auch auf die Kanäle der schnellen Zähler angewendet werden.

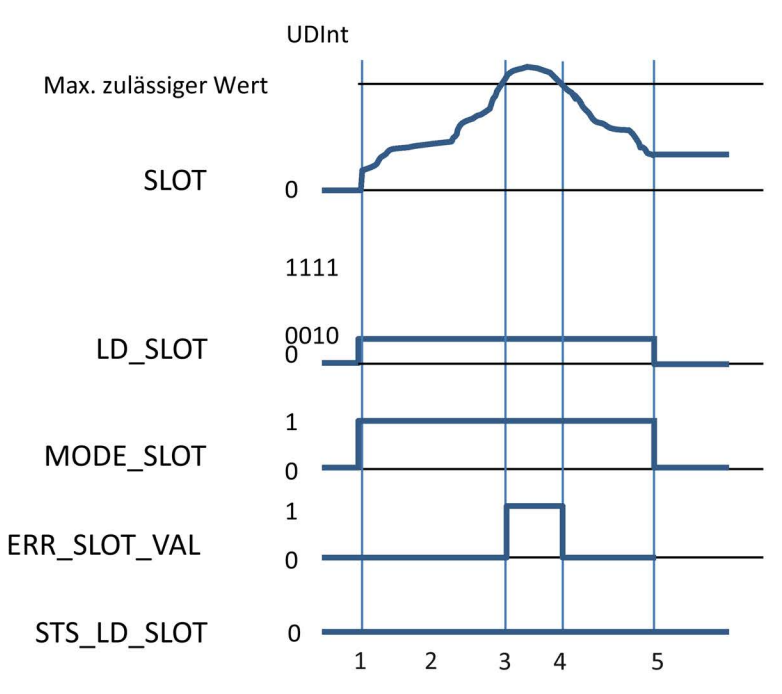

- ① Anwender setzt SLOT auf den gewünschten Parameter
	- Anwender setzt MODE SLOT auf 1
	- Anwender setzt LD\_SLOT auf den gewünschten Wert (1 für Periodendauer)
- ② Anwender verändert Wert in SLOT kontinuierlich und Technologie-Kanal wertet kontinuierlich aus
- ③ Wert in SLOT übersteigt zulässige Grenze, Technologie-Kanal zeigt dies durch ERR\_SLOT\_VAL an und arbeitet mit dem letzten gültigen Wert weiter
- ④ Wert in SLOT wieder im zulässigen Bereich, Technologie-Kanal setzt ERR\_SLOT\_VAL selbständig zurück und arbeitet wieder mit dem Wert in SLOT
- ⑤ Anwender setzt LD\_SLOT und MODE\_SLOT zurück, Technologie-Kanal arbeitet mit letztem Wert weiter

Bild 3-5 Zyklische Aktualisierung

# 3.2.3.3 Belegung der Rückmeldeschnittstelle

Über die Rückmeldeschnittstelle empfängt das Anwenderprogramm aktuelle Werte und Statusinformationen von der Pulsweitenmodulation.

#### Rückmeldeschnittstelle pro Kanal

Die folgende Tabelle zeigt die Belegung der Rückmeldeschnittstelle:

Tabelle 3- 6 Belegung der Rückmeldeschnittstelle

|        | 7                                                                 | 6                                                                             | 5                                                                                                    | 4                                                      | 3                   | $\mathcal{P}$                                                                                         |                       | $\Omega$                                                       |
|--------|-------------------------------------------------------------------|-------------------------------------------------------------------------------|----------------------------------------------------------------------------------------------------|--------------------------------------------------------|---------------------|----------------------------------------------------------------------------------------------------|-----------------------|----------------------------------------------------------------|
| Byte 0 | ERR_SLOT<br>VAL<br>Der Wert in<br><b>SLOT</b> ist<br>nicht gültig | ERR_OUT_<br><b>VAL</b><br>Der Wert in<br>OUTPUT V<br>ALUE ist<br>nicht gültig | Reserviert<br>$= 0$                                                                                                 | Reserviert<br>$= 0$                                    | ERR PULS<br>E       | ERR LD<br>Fehler bei<br>Laden über<br>Steuer-<br>schnittstelle                                        | Reserviert<br>$= 0$   | ERR PW<br>R<br>fehlende<br>Versor-<br>gungs-<br>spannung<br>L+ |
| Byte 1 |                                                                   | $Reserviert = 0$                                                              | STS_SW_E<br><b>NABLE</b><br><b>SW ENABL</b><br>E erkannt<br>oder Rück-<br>meldung<br>Status<br><b>SW ENABL</b><br>Е | STS_READ<br>Υ<br>Kanal pa-<br>rametriert<br>und bereit | Reserviert<br>$= 0$ | STS_LD_S<br><b>LOT</b><br>Lade-<br>anforderung<br>für Slot<br>erkannt und<br>ausgeführt<br>(toggling) | $Reserviert = 0$      |                                                                |
| Byte 2 | $Reserviert = 0$                                                  |                                                                               | Reserviert<br>$= 0$                                                                                                 | Reserviert<br>$= 0$                                    | Reserviert<br>$= 0$ | STS_DQA                                                                                               | STS_ENA<br><b>BLE</b> |                                                                |
| Byte 3 | $Reserviert = 0$                                                  |                                                                               |                                                                                                    |                                                        | Reserviert = 0      |                                                                                                    |                       |                                                                |

# Rückmeldeparameter

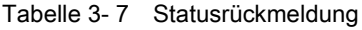

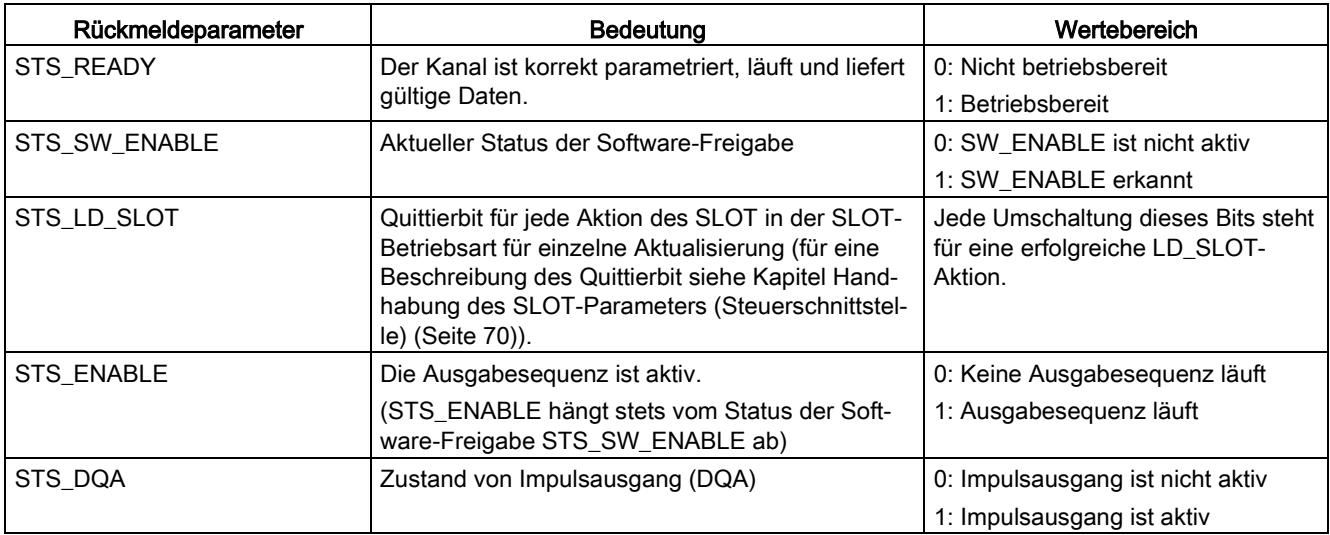

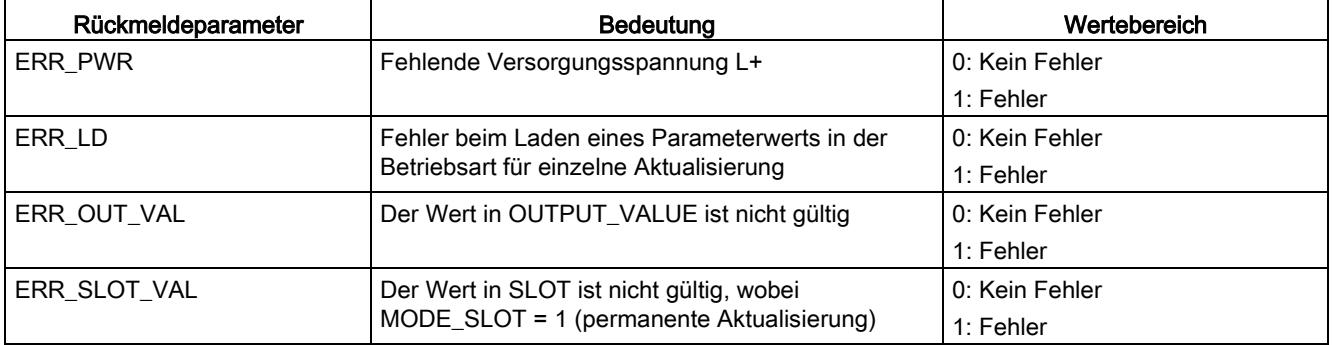

# Anschließen **4**

# 4.1 Versorgungsspannung

## DC 24 V-Versorgungsspannung (X80)

Der Anschluss-Stecker für die Versorgungsspannung ist im Auslieferungszustand der CPU gesteckt.

Die folgende Tabelle zeigt die Anschlussbelegung bei einer DC 24 V Versorgungsspannung.

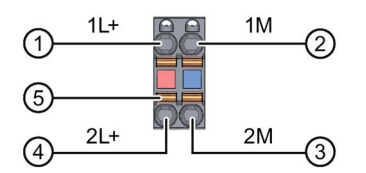

- ① +DC 24 V von der Versorgungsspannung
- ② Masse von der Versorgungsspannung
- ③ Masse von der Versorgungsspannung zum Weiterschleifen (maximal 10 A erlaubt)
- ④ +DC 24 V von der Versorgungsspannung zum Weiterschleifen (maximal 10 A erlaubt)
- ⑤ Federöffner (ein Federöffner je Klemme)

intern gebrückt:

① und ④

② und ③

Bild 4-1 Anschluss für Versorgungsspannung

Wenn die CPU über eine Systemstromversorgung versorgt wird, kann der Anschluss der 24 V-Versorgung entfallen.

# 4.2 PROFINET-Schnittstellen

# PROFINET-Schnittstelle X1 mit 2-Port-Switch (X1 P1 R und X1 P2 R)

Die Belegung entspricht dem Ethernet-Standard für einen RJ45-Stecker.

- Wenn Autonegotiation deaktiviert ist, dann hat die RJ45-Buchse die Switchbelegung (MDI-X).
- Wenn Autonegotiation aktiviert ist, dann ist Autocrossing wirksam und die RJ45-Buchse hat entweder Endgerätebelegung (MDI) oder Switchbelegung (MDI-X).

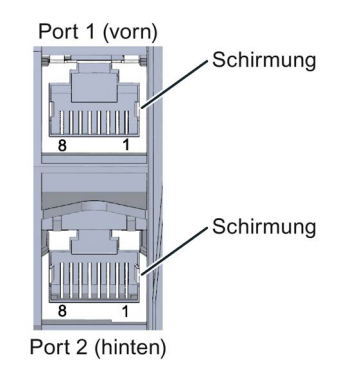

#### Referenz

Weitere Informationen zum Thema "Anschließen der CPU" und zum Thema "Zubehör/Ersatzteile" finden Sie im Systemhandbuch S7-1500, ET 200MP [\(http://support.automation.siemens.com/WW/view/de/59191792\)](http://support.automation.siemens.com/WW/view/de/59191792).

#### 4.2 PROFINET-Schnittstellen

## Zuordnung der MAC-Adressen

Die CPU 1512C-1 PN besitzt eine PROFINET-Schnittstelle mit zwei Ports. Die PROFINET-Schnittstelle selbst hat eine MAC-Adresse und jeder der beiden PROFINET-Ports hat eine eigene MAC-Adresse, so dass es für die CPU 1512C-1 PN insgesamt drei MAC-Adressen gibt.

Die MAC-Adressen der PROFINET-Ports sind notwendig für das LLDP-Protokoll, z. B. für die Funktion Nachbarschaftserkennung.

Das Nummernband der MAC-Adressen ist fortlaufend. Auf dem Typenschild an der rechten Seitenfläche ist je CPU 1512C-1 PN die erste und die letzte MAC-Adresse aufgelasert.

Die folgende Tabelle zeigt, wie die MAC-Adressen zugeordnet sind.

|                      | Zuordnung                                                                              | <b>Beschriftung</b>                                                               |
|----------------------|----------------------------------------------------------------------------------------|-----------------------------------------------------------------------------------|
| <b>MAC-Adresse 1</b> | <b>PROFINET-Schnittstelle X1</b><br>(sichtbar in STEP 7 bei erreichbare<br>Teilnehmer) | Front belasert<br>Rechte Seitenfläche belasert<br>٠<br>(Beginn des Nummernbandes) |
| MAC-Adresse 2        | Port X1 P1 R (z. B. für LLDP notwen-<br>dig)                                           | Front und rechte Seitenfläche nicht<br>belasert                                   |
| MAC-Adresse 3        | Port X1 P2 R (z. B. für LLDP notwen-<br>dig)                                           | Front nicht belasert<br>Rechte Seitenfläche belasert<br>(Ende des Nummernbandes)  |

Tabelle 4- 1 Zuordnung der MAC-Adressen

# 4.3.1 Prinzipschaltbild des CPU-Teils

## Prinzipschaltbild

Das folgende Bild zeigt das Prinzipschaltbild des CPU-Teils.

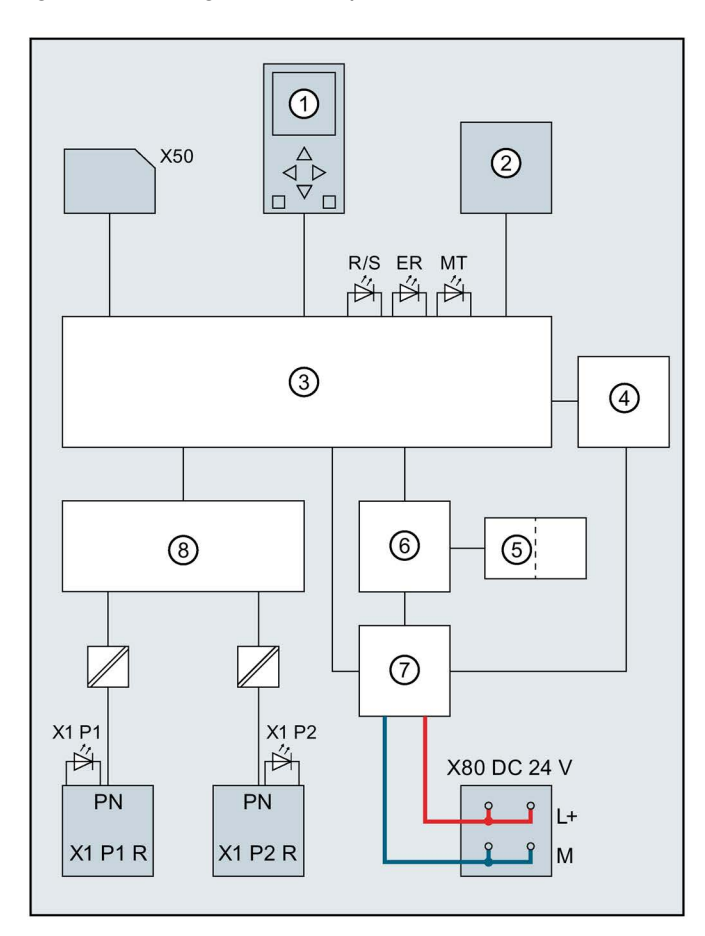

 Display X80 DC 24 V Einspeisung der Versorgungsspannung Betriebsartenschalter RUN/STOP/MRES PN X1 P1 R PROFINET-Schnittstelle X1 Port 1 Elektronik PN X1 P2 R PROFINET-Schnittstelle X1 Port 2 Schnittstelle zur Onboard-Peripherie L+ Versorgungsspannung DC 24 V Schnittstellen zum Rückwandbus M Masse Rückwandbusanschaltung R/S LED RUN/STOP (gelb/grün) Interne Versorgungsspannung ER LED ERROR (rot) 2-Port-Switch MT LED MAINT (gelb) X50 SIMATIC Memory Card X1 P1,

X1 P2 LED Link TX/RX

Bild 4-2 Prinzipschaltbild des CPU-Teils

# 4.3.2 Anschluss- und Prinzipschaltbild der analogen Onboard-Peripherie

In diesem Kapitel finden Sie das Prinzipschaltbild der analogen Onboard-Peripherie (X10) und verschiedene Anschlussmöglichkeiten.

Informationen zum Frontstecker verdrahten, Leitungsschirm herstellen, etc., finden Sie im Systemhandbuch S7-1500, ET 200MP [\(http://support.automation.siemens.com/WW/view/de/59191792\)](http://support.automation.siemens.com/WW/view/de/59191792).

#### Hinweis

Die verschiedenen Anschlussmöglichkeiten können Sie wahlweise für alle Kanäle nutzen und beliebig kombinieren. Beachten Sie jedoch, dass nicht benötigte Anschlüsse eines Analogeingabekanals nicht angeschlossen werden dürfen.

## **Definition**

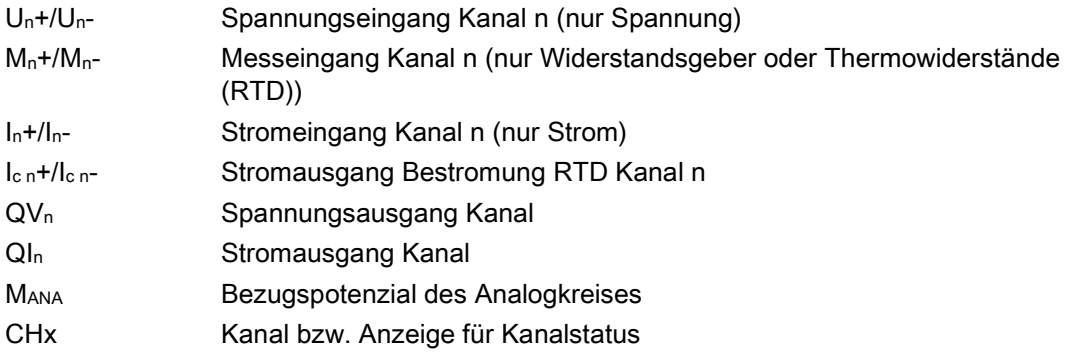

## Einspeiseelement

Das Einspeiseelement wird auf den Frontstecker gesteckt und dient der Schirmung der analogen Onboard-Peripherie.

#### Hinweis

Die analoge Onboard-Peripherie benötigt keine Spannungsversorgung über das Einspeiseelement. Das Einspeiseelement wird jedoch für die Schirmung benötigt.

## Anschluss: Spannungsmessung

Das folgende Bild zeigt die Anschlussbelegung für Spannungsmessung an den für diese Messart möglichen Kanälen 0 bis 3.

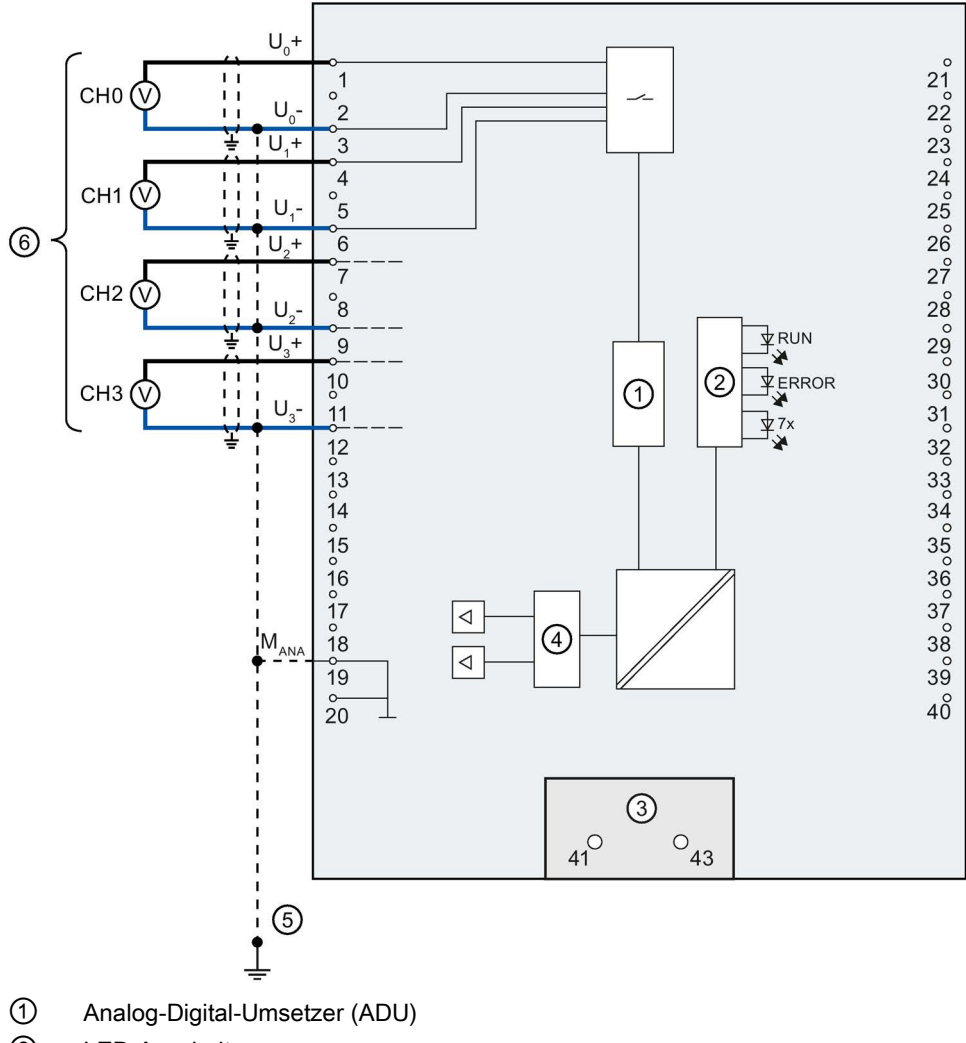

- ② LED-Anschaltung
- ③ Einspeiseelement (nur für Schirmung)
- ④ Digital-Analog-Umsetzer (DAU)
- ⑤ Potenzialausgleichsleitung (optional)
- ⑥ Spannungsmessung
- Bild 4-3 Prinzipschaltbild und Anschlussbelegung für Spannungsmessung

#### Anschluss: 4-Draht-Messumformer für Strommessung

Das folgende Bild zeigt die Anschlussbelegung für Strommessung mit 4-Draht-Messumformer an den für diese Messart möglichen Kanälen 0 bis 3.

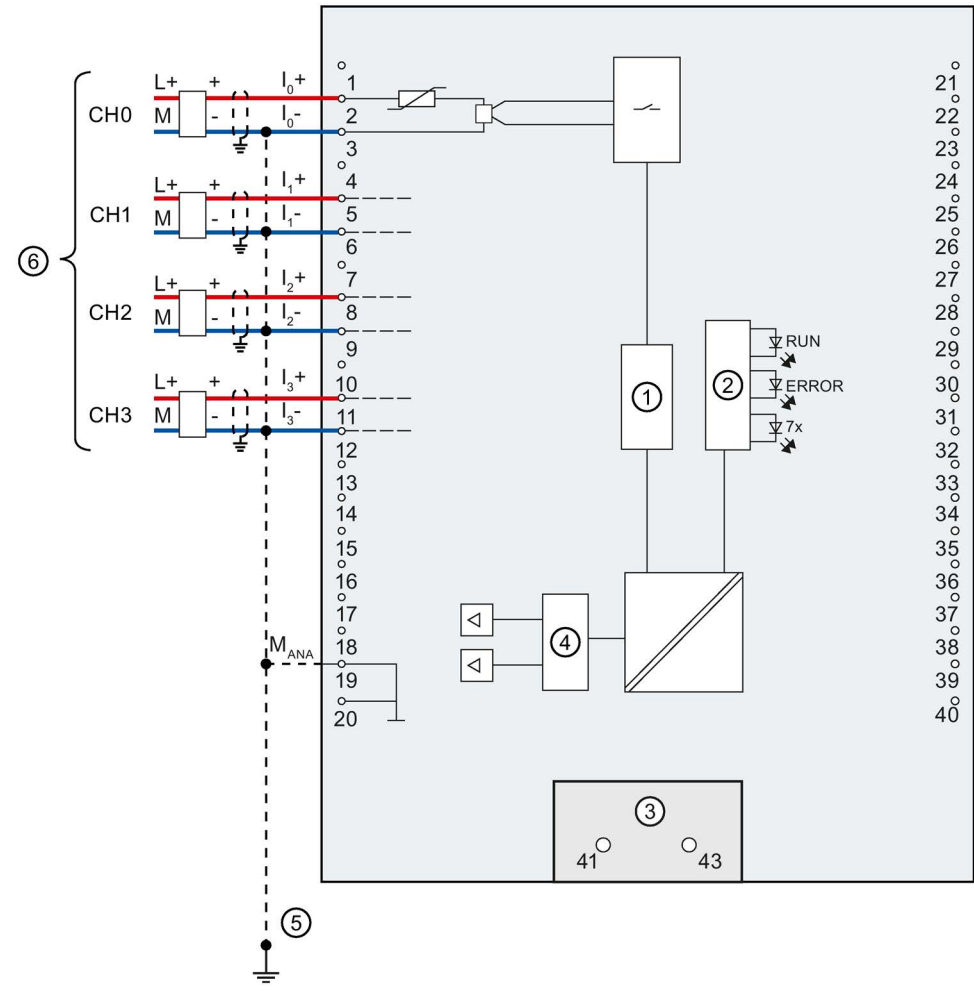

- ① Analog-Digital-Umsetzer (ADU)
- ② LED-Anschaltung
- ③ Einspeiseelement (nur für Schirmung)
- ④ Digital-Analog-Umsetzer (DAU)
- ⑤ Potenzialausgleichsleitung (optional)
- ⑥ Anschluss 4-Draht-Messumformer
- Bild 4-4 Prinzipschaltbild und Anschlussbelegung für Strom 4-Draht Messung

## Anschluss: 2-Draht-Messumformer für Strommessung

Alternativ zum Anschluss eines 4 Draht-Messumformers können Sie an den Kanälen 0 bis 3 auch 2-Draht-Messumformer anschließen. Um einen 2-Draht-Messumformer an die analoge Onboard-Peripherie der Kompakt-CPU anzuschließen, ist eine externe 24 V Versorgungsspannung notwendig. Führen Sie diese Spannung dem 2-Draht-Messumformer kurzschlusssicher zu. Verwenden Sie eine Sicherung, um das Netzteil zu schützen.

## ACHTUNG

#### Defekter Messumformer

Beachten Sie, dass der Analogeingang bei einem Defekt (Kurzschluss) des Messumformers nicht vor Zerstörung geschützt ist. Sehen Sie für einen solchen Fall entsprechende Schutzmaßnahmen vor.

Das folgende Bild zeigt beispielhaft den Anschluss eines 2-Draht-Messumformers an Kanal 0 (CH0) der analogen Onboard-Peripherie.

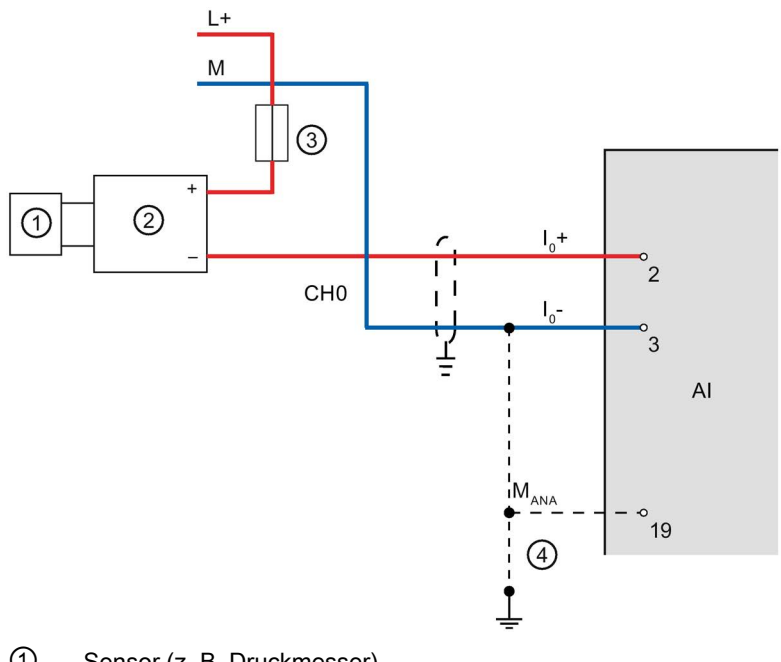

- ① Sensor (z. B. Druckmesser)
- ② 2-Draht-Messumformer
- ③ Sicherung
- ④ Potenzialausgleichsleitung (optional)

Bild 4-5 2-Draht-Messumformer an Kanal 0

Verwenden Sie für die Parametrierung des 2 Draht-Messumformers in STEP 7 (TIA Portal) die Messart "Strom (4-Draht-Messumformer)" und den Messbereich 4 bis 20 mA.

#### Anschluss: 4-Leiteranschluss von Widerstandsgebern oder Thermowiderständen (RTD)

Das folgende Bild zeigt die Anschlussbelegung für 4-Leiteranschluss von Widerstandsgebern oder Thermowiderständen an dem dafür möglichen Kanal 4.

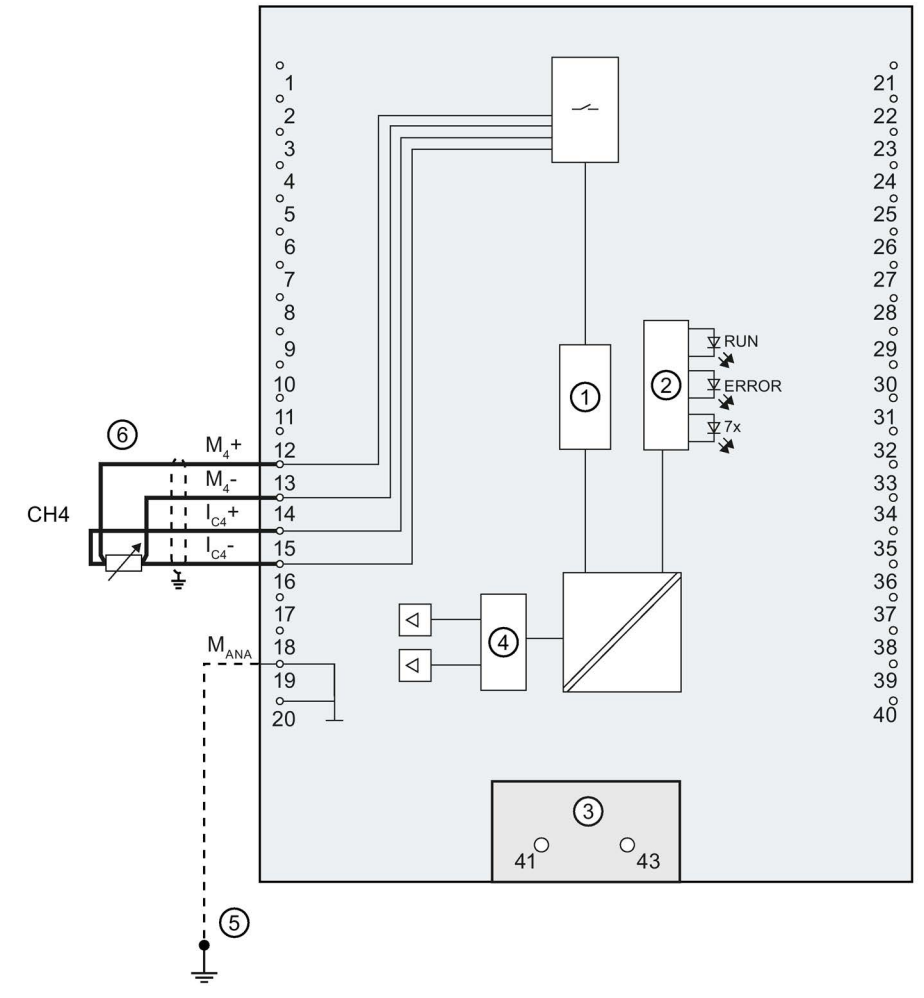

- ① Analog-Digital-Umsetzer (ADU)
- ② LED-Anschaltung
- ③ Einspeiseelement (nur für Schirmung)
- ④ Digital-Analog-Umsetzer (DAU)
- ⑤ Potenzialausgleichsleitung (optional)
- ⑥ 4-Leiteranschluss
- Bild 4-6 Prinzipschaltbild und Anschlussbelegung für 4-Leiteranschluss

## Anschluss: 3-Leiteranschluss von Widerstandsgebern oder Thermowiderständen (RTD)

Das folgende Bild zeigt die Anschlussbelegung für 3-Leiteranschluss von Widerstandsgebern oder Thermowiderständen an dem dafür möglichen Kanal 4.

#### Hinweis 3-Leiteranschluss

Beachten Sie, dass bei 3-Leiteranschluss die Leitungswiderstände nicht kompensiert werden.

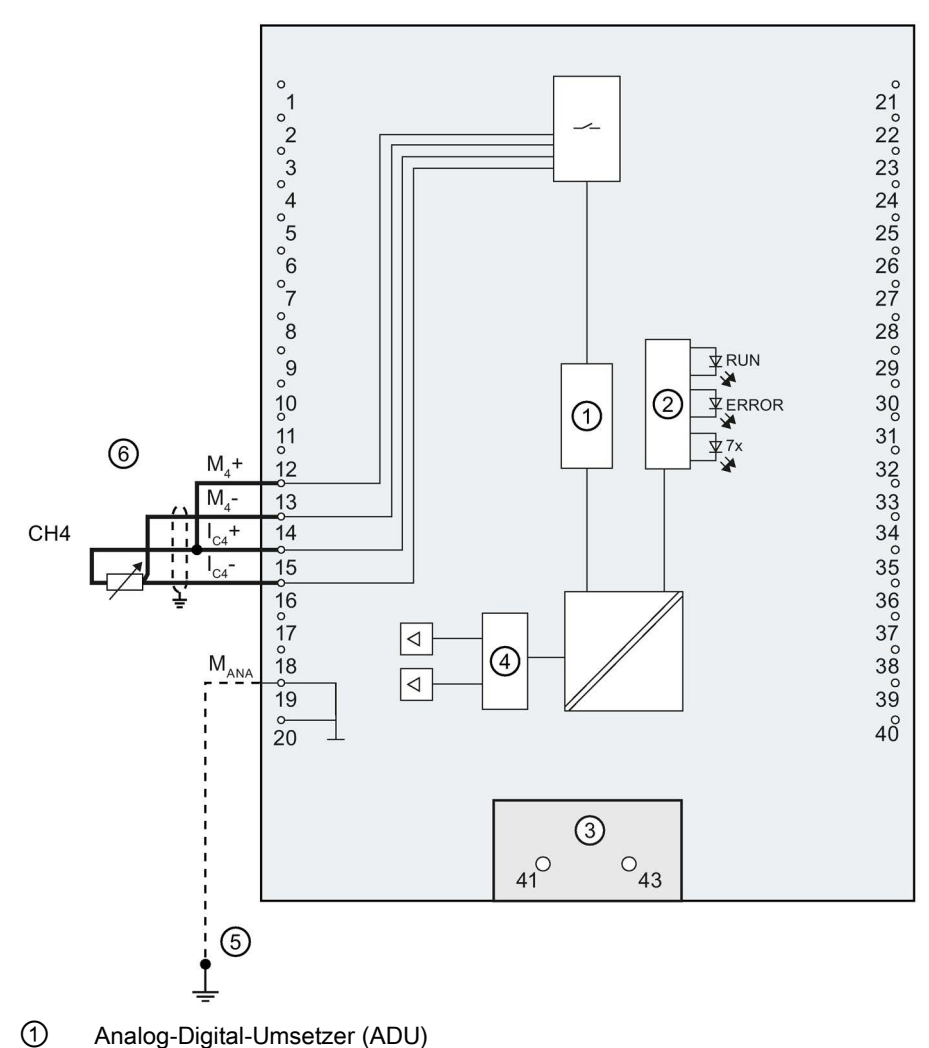

- ② LED-Anschaltung
- ③ Einspeiseelement (nur für Schirmung)
- ④ Digital-Analog-Umsetzer (DAU)
- ⑤ Potenzialausgleichsleitung (optional)
- ⑥ 3-Leiteranschluss

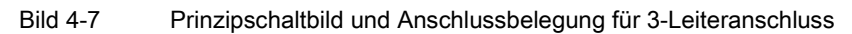

#### Anschluss: 2-Leiteranschluss von Widerstandsgebern oder Thermowiderständen (RTD)

Das folgende Bild zeigt die Anschlussbelegung für 2-Leiteranschluss von Widerstandsgebern oder Thermowiderständen an dem dafür möglichen Kanal 4.

#### Hinweis

#### 2-Leiteranschluss

Beachten Sie, dass bei 2-Leiteranschluss die Leitungswiderstände nicht kompensiert werden.

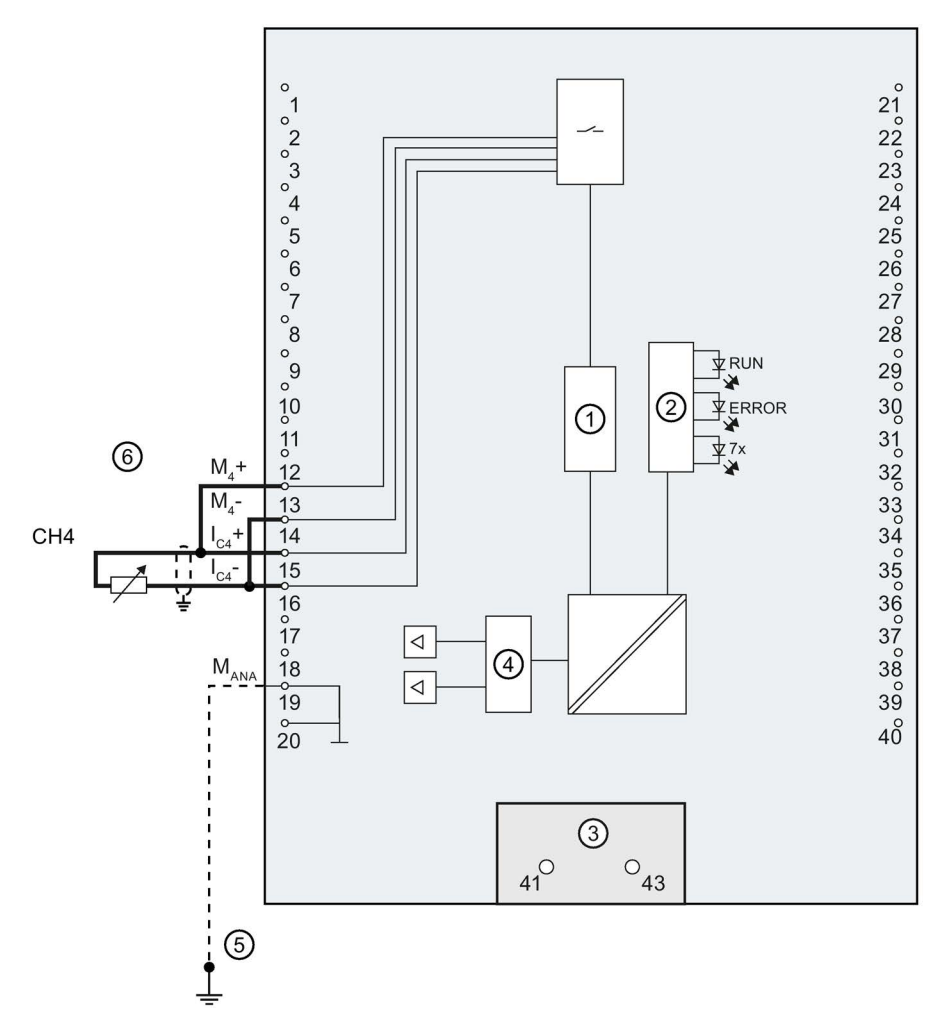

- ① Analog-Digital-Umsetzer (ADU)
- ② LED-Anschaltung
- ③ Einspeiseelement (nur für Schirmung)
- ④ Digital-Analog-Umsetzer (DAU)
- ⑤ Potenzialausgleichsleitung (optional)
- ⑥ 2-Leiteranschluss

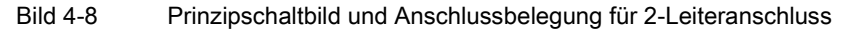

## Anschluss: Spannungsausgang

Das folgende Bild zeigt die Anschlussbelegung für die Beschaltung von Spannungsausgängen mit:

● 2-Leiteranschluss ohne Kompensation der Leitungswiderstände.

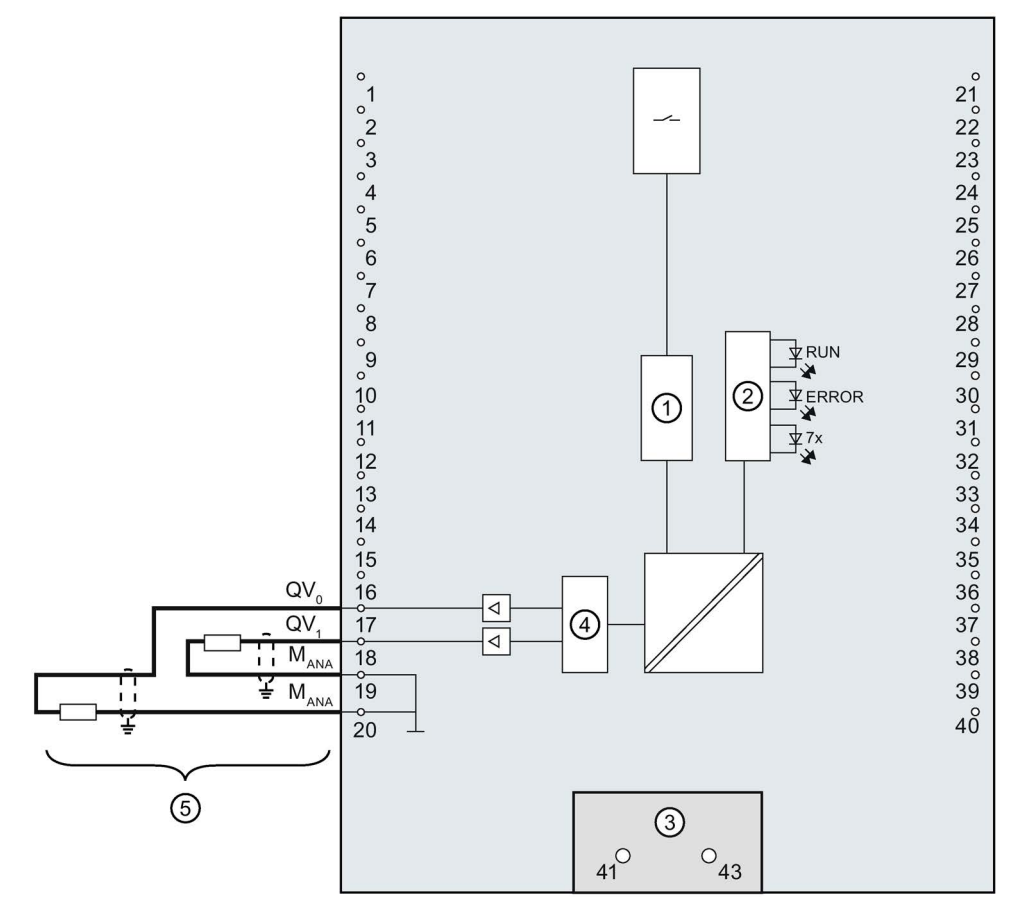

- ① Analog-Digital-Umsetzer (ADU)
- ② LED-Anschaltung
- ③ Einspeiseelement (nur für Schirmung)
- ④ Digital-Analog-Umsetzer (DAU)
- ⑤ 2-Leiteranschluss CH0 u. CH1

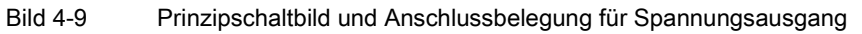

#### Hinweis

MANA an den Klemmen 19 und 20 ist gleichwertig.

#### Anschließen

4.3 Anschluss- und Prinzipschaltbilder

#### Anschluss: Stromausgang

Das folgende Bild zeigt beispielhaft die Anschlussbelegung für die Beschaltung von Stromausgängen.

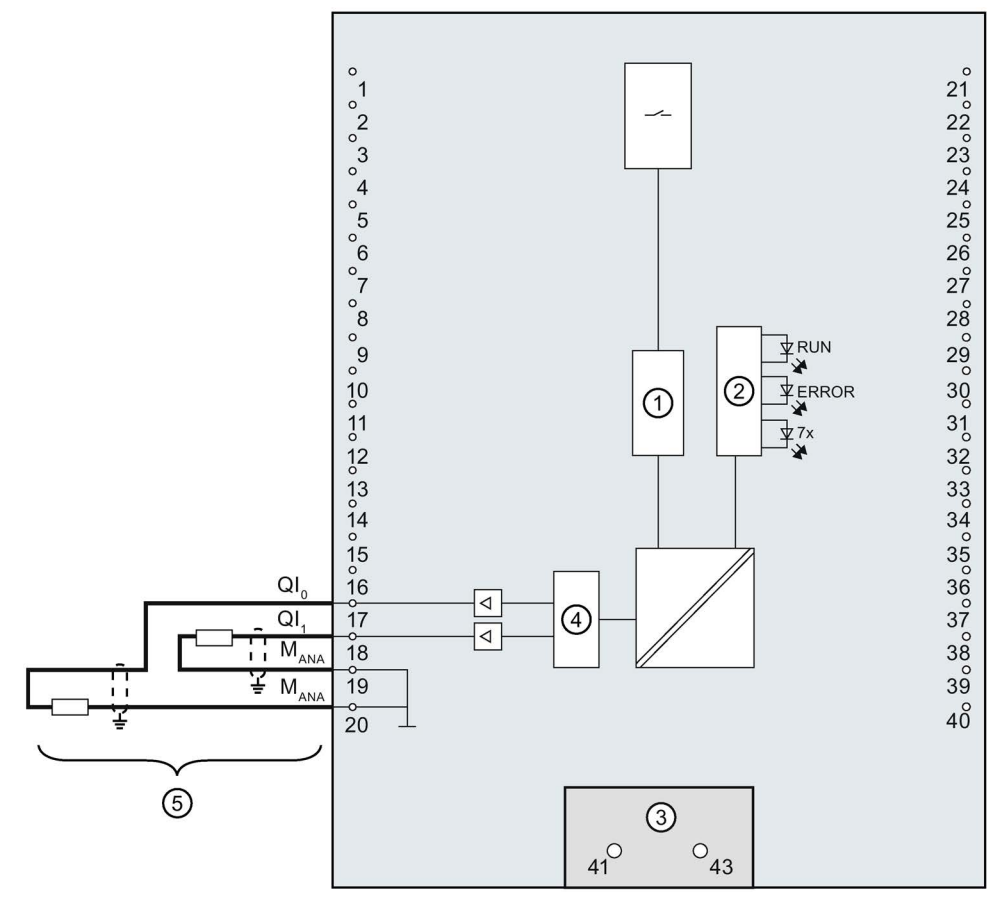

- ① Analog-Digital-Umsetzer (ADU)
- ② LED-Anschaltung
- ③ Einspeiseelement (nur für Schirmung)
- ④ Digital-Analog-Umsetzer (DAU)
- ⑤ Stromausgang CH0 u. CH1

Bild 4-10 Prinzipschaltbild und Anschlussbelegung für Stromausgang

#### Hinweis

MANA an den Klemmen 19 und 20 ist gleichwertig.

# 4.3.3 Anschluss- und Prinzipschaltbild der digitalen Onboard-Peripherie

In diesem Kapitel finden Sie das Prinzipschaltbild der digitalen Onboard-Peripherie (X11 und X12) mit den Standardein- und Standardausgängen und der Geberversorgung sowie die Regeln zur korrekten Verdrahtung der Masseanschlüsse.

Informationen zum Frontstecker verdrahten, Leitungsschirm herstellen, etc., finden Sie im Systemhandbuch S7-1500, ET 200MP [\(http://support.automation.siemens.com/WW/view/de/59191792\)](http://support.automation.siemens.com/WW/view/de/59191792).

#### Einspeiseelement

Das Einspeiseelement wird auf den Frontstecker gesteckt und dient der Schirmung der digitalen Onboard-Peripherie.

#### Hinweis

Die digitale Onboard-Peripherie wird über die Frontsteckerklemmen versorgt und benötigt daher keine Spannungsversorgung über das Einspeiseelement. Das Einspeiseelement wird jedoch für die Schirmung benötigt.

# Prinzipschaltbild und Anschlussbelegung X11

Das folgende Bild zeigt, wie Sie die digitale Onboard-Peripherie X11 anschließen und die Zuordnung der Kanäle zu den Adressen (Eingangsbyte a und b, Ausgangsbyte c und d).

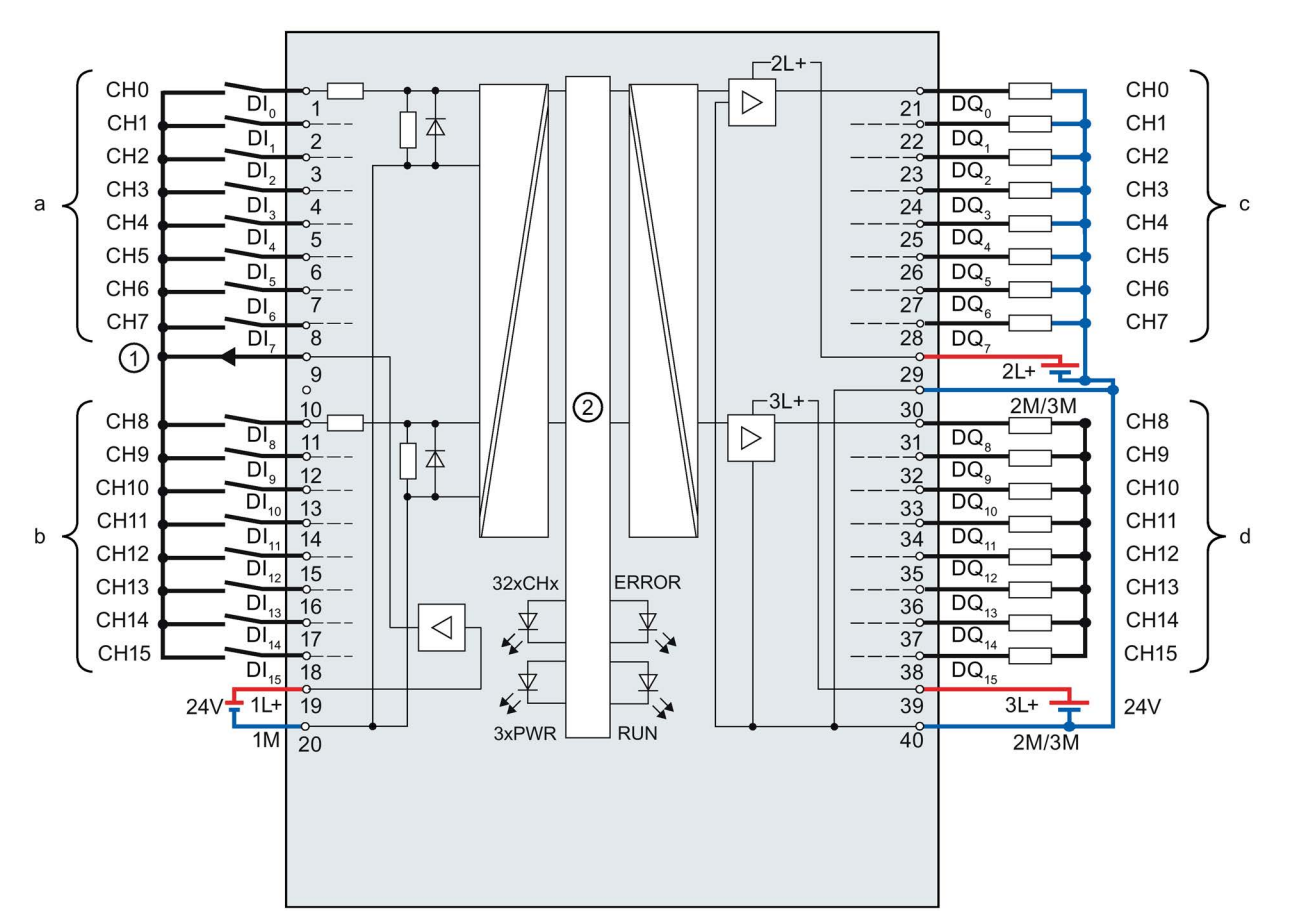

- ① Geberversorgung für die Digitaleingänge
- ② CPU-Anschaltung
- xL+ Anschluss für Versorgungsspannung DC 24 V
- xM Anschluss für Masse
- CHx Kanal bzw. LED Kanalstatus (grün)
- RUN LED Statusanzeige (grün)
- ERROR LED Fehleranzeige (rot)
- PWR LED Versorgungsspannung POWER (grün)
- Bild 4-11 Prinzipschaltbild und Anschlussbelegung der digitalen Onboard-Peripherie X11

# Prinzipschaltbild und Anschlussbelegung X12

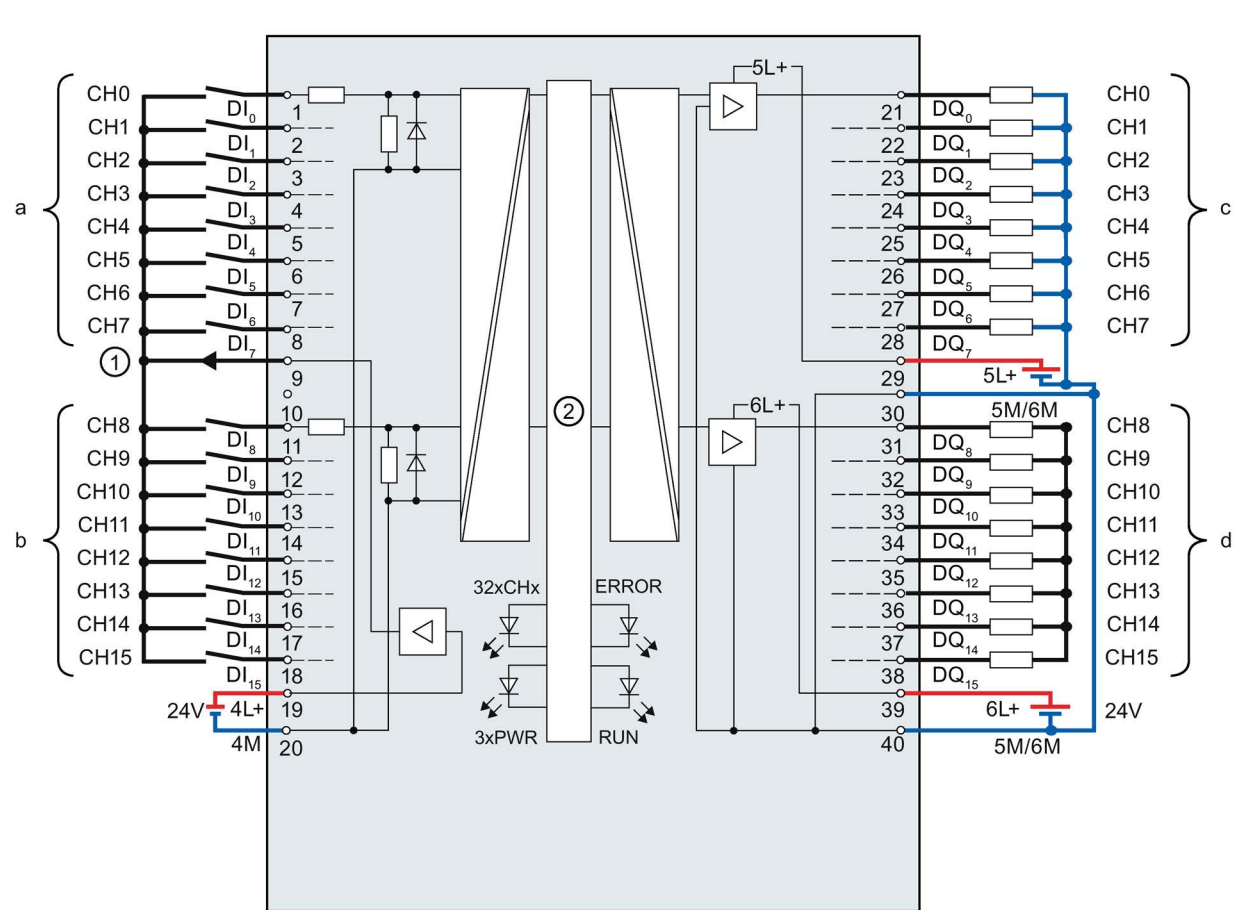

Das folgende Bild zeigt, wie Sie die digitale Onboard-Peripherie X12 anschließen und die Zuordnung der Kanäle zu den Adressen (Eingangsbyte a und b, Ausgangsbyte c und d).

- ① Geberversorgung für die Digitaleingänge
- ② CPU-Anschaltung
- xL+ Anschluss für Versorgungsspannung DC 24 V
- xM Anschluss für Masse
- CHx Kanal bzw. LED Kanalstatus (grün)
- RUN LED Statusanzeige (grün)
- ERROR LED Fehleranzeige (rot)
- PWR LED Versorgungsspannung POWER (grün)
- Bild 4-12 Prinzipschaltbild und Anschlussbelegung der digitalen Onboard-Peripherie X12

#### Versorgungsspannung am Beispiel der digitalen Onboard-Peripherie X11

Die Ein- und Ausgänge der digitalen Onboard-Peripherie sind in zwei Lastgruppen unterteilt, die mit DC 24 V versorgt werden.

Die Digitaleingänge DI0 bis DI15 bilden eine Lastgruppe und werden über die Anschlüsse 1L+ (Klemme 19) und 1M (Klemme 20) versorgt.

Die Digitalausgänge DQ0 bis DQ7 werden über den Anschluss 2L+ (Klemme 29) versorgt. Die Digitalausgänge DQ8 bis DQ15 werden über den Anschluss 3L+ (Klemme 39) versorgt. Beachten Sie, dass die Digitalausgänge DQ0 bis DQ15 nur eine gemeinsame Masse haben. Sie wird auf den beiden Klemmen 30 und 40 (2M/3M) jeweils herausgeführt und im Modul gebrückt. Die Digitalausgänge bilden eine gemeinsame Lastgruppe.

#### **ACHTUNG**

#### Verpolung der Versorgungsspannung

Eine interne Schutzschaltung schützt die digitale Onboard-Peripherie vor Zerstörung bei Verpolung der Versorgungsspannung. Bei Verpolung der Versorgungsspannung können jedoch an den Digitalausgängen unerwartete Zustände auftreten.

#### Verhalten der Digitalausgänge bei Drahtbruch am Masseanschluss der Ausgänge

Aufgrund der Beschaffenheit des im Modul verwendeten Ausgangstreibers fließen bei Massebruch über eine parasitäre Diode ca. 25 mA Versorgungsstrom über die Ausgänge ab. Dieses Verhalten kann dazu führen, dass auch nicht gesetzte Ausgänge Highpegel führen und bis zu 25 mA Ausgangsstrom ausgeben. Je nach Beschaffenheit der Last können 25 mA ausreichen, um die Last mit Highpegel anzusteuern. Um ein unbeabsichtigtes Schalten der Digitalausgänge bei Massebruch einer Leitung zu verhindern, gehen Sie folgendermaßen vor:

#### Masse doppelt verdrahten

Schließen Sie an Klemme 30 und an Klemme 40 jeweils Masse an.

1. Führen Sie den ersten Masseanschluss von Klemme 30 zum zentralen Masseanschluss der Anlage.

2. Führen Sie den zweiten Masseanschluss von Klemme 40 zum zentralen Masseanschluss der Anlage.

Wenn Klemme 30 oder 40 durch einen Massebruch unterbrochen ist, werden die Ausgänge über den zweiten noch verbleibenden Masseanschluss versorgt.

## WARNUNG

#### Drahtbruch an Masseanschluss

Brücken Sie keinesfalls von Klemme 30 auf Klemme 40 im Frontstecker und führen Sie keinesfalls nur einen Draht zum zentralen Masseanschluss.

Schließen Sie Klemme 30 und Klemme 40 an einen gemeinsamen Massepunkt an.

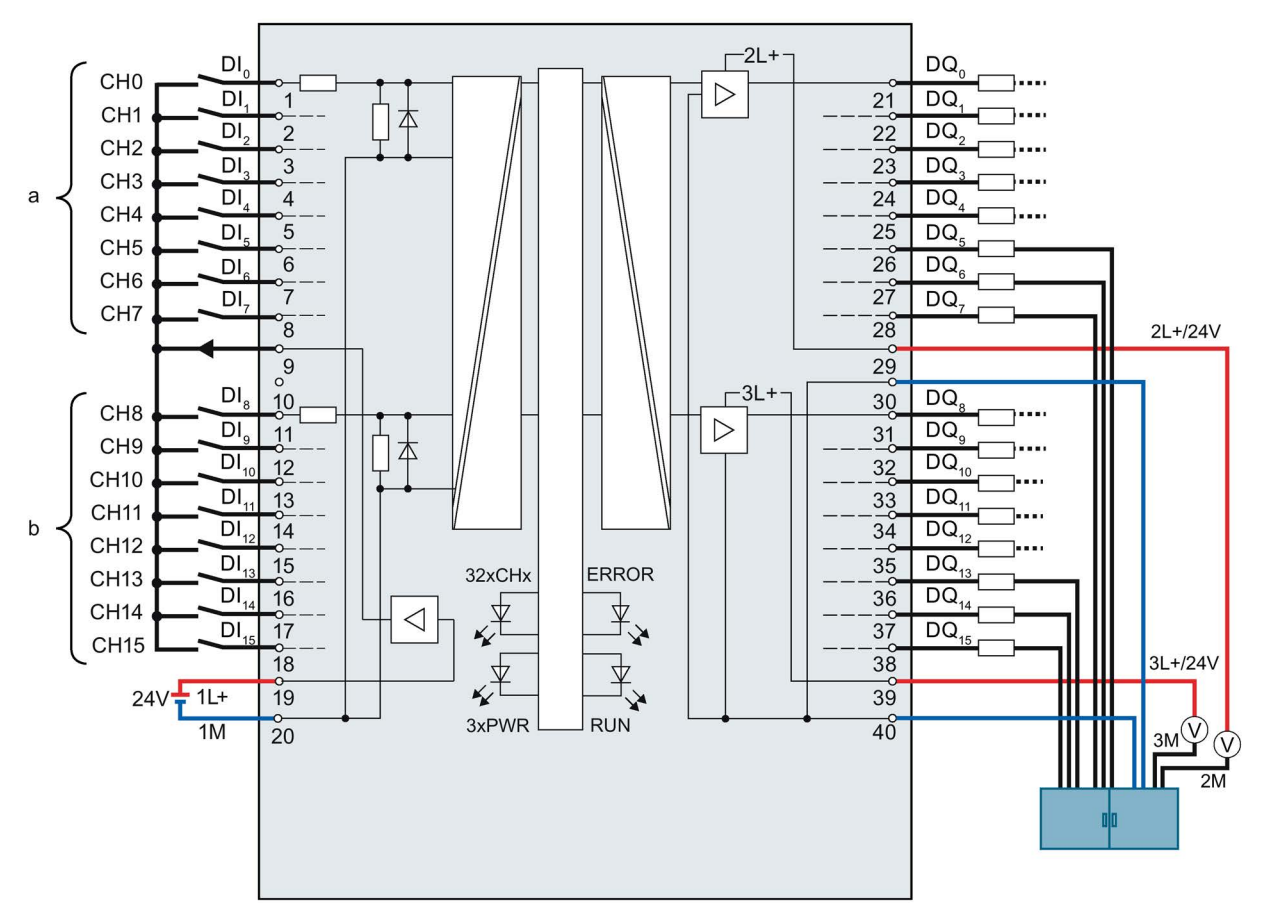

Das folgende Bild zeigt als Ergänzung zum Prinzipschaltbild und Anschlussbelegung die korrekte Verdrahtung der Ausgänge, um bei Massebruch ein Schalten der Ausgänge zu verhindern.

Bild 4-13 Korrekte Verdrahtung am Beispiel der digitalen Onboard-Peripherie X11

Die Versorgung M wird mit einer ersten Leitung von der zentralen Reihenklemme auf Klemme 30 des Moduls geführt und zusätzlich mit einer zweiten Leitung ebenfalls von der zentralen Reihenklemme auf die Klemme 40 des Moduls geführt.

An den Digitalausgängen werden die Masseanschlüsse der Lasten jeweils mit einer eigenen Leitung für jede Last auf die zentrale Reihenklemme geführt.

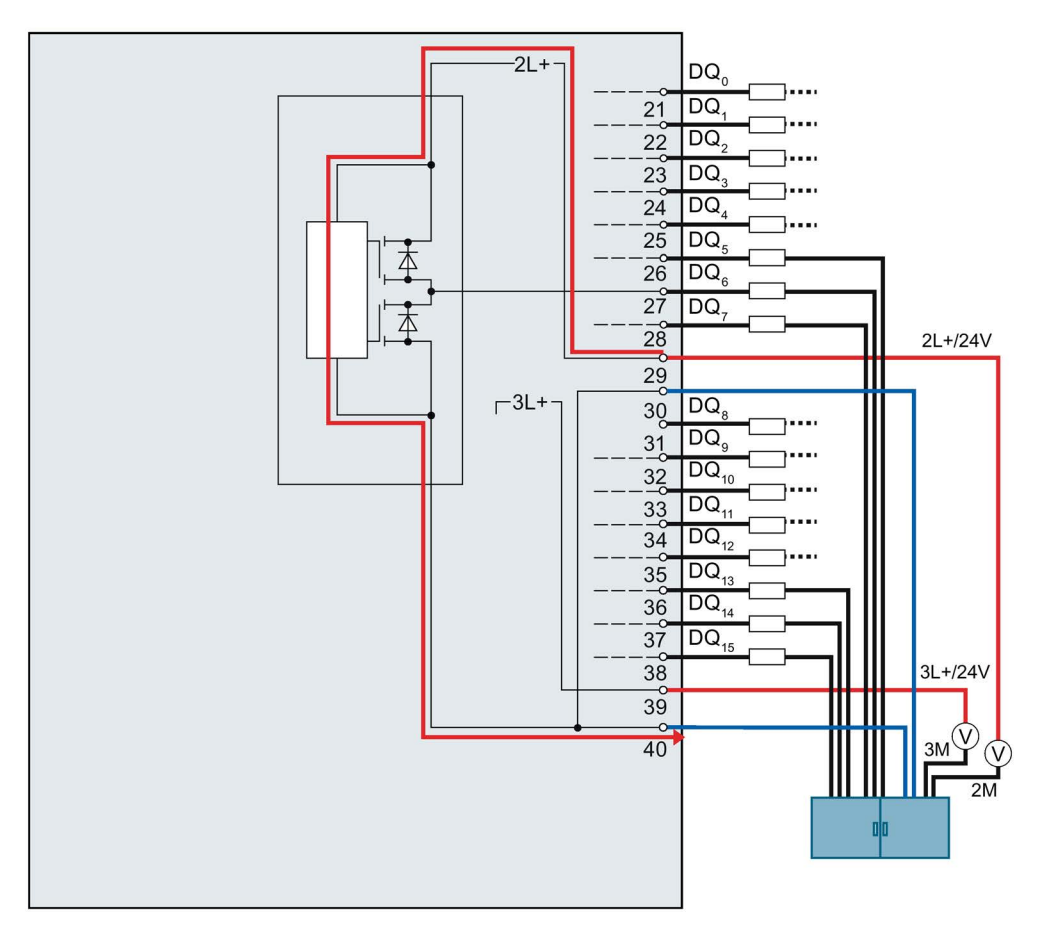

Das folgende Bild zeigt den Stromfluss bei korrekter Verdrahtung.

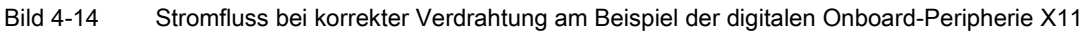

Bei korrekter Verdrahtung fließt der Versorgungsstrom von der Stromversorgung 2L+ über die Klemme 29 in das Modul. Im Modul fließt der Strom über den Ausgangstreiber und verlässt das Modul über die Klemme 40.

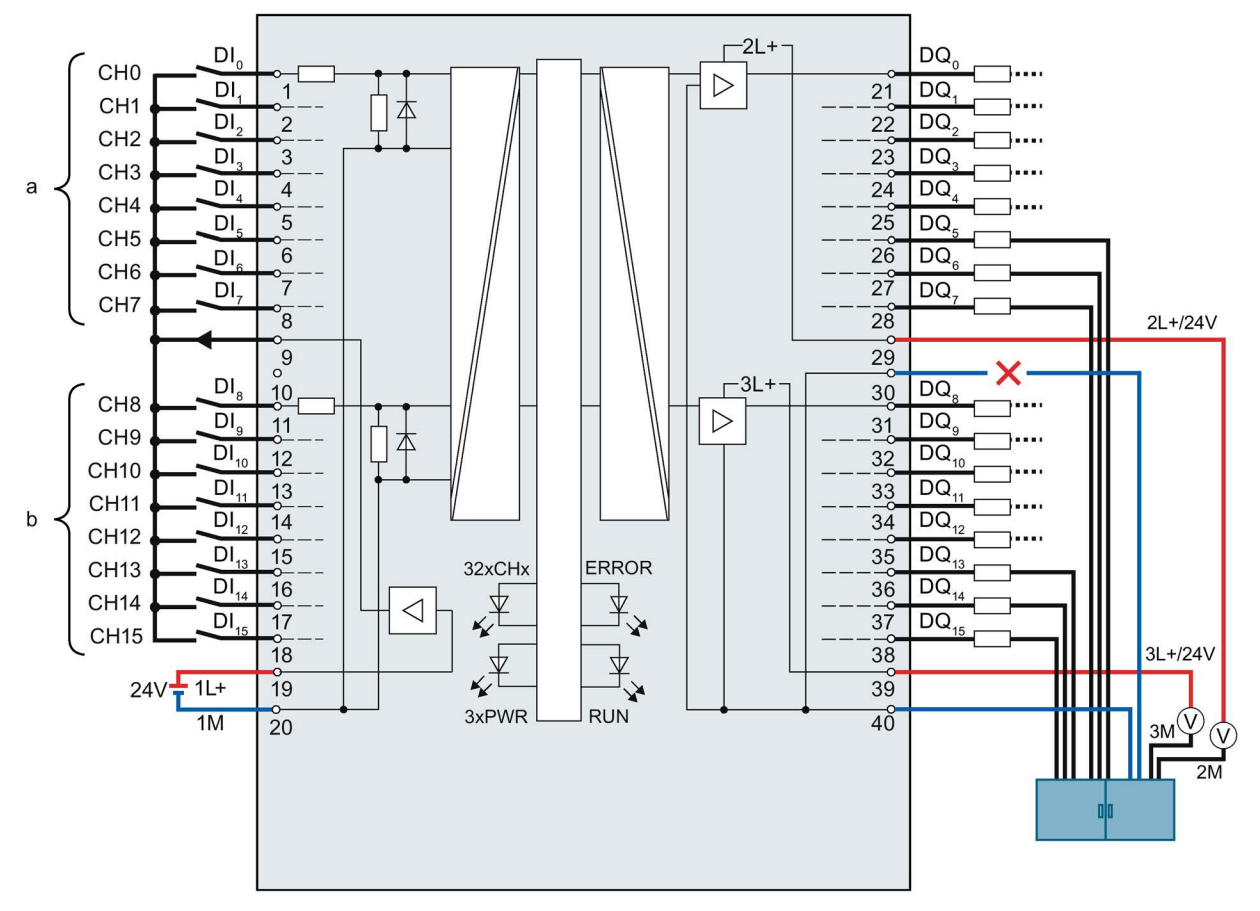

Das folgende Bild zeigt das Verhalten bei Unterbrechung der ersten Masseleitung.

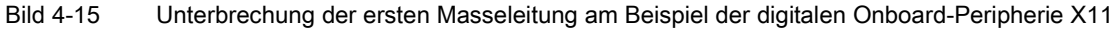

Wenn ein Drahtbruch an der ersten Masseleitung von der zentralen Reihenklemme auf Klemme 30 auftritt, kann das Modul ohne Einschränkungen weiterarbeiten, da es noch über die zweite Leitung von der zentralen Reihenklemme auf die Klemme 40 mit Masse verbunden ist.

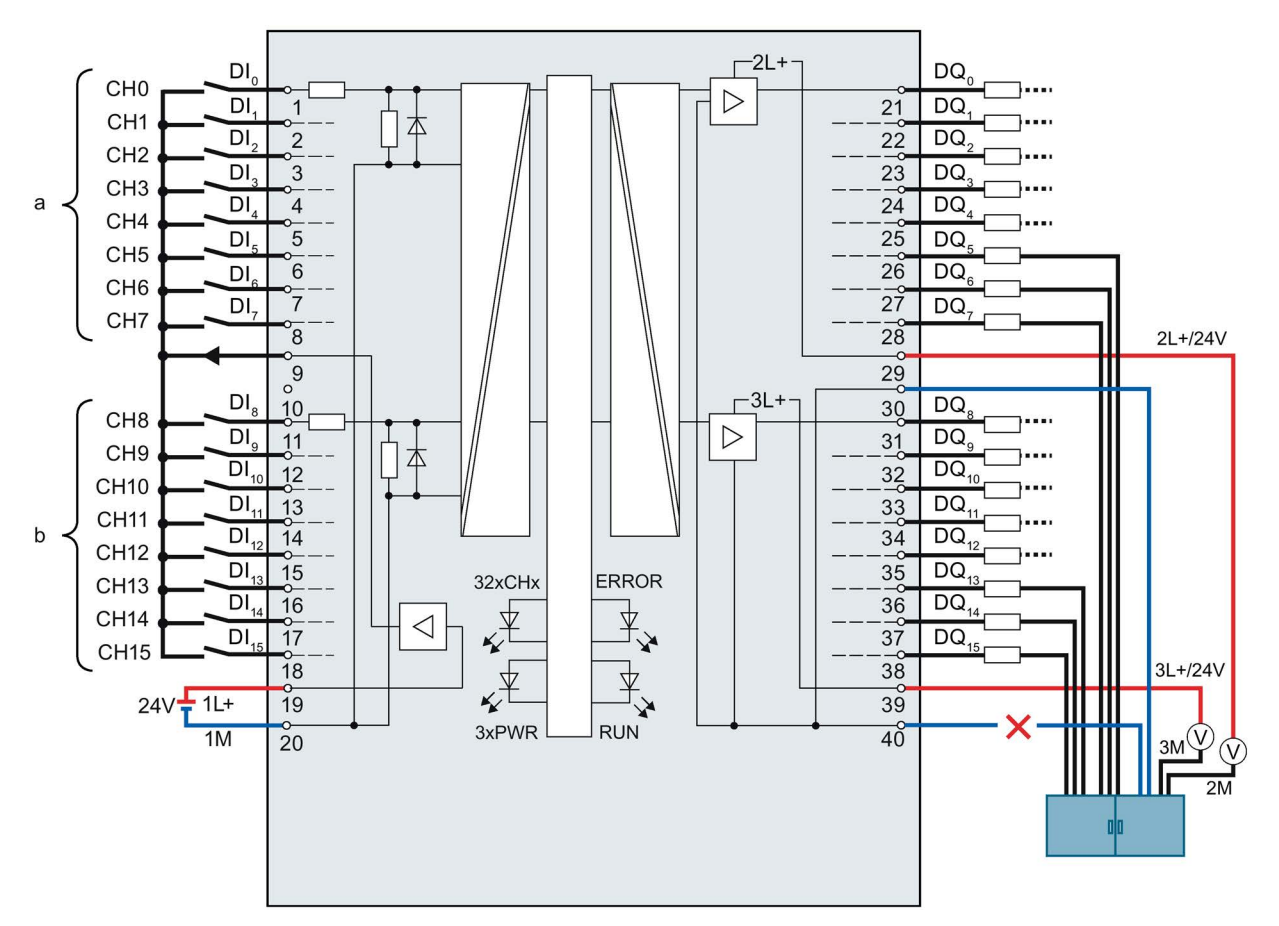

Das folgende Bild zeigt das Verhalten bei Unterbrechung der zweiten Masseleitung.

Bild 4-16 Unterbrechung der zweiten Masseleitung am Beispiel der digitalen Onboard-Peripherie X11

Wenn ein Drahtbruch an der zweiten Masseleitung von der zentralen Reihenklemme auf Klemme 40 auftritt, kann das Modul ohne Einschränkungen weiterarbeiten, da es noch über die erste Leitung von der zentralen Reihenklemme auf die Klemme 30 mit Masse verbunden ist.

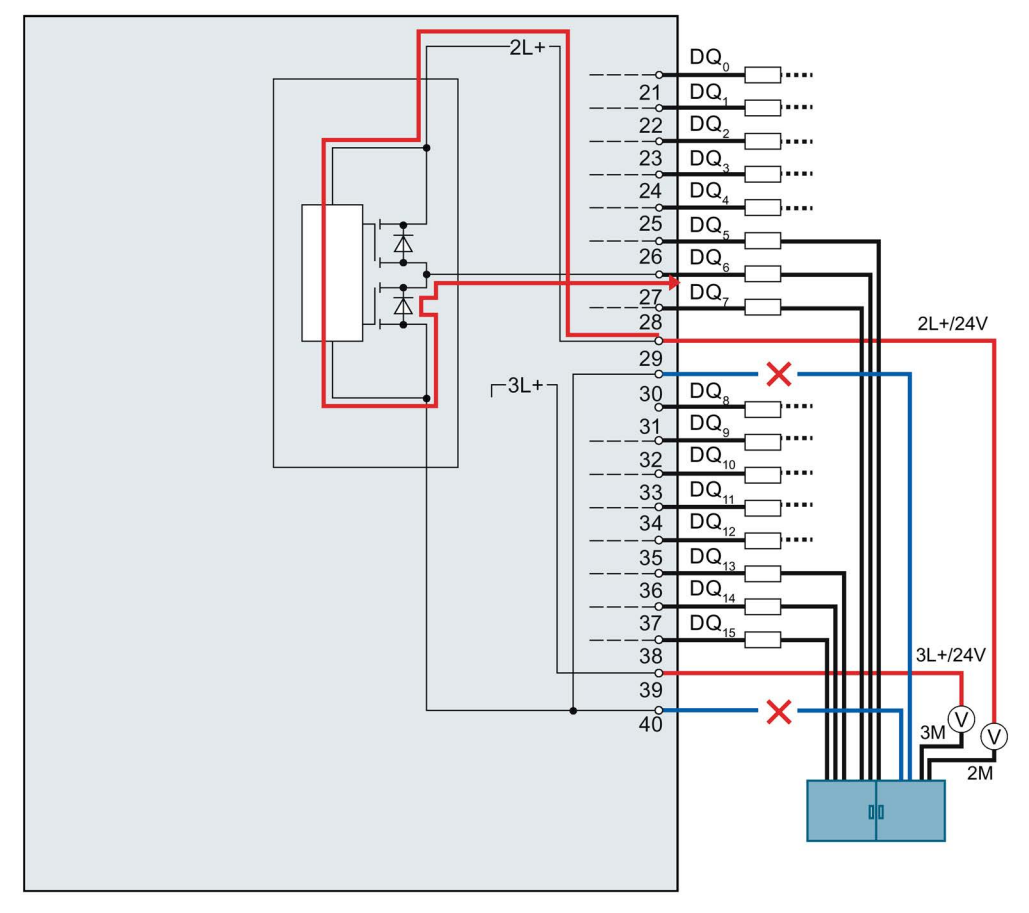

Das folgende Bild zeigt den Stromfluss bei Unterbrechung beider Masseleitungen.

Bild 4-17 Stromfluss bei Unterbrechung beider Masseleitungen am Beispiel der digitalen Onboard-Peripherie X11

Wenn es zu einem Drahtbruch an der ersten und an der zweiten Masseleitung von der zentralen Reihenklemme auf die Klemmen 30 und 40 des Moduls kommt, tritt am Modul eine Fehlfunktion auf. Beide Masseanschlüsse des Moduls sind unterbrochen.

Der Versorgungsstrom fließt von der Stromversorgung 2L+ über die Klemme 29 in das Modul. Im Modul fließt er über den Ausgangstreiber in die parasitäre Diode und verlässt das Modul über die Ausgangsklemme, z. B. wie im Bild gezeigt über die Klemme 27. Der Versorgungsstrom fließt damit über die angeschlossene Last. Der interne Versorgungsstrom beträgt typischerweise 25 mA.

# WARNUNG

#### Unterbrechung beider Masseleitungen

Wenn die Masseklemmen 30 und 40 unterbrochen sind, kann folgendes Fehlverhalten auftreten:

Die angesteuerten Ausgänge, die auf High geschaltet sind, beginnen zwischen High und Low hin- und herzuwechseln. Wenn die am Ausgang angeschlossene Last klein genug ist, wird der Ausgang dauerhaft angesteuert.

## Fehlerhafte Verdrahtungen

Das folgende Bild zeigt eine fehlerhafte Verdrahtung, bei welcher sich eine Brücke am Frontstecker befindet.

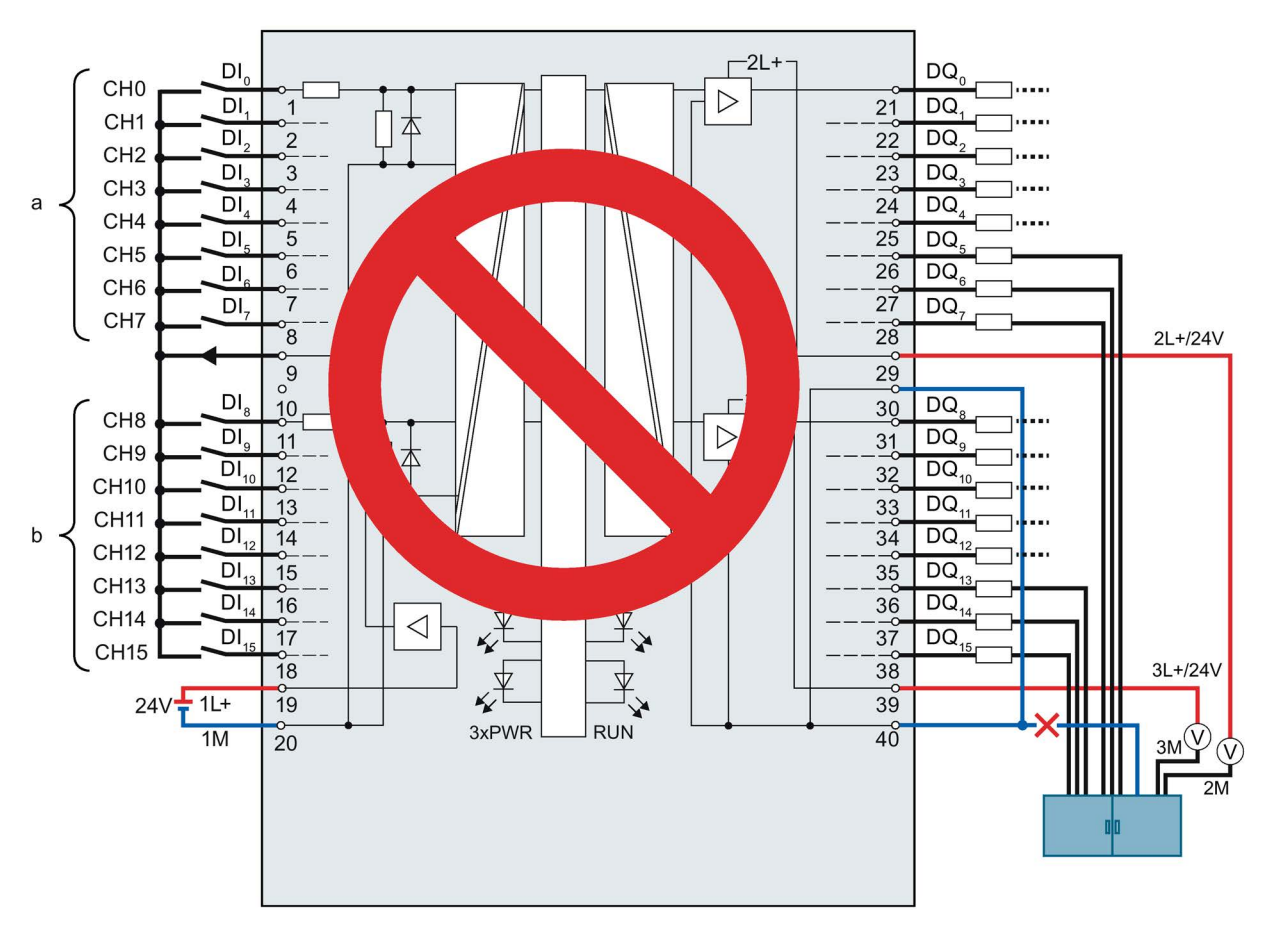

Bild 4-18 Fehlerhafte Verdrahtung am Beispiel der digitalen Onboard-Peripherie X11: Brücke

Die Klemmen 30 und 40 sind im Frontstecker verbunden und nur mit einer Leitung zur zentralen Reihenklemme geführt. Bei einem Bruch dieser Leitung sind die Klemmen 30 und 40 nicht mehr mit Masse verbunden. Der Versorgungsstrom des Moduls fließt über die Ausgangsklemme ab.

Das folgende Bild zeigt den Stromfluss, wenn die Masseanschlüsse der Lasten und der Masseanschluss von Klemme 30 mit einer gemeinsamen Leitung zur zentralen Reihenklemme geführt sind.

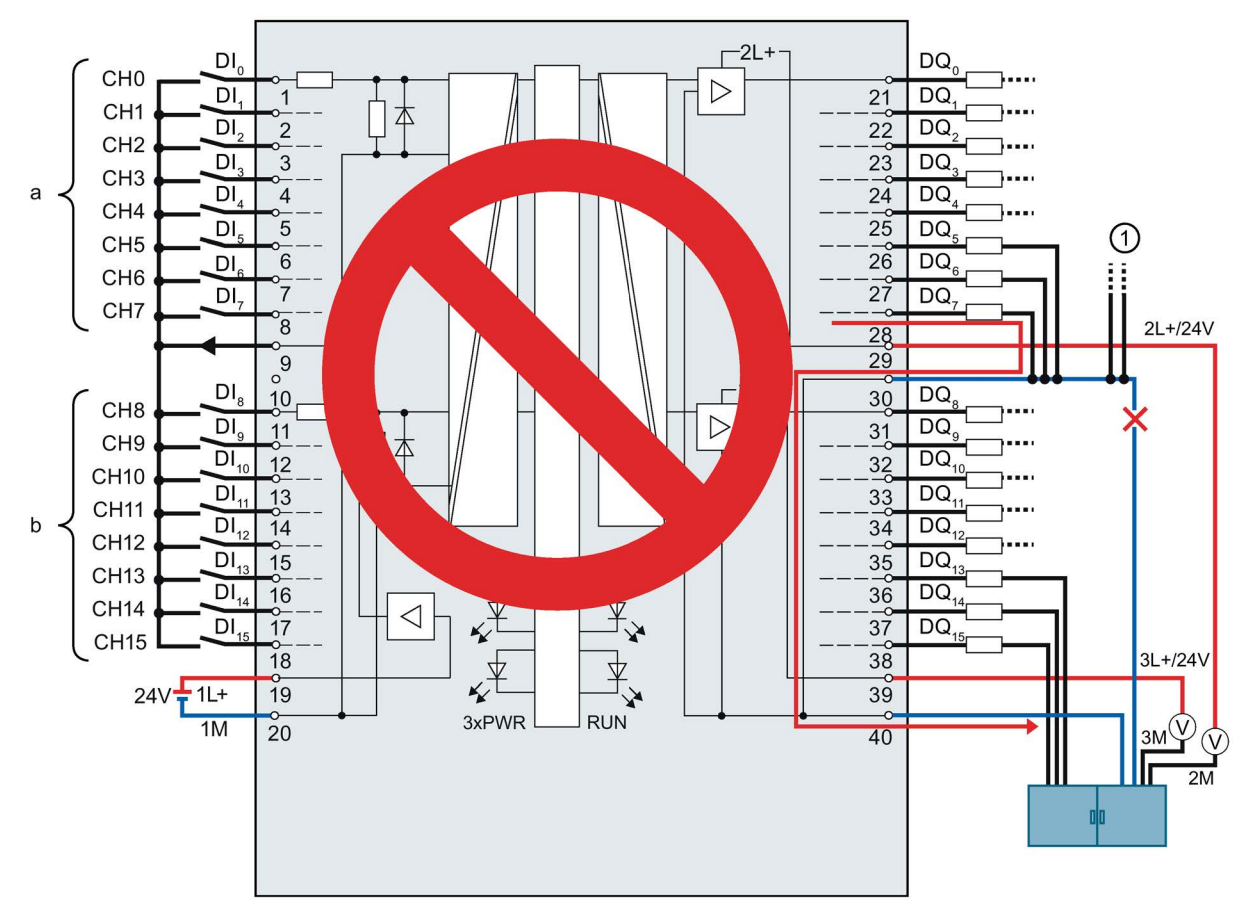

① Masseanschlüsse anderer Anlagenteile, die ebenfalls große Ströme führen können.

Bild 4-19 Fehlerhafte Verdrahtung am Beispiel der digitalen Onboard-Peripherie X11: gemeinsame Leitung

Bei einem Bruch der gemeinsamen Leitung fließt der Strom der Ausgänge über die Klemme 30 in das Modul und über die Klemme 40 zur zentralen Reihenklemme. Der Strom fließt über das Modul.

# WARNUNG

#### Stromfluss bei fehlerhafter Verdrahtung

Bei Bruch der gemeinsamen Leitung kann der Strom abhängig von der Anlage sehr groß sein und zur Zerstörung des Moduls führen.

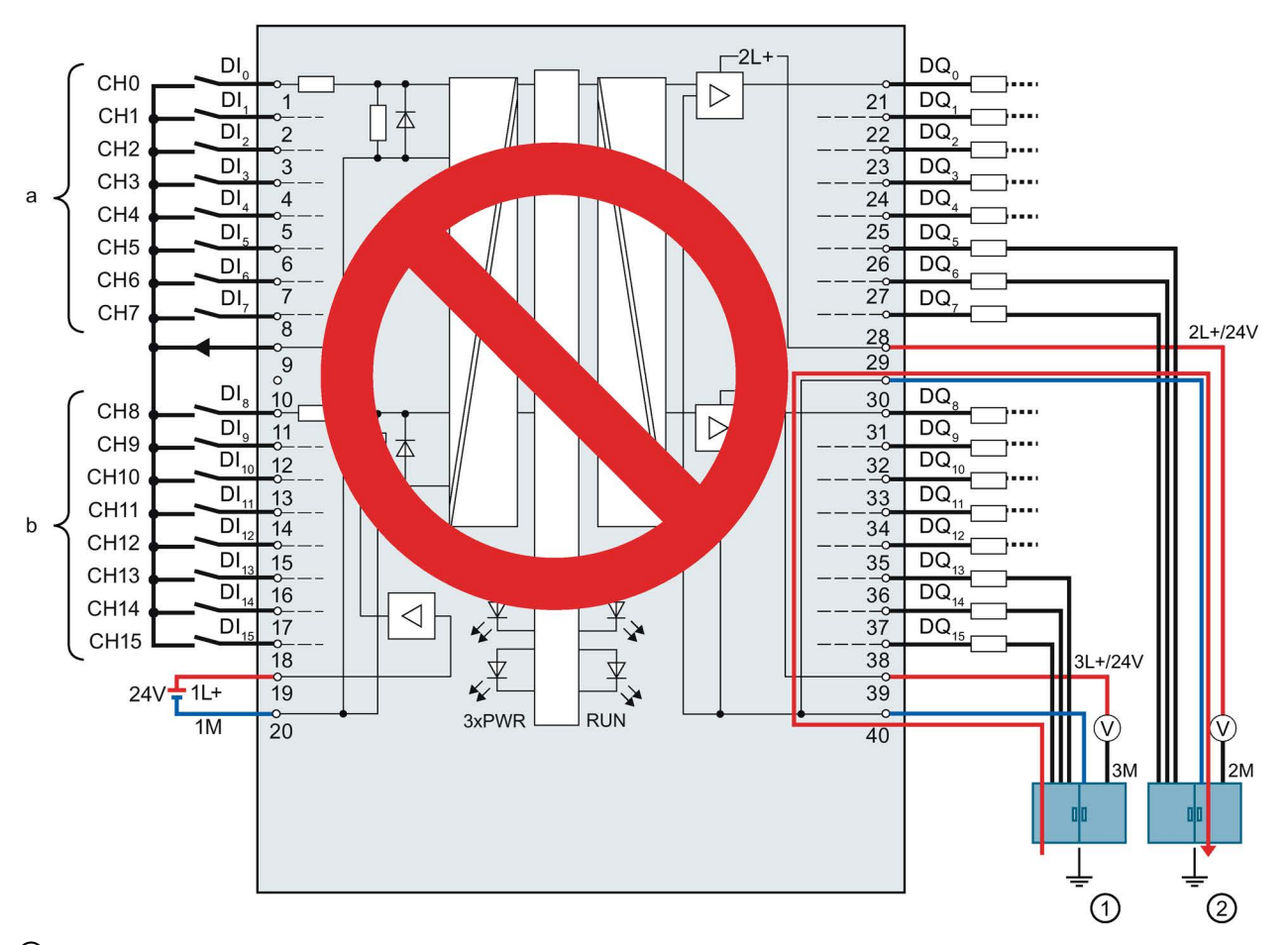

Das folgende Bild zeigt den Stromfluss, wenn zwischen den Erdungsstellen eine Potenzialdifferenz besteht.

- ① Erdungsstelle Funktionserde 1 (FE 1)
- ② Erdungsstelle Funktionserde 2 (FE 2)
- Bild 4-20 Potenzialdifferenz am Beispiel der digitalen Onboard-Peripherie X11

Der Potenzialausgleich erfolgt über die Klemmen 30 und 40. Wenn zwischen den Erdungsstellen FE1 und FE2 eine Potenzialdifferenz besteht, fließt der Ausgleichsstrom über die Klemmen 30 und 40.

# WARNUNG

#### Stromfluss bei fehlerhafter Verdrahtung

Bei einer Potenzialdifferenz kann der Strom abhängig von den Potenzialverhältnissen sehr groß sein und zur Zerstörung des Moduls führen.

## Eingangsfilter für Digitaleingänge

Um Störungen zu unterdrücken, können Sie für die Digitaleingänge eine Eingangsverzögerung parametrieren.

Für die Eingangsverzögerung können Sie folgende Werte vorgeben:

- Keine
- 0,05 ms
- 0,1 ms
- $\bullet$  0,4 ms
- 1,6 ms
- 3,2 ms (voreingestellt)
- 12,8 ms
- 20 ms

## Hinweis Schirmung

Wenn Sie Standard-Digitaleingänge mit der parametrierten Eingangsverzögerung "keine" nutzen, müssen Sie geschirmte Leitungen verwenden. Für die Nutzung von Standard-Digitaleingängen ab einer Eingangsverzögerung von 0,05 ms sind eine Schirmung und das Einspeiseelement nicht zwingend erforderlich werden aber dennoch empfohlen.

# 4.3.4 Adressen der schnellen Zähler

An den beiden je 40-poligen Frontsteckern der digitalen Onboard-Peripherie schließen Sie die Gebersignale, die Digitaleingangs- und Digitalausgangssignale und die Geberversorgungen an. Informationen zur Verdrahtung der Frontstecker und zur Erstellung der Leitungsschirme finden Sie im Systemhandbuch S7-1500, ET 200MP [\(http://support.automation.siemens.com/WW/view/de/59191792\)](http://support.automation.siemens.com/WW/view/de/59191792).

#### **Gebersignale**

Die 24 V-Gebersignale werden mit den Buchstaben A, B und N bezeichnet. Sie können folgende Gebertypen anschließen:

● Inkrementalgeber mit Signal N:

Die Signale A, B und N werden über die entsprechend gekennzeichneten Anschlüsse angeschlossen. Die Signale A und B sind die beiden um 90° phasenversetzten Inkrementalsignale. N ist das Nullmarkensignal, das einen Impuls pro Umdrehung liefert.

● Inkrementalgeber ohne Signal N:

Die Signale A und B werden über die entsprechend gekennzeichneten Anschlüsse angeschlossen. Die Signale A und B sind die beiden um 90° phasenversetzten Inkrementalsignale.

● Impulsgeber ohne Richtungssignal:

Das Zählsignal wird am A-Anschluss angeschlossen.

● Impulsgeber mit Richtungssignal:

Das Zählsignal wird am A-Anschluss angeschlossen. Das Richtungssignal wird am B-Anschluss angeschlossen.

● Impulsgeber mit Zählsignal vorwärts/rückwärts:

Das Zählsignal vorwärts wird am A-Anschluss angeschlossen. Das Zählsignal rückwärts wird am B-Anschluss angeschlossen.

An den Eingängen A, B und N können Sie folgende Geber oder Sensoren anschließen:

● P-schaltend:

Die Eingänge A, B und N werden vom Geber bzw. Sensor nach 24 V DC geschaltet.

#### Hinweis

#### Externer Lastwiderstand

Beachten Sie, dass Sie je nach Beschaffenheit von Signalquelle, wirksamer Last und Höhe der Signalfrequenz ggf. ein externer Lastwiderstand benötigen, um die Abfallzeit des Signals von High-Pegel nach Low-Pegel zu begrenzen.

Entscheidend für die Auslegung eines solchen Lastwiderstands sind die Vorgaben/Technischen Daten der Signalquelle (z. B. Sensor).

● Gegentakt:

Die Eingänge A, B und N werden vom Geber bzw. Sensor wechselweise nach 24 V DC und Masse M geschaltet.

## Digitaleingänge HSC DI0 und HSC DI1

Bei den Digitaleingängen handelt es sich um eine logische Zuordnung zu den schnellen Zählern (HSC). Die mögliche Zuordnung der Eingänge der Onboard-Peripherie zu den schnellen Zählern finden Sie in der Tabelle [Verschaltungsübersicht der Eingänge](#page-106-0) (Seite [107\)](#page-106-0). Es stehen bis zu zwei Digitaleingänge pro schnellem Zähler zur Verfügung (HSC DI0 und HSC DI1). Die Digitaleingänge können Sie für die Torsteuerung (Gate), die Synchronisation (Sync) und Capture nutzen. Alternativ können Sie einen oder mehrere Digitaleingänge ohne die genannten Funktionen als Standard-Digitaleingänge verwenden und den Signalzustand des jeweiligen Digitaleingangs über die Rückmeldeschnittstelle lesen.

Digitaleingänge, die Sie nicht für das schnelle Zählen nutzen, stehen Ihnen als Standard-DIs zur Verfügung.

## Eingangsadressen der schnellen Zähler

Die von den schnellen Zählern (HSC) verwendeten digitalen Eingangsadressen sowie die Zuordnung der A/B/N-, DI0-, DI1- und DQ1-Signale nehmen Sie in STEP 7 (TIA Portal) vor. Wenn Sie die Kompakt-CPU konfigurieren, können Sie jeden HSC aktivieren und konfigurieren.

Die Kompakt-CPU weist die Eingangsadressen für die A/B/N-Signale automatisch entsprechend der Konfiguration zu.

Die Eingangsadressen für DI0 und DI1 legen Sie gemäß der Tabelle [Verschaltungsübersicht](#page-106-0)  [der Eingänge](#page-106-0) (Seite [107\)](#page-106-0) fest. Durch die Verschaltung wird eine direkte Verbindung des HSC zu einem Eingang der Onboard-Peripherie hergestellt. Der schnelle Zähler nutzt diesen Eingang dann als HSC DI0 bzw. HSC DI1 ([DI]-Symbol). Die [DI]-Symbole in der Tabelle kennzeichnen die Eingangsadressen, die Ihnen in der Hardware-Konfiguration zur Auswahl für HSC DI0 und HSC DI1 angeboten werden.

## Zuweisung der HSC-Adressen der Eingänge

Einen Überblick über die möglichen Verschaltungen der Eingänge der Frontstecker X11 und X12 finden Sie im Kapitel [Verschaltungsübersicht der Eingänge](#page-106-0) (Seite [107\)](#page-106-0).

#### **Hinweis**

#### HSC Kompatibilitätsmodus

Die im Kapitel [Verschaltungsübersicht der Eingänge](#page-106-0) (Seite [107\)](#page-106-0) dargestellten Verschaltungsmöglichkeiten setzen voraus, dass die Option "Frontstecker-Belegung wie CPU 1511C" deaktiviert ist. Falls die Option aktiviert ist, sind die Eingangssignale genauso verschaltet wie bei der CPU 1511C-1 PN. In diesem Fall gelten die Verschaltungsmöglichkeiten des Gerätehandbuchs der CPU 1511C-1 PN.

#### Digitalausgänge HSC-DQ0 und HSC-DQ1

Es stehen zwei Digitalausgänge pro schnellem Zähler zur Verfügung. Bei dem Digitalausgang HSC-DQ0 handelt es sich um einen logischen Ausgang, der nicht auf einen Digitalausgang der Onboard-Peripherie verschaltbar ist. Der Digitalausgang HSC-DQ0 ist nur über das Anwenderprogramm nutzbar. HSC-DQ1 ist ein physikalischer Ausgang, der auf einen Digitalausgang der Onboard-Peripherie verschaltbar ist.

Die Digitalausgänge sind 24 V-P-Schalter in Bezug zu M und mit einem Nennlaststrom von 0,1 A belastbar. Die als Standardausgänge genutzten Ausgänge haben einen Nennlaststrom von 0,5 A. Die Digitalausgänge sind gegen Überlast und Kurzschluss geschützt.

#### Hinweis

Der direkte Anschluss von Relais und Schützen ist ohne externe Beschaltung möglich. Informationen zu den maximal möglichen Betriebsfrequenzen und den Induktivitätswerten der induktiven Lasten an den Digitalausgängen finden Sie im Kapitel Technische Daten.

Einen Überblick, welche Digitalausgänge Sie auf welche High Speed Counter verschalten können, finden Sie im Kapitel [Verschaltungsübersicht der Ausgänge](#page-108-0) (Seite [109\)](#page-108-0). Digitalausgänge, auf die kein High Speed Counter verschaltet ist, sind als Standardausgänge nutzbar. Die maximale Ausgangsverzögerung jedes als Standardausgang genutzter Digitalausgang beträgt 500 µs.

#### Schirmung

#### Hinweis

Wenn Sie Digitaleingänge/Digitalausgänge mit Technologiefunktionen nutzen, d. h. schnelle Zähler auf die Ein-/Ausgänge verschalten, müssen Sie geschirmte Leitungen und das Einspeiseelement zur Schirmung verwenden.

#### Verweis

Weitere Informationen zur Konfiguration der Eingänge der schnellen Zähler finden Sie im Funktionshandbuch S7-1500, ET 200MP, ET 200SP Zählen, Messen und Positionserfassung [\(http://support.automation.siemens.com/WW/view/de/59709820\)](http://support.automation.siemens.com/WW/view/de/59709820) und in der STEP 7 Online-Hilfe.

# 4.3.5 Adressen der Impulsgeneratoren in den Betriebsarten Pulsweitenmodulation (PWM) und Frequenzausgabe

## Konfiguration der Ausgänge als Impulsgeneratoren

Wenn Sie die Ausgänge der CPU als Impulsgeneratoren (für PWM oder PTO) konfigurieren, werden die entsprechenden Adressen der Ausgänge aus dem Speicher der Ausgänge entfernt. Sie können die Adressen der Ausgänge nicht für andere Zwecke in Ihrem Anwenderprogramm verwendet. Wenn Ihr Anwenderprogramm einen Wert in einen Ausgang schreibt, den Sie als Impulsgenerator nutzen, schreibt die CPU diesen Wert nicht in den physikalischen Ausgang.

#### Zuweisung der PWM-Adressen der Ausgänge

Einen Überblick, welche Digitalausgänge Sie auf welche PWM-Kanäle verschalten können, finden Sie im Kapitel [Verschaltungsübersicht der Ausgänge](#page-108-0) (Seite [109\)](#page-108-0).

#### Hinweis

#### Zu PWM und PTO zugewiesene digitale Ein- und Ausgänge können nicht geforct werden.

Sie weisen die von der Impulsdauermodulation (PWM) und der Impulsfolge (PTO) verwendeten digitalen Ein- und Ausgänge während der Gerätekonfiguration zu. Wenn Sie diesen Funktionen digitale Ein- und Ausgänge zuweisen, können die Werte der Adressen der zugewiesenen digitalen Ein- und Ausgänge nicht durch die Funktion zum Forcen in der Beobachtungstabelle geändert werden. Sie können statt dessen das Ausgangsbit TM\_CTRL\_DQ auf 0 forcen und mit dem Bit SET\_DQA den Ausgang ein- oder ausschalten (relevant für die Betriebsarten PWM und Frequenzausgabe).

Weitere Informationen über das Forcen von Ein- und Ausgängen finden Sie im Systemhandbuch S7-1500, ET 200MP [\(http://support.automation.siemens.com/WW/view/de/59191792\)](http://support.automation.siemens.com/WW/view/de/59191792).

# 4.3.6 Adressen der Impulsgeneratoren in der Betriebsart PTO

An den beiden je 40-poligen Frontsteckern der digitalen Onboard-Peripherie schließen Sie die Gebersignale, die Digitaleingangs- und Digitalausgangssignale und die Geberversorgungen an. Informationen zur Verdrahtung der Frontstecker und zur Erstellung der Leitungsschirme finden Sie im Systemhandbuch S7-1500, ET 200MP [\(http://support.automation.siemens.com/WW/view/de/59191792\)](http://support.automation.siemens.com/WW/view/de/59191792).

#### **Gebersignale**

Jeder PTO-Kanal unterstützt neben seinen Ausgängen auch die drei folgenden optionalen Eingänge:

- Referenzschalter (RS)
- Messeingang (MI)
- Drive Ready (DR)

#### Eingangsadressen der Impulsgeneratoren (PTO)

Die Einstellungen der von den Impulsgeneratoren (PTO) verwendeten digitalen Eingangsadressen nehmen Sie in der Hardware-Konfiguration von STEP 7 (TIA Portal) vor. Wenn Sie die Kompakt-CPU konfigurieren, können Sie die vier PTO-Kanäle individuell aktivieren und konfigurieren.

#### Zuweisung der PTO-Adressen der Eingänge

Durch die Verschaltung wird eine direkte Verbindung von PTO zu einem Eingang der Onboard-Peripherie hergestellt. Einen Überblick über die Verschaltungsmöglichkeiten der Eingänge (DI0 bis DI15) auf die verfügbaren PTO-Kanäle (PTO1 bis PTO4) finden Sie im Kapitel [Verschaltungsübersicht der Eingänge](#page-106-0) (Seite [107\)](#page-106-0).

#### Zuweisung der PTO-Adressen der Ausgänge

Einen Überblick, auf welche Digitalausgänge Sie welche PTO-Kanäle verschalten können, finden Sie im Kapitel [Verschaltungsübersicht der Ausgänge](#page-108-0) (Seite [109\)](#page-108-0).

# <span id="page-106-0"></span>4.3.7 Verschaltungsübersicht der Eingänge

## Kombinierte Verschaltung der Technologiekanäle

Damit Sie die zur Verfügung stehenden Eingänge korrekt zwischen den möglichen Technologiekanälen HSC und PTO aufteilen können, gibt Ihnen die folgende Tabelle einen Überblick über die möglichen Verschaltungen der Eingänge der Frontstecker X11 und X12. Die vorliegende Übersicht ist eine Kombination aus den Verschaltungsmöglichkeiten der Technologiekanäle für HSC und PTO.

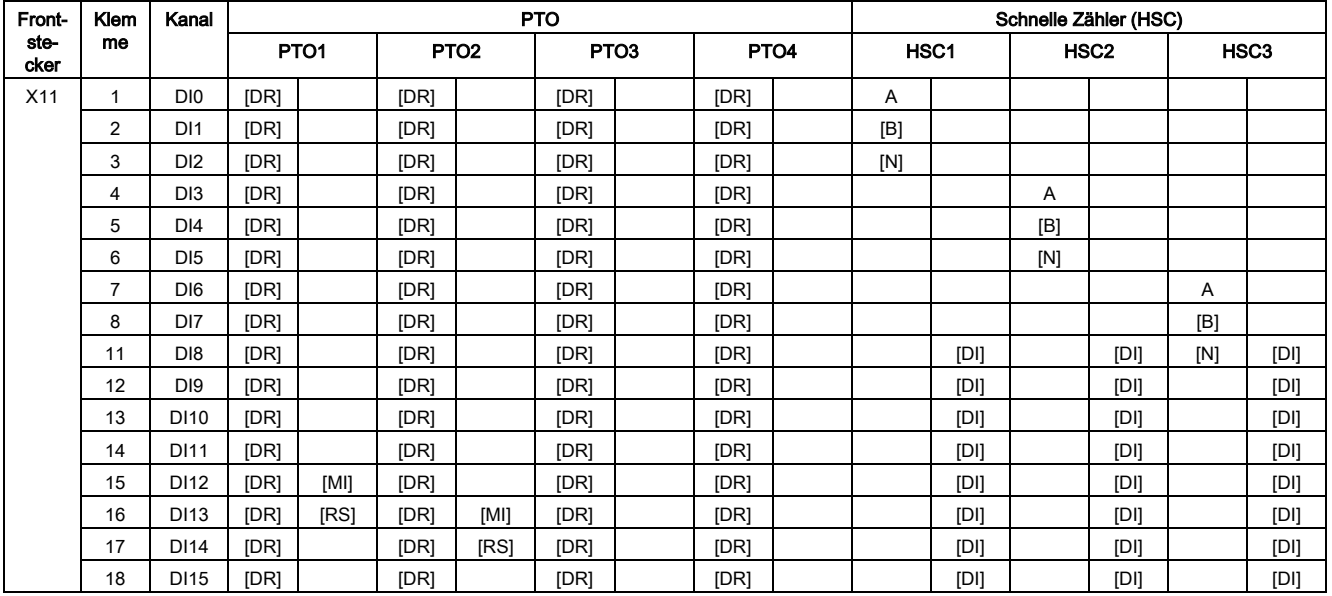

[...] = Verwendung ist optional

[DR] = Drive Ready; [MI] = Messeingang; [RS] = Referenzschalter

[DI] steht für [HSC DI0/HSC DI1] = DI: wird verwendet für die HSC-Funktionen: Gate, Sync und Capture

Die Zuordnung zu [B] oder [N] ist gegenüber der Zuordnung zu HSC DI0 oder HSC DI1 vorrangig. D. h., Eingangsadressen, die aufgrund der gewählten Signalart dem Zählsignal [B] oder [N] zugeordnet sind, sind nicht für weitere Signale wie HSC DI0 oder HSC DI1 verwendbar.

#### Anschließen

4.3 Anschluss- und Prinzipschaltbilder

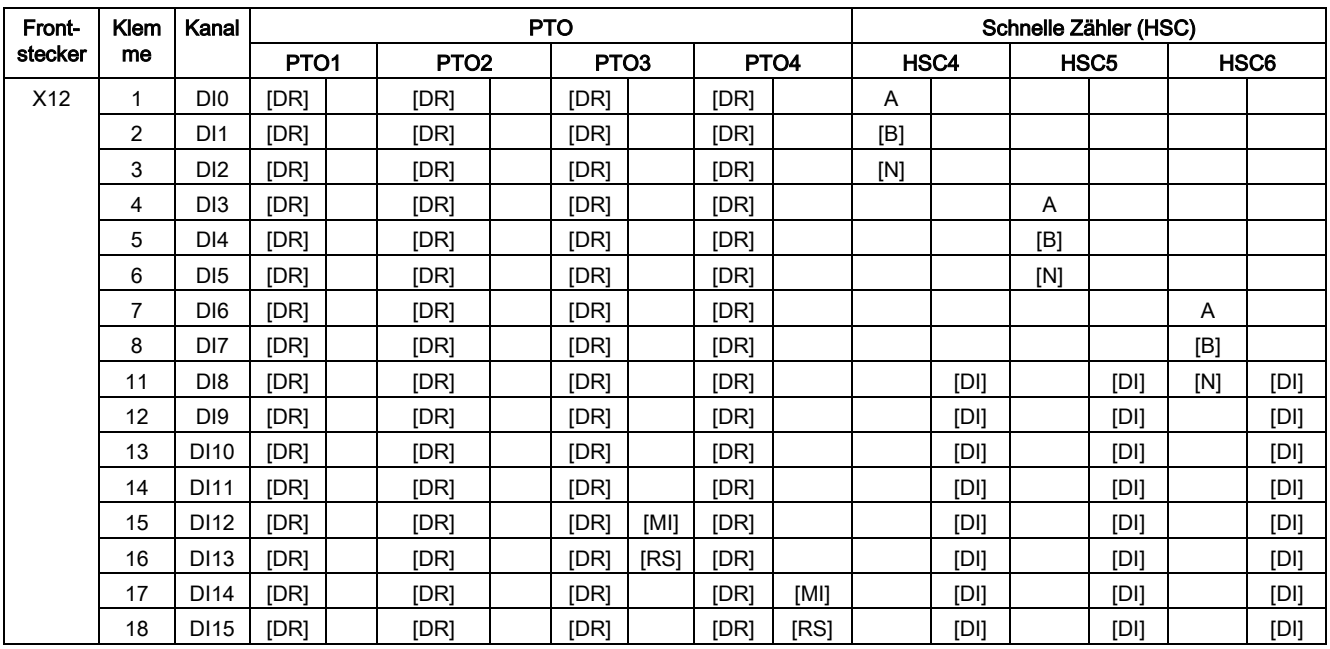

[...] = Verwendung ist optional

[DR] = Drive Ready; [MI] = Messeingang; [RS] = Referenzschalter

[DI] steht für [HSC DI0/HSC DI1] = DI: wird verwendet für die HSC-Funktionen: Gate, Sync und Capture

Die Zuordnung zu [B] oder [N] ist gegenüber der Zuordnung zu HSC DI0 oder HSC DI1 vorrangig. D. h., Eingangsadressen, die aufgrund der gewählten Signalart dem Zählsignal [B] oder [N] zugeordnet sind, sind nicht für weitere Signale wie HSC DI0 oder HSC DI1 verwendbar.
## 4.3.8 Verschaltungsübersicht der Ausgänge

## Kombinierte Verschaltung der Technologiekanäle

Damit Sie die zur Verfügung stehenden Ausgänge korrekt zwischen den möglichen Technologiekanälen HSC, PWM und PTO aufteilen können, gibt Ihnen die folgende Tabelle einen Überblick über die möglichen Verschaltungen der Ausgänge der Frontstecker X11 und X12. Die vorliegende Übersicht ist eine Kombination aus den Verschaltungsmöglichkeiten der Technologiekanäle für HSC, PWM und PTO.

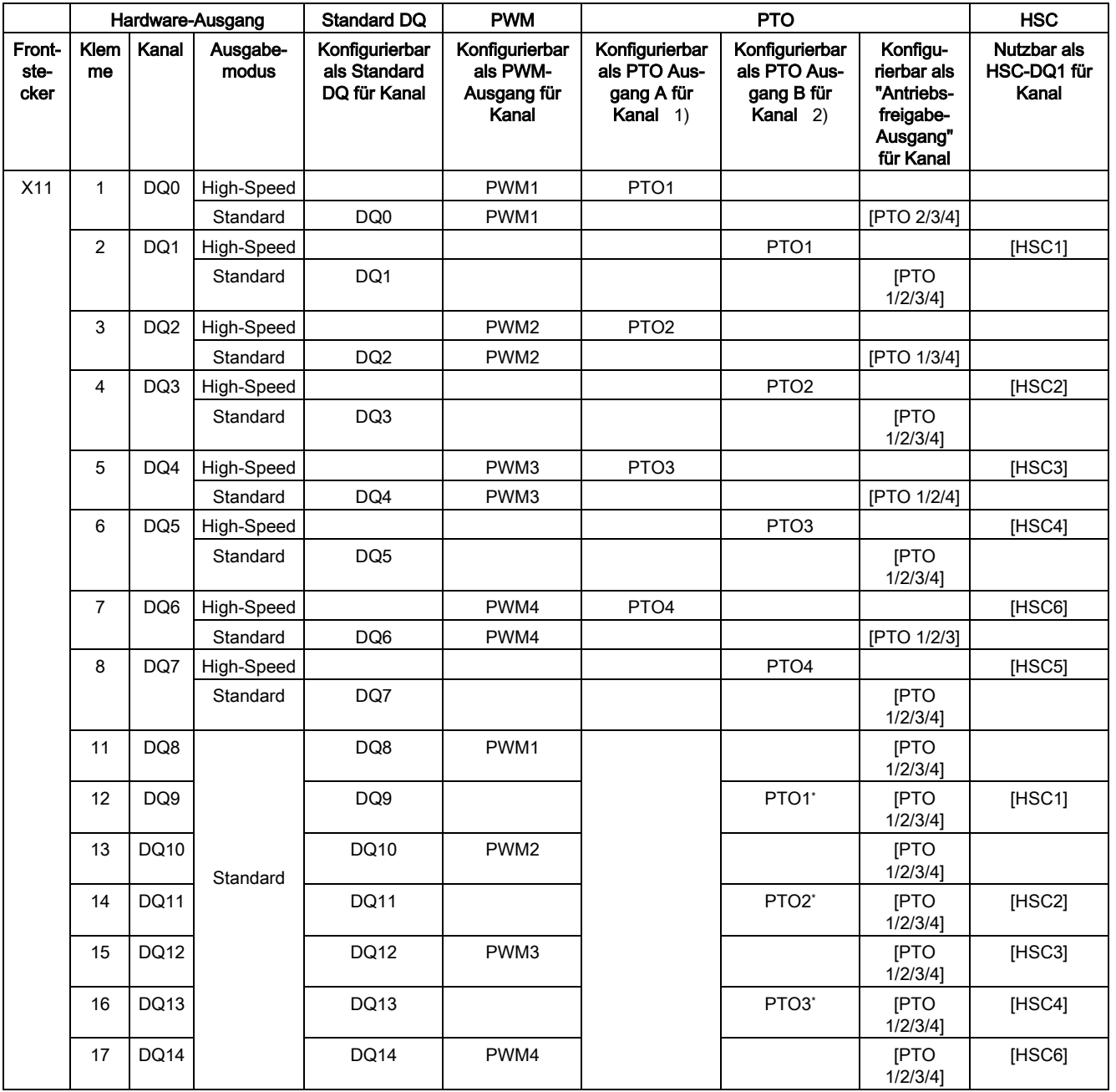

#### Anschließen

4.3 Anschluss- und Prinzipschaltbilder

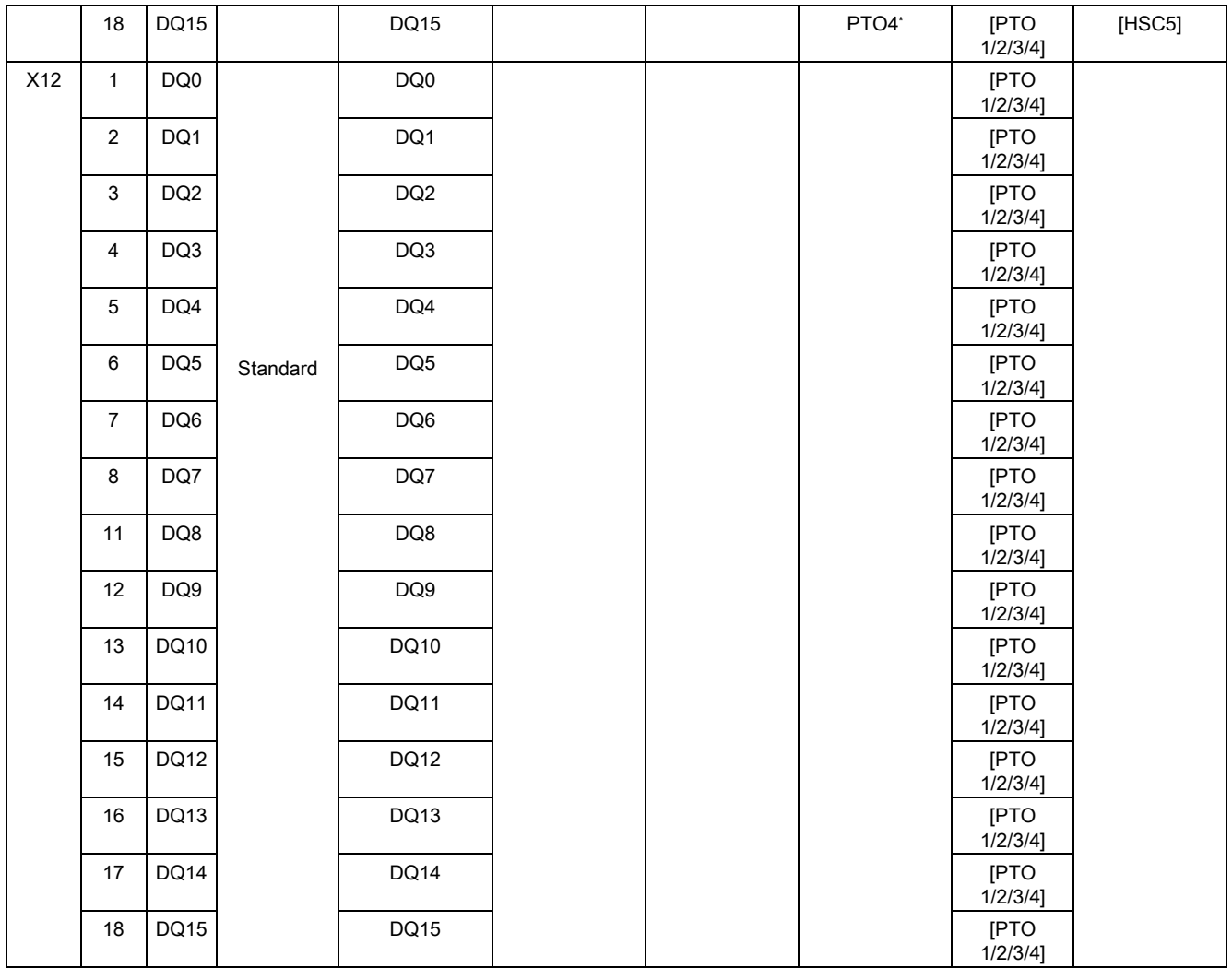

\* nur unterstützt für PTO-Richtungssignal (Signalart "Impuls A und Richtung B")

1) "PTOx - Ausgang A" steht für die Signalarten Impuls Ausgang A oder Impuls

2) "PTOx - Ausgang B" steht für die Signalarten Impuls Ausgang B oder Richtung

## Technische Eigenschaften der Ausgänge

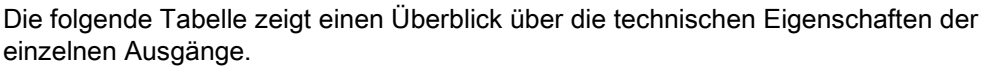

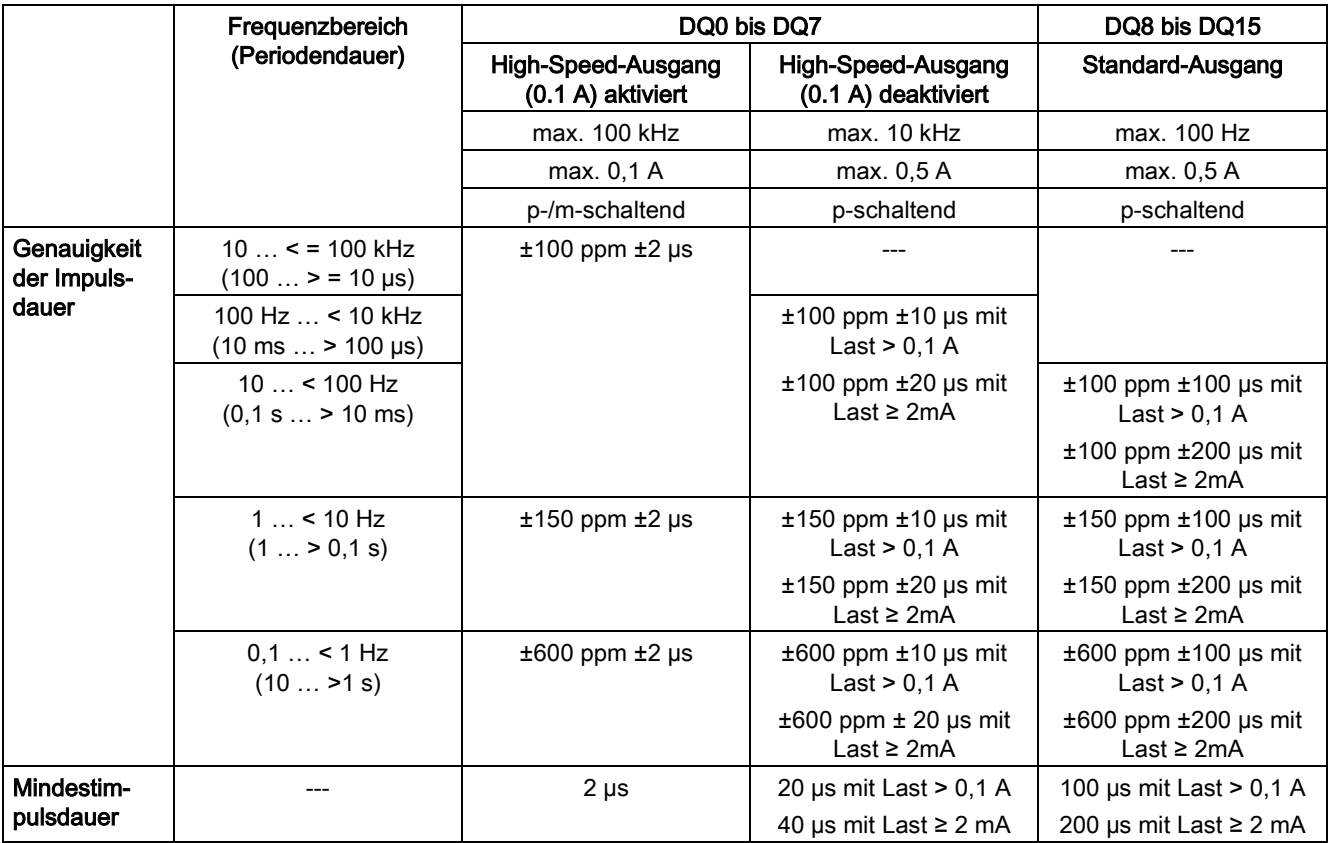

## 5.1 Adressraum der analogen Onboard-Peripherie

#### Adressraum der Analogein- und Analogausgabekanäle

Die Adressen teilen sich auf in 5 Analogein- und 2 Analogausgabekanäle. STEP 7 (TIA Portal) vergibt die Adressen automatisch. Sie können die Adressen in der Hardware-Konfiguration von STEP 7 (TIA Portal) ändern, d. h. die Anfangsadresse frei vergeben. Die Adressen der Kanäle ergeben sich aus der Anfangsadresse.

"EB x" steht z. B. für Anfangsadresse Eingangsbyte x. "AB x" steht z. B. für Anfangsadresse Ausgangsbyte x.

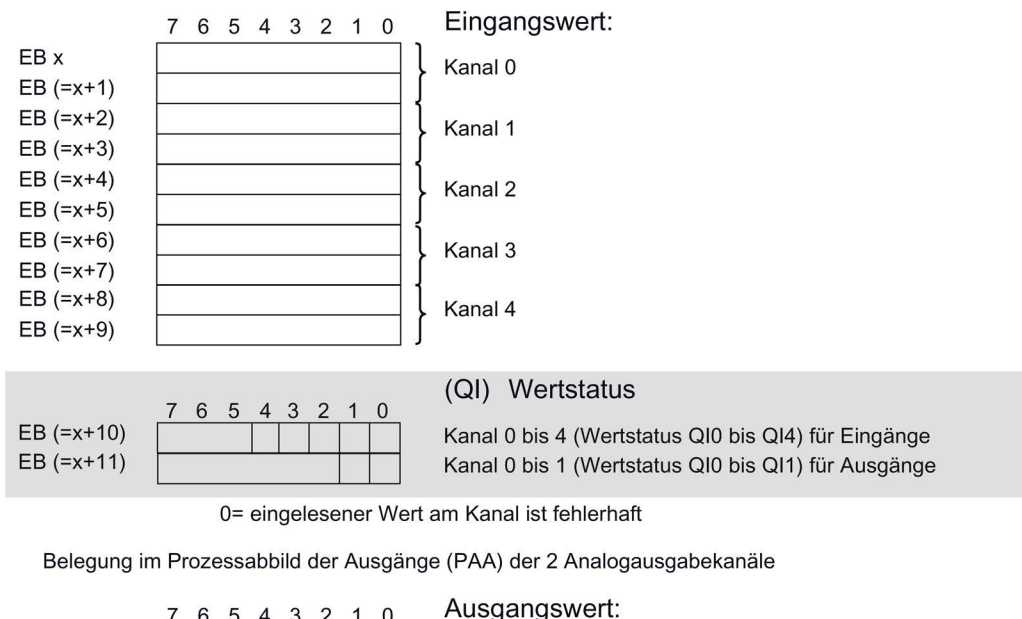

Belegung im Prozessabbild der Eingänge (PAE) der 5 Analogeingabekanäle

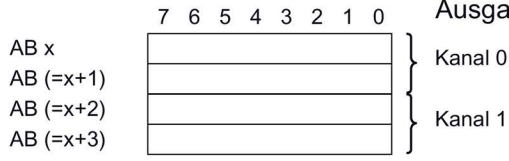

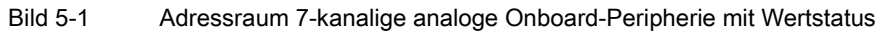

## Wertstatus (Quality Information, QI)

Ab Firmware-Version 2.0 unterstützen die analoge- und digitale Onboard-Peripherie den Wertstatus als Diagnosemöglichkeit. Sie aktivieren die Verwendung des Wertstatus in der Hardware- Konfiguration von STEP 7 (TIA Portal). Standardmäßig ist der Wertstatus deaktiviert.

Wenn Sie den Wertstatus aktivieren, enthält der Eingabebereich der analogen Onboard-Peripherie zwei zusätzliche Bytes, welche den 5 analogen Eingabekanälen und den 2 analogen Ausgabekanälen die QI-Bits zur Verfügung stellen. Auf die QI-Bits greifen Sie vom Anwenderprogramm aus zu.

## Wertstatus der Eingabekanäle

Der Wertstatus = 1 ("Good") gibt an, dass der Wert des zugeordneten Eingangs an der Klemme gültig ist.

Der Wertstatus = 0 ("Bad") gibt an, dass der gelesene Wert nicht gültig ist.

Mögliche Ursache für Wertstatus = 0:

- ein Kanal wurde deaktiviert
- ein Messwert wurde nach einer Parameteränderung noch nicht aktualisiert
- ein Messwert liegt außerhalb des unteren/oberen Messbereichs (Über-/Unterlauf)
- Drahtbruch liegt vor (nur für die Messart "Spannung" im Messbereich "1 bis 5 V" und für die Messart "Strom" im Messbereich "4 bis 20 mA")

#### Wertstatus der Ausgabekanäle

Der Wertstatus = 1 ("Good") gibt an, dass der vom Anwenderprogramm vorgegebene Prozesswert korrekt an der Klemme ausgegeben wird.

Der Wertstatus = 0 ("Bad") gibt an, dass der am Hardware-Ausgang ausgegebene Prozesswert fehlerhaft ist.

Mögliche Ursache für Wertstatus = 0:

- ein Kanal wurde deaktiviert
- Ausgänge sind inaktiv (z. B. CPU in STOP)
- ein Ausgabewert liegt außerhalb des unteren/oberen Messbereichs (Über-/Unterlauf)
- Drahtbruch liegt vor (nur für die Ausgabeart "Strom")
- Kurzschluss liegt vor (nur für die Ausgabeart "Spannung")

# 5.2 Adressraum der digitalen Onboard-Peripherie

## Adressraum der Digitalein- und Digitalausgabekanäle

Die Adressen teilen sich auf in 2 x 16 Digitalein- und 2 x 16 Digitalausgabekanäle. STEP 7 (TIA Portal) vergibt die Adressen automatisch. Sie können die Adressen in der Hardware-Konfiguration von STEP 7 (TIA Portal) ändern, d. h. die Anfangsadresse frei vergeben. Die Adressen der Kanäle ergeben sich aus der Anfangsadresse.

Die Buchstaben "a bis d" sind auf die Onboard-Peripherie aufgelasert. "EB a" steht z. B. für Anfangsadresse Eingangsbyte a. "AB x" steht z. B. für Anfangsadresse Ausgangsbyte x.

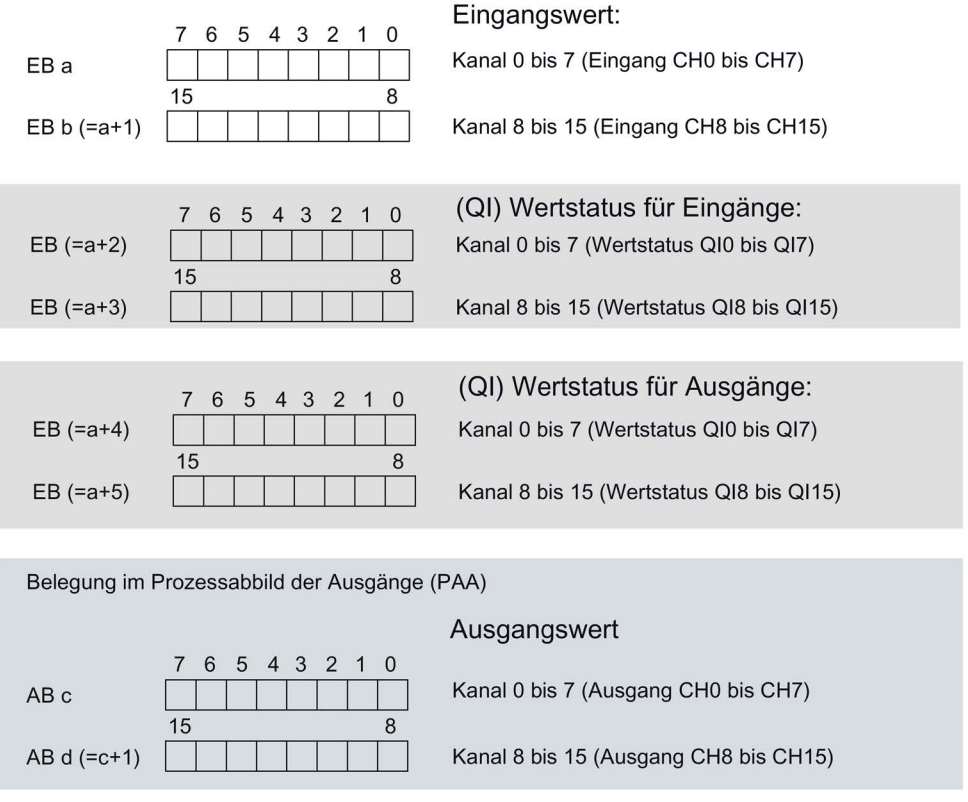

Belegung im Prozessabbild der Eingänge (PAE)

Bild 5-2 Adressraum des Submoduls X11 der 2 x 32-kanaligen digitalen Onboard-Peripherie (16 Digitalein-/16 Digitalausgänge) mit Wertstatus

## 5.2 Adressraum der digitalen Onboard-Peripherie

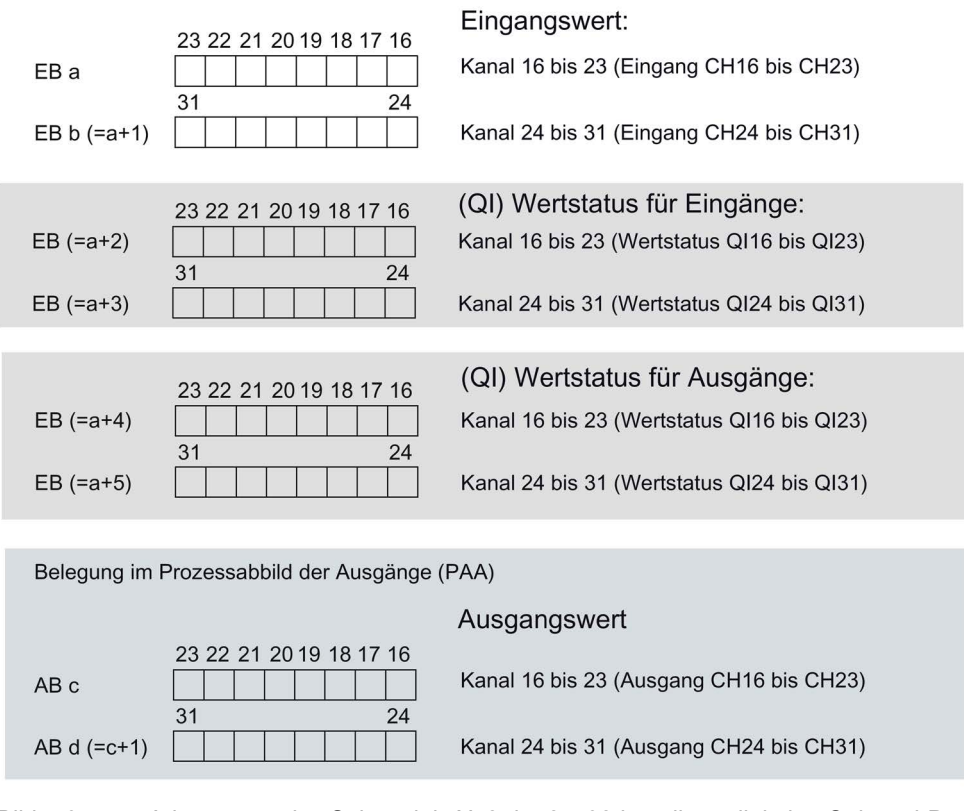

Belegung im Prozessabbild der Eingänge (PAE)

Bild 5-3 Adressraum des Submoduls X12 der 2 x 32-kanaligen digitalen Onboard-Peripherie (16 Digitalein-/16 Digitalausgänge) mit Wertstatus

5.2 Adressraum der digitalen Onboard-Peripherie

## Wertstatus (Quality Information, QI)

Ab Firmware-Version 2.0 unterstützen die analoge- und digitale Onboard-Peripherie den Wertstatus als Diagnosemöglichkeit. Sie aktivieren die Verwendung des Wertstatus in der Hardware- Konfiguration von STEP 7 (TIA Portal). Standardmäßig ist der Wertstatus deaktiviert. Sie können den Wertstatus der digitale Onboard-Peripherie für X11 und X12 unabhängig voneinander aktivieren/deaktivieren.

Wenn Sie den Wertstatus aktivieren, enthält der Eingabebereich der digitalen Onboard-Peripherie (X11/X12) vier zusätzliche Bytes, welche den 16 digitalen Eingabekanälen und den 16 digitalen Ausgabekanälen die QI-Bits zur Verfügung stellen. Auf die QI-Bits greifen Sie vom Anwenderprogramm aus zu.

#### Wertstatus der Eingabekanäle

Der Wertstatus = 1 ("Good") gibt an, dass der Wert des zugeordneten Eingangs an der Klemme gültig ist.

Der Wertstatus = 0 ("Bad") gibt an, dass keine/oder zu wenig Versorgungsspannung L+ an der Klemme anliegt und daher der gelesene Wert nicht gültig ist.

#### Wertstatus der Ausgabekanäle

Der Wertstatus = 1 ("Good") gibt an, dass der vom Anwenderprogramm vorgegebene Prozesswert korrekt an der Klemme ausgegeben wird.

Der Wertstatus = 0 ("Bad") gibt an, dass der am Hardware-Ausgang ausgegebene Prozesswert fehlerhaft ist oder der Kanal für Technologiefunktionen genutzt wird.

Mögliche Ursache für Wertstatus = 0:

- die Versorgungsspannung L+ an den Klemmen fehlt oder ist nicht ausreichend
- Ausgänge sind inaktiv (z.B. CPU in STOP)
- Technologiefunktionen (HSC, PWM oder PTO) nutzen den Kanal

#### Hinweis

#### Verhalten des Wertstatus an Ausgabekanälen für Technologiefunktionen

Die Ausgabekanäle liefern bei Verwendung durch einen Technologiekanal (HSC, PWM oder PTO) den Wertstatus 0 ("Bad"). Dabei ist es unerheblich, ob der Ausgabewert fehlerhaft ist oder nicht.

## Adressraum der schnellen Zähler

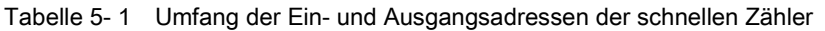

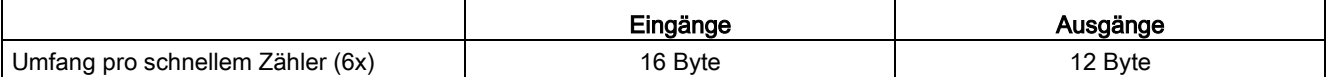

Eine Beschreibung der Steuerschnittstelle finden Sie im Kapitel [Belegung der](#page-42-0)  [Steuerschnittstelle der schnellen Zähler](#page-42-0) (Seite [43\)](#page-42-0). Eine Beschreibung der Rückmeldeschnittstelle finden Sie im Kapitel [Belegung der Rückmeldeschnittstelle der](#page-44-0)  [schnellen Zähler](#page-44-0) (Seite [45\)](#page-44-0).

Tabelle 5- 2 Umfang der Ein- und Ausgangsadressen im Betriebsmodus "Positionserfassung für Motion Control"

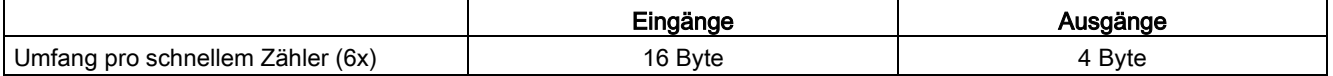

## 5.3 Adressraum der Impulsgeneratoren

## Adressraum der Impulsgeneratoren in den Betriebsarten PWM, Frequenzausgabe und PTO

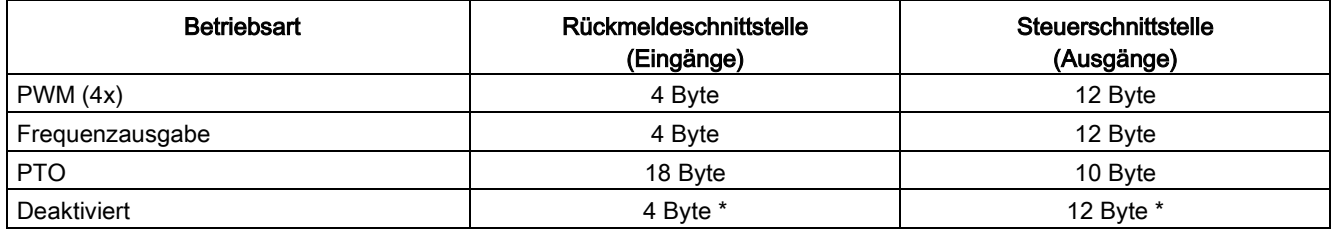

\* in der Betriebsart "Deaktiviert" wird die Steuerschnittstelle nicht ausgewertet und die Rückmeldeschnittstelle ist auf 0- Werte gesetzt

5.4 Messarten und Messbereiche der analogen Onboard-Peripherie

## <span id="page-117-0"></span>5.4 Messarten und Messbereiche der analogen Onboard-Peripherie

## **Einleitung**

Die analoge Onboard-Peripherie hat bei den Eingängen auf den Kanälen 0 bis 3 als Voreinstellung die Messart Spannung und den Messbereich ±10 V. Kanal 4 hat als Voreinstellung die Messart Widerstand und den Messbereich 600 Ω. Wenn Sie eine andere Messart bzw. Messbereich verwenden wollen, dann parametrieren Sie die analoge Onboard-Peripherie mit STEP 7 (TIA Portal) um.

Deaktivieren Sie unbenutzte Eingänge, um Störeinflüsse, die zum Fehlverhalten (z. B. Auslösen eines Prozessalarms) führen, zu vermeiden.

#### Messarten und Messbereiche

Die folgende Tabelle zeigt die Messarten, den jeweiligen Messbereich und die möglichen Kanäle.

| Messart                     | <b>Messbereich</b>    | Kanal          |
|-----------------------------|-----------------------|----------------|
| Spannung                    | 0 bis 10 V            | $0$ bis $3$    |
|                             | 1 bis $5V$            |                |
|                             | ±5V                   |                |
|                             | ±10V                  |                |
| Strom 4DMU                  | 0 bis 20 mA           | $0$ bis $3$    |
| (4-Draht-Messumformer)      | 4 bis 20 mA           |                |
|                             | $±20$ mA              |                |
| Widerstand                  | 150 $\Omega$          | $\overline{4}$ |
|                             | $300 \Omega$          |                |
|                             | $600 \Omega$          |                |
| <b>Thermowiderstand RTD</b> | Pt 100 Standard/Klima | 4              |
|                             | Ni 100 Standard/Klima |                |
| deaktiviert                 |                       |                |

Tabelle 5- 3 Messarten und Messbereich

Die Tabellen der Eingabebereiche sowie Überlauf, Untersteuerungsbereich usw. finden Sie im Anhang.

## <span id="page-118-0"></span>5.5 Ausgabeart und Ausgabebereiche der analogen Onboard-Peripherie

## **Einleitung**

Die analoge Onboard-Peripherie hat bei den Ausgängen als Voreinstellung die Ausgabeart Spannung und den Ausgabebereich ±10 V. Wenn Sie einen anderen Ausgabebereich bzw. eine andere Ausgabeart verwenden wollen, müssen Sie die analoge Onboard-Peripherie mit STEP 7 (TIA Portal) umparametrieren.

## Ausgabearten und Ausgabebereiche

Die folgende Tabelle zeigt die Ausgabeart und die dazugehörigen Ausgabebereiche.

| Ausgabeart  | Ausgabebereich           |
|-------------|--------------------------|
| Spannung    | 1 bis $5V$               |
|             | 0 bis 10 V               |
|             | ±10V                     |
| Strom       | 0 bis 20 mA              |
|             | 4 bis 20 mA              |
|             | $±20$ mA                 |
| deaktiviert | $\overline{\phantom{a}}$ |

Tabelle 5- 4 Ausgabeart und Ausgabebereiche

## Parameter der analogen Onboard-Peripherie

Bei der Parametrierung mit STEP 7 (TIA Portal) legen Sie die Eigenschaften der analogen Onboard-Peripherie fest. Die einstellbaren Parameter finden Sie in den nachfolgenden Tabellen getrennt nach Ein- und Ausgängen.

Bei der Parametrierung im Anwenderprogramm werden die Parameter mit der Anweisung WRREC über Datensätze an die analoge Onboard-Peripherie übertragen, siehe Kapitel [Parametrierung und Aufbau der Parameterdatensätze der analogen Onboard-Peripherie](#page-162-0) (Seite [163\)](#page-162-0).

## Einstellbare Parameter und Voreinstellungen der Eingänge

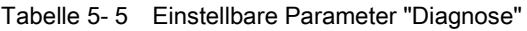

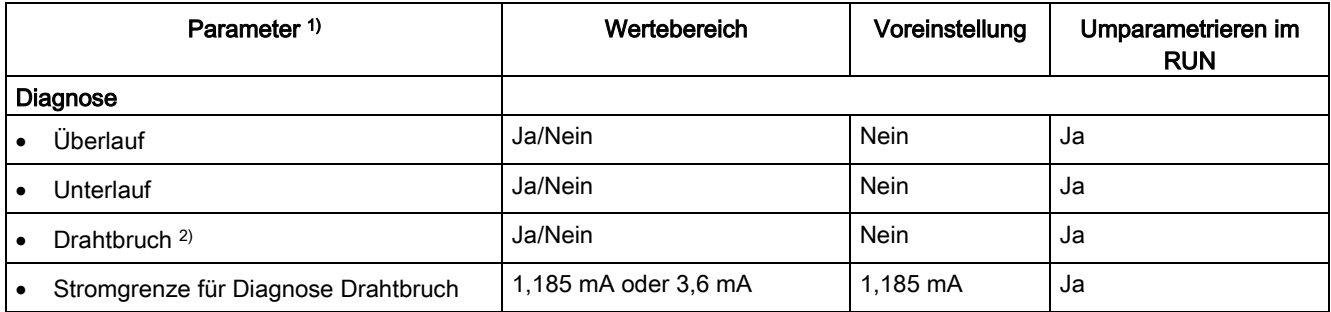

1) alle Parameter sind kanalgranular einstellbar

<sup>2)</sup> nur für die Messart "Spannung" im Messbereich 1 bis 5 V und für die Messart "Strom" im Messbereich 4 bis 20 mA

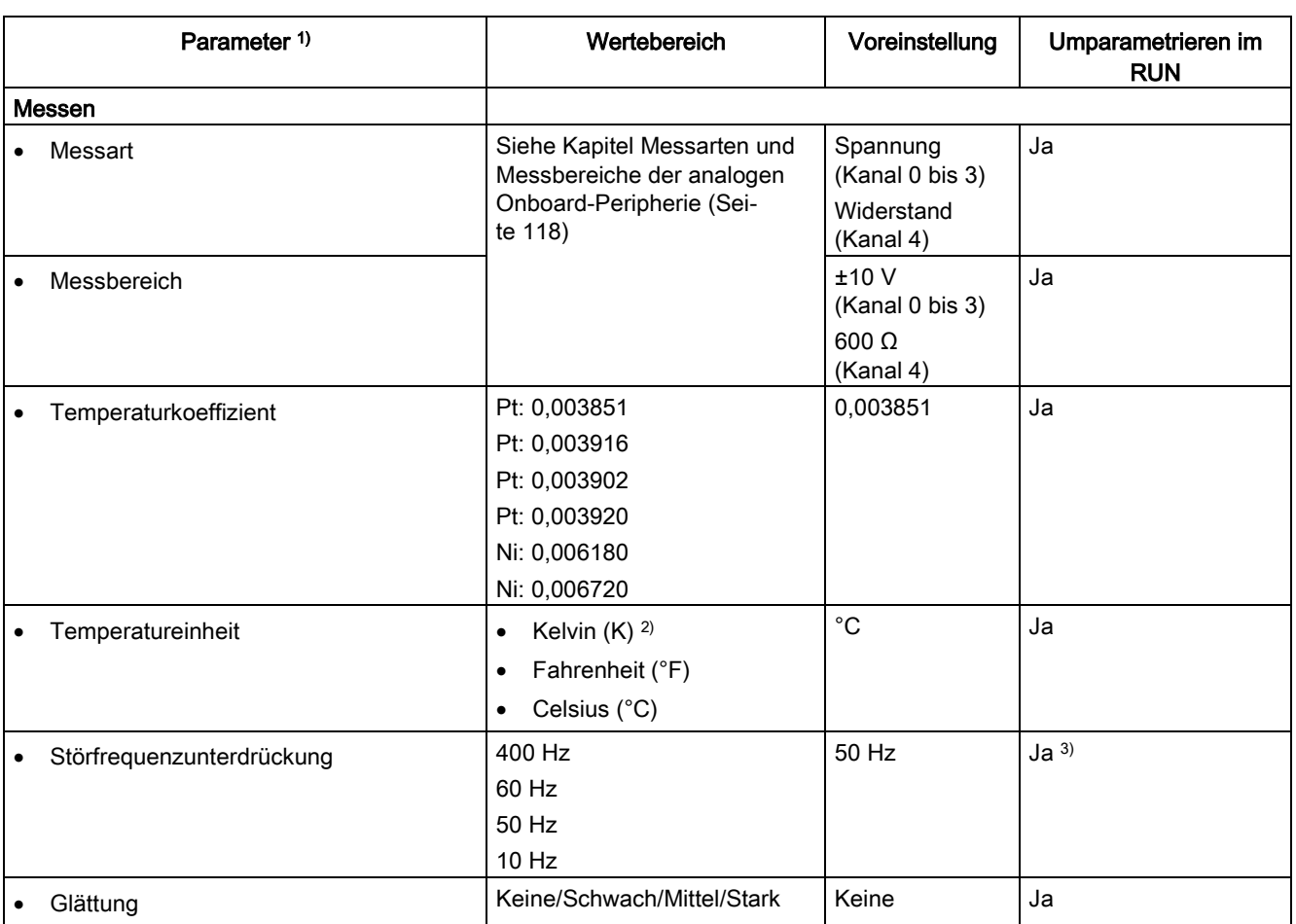

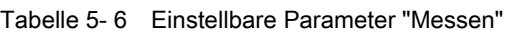

1) alle Parameter sind kanalgranular einstellbar

2) Kelvin (K) ist nur möglich für den Messbereich "Standardbereich" und nicht für den Messbereich "Klimabereich"

3) Die Störfrequenzunterdrückung muss bei allen aktiven Eingangskanälen den gleichen Wert haben. Eine Änderung dieses Werts durch Umparametrieren in RUN ist über Einzelkanalparametrierung (Datensätze 0 bis 4) nur möglich, wenn alle anderen Eingangskanäle deaktiviert sind.

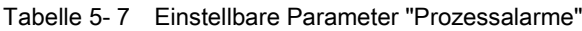

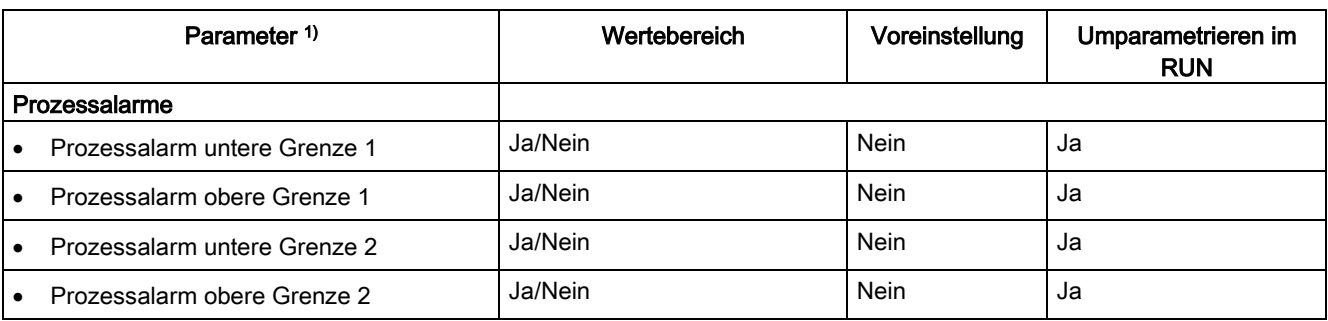

1) alle Parameter sind kanalgranular einstellbar

Eine Übersicht der Grenzwerte für die Prozessalarme finden Sie im Kapitel [Aufbau eines](#page-163-0)  [Datensatzes für Eingabekanäle der analogen Onboard-Peripherie](#page-163-0) (Seite [164\)](#page-163-0).

## Einstellbare Parameter und Voreinstellungen der Ausgänge

Tabelle 5- 8 Einstellbare Parameter "Diagnose"

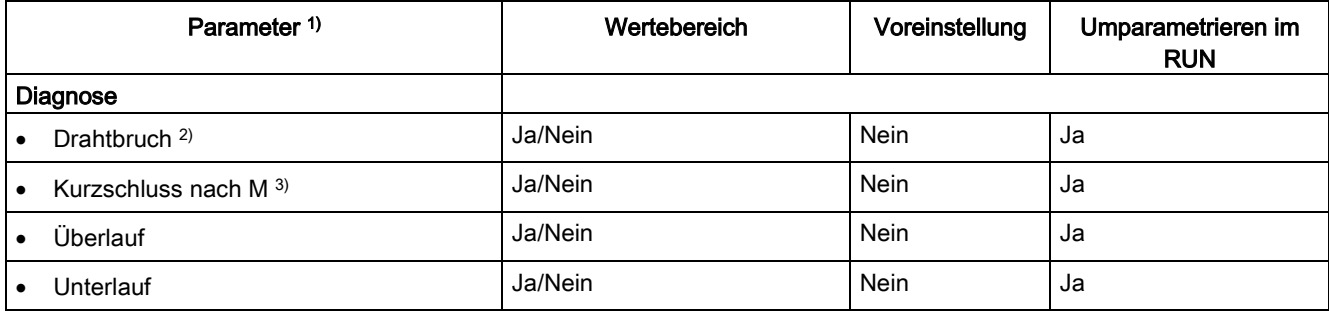

1) alle Parameter sind kanalgranular einstellbar

2) nur für die Ausgabeart "Strom"

3) nur für die Ausgabeart "Spannung"

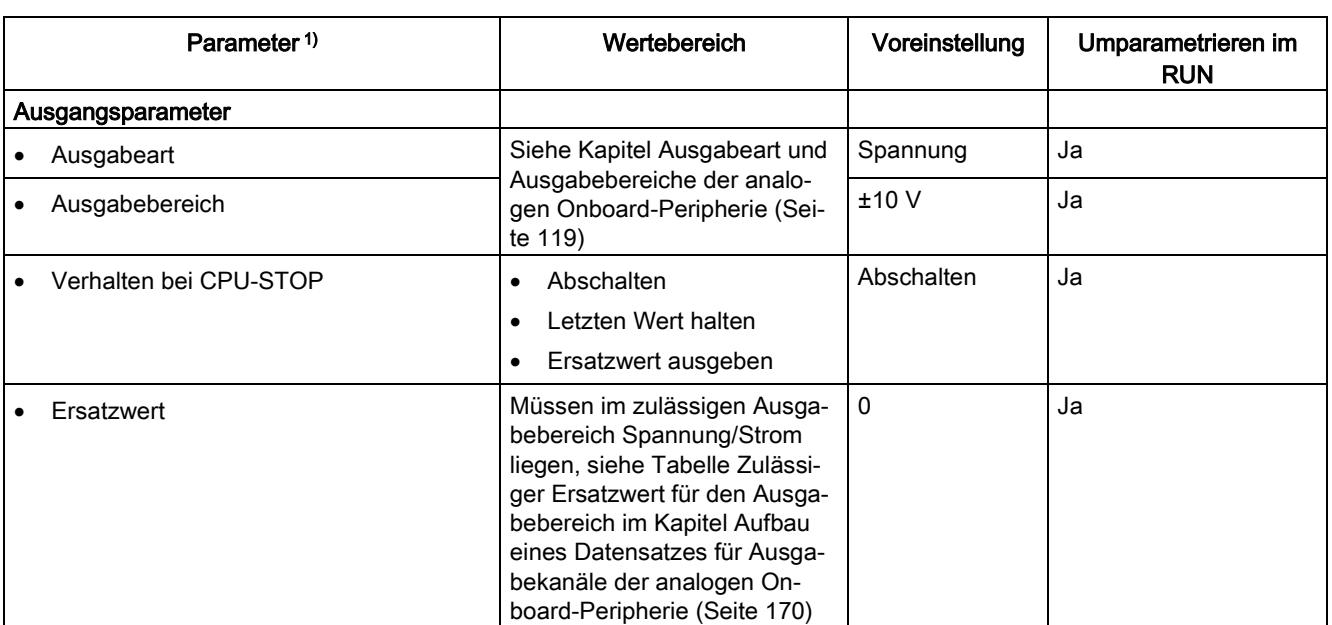

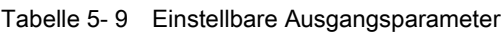

1) alle Parameter sind kanalgranular einstellbar

#### Kurzschlusserkennung

Für die Ausgabeart Spannung kann die Diagnose für Kurzschluss nach M parametriert werden. Eine Kurzschlusserkennung ist für kleine Ausgabewerte nicht möglich. Die ausgegebenen Spannungen müssen deshalb unter -0,1 V bzw. über +0,1 V liegen.

#### Drahtbrucherkennung

Für die Ausgabeart Strom kann die Diagnose auf Drahtbruch parametriert werden. Eine Drahtbrucherkennung ist für kleine Ausgabewerte nicht möglich; die ausgegebenen Ströme müssen deshalb unter -0,2 mA bzw. über +0,2 mA liegen.

# 5.7 Parameter der digitalen Onboard-Peripherie

## Parameter der digitalen Onboard-Peripherie im Standardbetrieb

Bei der Parametrierung mit STEP 7 (TIA Portal) legen Sie die Eigenschaften der digitalen Onboard-Peripherie fest. Die einstellbaren Parameter finden Sie in den nachfolgenden Tabellen getrennt nach Ein- und Ausgängen.

Bei der Parametrierung im Anwenderprogramm werden die Parameter mit der Anweisung WRREC über Datensätze an die digitale Onboard-Peripherie übertragen, siehe Kapitel [Parametrierung und Aufbau der Parameterdatensätze der digitalen Onboard-Peripherie](#page-171-0) (Seite [172\)](#page-171-0).

## Verwendung eines digitalen Eingangs durch einen Technologiekanal

Bei Verwendung eines digitalen Eingangs durch einen Technologiekanal (HSC, PTO oder PWM) bleibt der entsprechende Digitaleingabekanal uneingeschränkt nutzbar.

#### Verwendung eines digitalen Ausgangs durch einen Technologiekanal

Bei Verwendung eines digitalen Ausgangs durch einen Technologiekanal (HSC, PTO oder PWM) ergeben sich für die Nutzung des entsprechenden Digitalausgabekanals folgende Einschränkungen:

- Ausgangswerte für den Digitalausgabekanal werden nicht wirksam. Die Ausgangswerte werden vom Technologiekanal vorgegeben.
- Das für den Digitalausgabekanal parametrierte CPU STOP Verhalten ist nicht wirksam. Das Verhalten des Ausgangs bei CPU STOP wird vom Technologiekanal vorgegeben.
- Bei aktiviertem Wertstatus (Quality Information) für das DI16/DQ16 Submodul zeigt das QI-Bit für den Digitalausgabekanal den Wert 0 (= Status "Bad").
- Der aktuelle Zustand des Digitalausgangs wird nicht in das Prozessabbild der Ausgänge zurückgeführt. In der Betriebsart PTO können sie die Schaltvorgänge der zugeordneten Digitalausgänge ausschließlich direkt am Ausgang beobachten. In den Betriebsarten PWM und bei den schnellen Zählern (HSC) können Sie den aktuellen Zustand zusätzlich über die Rückmeldeschnittstelle beobachten. Beachten Sie allerdings, dass hohe Frequenzen dann aufgrund einer zu niedrigen Abtastrate unter Umständen nicht mehr beobachtet werden können.

## Einstellbare Parameter und Voreinstellungen der Eingänge

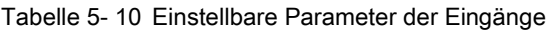

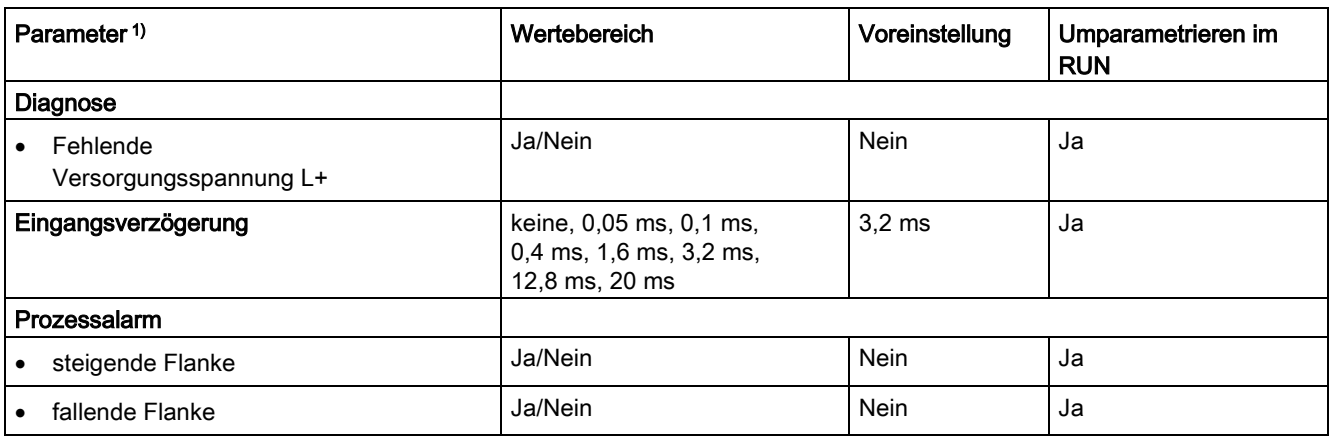

1) alle Parameter sind kanalgranular einstellbar

## Einstellbare Parameter und Voreinstellungen der Ausgänge

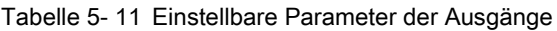

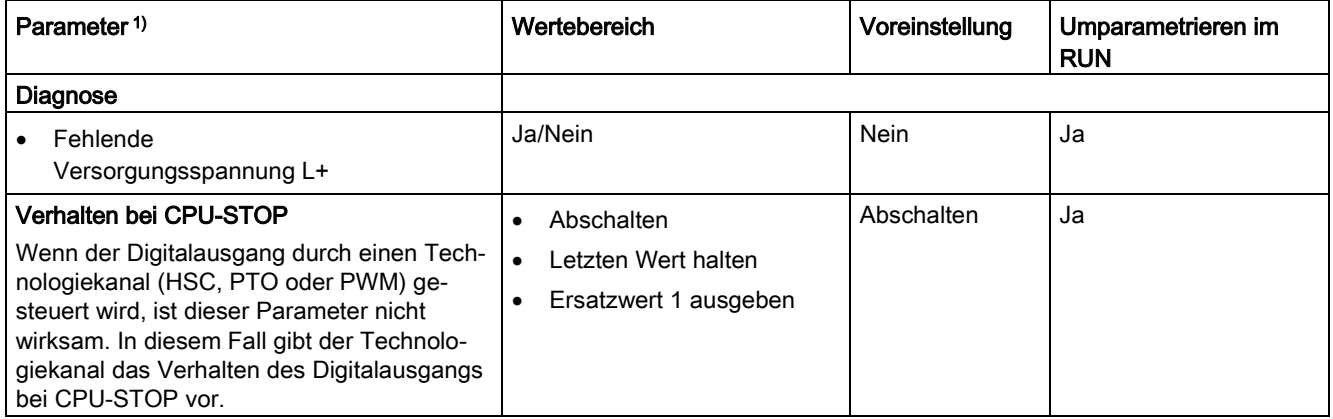

1) alle Parameter sind kanalgranular einstellbar

# Alarme/Diagnosemeldungen 6

# 6.1 Status- und Fehleranzeigen

## 6.1.1 Status- und Fehleranzeigen des CPU-Teils

## LED-Anzeige

Das folgende Bild zeigt die LED-Anzeigen des CPU-Teils.

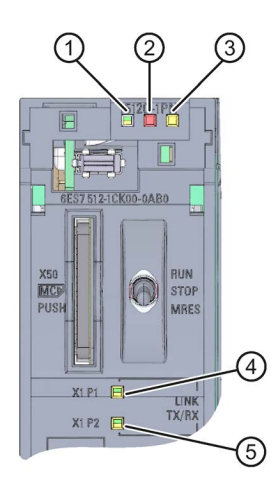

- ① RUN/STOP-LED (gelb/grüne LED)
- ② ERROR-LED (rote LED)
- ③ MAINT-LED (gelbe LED)
- ④ LINK RX/TX-LED für Port X1 P1 (gelb/grüne LED)
- ⑤ LINK RX/TX-LED für Port X1 P2 (gelb/grüne LED)
- Bild 6-1 LED-Anzeige der CPU 1512C-1 PN (ohne Frontklappe)

## Bedeutung der RUN/STOP-, ERROR- und MAINT-LED

Die CPU besitzt zur Anzeige des aktuellen Betriebszustandes und des Diagnosezustandes drei LEDs. Die folgende Tabelle zeigt die Bedeutung der verschiedenen Kombinationen der Farben der RUN/STOP-, ERROR- und MAINT-LED.

Tabelle 6- 1 Bedeutung der LEDs

| <b>RUN/STOP-LED</b>                 | <b>ERROR-LED</b>           | <b>MAINT-LED</b>     | Bedeutung                                                                                                    |
|-------------------------------------|----------------------------|----------------------|----------------------------------------------------------------------------------------------------|
| Ξ<br>LED aus                        | $\Box$<br>LED aus          | $\Box$<br>LED aus    | Keine oder zu geringe Versorgungsspannung an<br>der CPU.                                                                                                    |
| 吕<br>LED aus                        | 氷<br><b>LED blinkt rot</b> | $\Box$<br>LED aus    | Ein Fehler ist aufgetreten.                                                                                                    |
| LED leuchtet grün                   | $\Box$<br>LED aus          | $\Box$<br>LED aus    | CPU befindet sich im Betriebszustand RUN.                                                                                                    |
| LED leuchtet grün                   | 氷<br><b>LED blinkt rot</b> | $\Box$<br>LED aus    | Ein Diagnoseereignis liegt vor.                                                                                                    |
| LED leuchtet grün                   | α<br>LED aus               | LED leuchtet gelb    | Eine Wartungsanforderung der Anlage liegt vor.<br>Innerhalb eines kurzen Zeitraums muss eine<br>Überprüfung/Austausch der betroffenen Hardware<br>ausgeführt werden. |
|                                     |                            |                      | <b>Aktiver Force-Auftrag</b>                                                                                                    |
|                                     |                            |                      | PROFlenergy-Pause                                                                                                    |
| LED leuchtet grün                   | $\Box$<br>LED aus          | 亲<br>LED blinkt gelb | Ein Wartungsbedarf der Anlage liegt vor.<br>Innerhalb eines absehbaren Zeitraums muss eine<br>Überprüfung/Austausch der betroffenen Hardware<br>ausgeführt werden.   |
|                                     |                            |                      | Konfiguration fehlerhaft                                                                                                    |
| п<br>LED leuchtet gelb              | $\Box$<br>LED aus          | 景<br>LED blinkt gelb | Firmware-Update erfolgreich abgeschlossen.                                                                                                    |
| LED leuchtet gelb                   | $\Box$<br>LED aus          | $\Box$<br>LED aus    | CPU ist im Betriebszustand STOP.                                                                                                    |
| LED leuchtet gelb                   | 氷<br><b>LED blinkt rot</b> | 楽<br>LED blinkt gelb | Das Programm auf der SIMATIC Memory Card<br>verursacht einen Fehler.                                                                                                 |
|                                     |                            |                      | CPU defekt                                                                                                    |
| 茶<br>LED blinkt gelb                | $\Box$<br>LED aus          | $\Box$<br>LED aus    | CPU führt interne Aktivitäten während STOP aus,<br>z. B. Hochlauf nach STOP.                                                                                         |
|                                     |                            |                      | Laden des Anwenderprogramms von der<br>SIMATIC Memory Card                                                                                                    |
| 崇<br><b>LED blinkt</b><br>gelb/grün | $\Box$<br>LED aus          | $\Box$<br>LED aus    | Startup (Übergang von RUN $\rightarrow$ STOP)                                                                                                    |
| 崇                                   | 亲                          | 米                    | Anlauf (Booten der CPU)                                                                                                    |
| <b>LED blinkt</b><br>gelb/grün      | <b>LED blinkt rot</b>      | LED blinkt gelb      | Test der LEDs beim Anlauf, Stecken eines Mo-<br>duls.                                                                                                    |
|                                     |                            |                      | <b>LED-Blinktest</b>                                                                                                    |

6.1 Status- und Fehleranzeigen

## Bedeutung der LINK RX/TX-LED

Jeder Port besitzt eine LINK RX/TX-LED. Die folgende Tabelle zeigt die verschiedenen "LED-Bilder" der Ports der CPU.

Tabelle 6- 2 Bedeutung der LED

| <b>LINK TX/RX-LED</b>  | <b>Bedeutung</b>                                                                                                    |
|------------------------|----------------------------------------------------------------------------------------------------|
| 日<br>LED aus           | Eine Ethernet-Verbindung zwischen PROFINET-Schnittstelle des PROFINET-Geräts und<br>dem Kommunikationspartner besteht nicht.                                 |
|                        | Zum aktuellen Zeitpunkt werden keine Daten über die PROFINET-Schnittstelle empfan-<br>gen/gesendet.                                                          |
|                        | Eine LINK-Verbindung besteht nicht.                                                                                                    |
| 寮                      | Der "LED-Blinktest" wird durchgeführt.                                                                                                    |
| LED blinkt grün        |                                                                                                    |
|                        | Eine Ethernet-Verbindung zwischen der PROFINET-Schnittstelle Ihres PROFINET-Geräts                                                                           |
| LED leuchtet grün      | und einem Kommunikationspartner besteht.                                                                                                    |
| ш<br>LED flackert gelb | Zum aktuellen Zeitpunkt werden Daten über die PROFINET-Schnittstelle des PROFINET-<br>Geräts von einem Kommunikationspartner im Ethernet empfangen/gesendet. |

## 6.1.2 Status- und Fehleranzeigen der analogen Onboard-Peripherie

## LED-Anzeigen

Im folgenden Bild sehen Sie die LED-Anzeigen (Status- und Fehleranzeigen) der analogen Onboard-Peripherie.

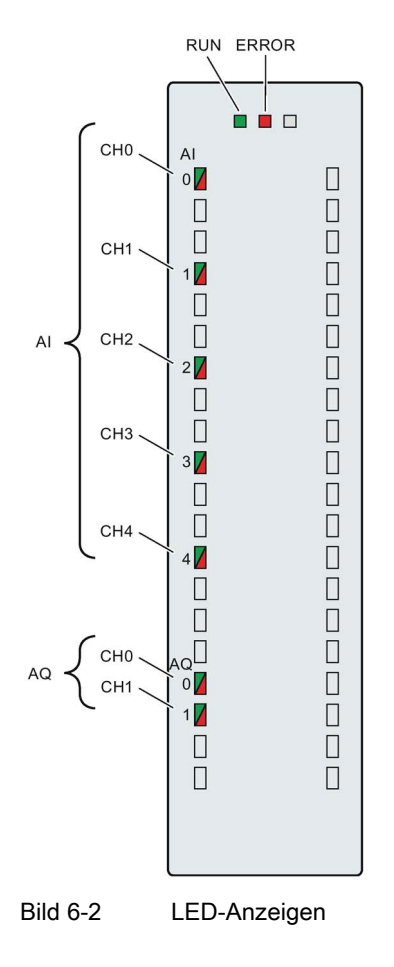

#### 6.1 Status- und Fehleranzeigen

## Bedeutung der LED-Anzeigen

In den nachfolgenden Tabellen finden Sie die Bedeutung der Status- und Fehleranzeigen erläutert. Abhilfemaßnahmen für Diagnosemeldungen finden Sie im Kapitel [Alarme und](#page-132-0)  [Diagnosen der analogen Onboard-Peripherie](#page-132-0) (Seite [133\)](#page-132-0).

Tabelle 6- 3 Status- und Fehleranzeigen RUN/ERROR

|             | <b>LEDs</b>   | Bedeutung                                                                                   | Abhilfe                                                                          |
|-------------|---------------|---------------------------------------------------------------------------------------------|----------------------------------------------------------------------------------|
| <b>RUN</b>  | <b>ERROR</b>  |                                                                                             |                                                                                  |
| □<br>aus    | □<br>aus      | Keine oder zu geringe Spannung.                                                             | Schalten Sie die CPU und/oder die Sys-<br>temstromversorgungsmodule ein.         |
| 寮<br>blinkt | $\Box$<br>aus | Analoge Onboard-Peripherie läuft an und blinkt<br>bis zur gültigen Parametrierung.          |                                                                                  |
| ein         | □<br>aus      | Analoge Onboard-Peripherie ist parametriert.                                                |                                                                                  |
| ein         | 茶<br>blinkt   | Zeigt Modulfehler an (mindestens an einem<br>Kanal liegt ein Fehler vor, z. B. Drahtbruch). | Werten Sie die Diagnose aus und beseitigen Sie<br>den Fehler (z. B. Drahtbruch). |
| 楽<br>blinkt | 氷<br>blinkt   | Hardware defekt.                                                                            | Tauschen Sie die Kompakt-CPU aus.                                                |

#### LED CHx

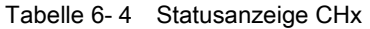

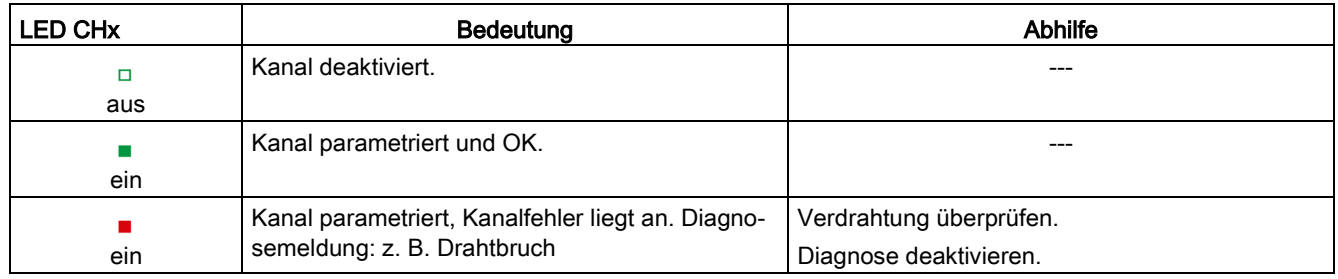

#### Hinweis

#### Maintenance LED

Die Firmware der CPU prüft im Hochlauf die Konsistenz der durch die SIEMENS-Fertigung hinterlegten Kalibrierdaten der analogen Onboard-Peripherie. Wenn die Firmware eine Inkonsistenz erkennt (z.B. einen ungültigen Wert) oder fehlende Kalibrierdaten, leuchtet die gelbe MAINT-LED. Die MAINT-LED befindet sich neben der roten ERROR-LED an der analogen Onboard-Peripherie.

Beachten Sie, dass die MAINT-LED an der analogen Onboard-Peripherie nur für die SIEMENS-Fertigung für die Erkennung von Fehlern gedacht ist. Im Normalfall sollte die MAINT-LED nicht leuchten. Sollte dies dennoch der Fall sein, kontaktieren Sie bitte den SIEMENS "mySupport" im Internet [\(https://support.industry.siemens.com/My/ww/de/\)](https://support.industry.siemens.com/My/ww/de/).

## 6.1.3 Status- und Fehleranzeigen der digitalen Onboard-Peripherie

## LED-Anzeigen

Im folgenden Bild sehen Sie exemplarisch die LED-Anzeigen (Status- und Fehleranzeigen) des ersten Moduls der digitalen Onboard-Peripherie. Abhilfemaßnahmen für Diagnosemeldungen finden Sie im Kapitel [Alarme und Diagnosen der digitalen Onboard-](#page-136-0)[Peripherie](#page-136-0) (Seite [137\)](#page-136-0).

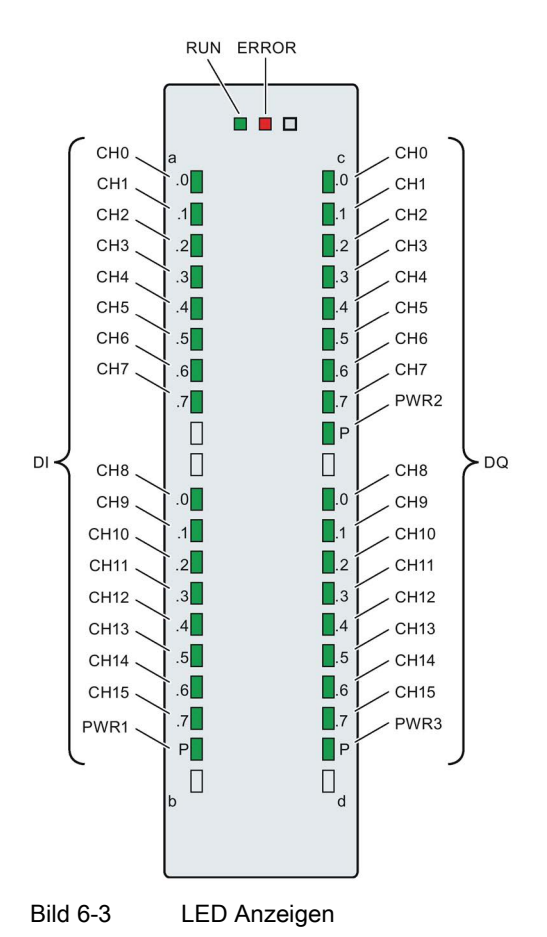

6.1 Status- und Fehleranzeigen

## Bedeutung der LED-Anzeigen

In den nachfolgenden Tabellen finden Sie die Bedeutung der Status- und Fehleranzeigen erläutert.

## LED RUN/ERROR

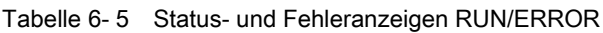

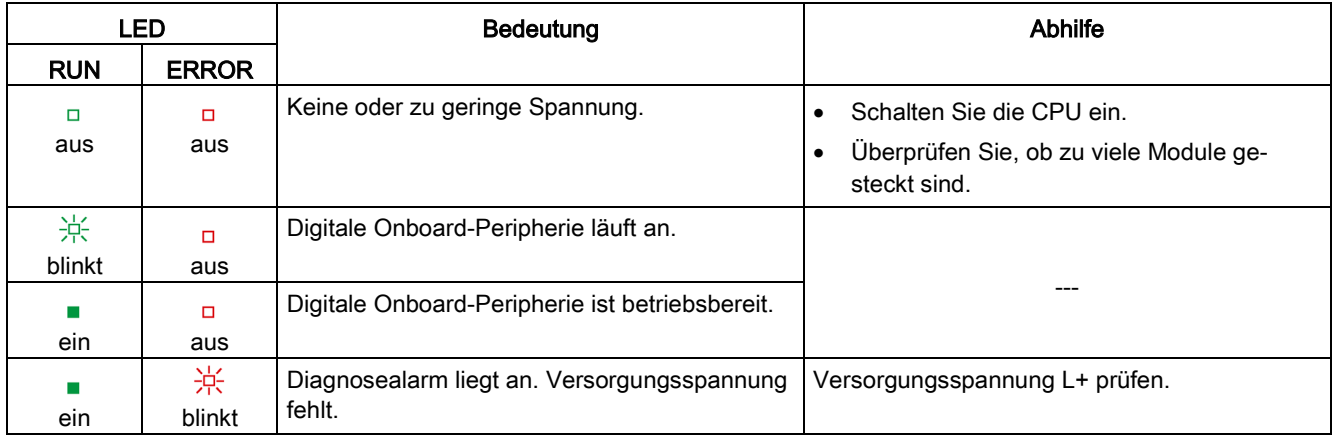

## LED PWRx

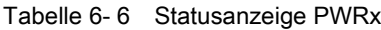

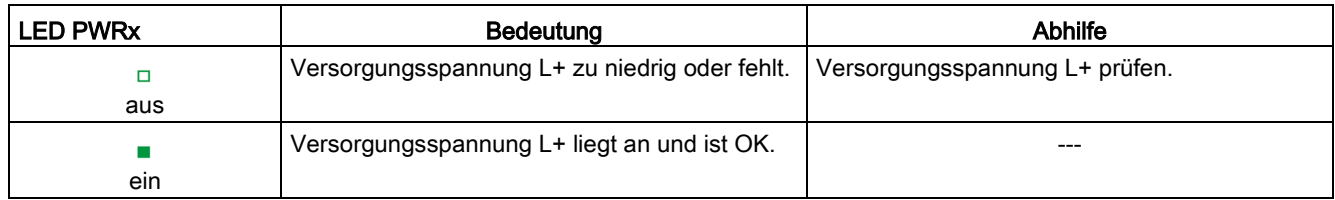

## LED CHx

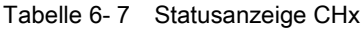

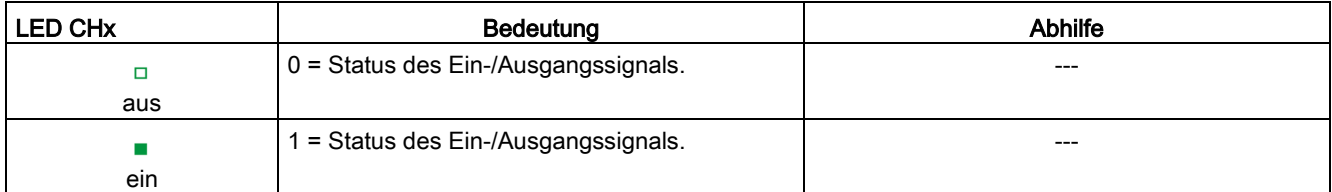

# 6.2 Alarme und Diagnosen

## 6.2.1 Alarme und Diagnosen des CPU-Teils

Informationen zum Thema "Alarme" finden Sie in der Online-Hilfe von STEP 7 (TIA Portal). Informationen zu den Themen "Diagnose" und "Systemmeldungen" finden Sie im Funktionshandbuch Diagnose [\(http://support.automation.siemens.com/WW/view/de/59192926\)](http://support.automation.siemens.com/WW/view/de/59192926).

## <span id="page-132-0"></span>6.2.2 Alarme und Diagnosen der analogen Onboard-Peripherie

## Diagnosealarm

Bei folgenden Ereignissen erzeugt die analoge Onboard-Peripherie einen Diagnosealarm:

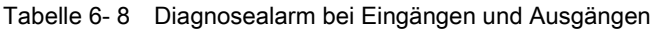

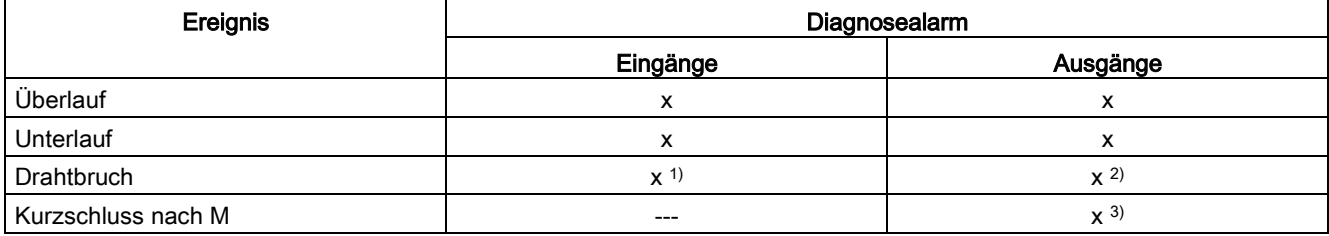

1) möglich für die Messbereiche Spannung (1 bis 5 V), Strom (4 bis 20 mA)

2) möglich bei Ausgabeart Strom

3) möglich bei Ausgabeart Spannung

6.2 Alarme und Diagnosen

## Prozessalarm bei Eingängen

Bei folgenden Ereignissen kann die Kompakt-CPU einen Prozessalarm erzeugen:

- Unterschreiten des unteren Grenzwertes 1
- Überschreiten des oberen Grenzwertes 1
- Unterschreiten des unteren Grenzwertes 2
- Überschreiten des oberen Grenzwertes 2

Detaillierte Informationen zum Ereignis erhalten Sie im Prozessalarm-Organisationsbaustein mit der Anweisung "RALRM" (Alarmzusatzinfo lesen) und in der Online-Hilfe von STEP 7 (TIA Portal).

Welcher Kanal der analogen Onboard-Peripherie den Prozessalarm ausgelöst hat, wird in der Startinformation des Organisationsbausteins eingetragen. In dem folgenden Bild finden Sie die Zuordnung zu den Bits des Lokaldaten-Doppelworts 8.

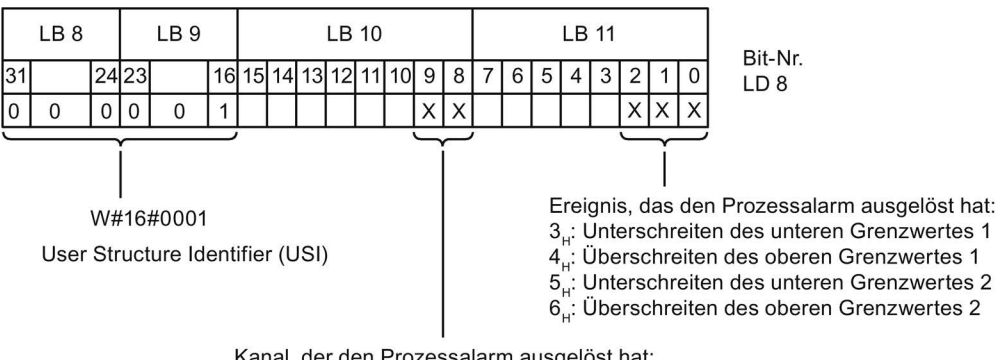

Kanal, der den Prozessalarm ausgelöst hat: 0<sub>H</sub>: Kanal 0 der analogen Onboard-Peripherie

4. Kanal 4 der analogen Onboard-Peripherie

Bild 6-4 Startinformation des Organisationsbausteins

## Verhalten bei gleichzeitigem Erreichen der Grenzwerte 1 und 2

Werden die beiden oberen Grenzen 1 und 2 gleichzeitig erreicht, dann meldet die analoge Onboard-Peripherie immer zuerst den Prozessalarm für die obere Grenze 1. Der projektierte Wert für die obere Grenze 2 ist ohne Belang. Nach Bearbeitung des Prozessalarms für die obere Grenze 1 löst die Kompakt-CPU den Prozessalarm für die obere Grenze 2 aus.

Für das gleichzeitige Erreichen der unteren Grenzwerte verhält sich die analoge Onboard-Peripherie entsprechend. Werden die beiden unteren Grenzwerte 1 und 2 gleichzeitig erreicht, dann meldet die analoge Onboard-Peripherie immer zuerst den Prozessalarm für die untere Grenze 1. Nach Bearbeitung des Prozessalarms für die untere Grenze1 löst die analoge Onboard-Peripherie den Prozessalarm für die untere Grenze 2 aus.

## Aufbau der Alarmzusatzinfo

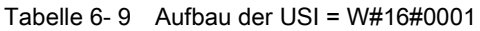

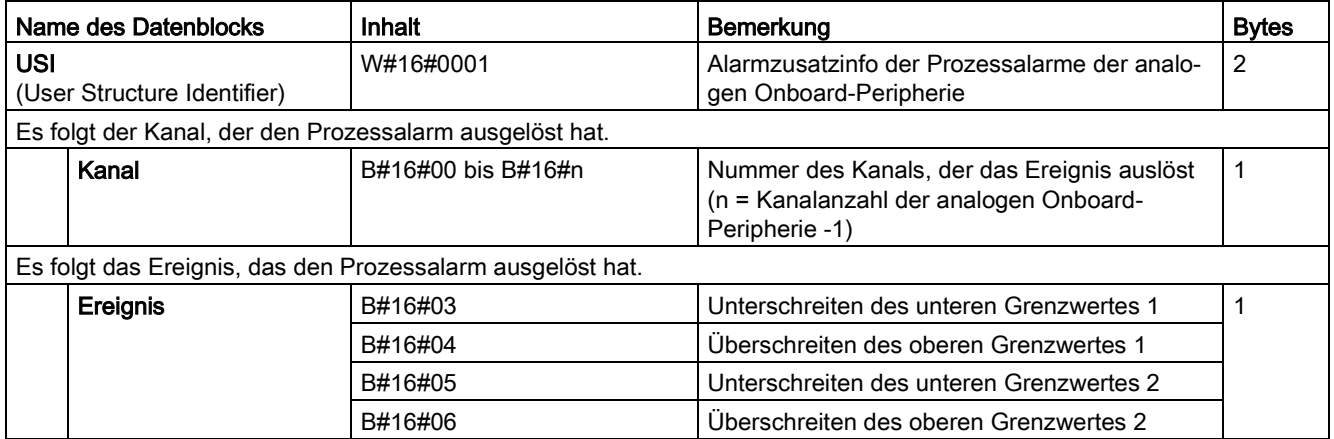

6.2 Alarme und Diagnosen

## Diagnosemeldungen

Zu jedem Diagnoseereignis wird eine Diagnosemeldung ausgegeben und an der analogen Onboard-Peripherie blinkt die ERROR-LED. Die Diagnosemeldungen können z. B. im Diagnosepuffer der CPU ausgelesen werden. Die Fehlercodes können Sie über das Anwenderprogramm auswerten.

| Diagnosemeldung    | Fehlercode     | Bedeutung                                                                                                    | Abhilfe                                                                                                    |
|--------------------|----------------|----------------------------------------------------------------------------------------------------|----------------------------------------------------------------------------------------------------|
| Drahtbruch         | 6H             | Geberbeschaltung ist zu hochohmig                                                                                         | Anderen Gebertyp einsetzen oder anders<br>verdrahten, z. B. Leitungen mit höherem<br>Querschnitt verwenden |
|                    |                | Unterbrechung der Leitung zwischen<br>analoger Onboard-Peripherie und<br>Sensor                                           | Leitungsverbindung herstellen                                                                              |
|                    |                | Kanal nicht beschaltet (offen)                                                                                            | Diagnose deaktivieren<br>$\bullet$                                                                         |
|                    |                |                                                                                                    | Kanal beschalten<br>$\bullet$                                                                              |
| Überlauf           | 7 <sub>H</sub> | Messbereich überschritten                                                                                                 | Messbereich kontrollieren                                                                                  |
|                    |                | Der vom Anwenderprogramm vor-<br>gegebene Ausgabewert liegt über<br>dem gültigen Nennbe-<br>reich/Übersteuerungsbereich   | Ausgabewert korrigieren                                                                                    |
| Unterlauf          | 8 <sub>H</sub> | Messbereich unterschritten                                                                                                | Messbereich kontrollieren                                                                                  |
|                    |                | Der vom Anwenderprogramm vor-<br>gegebene Ausgabewert liegt unter<br>dem gültigen Nennbe-<br>reich/Untersteuerungsbereich | Ausgabewert korrigieren                                                                                    |
| Kurzschluss nach M | 1 <sub>H</sub> | Überlast des Ausgangs                                                                                                    | Überlast beseitigen                                                                                        |
|                    |                | Kurzschluss des Ausgangs Q <sub>V</sub> nach<br>MANA                                                                      | Kurzschluss beseitigen                                                                                     |

Tabelle 6- 10 Diagnosemeldungen, deren Bedeutung und Abhilfemaßnahmen

## <span id="page-136-0"></span>6.2.3 Alarme und Diagnosen der digitalen Onboard-Peripherie

## Diagnosealarm

Zu jedem Diagnoseereignis wird eine Diagnosemeldung ausgegeben und an der digitalen Onboard-Peripherie blinkt die ERROR-LED. Die Diagnosemeldungen können z. B. im Diagnosepuffer der CPU ausgelesen werden. Die Fehlercodes können Sie über das Anwenderprogramm auswerten.

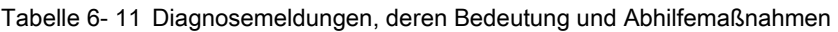

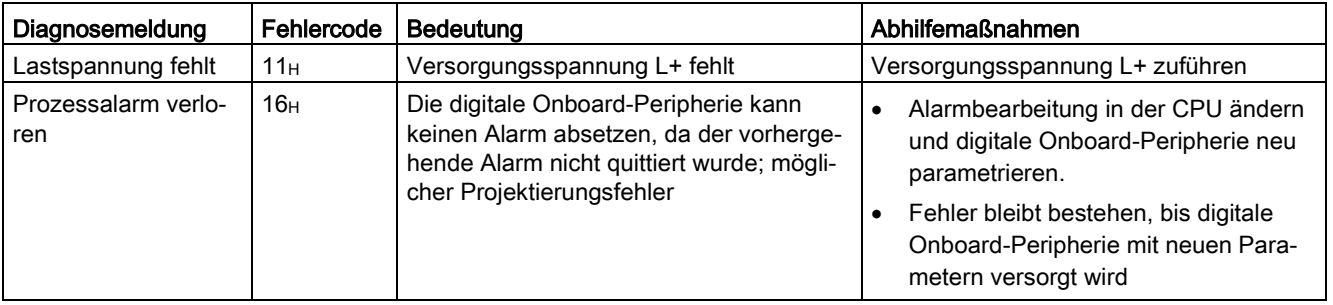

## Diagnosealarm bei Verwendung der schnellen Zähler

Tabelle 6- 12 Diagnosemeldungen, deren Bedeutung und Abhilfemaßnahmen

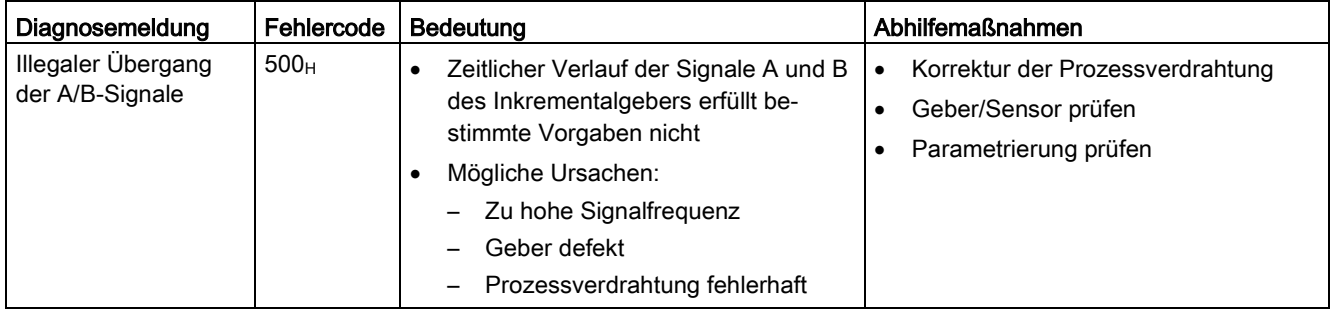

6.2 Alarme und Diagnosen

#### Prozessalarm

Bei folgenden Ereignissen kann die Kompakt-CPU einen Prozessalarm erzeugen:

- Steigende Flanke
- Fallende Flanke

Detaillierte Informationen zum Ereignis erhalten Sie im Prozessalarm-Organisationsbaustein mit der Anweisung "RALRM" (Alarmzusatzinfo lesen) und in der Online-Hilfe von STEP 7.

Welcher Kanal den Prozessalarm ausgelöst hat, wird in der Startinformation des Organisationsbaustein eingetragen. In dem folgenden Bild finden Sie die Zuordnung zu den Bits des Lokaldaten-Doppelworts 8.

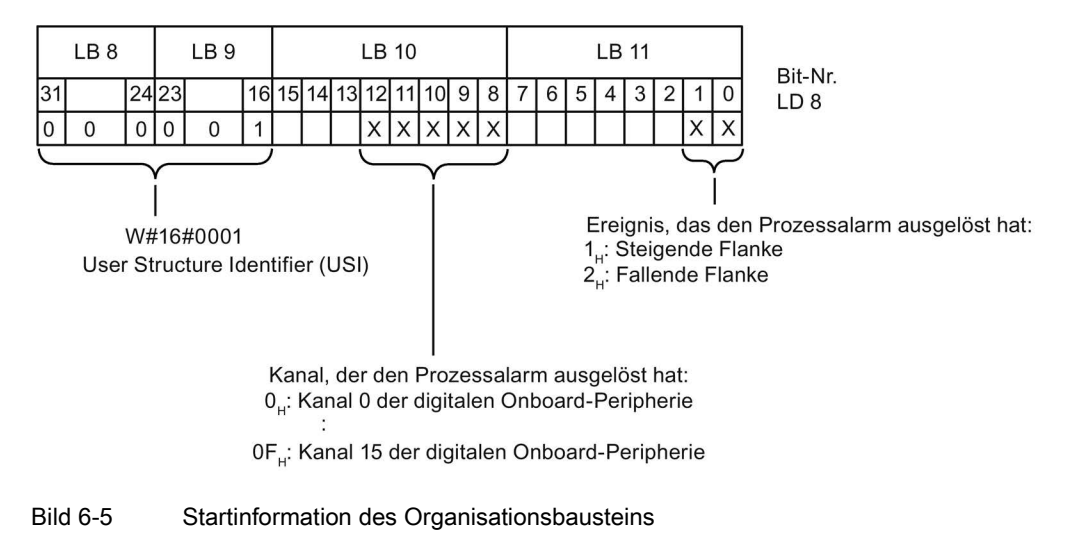

## Aufbau der Alarmzusatzinfo

Tabelle 6- 13 Aufbau der USI = W#16#0001

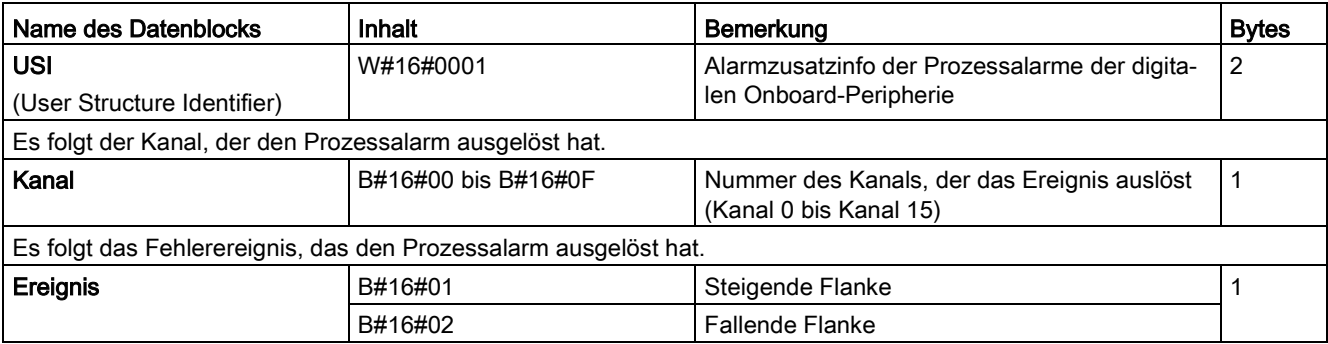

## Prozessalarme bei Verwendung der schnellen Zähler

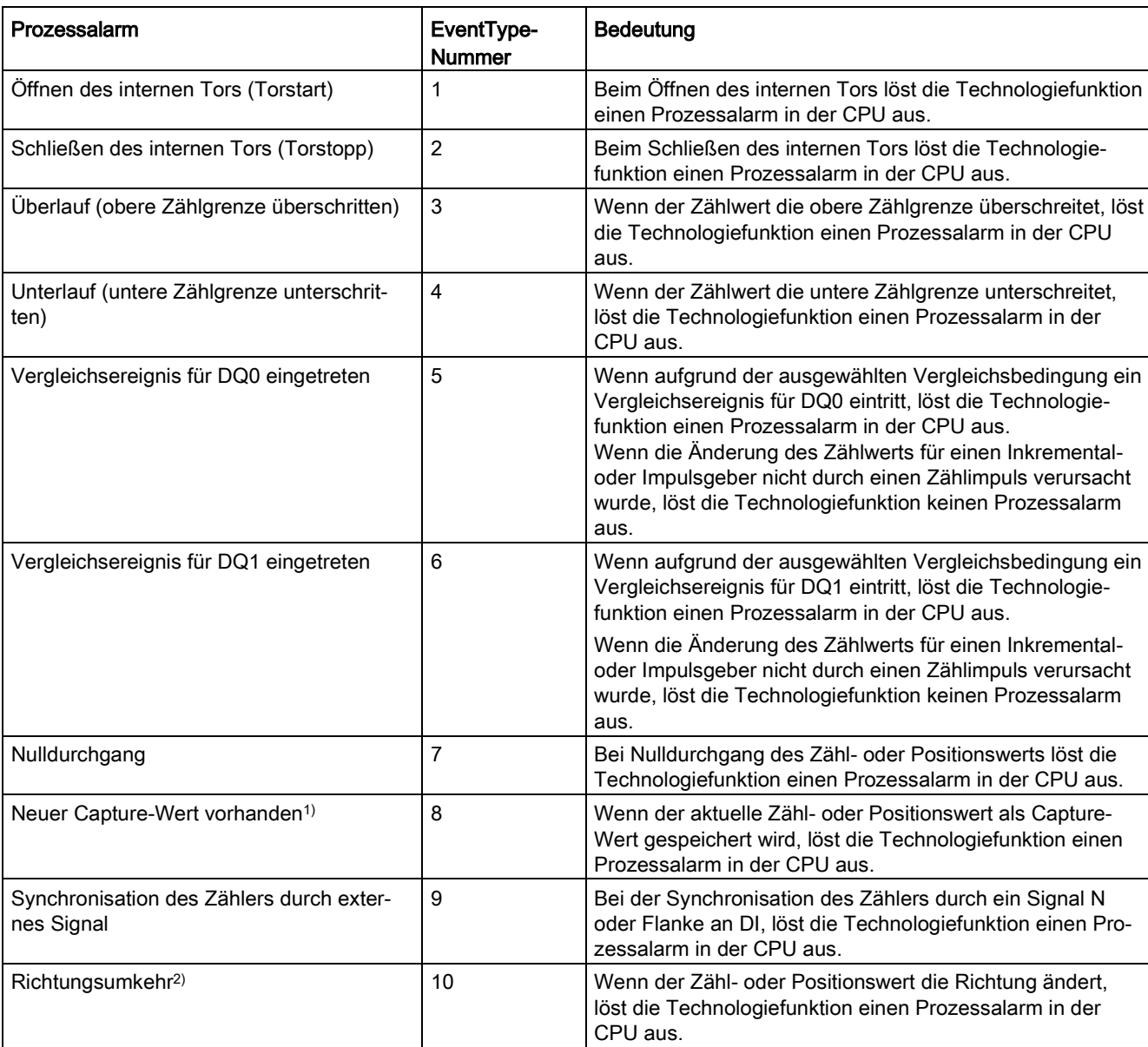

Tabelle 6- 14 Prozessalarme und deren Bedeutung

1) Nur in der Betriebsart Zählen parametrierbar

2) Das Rückmeldebit STS\_DIR ist mit "0" vorbelegt. Wenn die erste Zählwert- oder Positionswertänderung direkt nach Einschalten der digitalen Onboard-Peripherie in Rückwärtsrichtung erfolgt, wird kein Prozessalarm ausgelöst.

# Technische Daten 7 auch 1972 auch 1972 auch 1972 auch 1972 auch 1972 auch 1973 auch 1973 auch 1973 auch 1973 a<br>1974 auch 1976 auch 1973 auch 1973 auch 1974 auch 1973 auch 1974 auch 1973 auch 1973 auch 1974 auch 1973 auch<br>1

## Technische Daten der CPU 1512C-1 PN

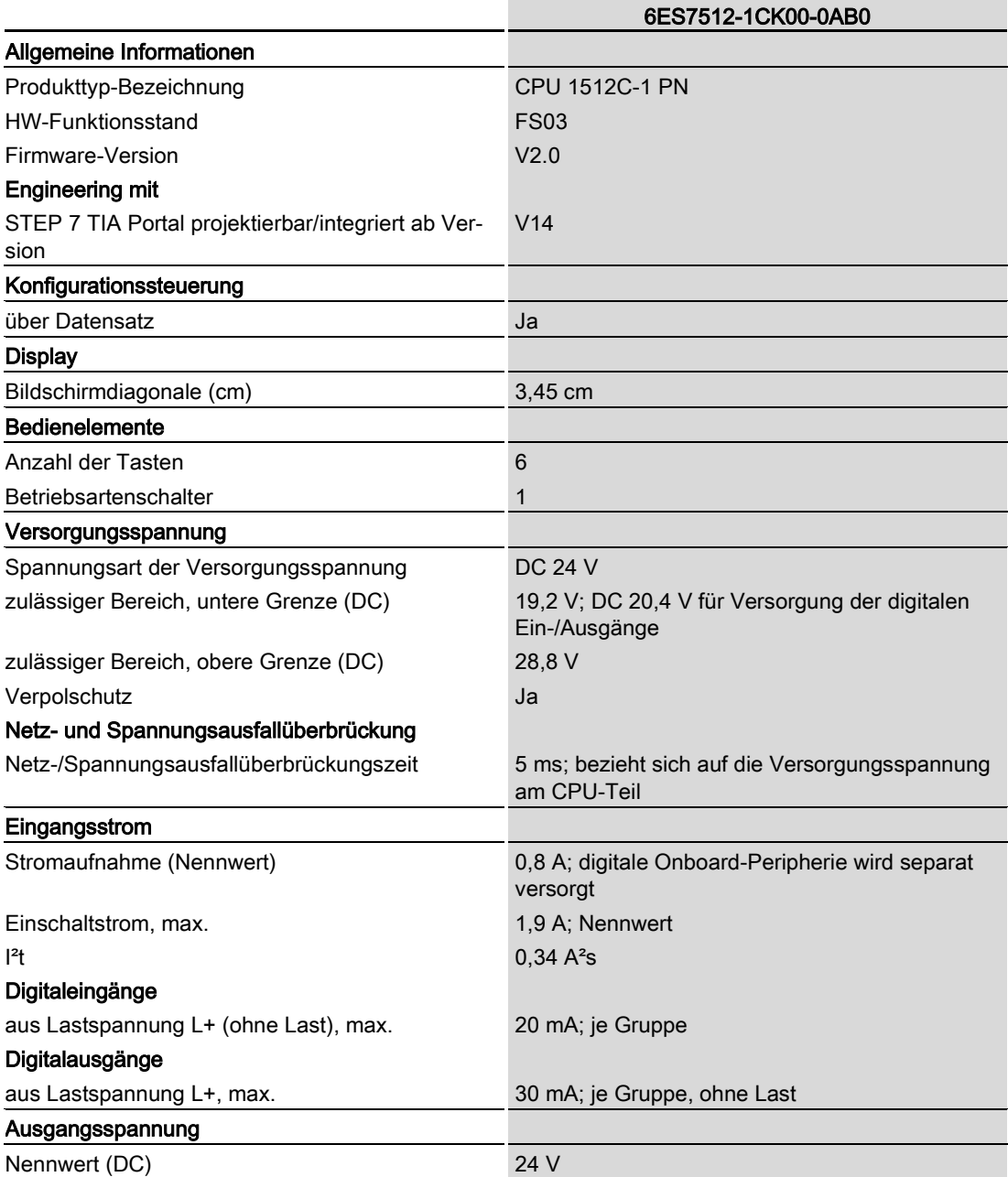

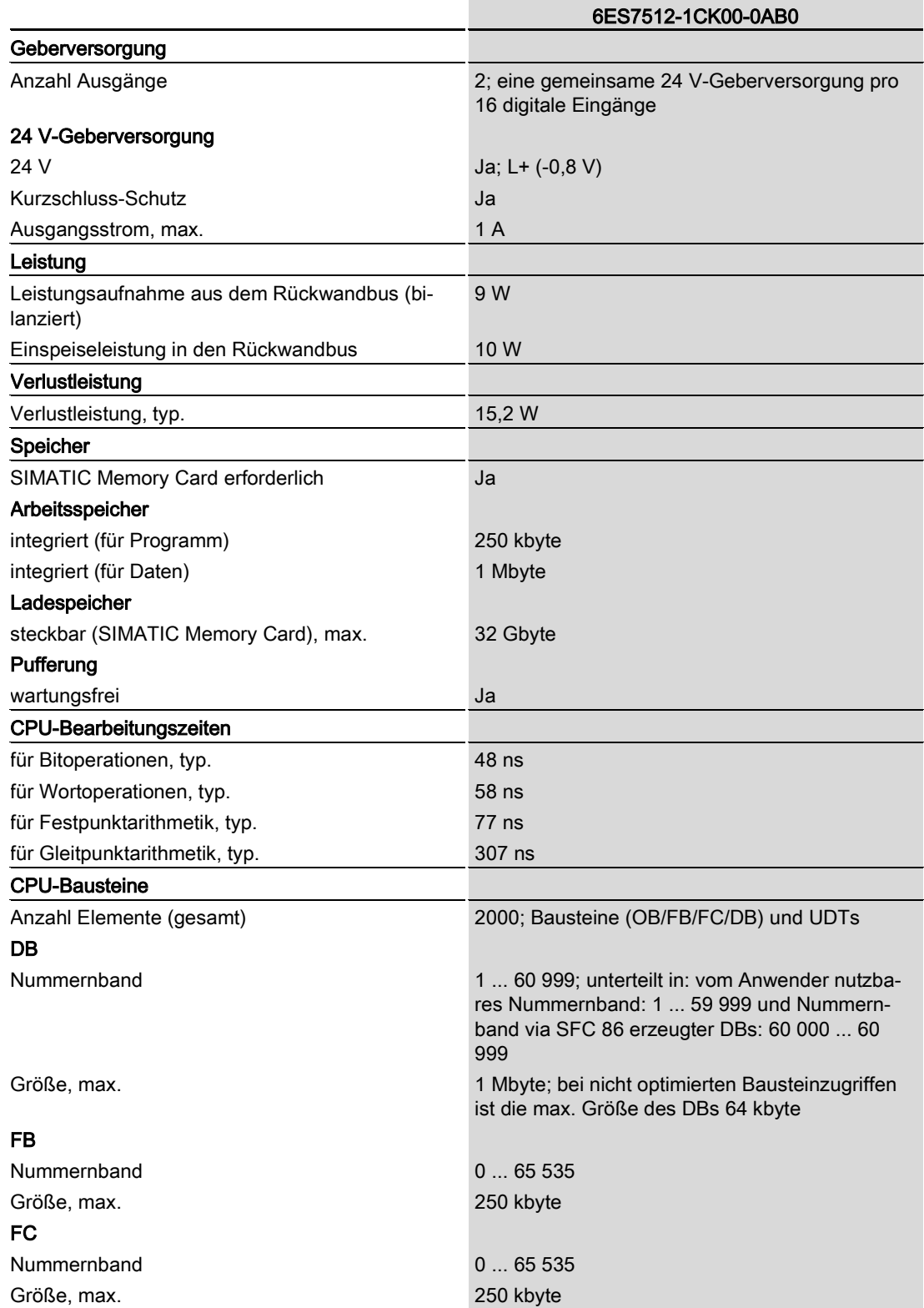

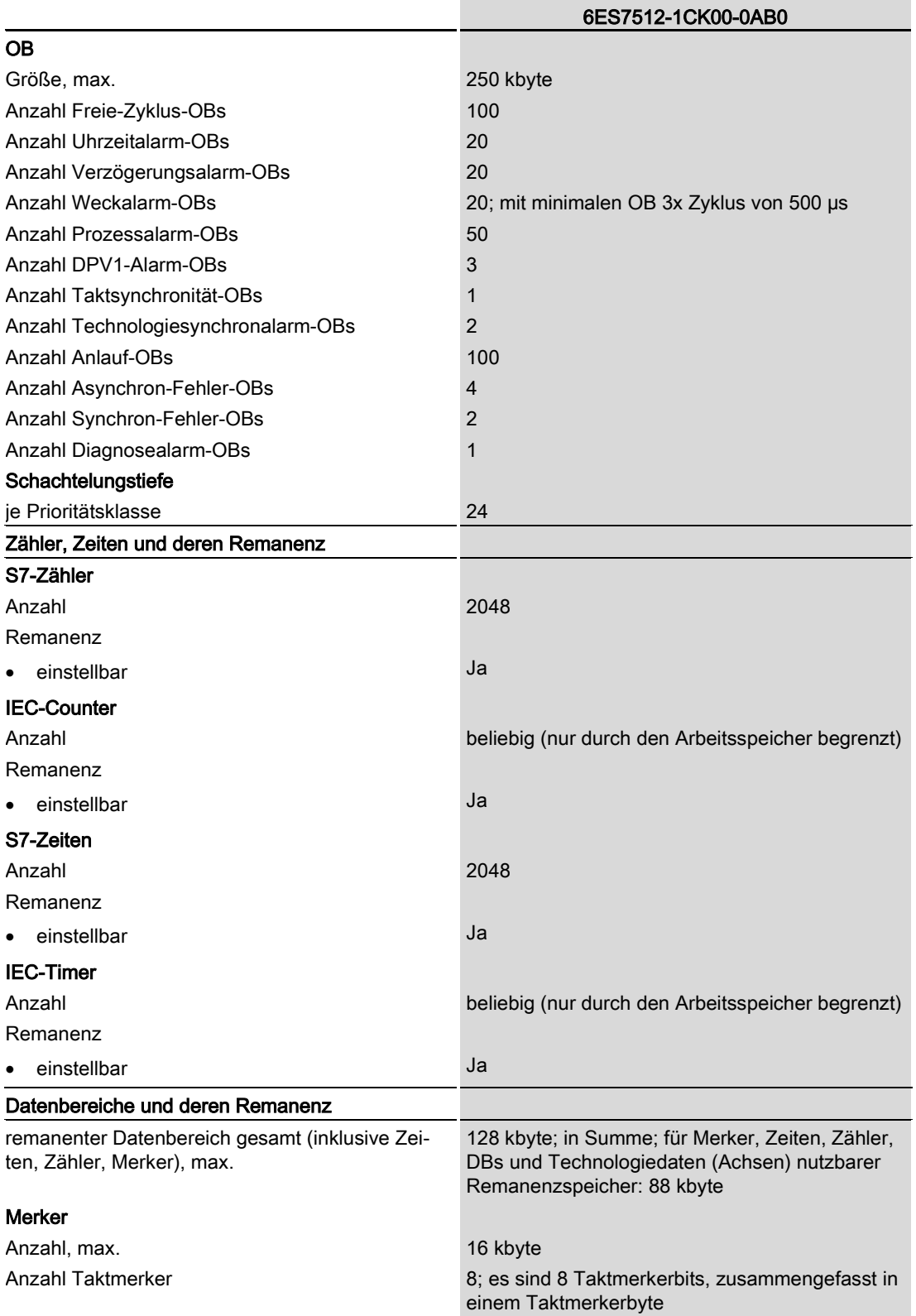

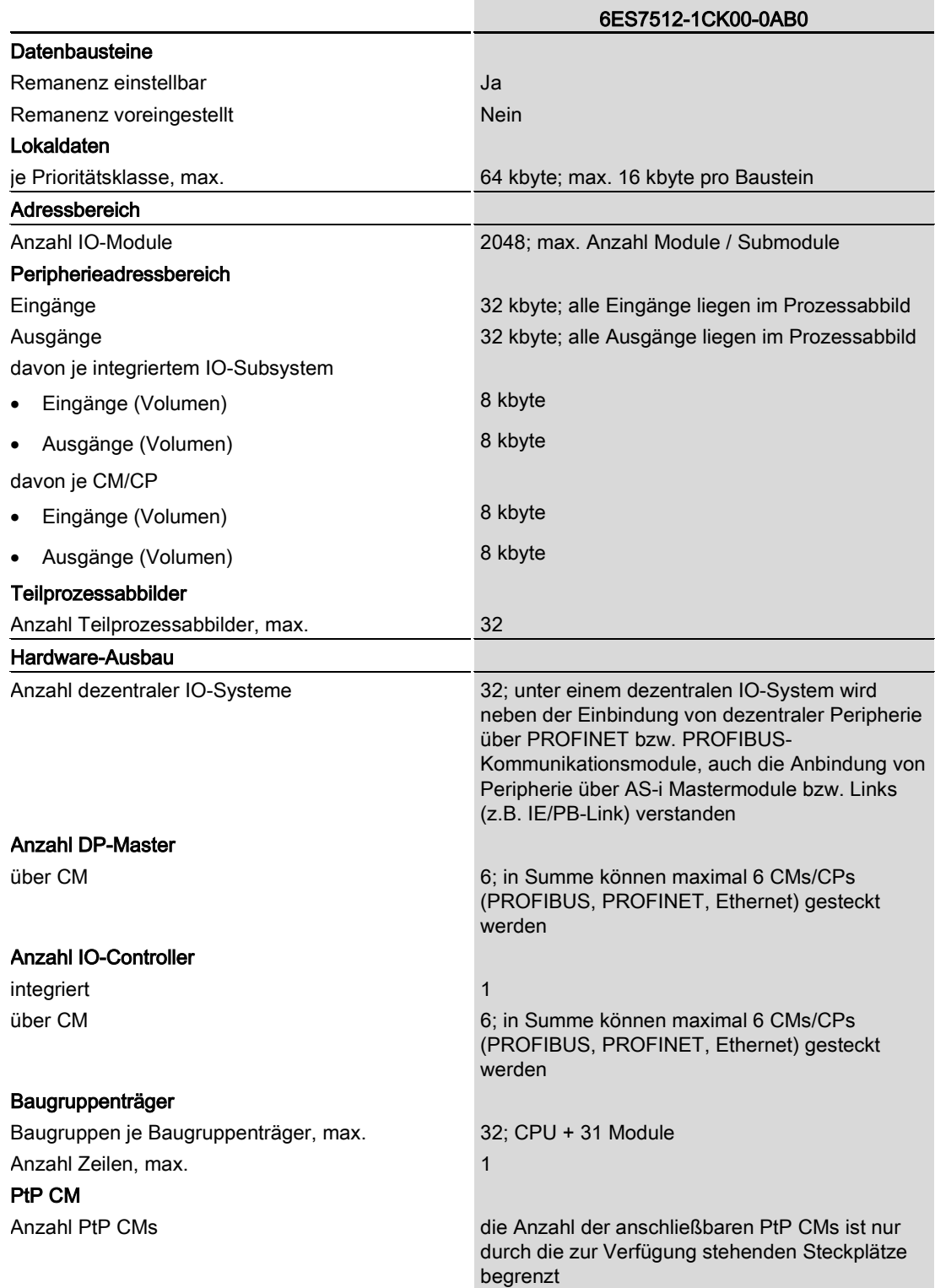

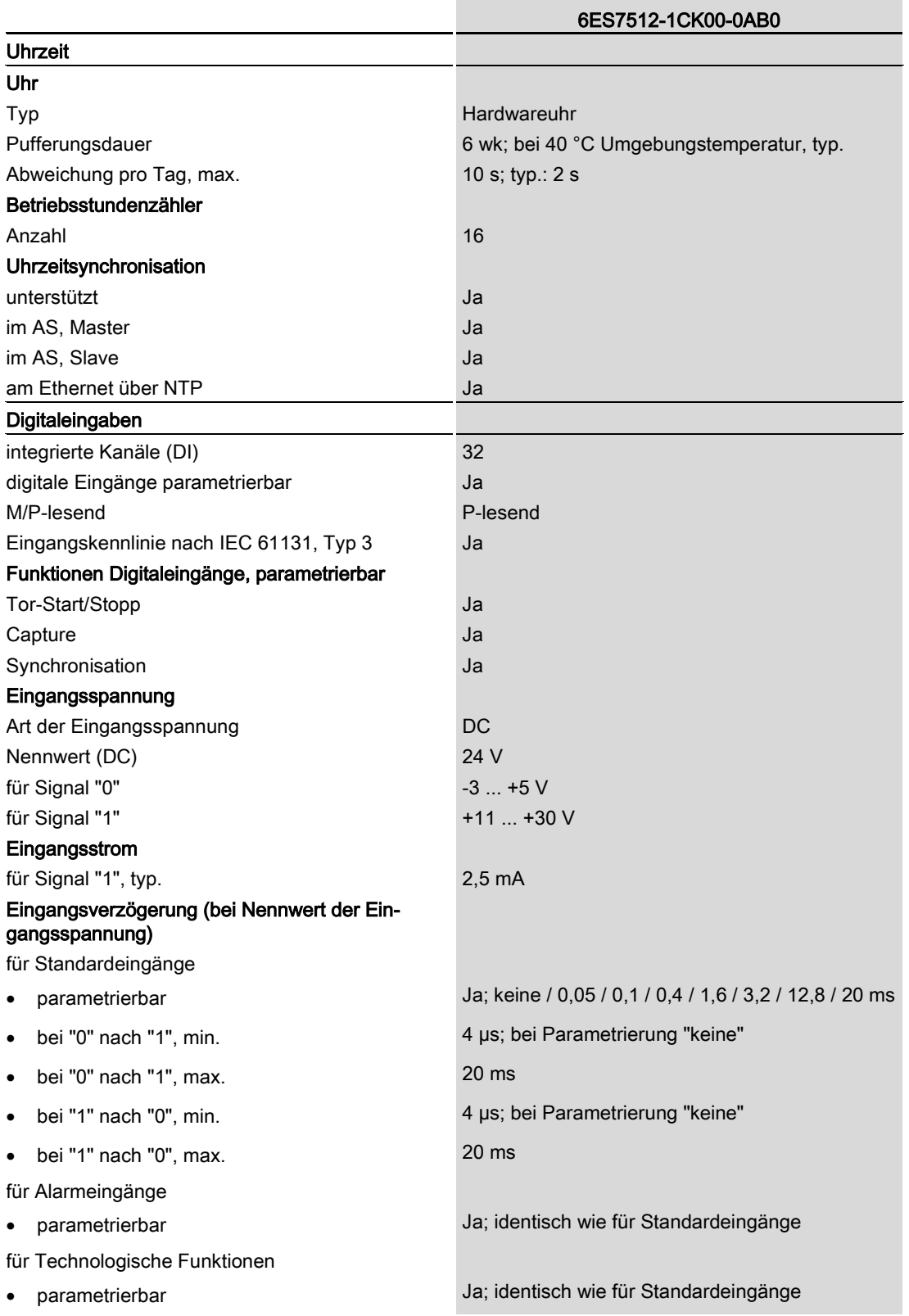
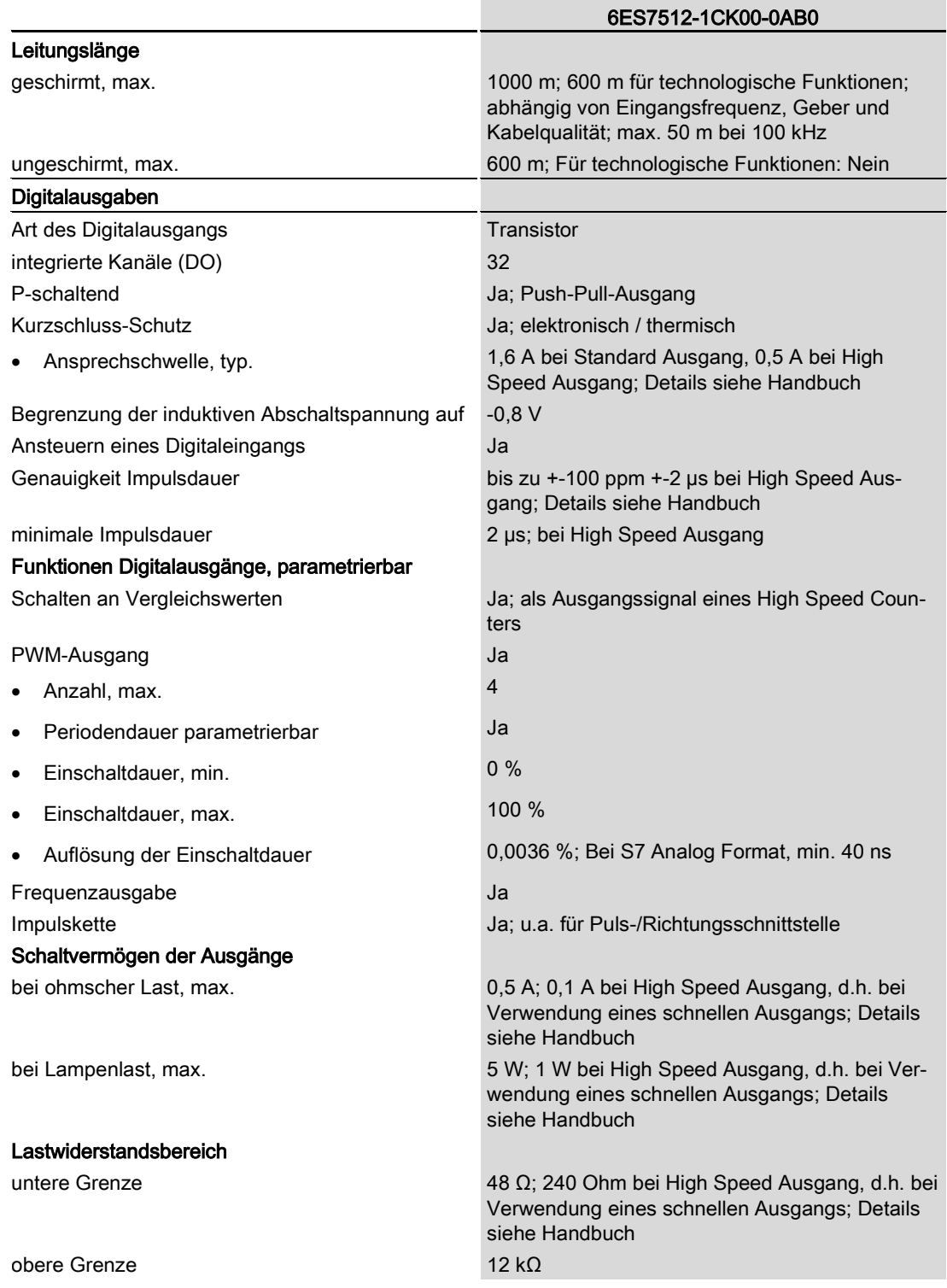

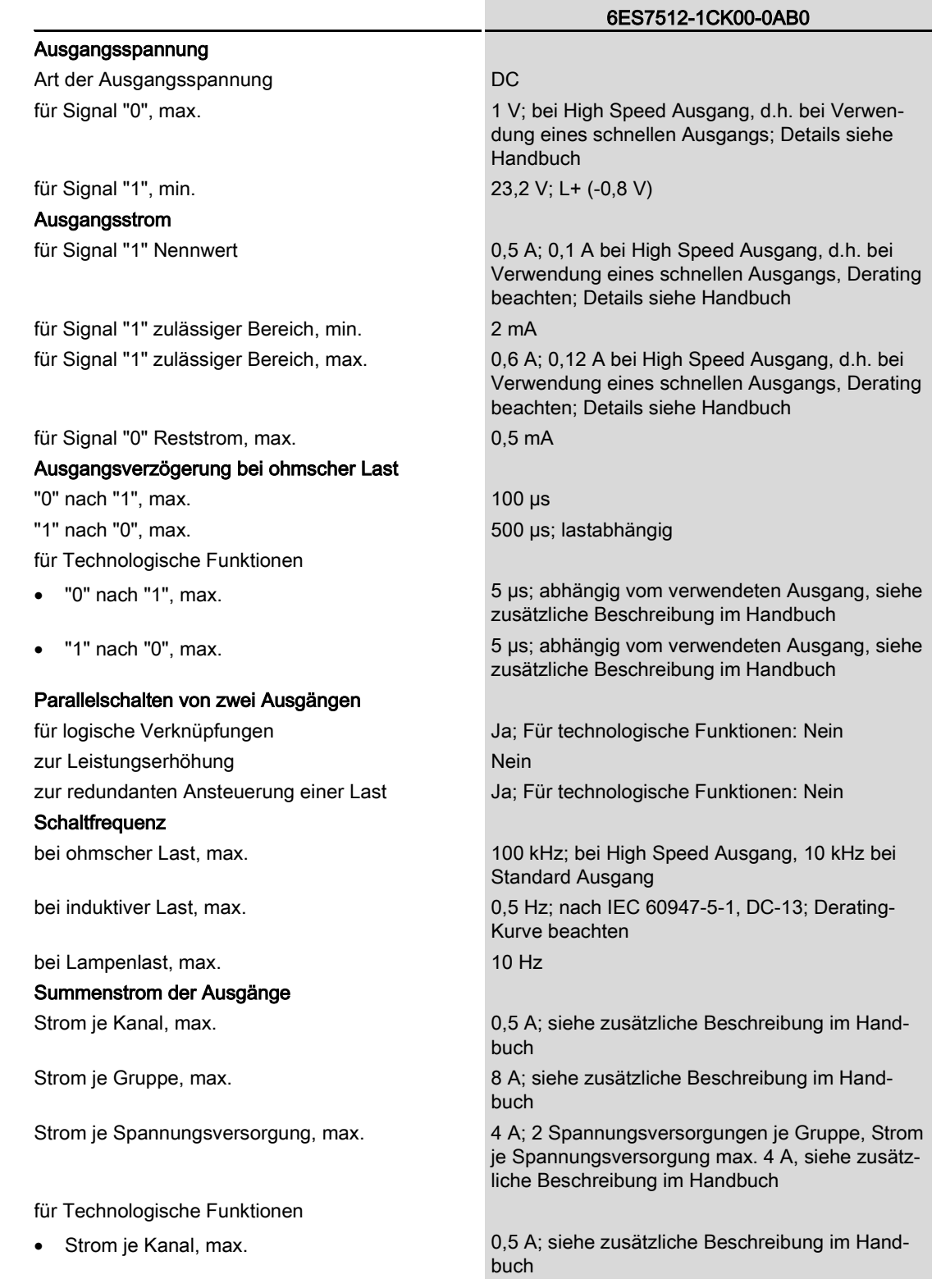

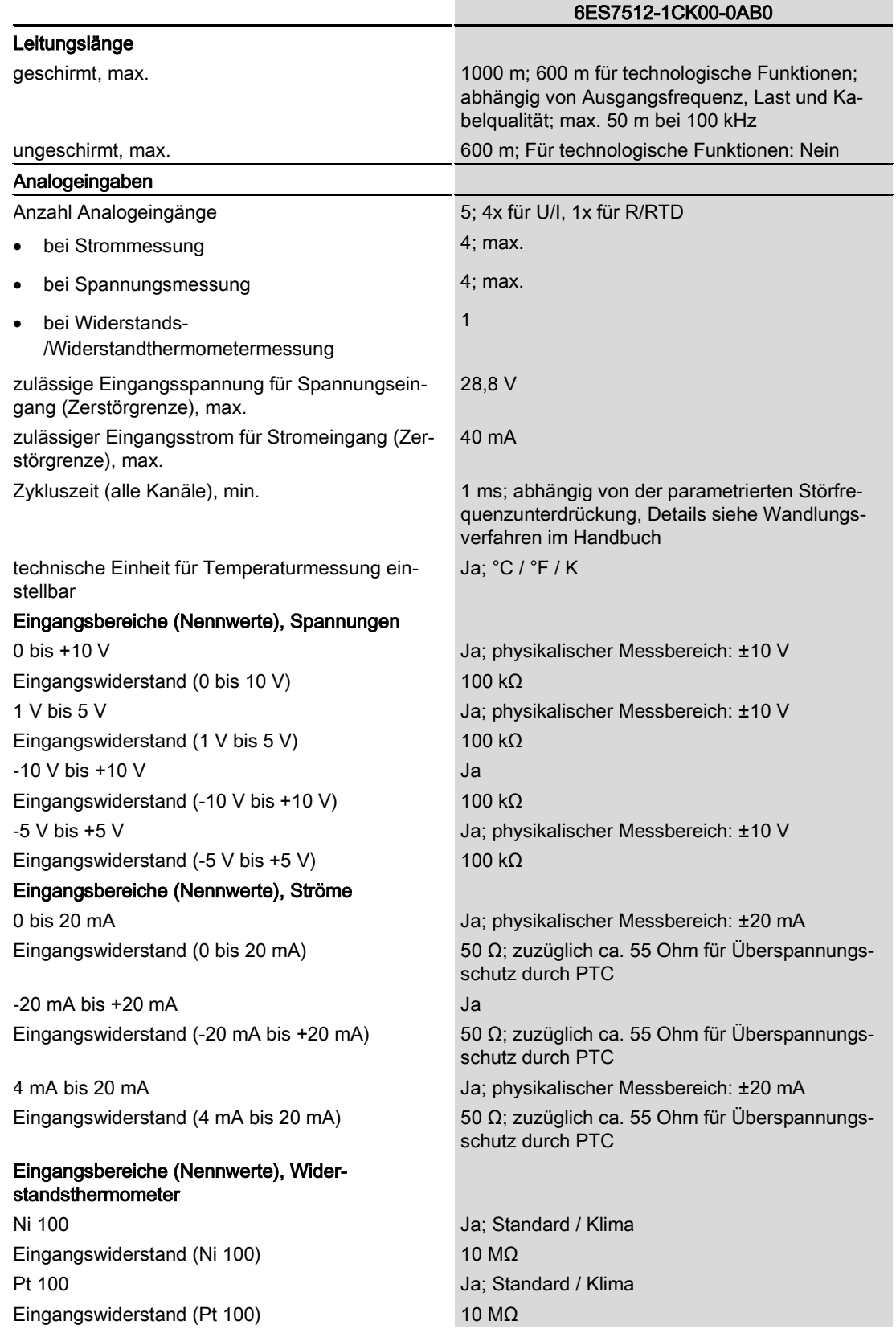

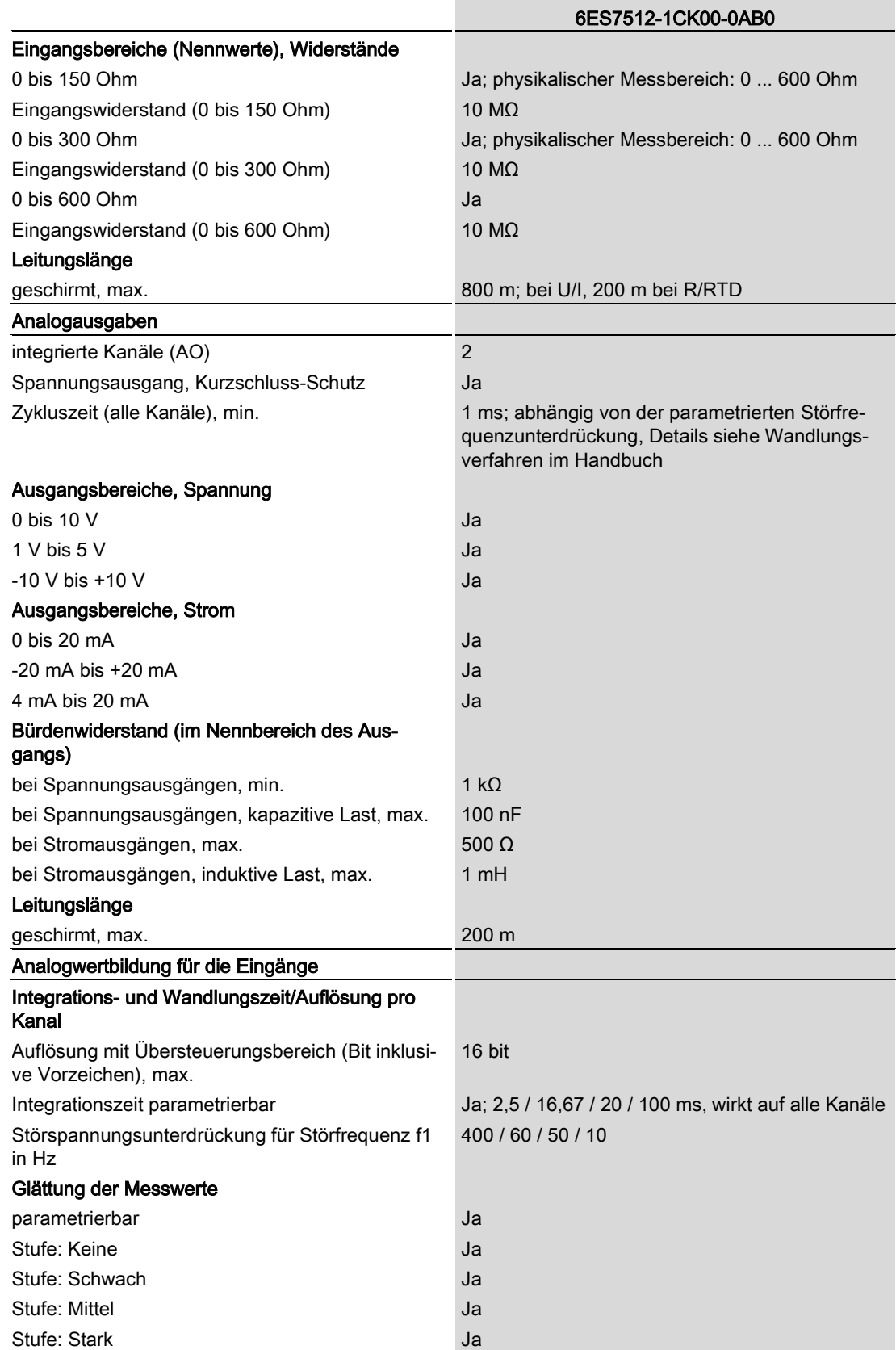

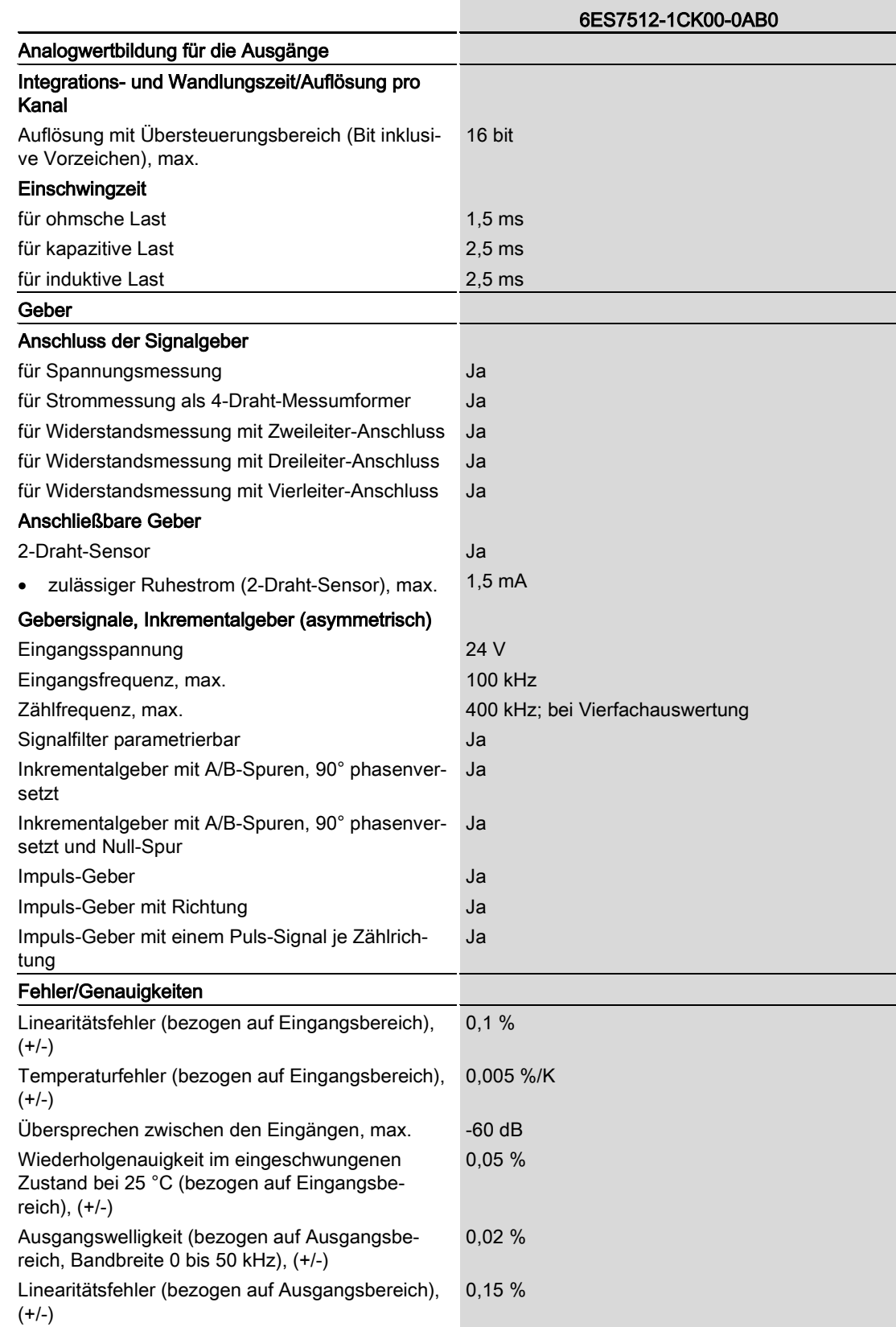

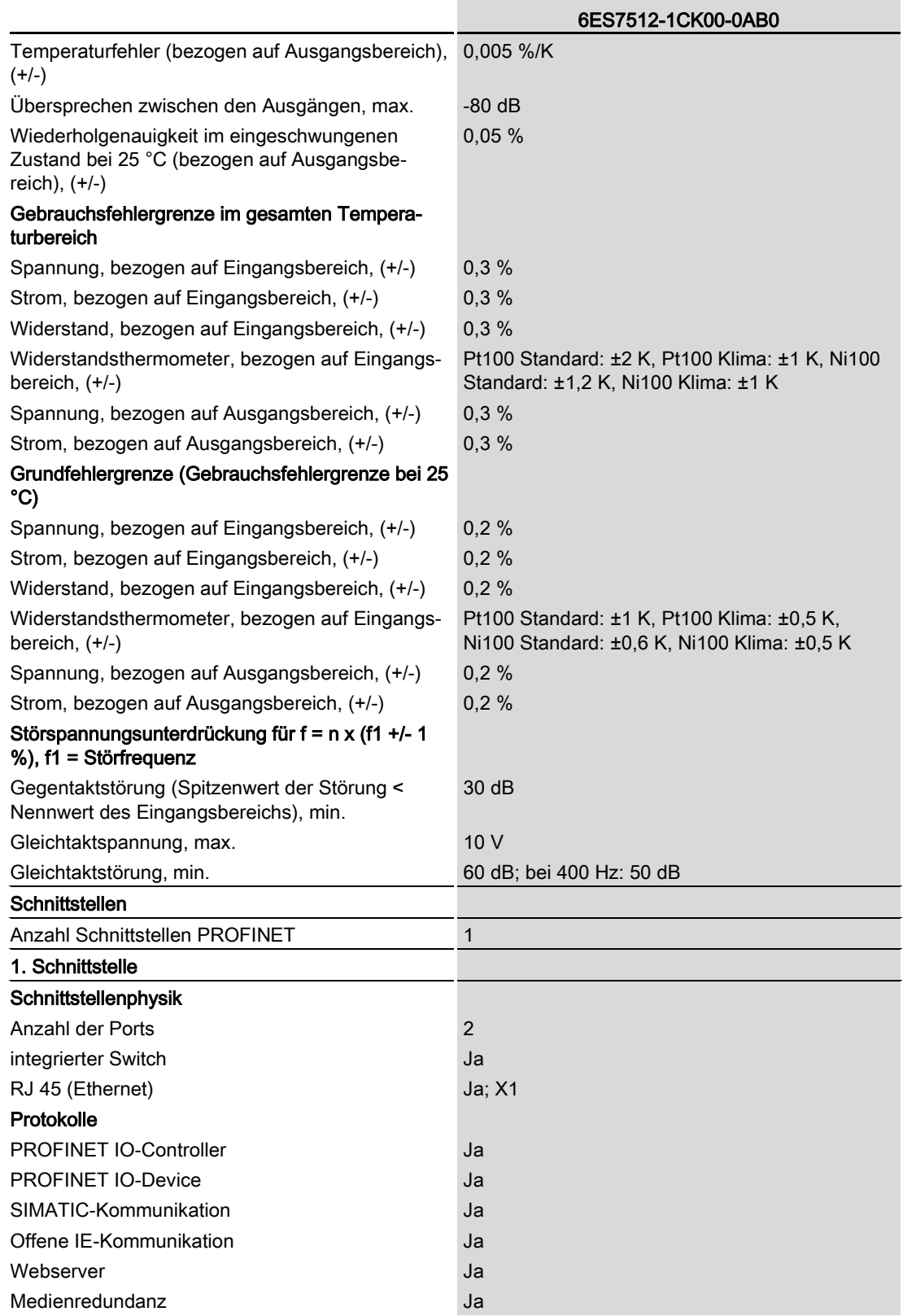

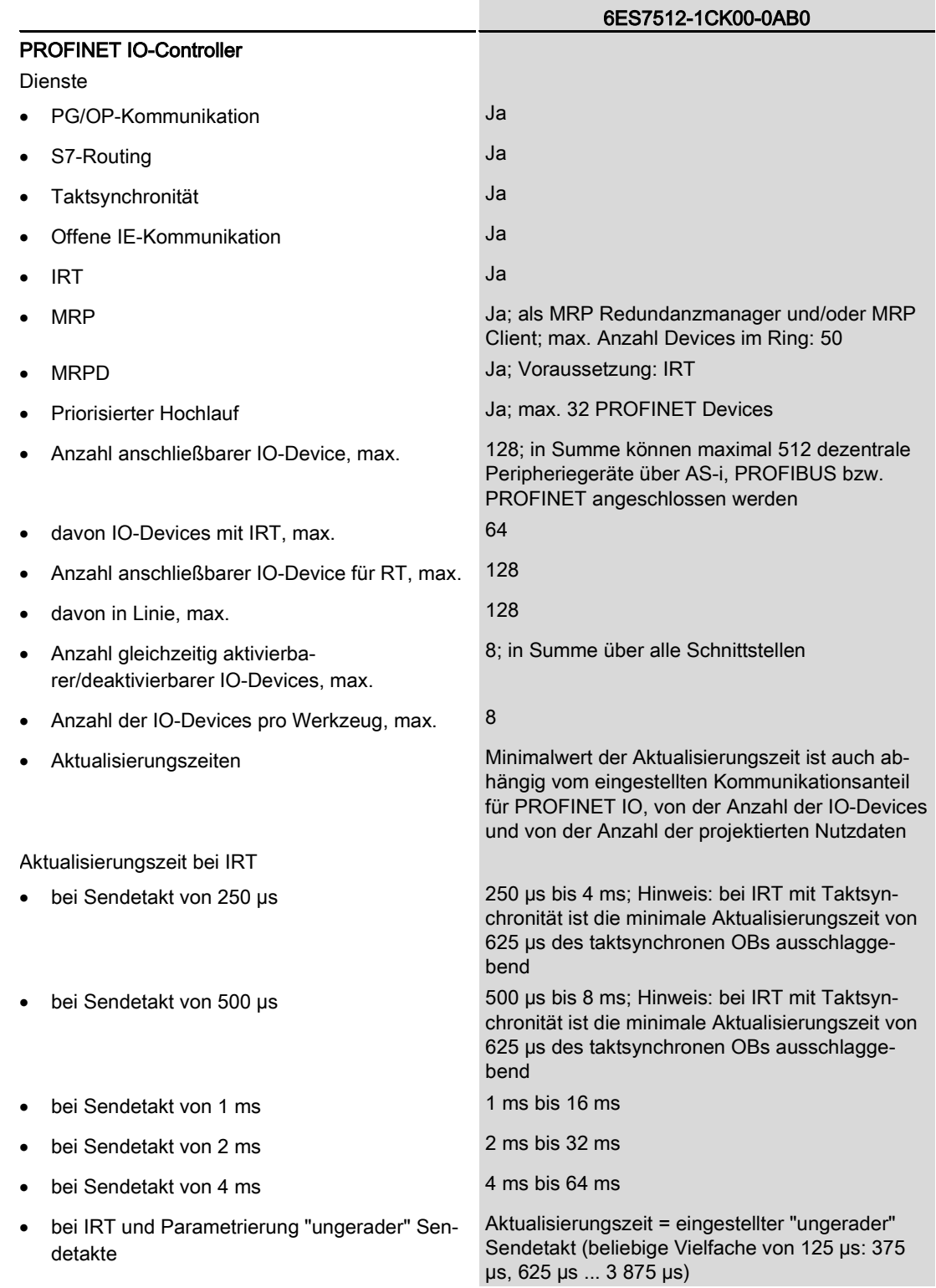

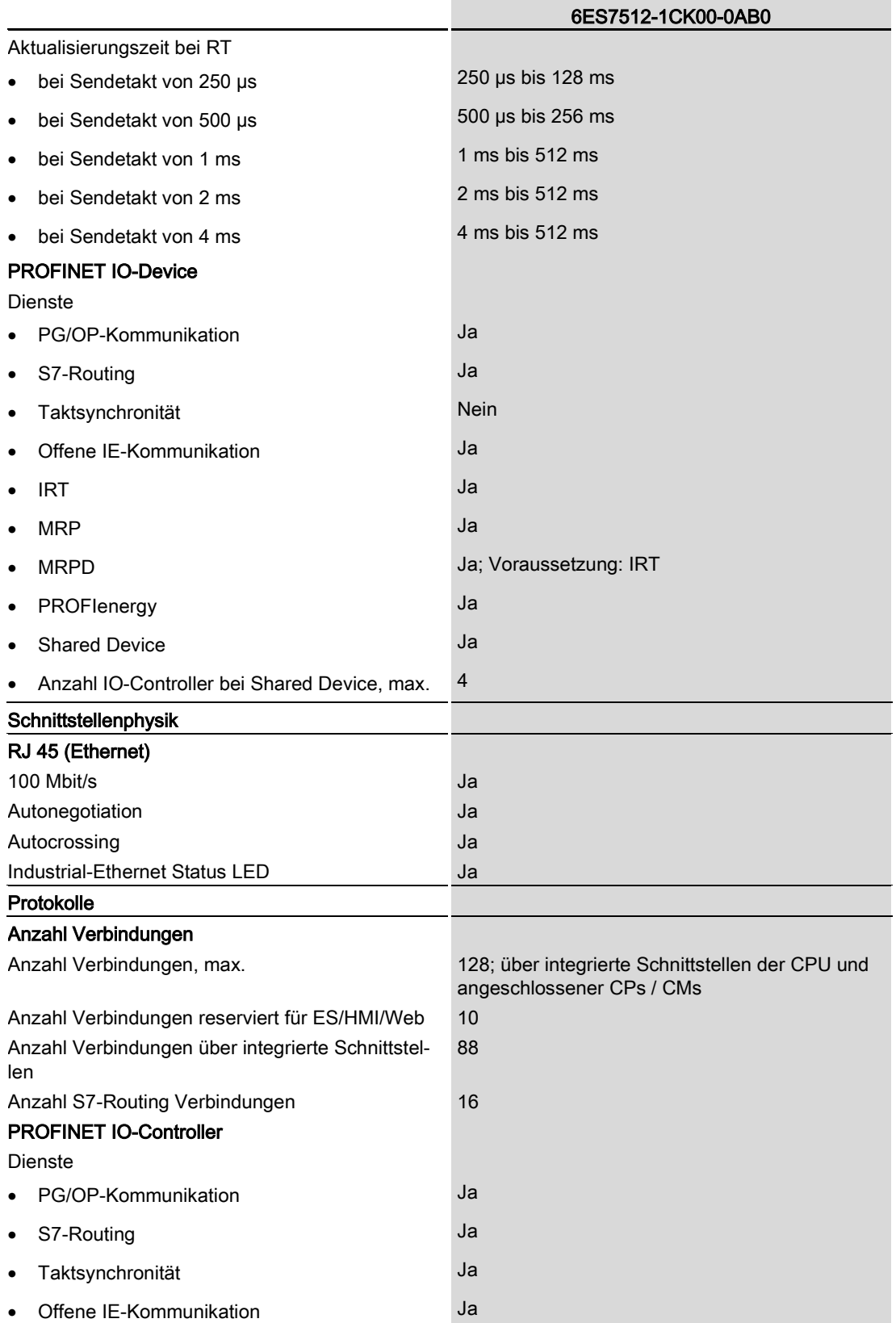

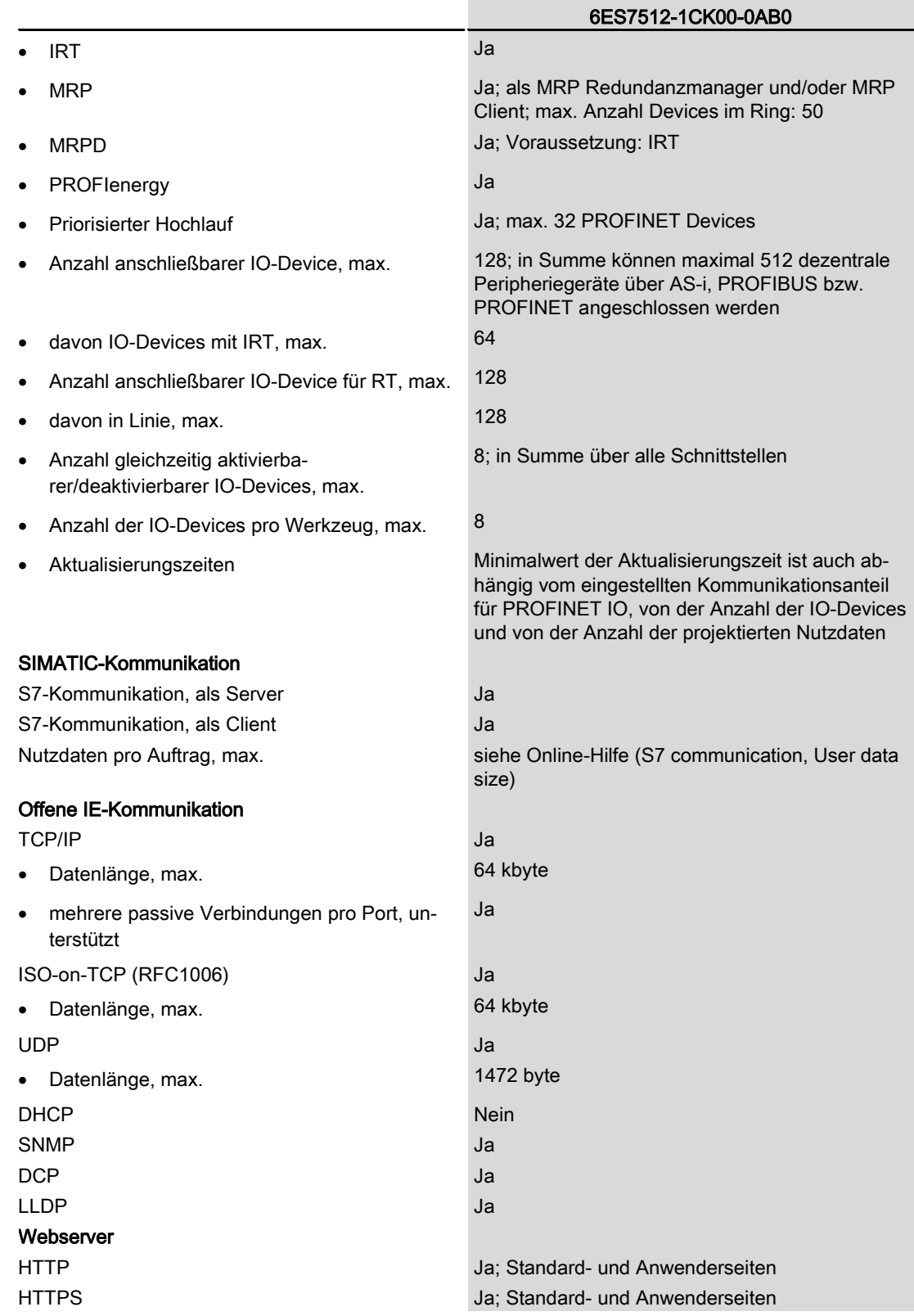

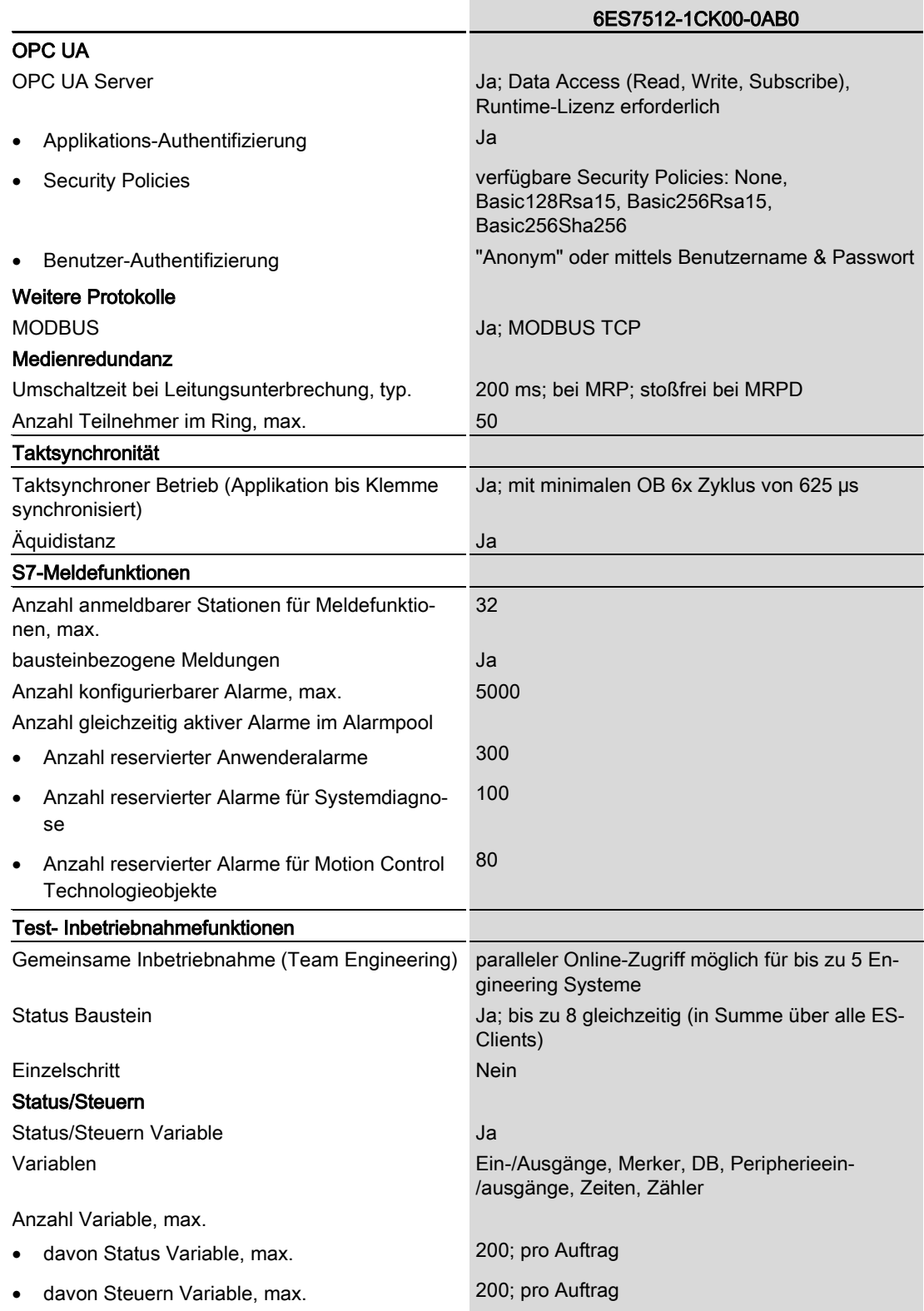

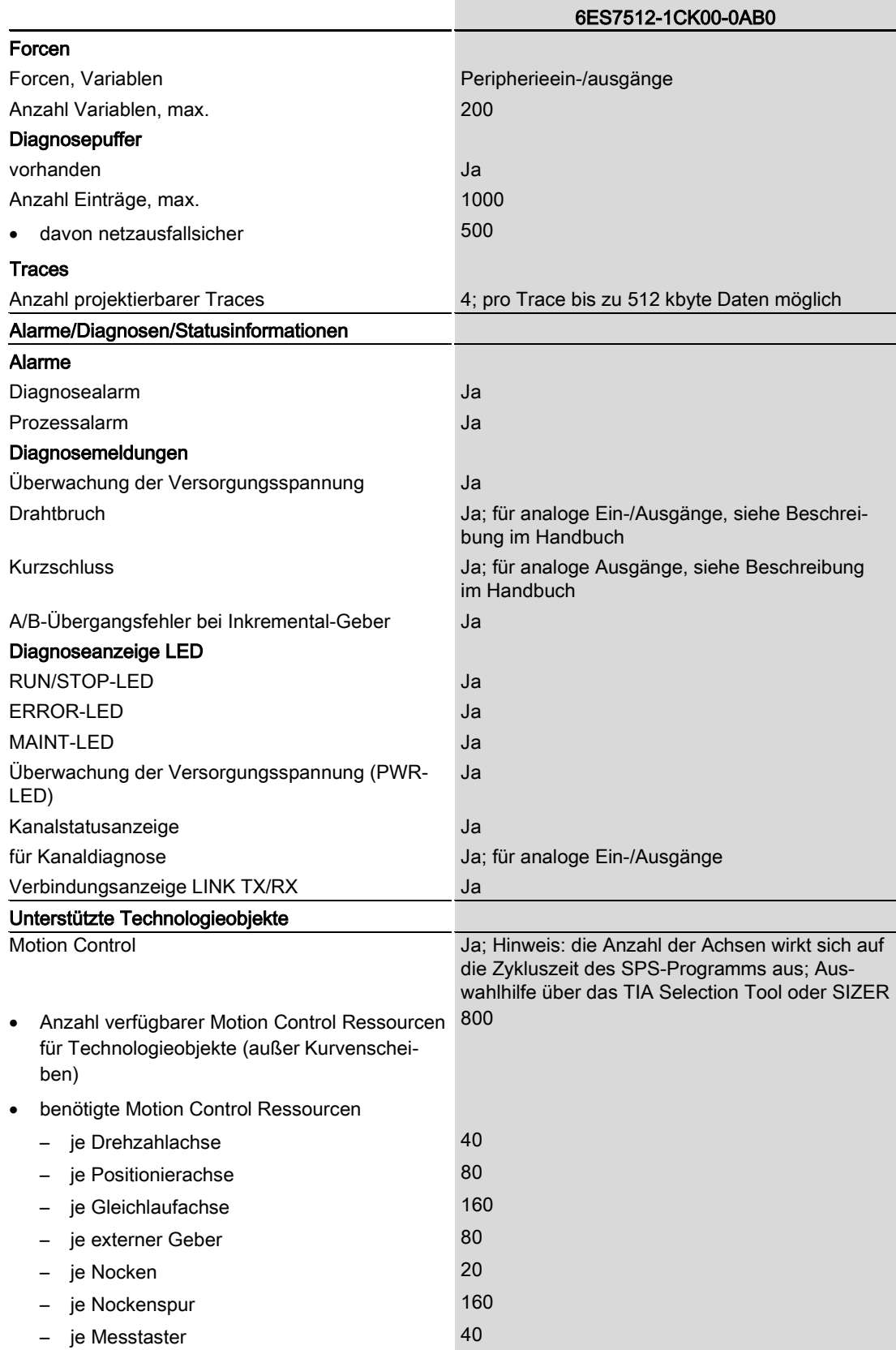

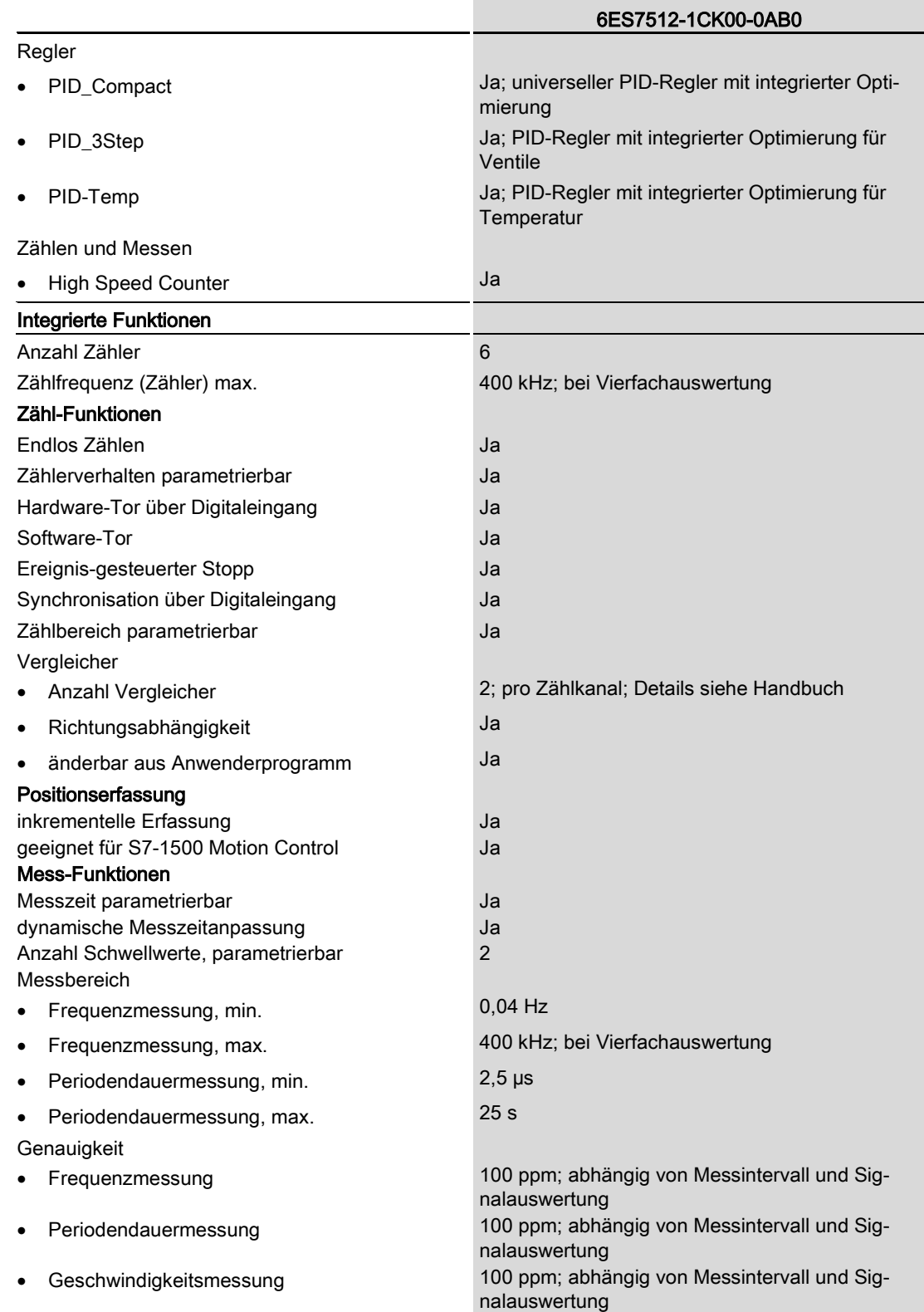

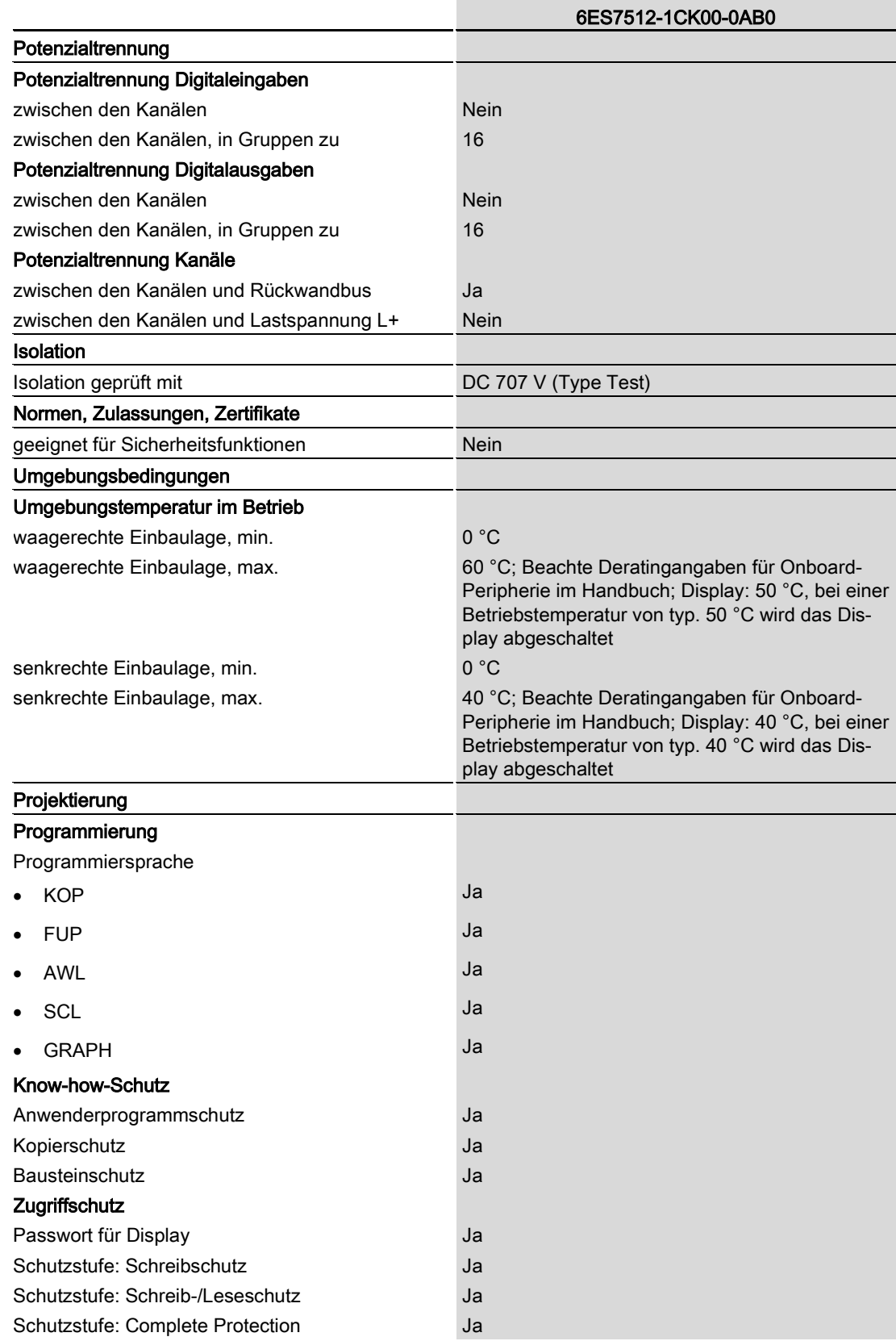

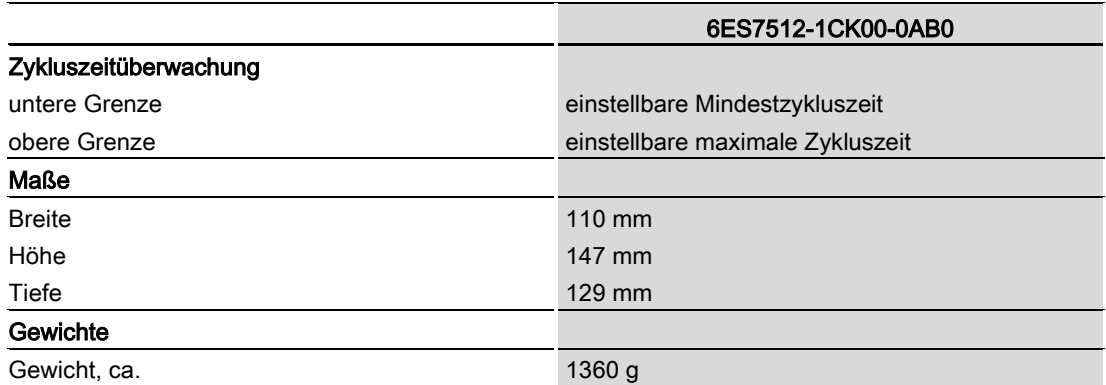

## Leistungsreduzierung (Derating) zum Summenstrom der digitalen Ausgänge (je Spannungsversorgung)

Die folgende Abbildung zeigt die Belastbarkeit der digitalen Ausgänge in Abhängigkeit von der Einbaulage und der Umgebungstemperatur.

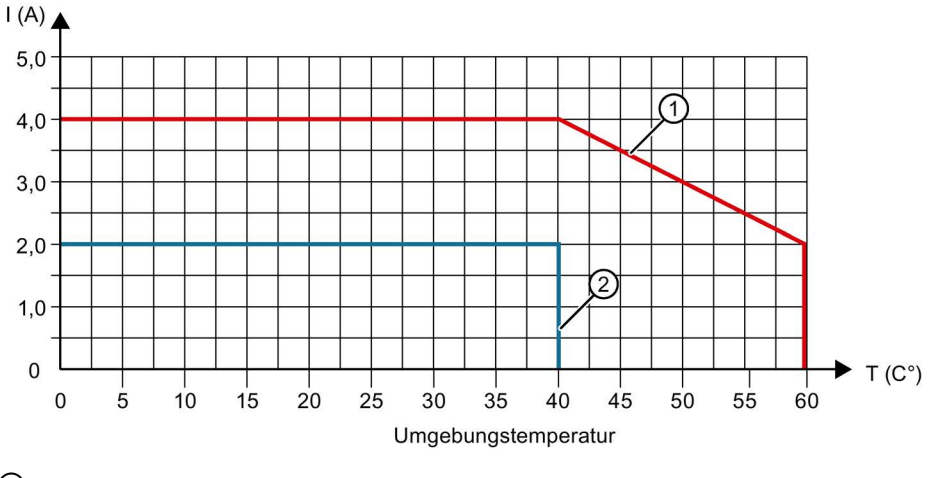

① Waagerechter Einbau

② Senkrechter Einbau

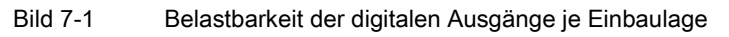

Die folgende Abbildung zeigt die Belastbarkeit der digitalen Ausgänge bei Verwendung von Technologiefunktionen in Abhängigkeit von der Umgebungstemperatur.

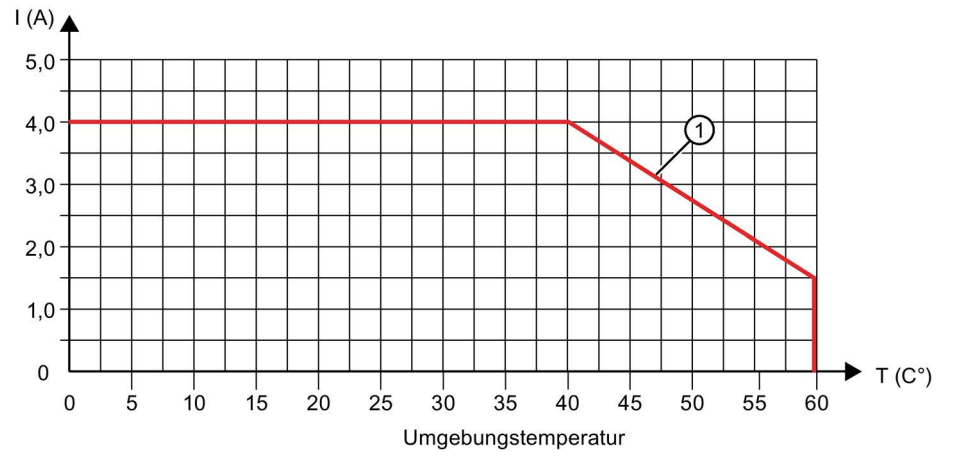

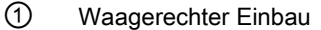

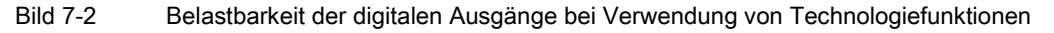

Die folgende Abbildung zeigt die Belastbarkeit des Stroms für Geberversorgungen der digitalen Eingänge.

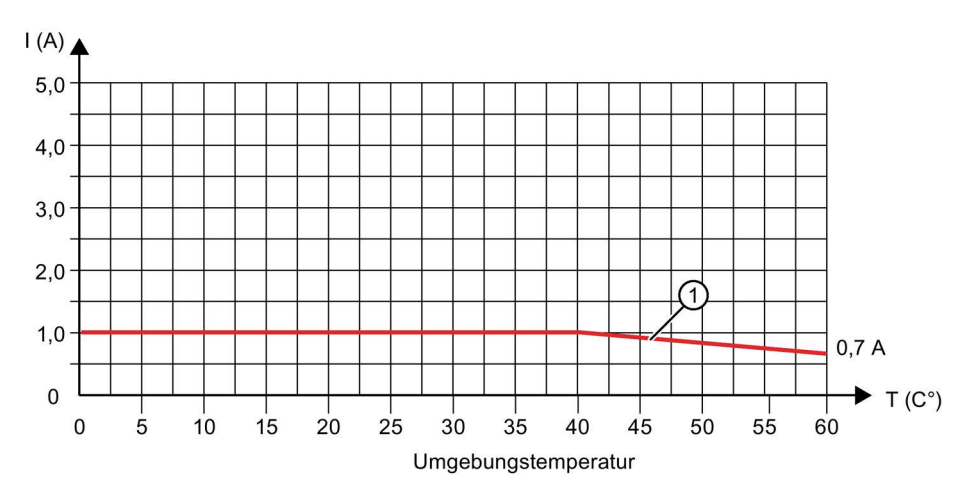

① Waagerechter Einbau

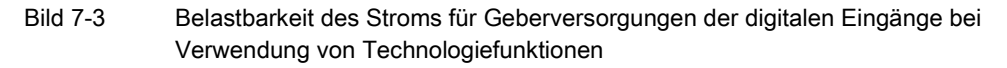

#### Gleichzeitigkeit der digitalen Eingänge pro Gruppe

Wenn die maximale Spannung an den Eingängen 24 V beträgt, dürfen alle digitalen Eingänge gleichzeitig auf Highpegel liegen (entspricht 100 % der digitalen Eingänge).

Wenn die maximale Spannung an den Eingängen 30 V beträgt, dürfen von 16 digitalen Eingänge einer Gruppe nur 12 digitale Eingänge gleichzeitig auf Highpegel liegen (entspricht 75 % der digitalen Eingänge).

## Allgemeine Technische Daten

Informationen zu den allgemeinen technischen Daten, z. B. Normen und Zulassungen, Elektromagnetische Verträglichkeit, Schutzklasse, etc., finden Sie im Systemhandbuch S7-1500, ET 200MP [\(http://support.automation.siemens.com/WW/view/de/59191792\)](http://support.automation.siemens.com/WW/view/de/59191792).

# Maßbilder  $\blacksquare$

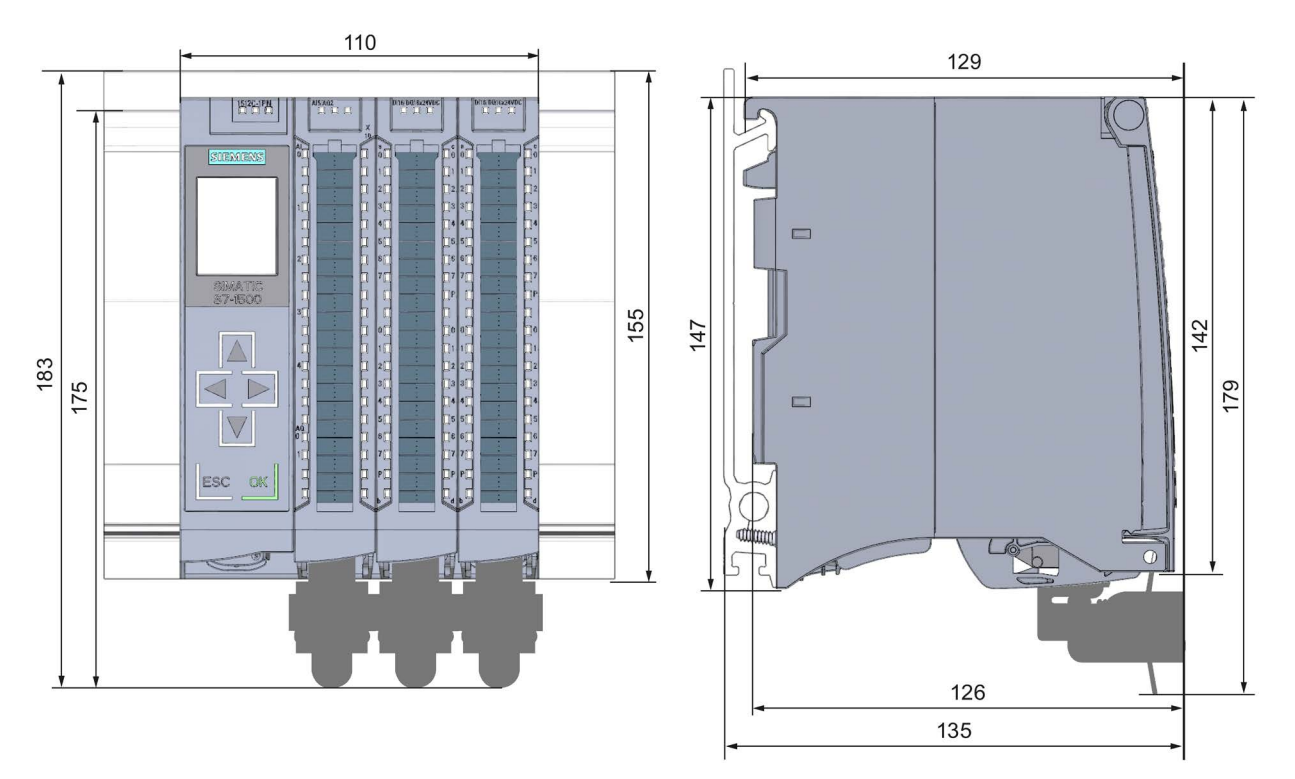

In diesem Anhang finden Sie die Maßbilder der Kompakt-CPU montiert auf einer Profilschiene. Die Maße müssen Sie bei der Montage in Schränken, Schalträumen usw., berücksichtigen.

Bild A-1 Maßbild der CPU 1512C-1 PN - Front- und Seitenansicht

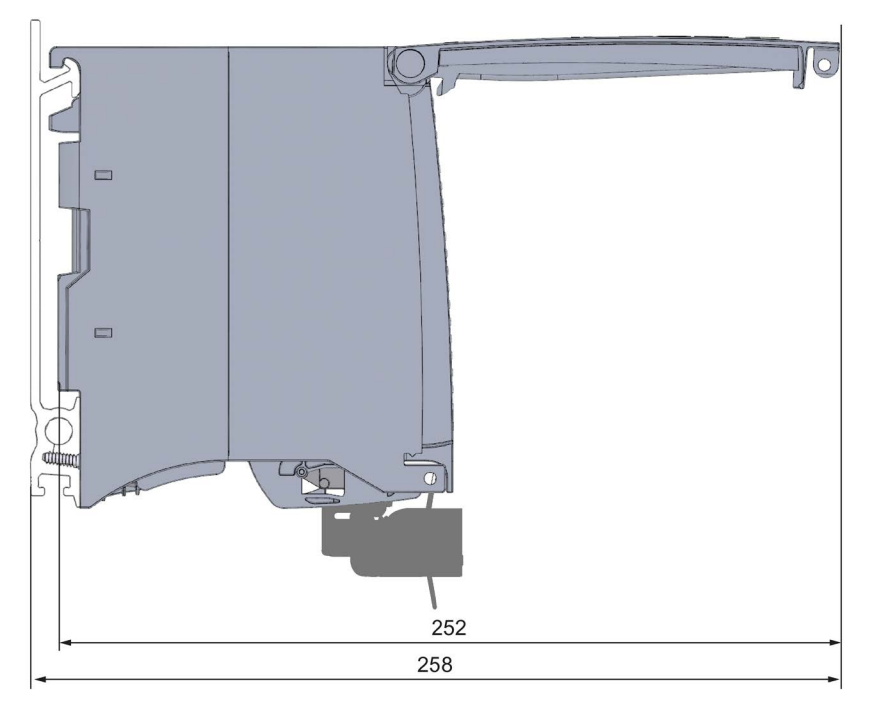

Bild A-2 Maßbild der CPU 1512C-1 PN - Seitenansicht mit geöffneter Frontklappe

# B.1 Parametrierung und Aufbau der Parameterdatensätze der analogen Onboard-Peripherie

#### Parametrierung im Anwenderprogramm

Sie haben die Möglichkeit die analoge Onboard-Peripherie im RUN umzuparametrieren, (z. B. Messbereiche einzelner Kanäle können im RUN geändert werden, ohne dass dies Rückwirkungen auf die übrigen Kanäle hat).

#### Parameter ändern im RUN

Die Parameter werden mit der Anweisung WRREC über die Datensätze an die analoge Onboard-Peripherie übertragen. Dabei werden die mit STEP 7 (TIA Portal) eingestellten Parameter in der CPU nicht geändert d. h., nach einem Anlauf sind wieder die mit STEP 7 (TIA Portal) eingestellten Parameter gültig.

Die Parameter werden von der analogen Onboard-Peripherie auf Plausibilität erst nach dem Übertragen geprüft.

#### Ausgangsparameter STATUS

Wenn bei der Übertragung der Parameter mit der Anweisung WRREC Fehler auftreten, dann arbeitet die analoge Onboard-Peripherie mit der bisherigen Parametrierung weiter. Der Ausgangsparameter STATUS enthält aber einen entsprechenden Fehlercode.

Die Beschreibung der Anweisung WRREC und der Fehlercodes finden Sie in der Online-Hilfe von STEP 7 (TIA Portal).

# B.2 Aufbau eines Datensatzes für Eingabekanäle der analogen Onboard-Peripherie

#### Zuordnung Datensatz und Kanal

Für die 5 analogen Eingabekanäle stehen die Parameter in den Datensätzen 0 bis 4 und sind wie folgt zugeordnet:

- Datensatz 0 für Kanal 0
- Datensatz 1 für Kanal 1
- Datensatz 2 für Kanal 2
- Datensatz 3 für Kanal 3
- Datensatz 4 für Kanal 4

#### Aufbau eines Datensatzes

Das folgende Bild zeigt Ihnen exemplarisch den Aufbau von Datensatz 0 für Kanal 0. Für die Kanäle 1 bis 4 ist der Aufbau identisch. Die Werte in Byte 0 und Byte 1 sind fest und dürfen nicht verändert werden.

Sie aktivieren einen Parameter, indem Sie das entsprechende Bit auf "1" setzen.

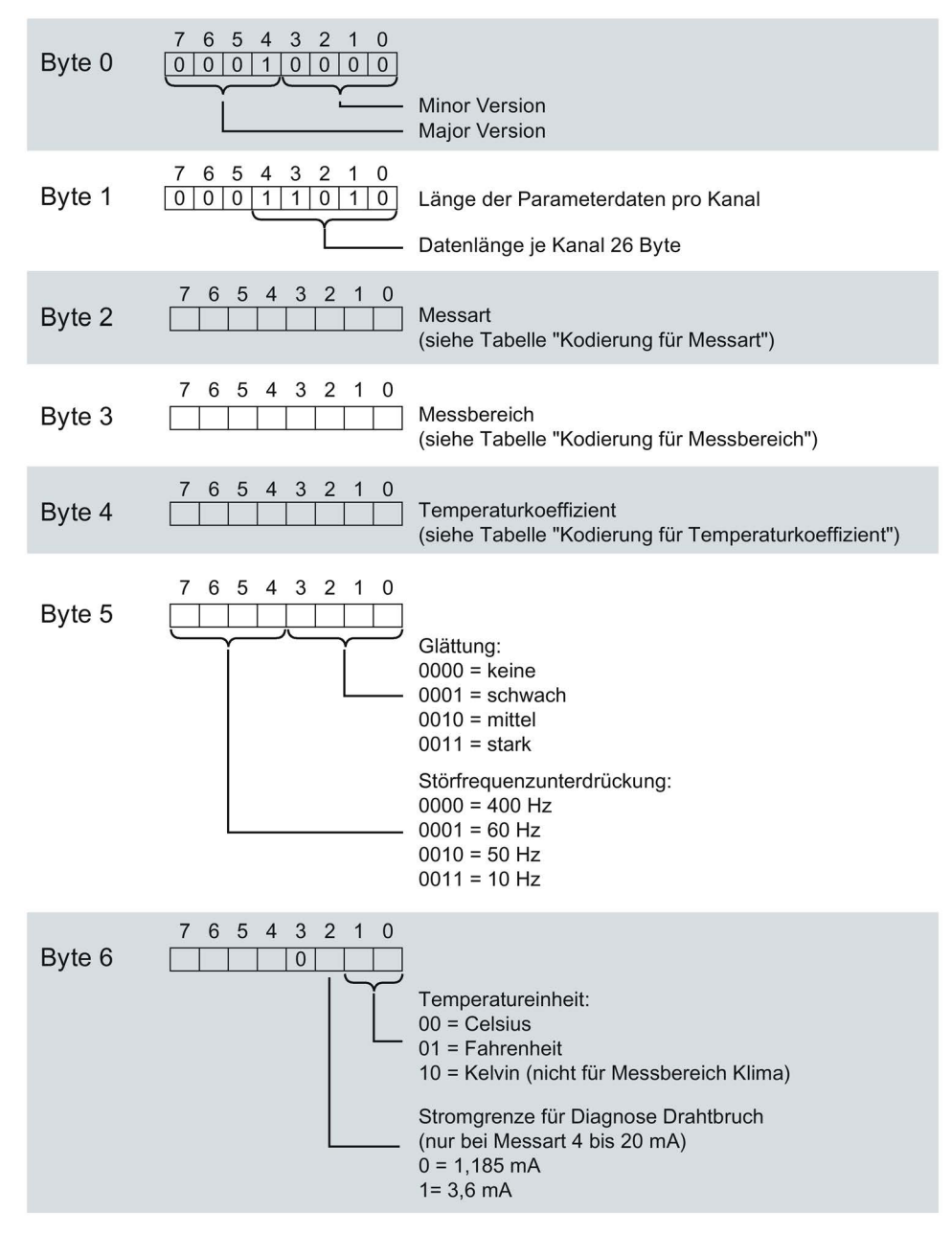

Bild B-1 Aufbau von Datensatz 0: Byte 0 bis 6

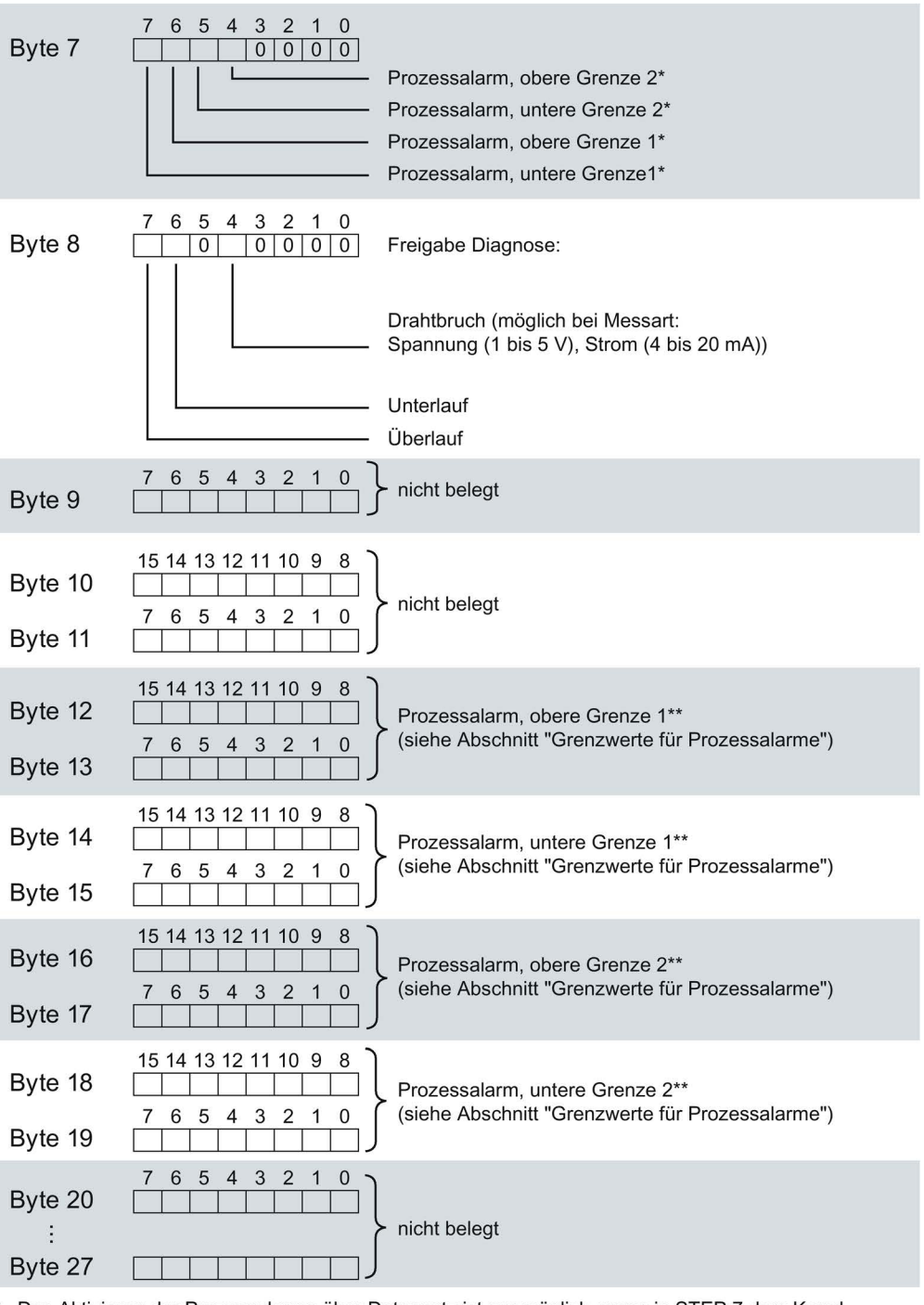

\* Das Aktivieren der Prozessalarme über Datensatz ist nur möglich, wenn in STEP 7 dem Kanal ein Prozessalarm-OB zugeordnet ist

\*\* oberer Grenzwert muss größer sein als unterer Grenzwert

Bild B-2 Aufbau von Datensatz 0: Byte 7 bis 27

#### Kodierungen für Messarten

Die folgende Tabelle enthält alle Messarten der Eingänge der analogen Onboard-Peripherie mit den entsprechenden Kodierungen. Diese Kodierungen müssen Sie in das Byte 2 des Datensatzes für den entsprechenden Kanal eintragen (siehe Bild Aufbau von Datensatz 0: Byte 0 bis 6).

#### Tabelle B- 1 Kodierung für Messart

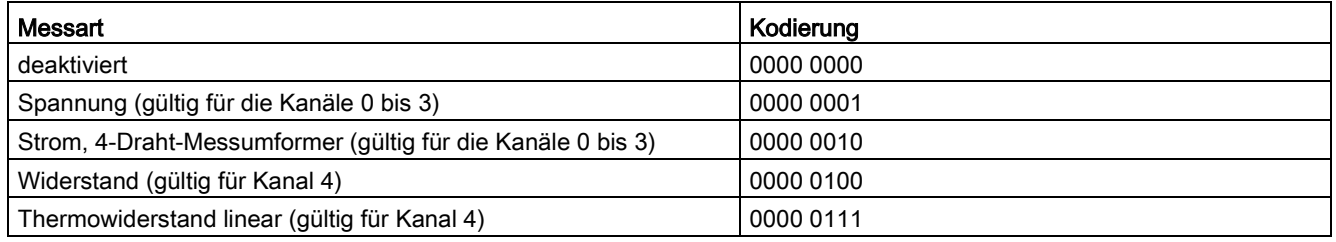

#### Kodierungen für Messbereiche

Die folgende Tabelle enthält alle Messbereiche der Eingänge der analogen Onboard-Peripherie mit den entsprechenden Kodierungen. Diese Kodierungen müssen Sie jeweils in das Byte 3 des Datensatzes für den entsprechenden Kanal eintragen (siehe Bild Aufbau von Datensatz 0: Byte 0 bis 6).

Tabelle B- 2 Kodierung für Messbereich

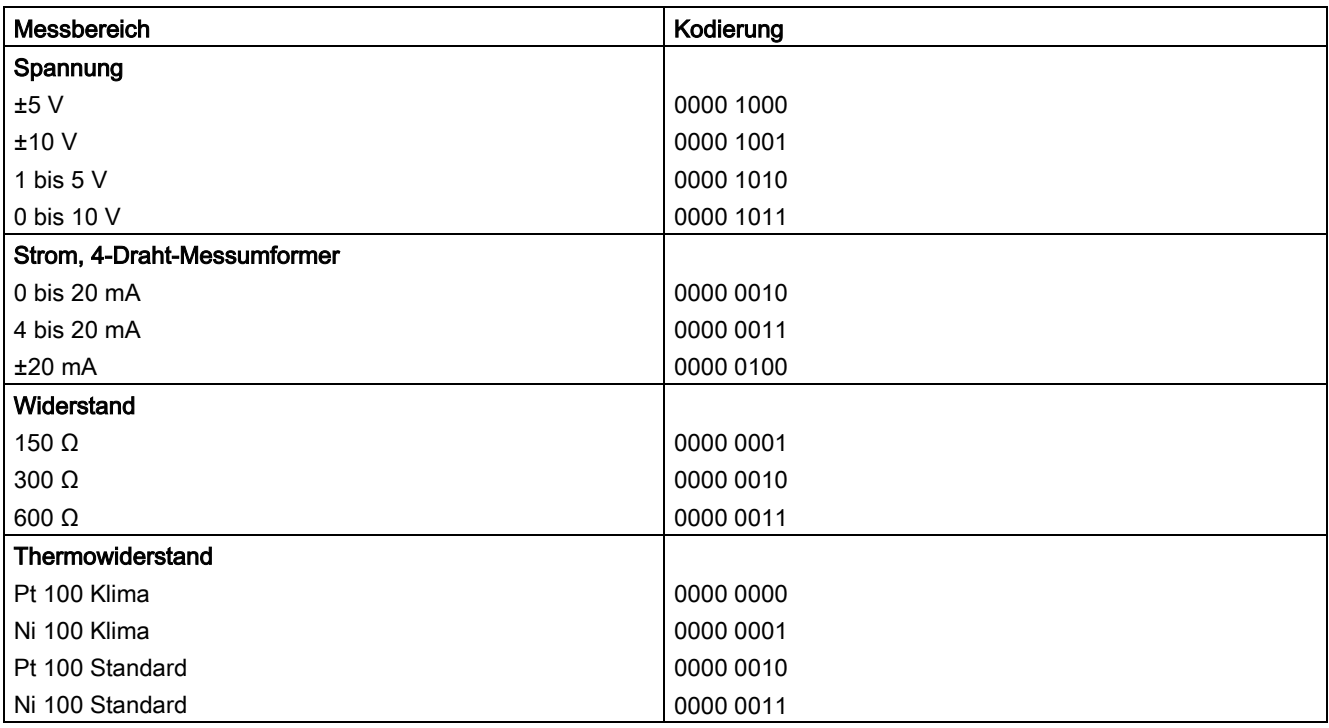

#### Kodierungen für Temperaturkoeffizient

Die folgende Tabelle enthält alle Temperaturkoeffizienten zur Temperaturmessung der Thermowiderstände mit ihren Kodierungen. Diese Kodierungen müssen Sie jeweils in das Byte 4 des Datensatzes für den entsprechenden Kanal eintragen. (siehe Bild Aufbau von Datensatz 0: Byte 0 bis 6)

Tabelle B- 3 Kodierung für Temperaturkoeffizient

| Temperaturkoeffizient | Kodierung |
|-----------------------|-----------|
| Pt xxx                |           |
| 0.003851              | 0000 0000 |
| 0.003916              | 0000 0001 |
| 0.003902              | 0000 0010 |
| 0.003920              | 0000 0011 |
| Ni xxx                |           |
| 0.006180              | 0000 1000 |
| 0.006720              | 0000 1001 |

#### Grenzwerte für Prozessalarme

Die einstellbaren Werte für Prozessalarme (oberer/unterer Grenzwert) müssen im Nennbereich und Über-/ Untersteuerungsbereich des jeweiligen Messbereichs liegen.

Die folgenden Tabellen enthalten die zulässigen Grenzen für Prozessalarme. Die Grenzen sind abhängig von der gewählten Messart und dem gewählten Messbereich.

Tabelle B- 4 Grenzwerte für Spannung

| Spannung    |                       |             |  |  |  |
|-------------|-----------------------|-------------|--|--|--|
| ±5 V, ±10 V | 1 bis 5 V, 0 bis 10 V |             |  |  |  |
| 32510       | 32510                 | Obergrenze  |  |  |  |
| $-32511$    | -4863                 | Untergrenze |  |  |  |

Tabelle B- 5 Grenzwerte für Strom und Widerstand

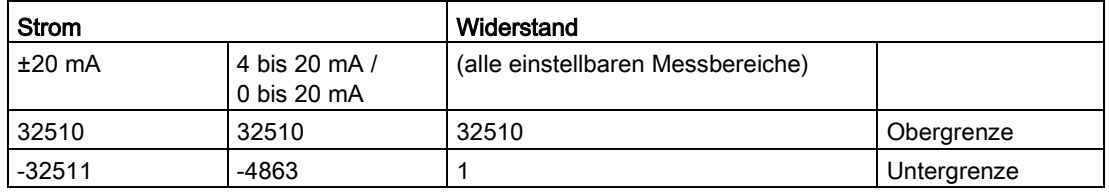

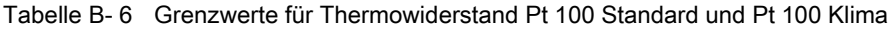

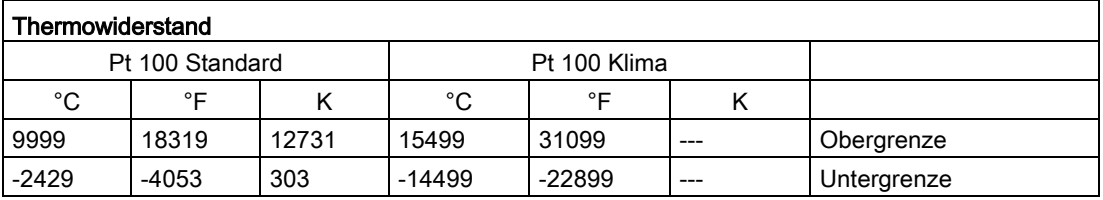

Tabelle B- 7 Grenzwerte für Thermowiderstand Ni 100 Standard und Ni 100 Klima

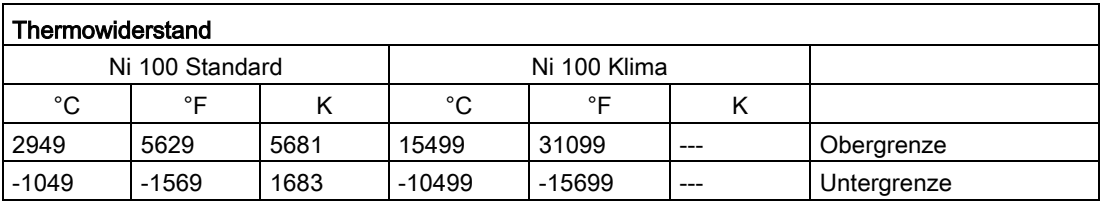

## B.3 Aufbau eines Datensatzes für Ausgabekanäle der analogen Onboard-Peripherie

#### Zuordnung Datensatz und Kanal

Für die 2 analogen Ausgabekanäle stehen die Parameter in den Datensätzen 64 und 65 und sind wie folgt zugeordnet:

- Datensatz 64 für Kanal 0
- Datensatz 65 für Kanal 1

#### Aufbau eines Datensatzes

Das folgende Bild zeigt Ihnen exemplarisch den Aufbau von Datensatz 64 für Kanal 0. Für den Kanal 1 ist der Aufbau identisch. Die Werte in Byte 0 und Byte 1 sind fest und dürfen nicht verändert werden.

Sie aktivieren einen Parameter, indem Sie das entsprechende Bit auf "1" setzen.

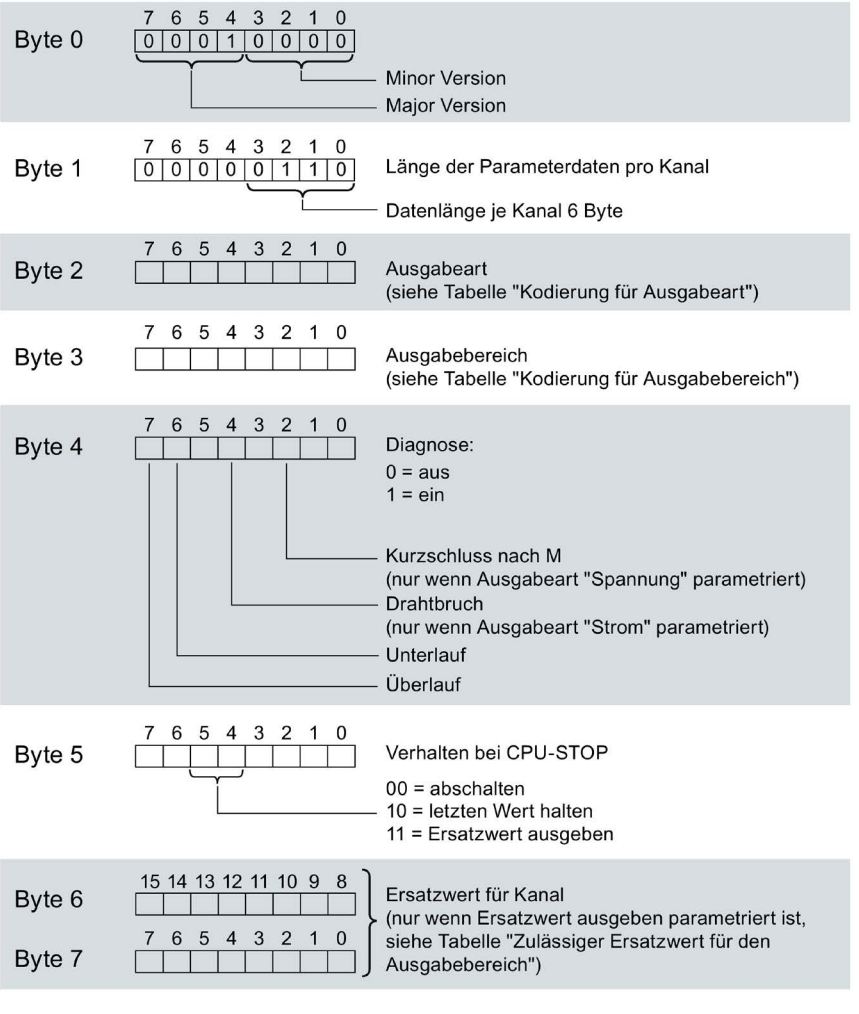

Bild B-3 Aufbau von Datensatz 64: Byte 0 bis 7

#### Kodierungen für Ausgabeart

Die folgende Tabelle enthält alle Ausgabearten der Ausgänge der analogen Onboard-Peripherie mit den entsprechenden Kodierungen. Diese Kodierungen müssen Sie jeweils in das Byte 2 des Datensatzes für den entsprechenden Kanal eintragen (siehe vorheriges Bild).

Tabelle B- 8 Kodierung für die Ausgabeart

| Ausgabeart  | Kodierung |
|-------------|-----------|
| deaktiviert | 0000 0000 |
| Spannung    | 0000 0001 |
| Strom       | 0000 0010 |

#### Kodierungen für Ausgabebereiche

Die folgende Tabelle enthält alle Ausgabebereiche für Spannung und Strom der Ausgänge der analogen Onboard-Peripherie mit den entsprechenden Kodierungen. Diese Kodierungen müssen Sie jeweils in das Byte 3 des entsprechenden Datensatzes eintragen (siehe vorheriges Bild).

Tabelle B- 9 Kodierung für Ausgabebereich

| Ausgabebereich bei Spannung | Kodierung |  |  |
|-----------------------------|-----------|--|--|
| 1 bis $5V$                  | 0000 0011 |  |  |
| 0 bis 10 V                  | 0000 0010 |  |  |
| ±10V                        | 0000 0000 |  |  |
| Ausgabebereich bei Strom    | Kodierung |  |  |
| 0 bis 20 mA                 | 0000 0001 |  |  |
| 4 bis 20 mA                 | 0000 0010 |  |  |
| $±20$ mA                    | 0000 0000 |  |  |

#### Zulässige Ersatzwerte

Die folgende Tabelle enthält alle Ausgabebereiche für die zulässigen Ersatzwerte. Diese Ersatzwerte müssen Sie jeweils in die Bytes 6 und 7 des Datensatzes für den entsprechenden Kanal eintragen (siehe vorheriges Bild). Die binäre Darstellung der Ausgabebereiche finden Sie im Kapitel [Darstellung der Ausgabebereiche](#page-200-0) (Seite [201\)](#page-200-0).

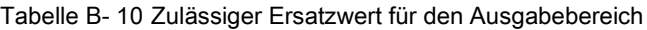

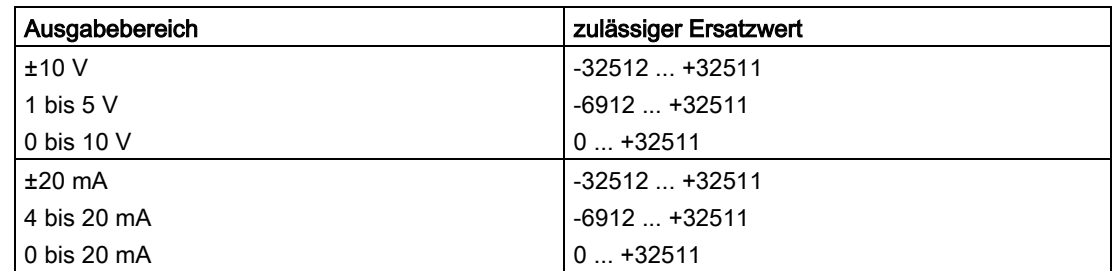

B.4 Parametrierung und Aufbau der Parameterdatensätze der digitalen Onboard-Peripherie

## B.4 Parametrierung und Aufbau der Parameterdatensätze der digitalen Onboard-Peripherie

#### Parametrierung im Anwenderprogramm

Sie haben die Möglichkeit, die digitale Onboard-Peripherie im RUN umzuparametrieren, (z. B. Werte für Eingangsverzögerung einzelner Kanäle können geändert werden, ohne dass dies Rückwirkungen auf die übrigen Kanäle hat).

#### Parameter ändern im RUN

Die Parameter werden mit der Anweisung WRREC über die Datensätze 0 bis 15 an die digitale Onboard-Peripherie übertragen. Dabei werden die mit STEP 7 (TIA Portal) eingestellten Parameter in der CPU nicht geändert, d. h. nach einem Anlauf sind wieder die mit STEP 7 (TIA Portal) eingestellten Parameter gültig.

Die Parameter werden erst nach dem Übertragen auf Plausibilität geprüft.

#### Ausgangsparameter STATUS

Wenn bei der Übertragung der Parameter mit der Anweisung WRREC Fehler auftreten, dann arbeitet die digitale Onboard-Peripherie mit der bisherigen Parametrierung weiter. Der Ausgangsparameter STATUS enthält aber einen entsprechenden Fehlercode.

Die Beschreibung der Anweisung WRREC und der Fehlercodes finden Sie in der Online-Hilfe von STEP 7 (TIA Portal).

#### Zuordnung Datensatz und Kanal

Für die 32 digitalen Eingabekanäle stehen die Parameter pro Submodul in den Datensätzen 0 bis 15 und sind wie folgt zugeordnet:

Erstes Submodul (X11):

- Datensatz 0 für Kanal 0
- Datensatz 1 für Kanal 1
- $\bullet$  …
- Datensatz 14 für Kanal 14
- Datensatz 15 für Kanal 15

Zweites Submodul (X12):

- Datensatz 0 für Kanal 0
- Datensatz 1 für Kanal 1
- $\bullet$  …
- Datensatz 14 für Kanal 14
- Datensatz 15 für Kanal 15

#### Aufbau eines Datensatzes

Das folgende Bild zeigt Ihnen exemplarisch den Aufbau von Datensatz 0 für Kanal 0. Für die Kanäle 1 bis 31 ist der Aufbau identisch. Die Werte in Byte 0 und Byte 1 sind fest und dürfen nicht verändert werden.

Sie aktivieren einen Parameter, indem Sie das entsprechende Bit auf "1" setzen.

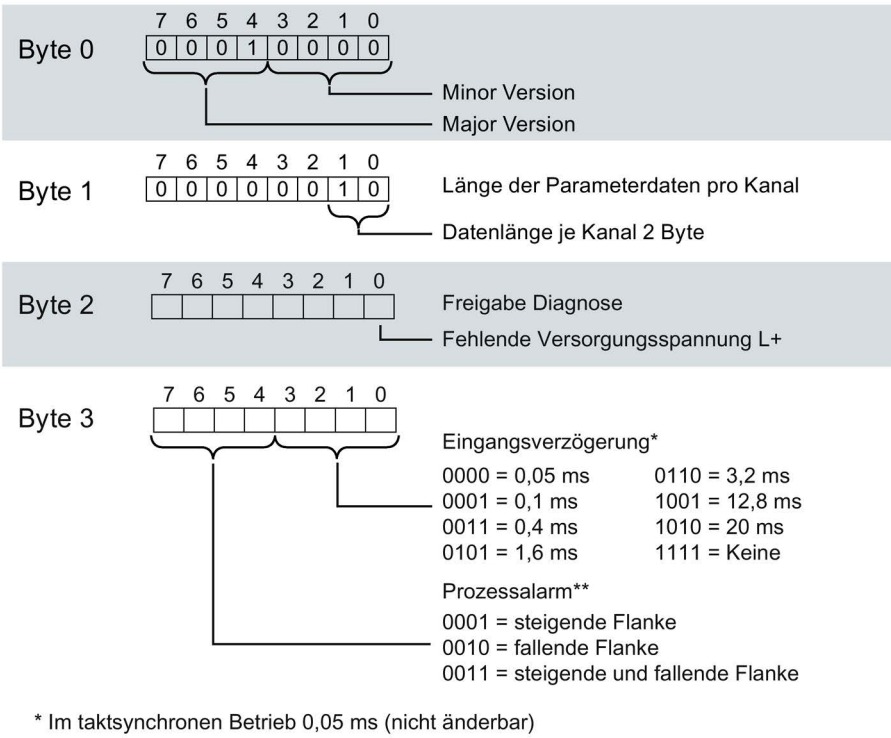

\*\* Das Aktivieren der Prozessalarme über Datensatz ist nur möglich, wenn in STEP 7 dem Kanal ein Prozessalarm-OB zugeordnet ist

Bild B-4 Aufbau von Datensatz 0: Byte 0 bis 3

# B.6 Aufbau eines Datensatzes für Ausgabekanäle der digitalen Onboard-Peripherie

#### Zuordnung Datensatz und Kanal

Für die 32 digitalen Ausgabekanäle stehen die Parameter pro Submodul in den Datensätzen 64 bis 79 und sind wie folgt zugeordnet:

Erstes Submodul (X11):

- Datensatz 64 für Kanal 0
- Datensatz 65 für Kanal 1
- $\bullet$  …
- Datensatz 78 für Kanal 14
- Datensatz 79 für Kanal 15

Zweites Submodul (X12):

- Datensatz 64 für Kanal 0
- Datensatz 65 für Kanal 1
- $\bullet$  …
- Datensatz 78 für Kanal 14
- Datensatz 79 für Kanal 15

B.7 Parameterdatensätze der schnellen Zähler

#### Aufbau eines Datensatzes

Das folgende Bild zeigt Ihnen exemplarisch den Aufbau von Datensatz 64 für Kanal 0. Für die Kanäle 1 bis 31 ist der Aufbau identisch. Die Werte in Byte 0 und Byte 1 sind fest und dürfen nicht verändert werden.

Sie aktivieren einen Parameter, indem Sie das entsprechende Bit auf "1" setzen.

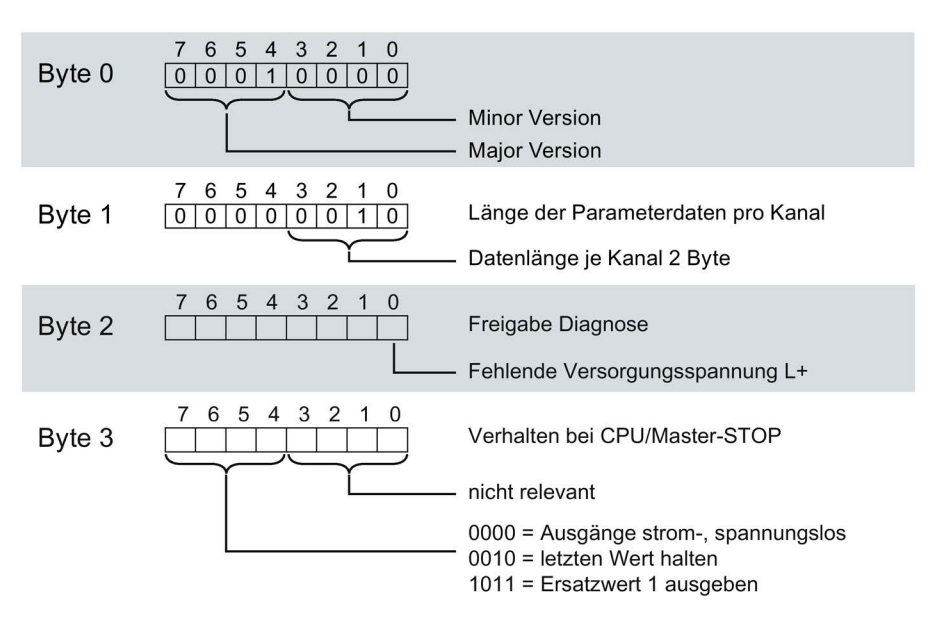

Bild B-5 Aufbau von Datensatz 64: Byte 0 bis 3

## B.7 Parameterdatensätze der schnellen Zähler

Sie haben die Möglichkeit, den High Speed Counter im RUN umzuparametrieren. Die Parameter werden mit der Anweisung WRREC über den Datensatz 128 an den High Speed Counter übertragen.

Wenn bei der Übertragung oder Validierung der Parameter mit der Anweisung WRREC Fehler auftreten, arbeitet der High Speed Counter mit der bisherigen Parametrierung weiter. Der Ausgangsparameter STATUS enthält dann einen entsprechenden Fehlercode. Wenn kein Fehler auftritt, steht im Ausgangsparameter STATUS die Länge der tatsächlich übertragenen Daten.

Die Beschreibung der Anweisung WRREC und der Fehlercodes finden Sie in der Online-Hilfe von STEP 7 (TIA Portal).

## Aufbau des Datensatzes

Die folgende Tabelle zeigt Ihnen den Aufbau von Datensatz 128 mit dem Zählkanal. Die Werte in Byte 0 bis Byte 3 sind fest und dürfen nicht verändert werden. Der Wert in Byte 4 darf nur über Neuparametrierung und nicht im Betriebszustand RUN geändert werden.

Tabelle B- 11 Parameterdatensatz 128 - HSC Parameter-Header

| Bit $\rightarrow$ |                                          |  |  |  |                     |  |  |  |
|-------------------|------------------------------------------|--|--|--|---------------------|--|--|--|
| <b>Byte</b>       |                                          |  |  |  |                     |  |  |  |
|                   | Major Version = 1                        |  |  |  | Minor Version = $0$ |  |  |  |
|                   | Länge der Parameterdaten des Kanals = 48 |  |  |  |                     |  |  |  |
|                   | Reserviert = $01$                        |  |  |  |                     |  |  |  |
|                   |                                          |  |  |  |                     |  |  |  |

1) reservierte Bits müssen auf 0 gesetzt sein

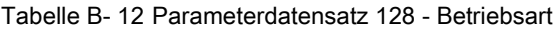

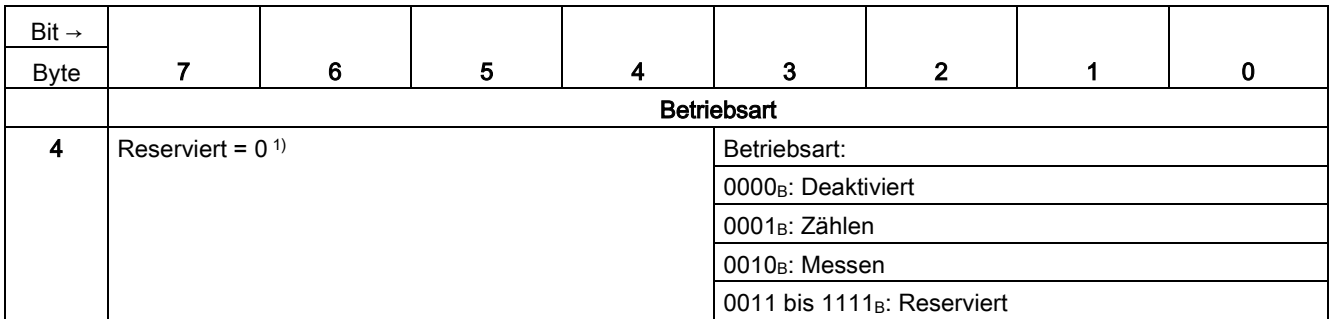

1) reservierte Bits müssen auf 0 gesetzt sein

#### Tabelle B- 13 Parameterdatensatz 128 - Grundparameter

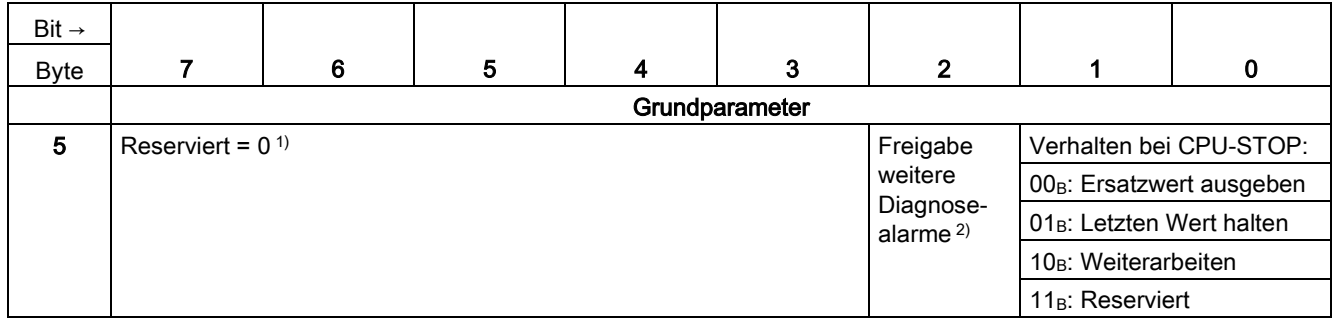

1) reservierte Bits müssen auf 0 gesetzt sein

<sup>2)</sup> muss auf 1 gesetzt sein für die Aktivierung der Diagnosealarme "Fehlende Versorgungsspannung L+", "Illegaler Übergang der A/B-Signale" und "Prozessalarm verloren"

| $Bit \rightarrow$ |                                                  |   |                                                   |                 |                                                               |                            |                                                            |              |  |
|-------------------|--------------------------------------------------|---|---------------------------------------------------|-----------------|---------------------------------------------------------------|----------------------------|------------------------------------------------------------|--------------|--|
| <b>Byte</b>       | 7                                                | 6 | 5                                                 | 4               | 3                                                             | $\overline{2}$             | 1                                                          | $\mathbf{0}$ |  |
|                   | Zähleingänge                                     |   |                                                   |                 |                                                               |                            |                                                            |              |  |
| 6                 | Reserviert = $01$                                |   | Signalauswertung:                                 |                 | Signalart:                                                    |                            |                                                            |              |  |
|                   |                                                  |   | 00 <sub>B</sub> : Einfach                         |                 | 0000 <sub>B</sub> : Impuls (A)                                |                            |                                                            |              |  |
|                   |                                                  |   | 01 <sub>B</sub> : Zweifach                        |                 | 0001 <sub>B</sub> : Impuls (A) und Richtung (B)               |                            |                                                            |              |  |
|                   |                                                  |   | 10 <sub>B</sub> : Vierfach                        |                 | 0010 <sub>B</sub> : Vorwärts zählen (A), rückwärts zählen (B) |                            |                                                            |              |  |
|                   |                                                  |   | 11 <sub>B</sub> : Reserviert                      |                 |                                                               |                            | 0011 <sub>B</sub> : Inkrementalgeber (A, B phasenversetzt) |              |  |
|                   |                                                  |   |                                                   |                 | 0100 <sub>B</sub> : Inkrementalgeber (A, B, N)                |                            |                                                            |              |  |
|                   |                                                  |   |                                                   |                 | 0101 bis 1111 <sub>B</sub> : Reserviert                       |                            |                                                            |              |  |
| 7                 | Verhalten bei Signal N:                          |   | $Reservative$ =<br>Richtung<br>(1)<br>invertieren | Filterfrequenz: |                                                               |                            |                                                            |              |  |
|                   | 00 <sub>B</sub> : Keine Reaktion auf<br>Signal N |   |                                                   |                 | 0000 <sub>B</sub> : 100 Hz                                    |                            |                                                            |              |  |
|                   |                                                  |   |                                                   |                 | 0001 <sub>B</sub> : 200 Hz                                    |                            |                                                            |              |  |
|                   | 01 <sub>B</sub> : Synchronisation bei            |   |                                                   |                 | 0010 <sub>B</sub> : 500 Hz                                    |                            |                                                            |              |  |
|                   | Signal N                                         |   |                                                   |                 | 0011 <sub>B</sub> : 1 kHz                                     |                            |                                                            |              |  |
|                   | 10 <sub>B</sub> : Capture bei Signal N           |   |                                                   |                 | 0100 <sub>B</sub> : 2 kHz                                     |                            |                                                            |              |  |
|                   | 11 <sub>B</sub> : Reserviert                     |   |                                                   |                 | 0101 <sub>B</sub> : 5 kHz                                     |                            |                                                            |              |  |
|                   |                                                  |   |                                                   |                 | 0110 <sub>B</sub> : 10 kHz                                    |                            |                                                            |              |  |
|                   |                                                  |   |                                                   |                 |                                                               | 0111 <sub>B</sub> : 20 kHz |                                                            |              |  |
|                   |                                                  |   |                                                   |                 | 1000 <sub>B</sub> : 50 kHz                                    |                            |                                                            |              |  |
|                   |                                                  |   |                                                   |                 | 1001 <sub>B</sub> : 100 kHz                                   |                            |                                                            |              |  |
|                   |                                                  |   |                                                   |                 | 1010 <sub>B</sub> : Reserviert                                |                            |                                                            |              |  |
|                   |                                                  |   |                                                   |                 | 1011 bis $1111_B$ : Reserviert                                |                            |                                                            |              |  |

Tabelle B- 14 Parameterdatensatz 128 - Zähleingänge

1) reservierte Bits müssen auf 0 gesetzt sein

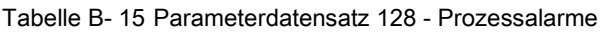

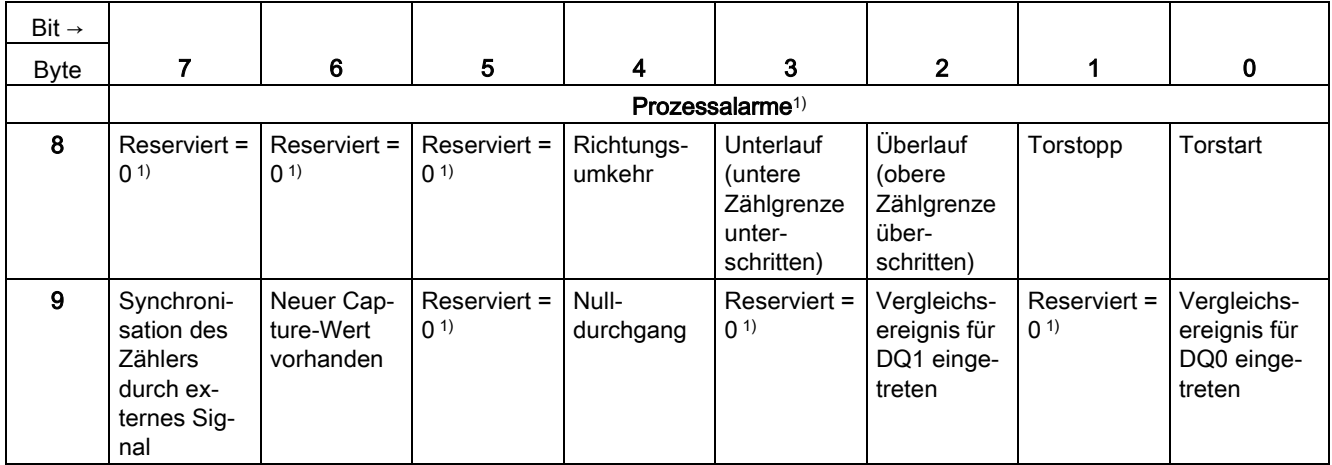

1) reservierte Bits müssen auf 0 gesetzt sein

B.7 Parameterdatensätze der schnellen Zähler

| Bit $\rightarrow$ |                                                                                                    |                                                                                                    |                                       |   |                                                                                                    |              |                                                    |                       |  |
|-------------------|----------------------------------------------------------------------------------------------------|----------------------------------------------------------------------------------------------------|---------------------------------------|---|----------------------------------------------------------------------------------------------------|--------------|----------------------------------------------------|-----------------------|--|
| <b>Byte</b>       | 7                                                                                                    | 6                                                                                                   | 5                                     | 4 | 3                                                                                                    | $\mathbf{2}$ | 1                                                  | 0                     |  |
|                   | Verhalten DQ0/1                                                                                                    |                                                                                                    |                                       |   |                                                                                                    |              |                                                    |                       |  |
| 10                | Ausgang setzen (DQ1):                                                                                                    |                                                                                                    |                                       |   | Ausgang setzen (DQ0):                                                                                               |              |                                                    |                       |  |
|                   |                                                                                                    | 0000 <sub>B</sub> : Nutzung durch Anwenderprogramm                                                  |                                       |   |                                                                                                    |              | 0000 <sub>B</sub> : Nutzung durch Anwenderprogramm |                       |  |
|                   | 0001 <sub>B</sub> :<br>Zählen: Zwischen Vergleichswert 1 und oberer Zähl-<br>grenze;<br>Messen: Messwert >= Vergleichswert 1                               |                                                                                                    |                                       |   | $0001_B$ :<br>Zählen: Zwischen Vergleichswert 0 und oberer Zähl-<br>grenze;<br>Messen: Messwert >= Vergleichswert 0 |              |                                                    |                       |  |
|                   | 0010 <sub>B</sub> :                                                                                                    | Zählen: Zwischen Vergleichswert 1 und unterer Zähl-<br>grenze; Messen: Messwert <= Vergleichswert 1 |                                       |   | $0010_B$ :<br>Zählen: Zwischen Vergleichswert 0 und unterer Zähl-<br>grenze; Messen: Messwert <= Vergleichswert 0   |              |                                                    |                       |  |
|                   | 0011 <sub>B</sub> :<br>Zählen: Bei Vergleichswert 1 für eine Impulsdauer;<br>Messen: Reserviert                                                            |                                                                                                    |                                       |   | 0011 <sub>B</sub> :<br>Zählen: Bei Vergleichswert 0 für eine Impulsdauer<br>Messen: Reserviert                      |              |                                                    |                       |  |
|                   | 0100 <sub>B</sub> : Zwischen Vergleichswert 0 und 1<br>0101 <sub>B</sub><br>Zählen: Nach Setzbefehl aus CPU bis Vergleichswert<br>1:<br>Messen: Reserviert |                                                                                                    |                                       |   | 0100 <sub>B</sub> : Reserviert                                                                                      |              |                                                    |                       |  |
|                   |                                                                                                    |                                                                                                    |                                       |   | 0101 <sub>B</sub><br>Zählen: Nach Setzbefehl aus CPU bis Vergleichswert 0;<br>Messen: Reserviert                    |              |                                                    |                       |  |
|                   | 0110 <sub>B</sub> :<br>Zählen: Reserviert<br>Messen: Nicht zwischen Vergleichswert 0 und 1                                                                 |                                                                                                    |                                       |   | 0110 bis 1111 <sub>B</sub> : Reserviert                                                                             |              |                                                    |                       |  |
|                   |                                                                                                    | 0111 bis 1111 <sub>B</sub> : Reserviert                                                             |                                       |   |                                                                                                    |              |                                                    |                       |  |
| 11                | Zählrichtung (DQ1):                                                                                                    |                                                                                                    | Zählrichtung (DQ0):                   |   | Reserviert = $01$                                                                                                   |              | Ersatzwert<br>für DQ1                              | Ersatzwert<br>für DQ0 |  |
|                   | 00 <sub>B</sub> : Reserviert                                                                                                    |                                                                                                    | 00 <sub>B</sub> : Reserviert          |   |                                                                                                    |              |                                                    |                       |  |
|                   | 01 <sub>B</sub> : Vorwärts                                                                                                    |                                                                                                    | 01 <sub>B</sub> : Vorwärts            |   |                                                                                                    |              |                                                    |                       |  |
|                   | 10 <sub>B</sub> : Rückwärts                                                                                                    |                                                                                                    | 10 <sub>B</sub> : Rückwärts           |   |                                                                                                    |              |                                                    |                       |  |
|                   | 11 <sub>B</sub> : In beide Richtungen                                                                                                    |                                                                                                    | 11 <sub>B</sub> : In beide Richtungen |   |                                                                                                    |              |                                                    |                       |  |
| 12<br>13          | Impulsdauer (DQ0):<br>WORD: Wertebereich in ms/10: 0 bis 65535p                                                                                            |                                                                                                    |                                       |   |                                                                                                    |              |                                                    |                       |  |
| 14                |                                                                                                    |                                                                                                    |                                       |   |                                                                                                    |              |                                                    |                       |  |
|                   | Impulsdauer (DQ1):                                                                                                    |                                                                                                    |                                       |   |                                                                                                    |              |                                                    |                       |  |
| 15                | WORD: Wertebereich in ms/10: 0 bis 65535p                                                                                                    |                                                                                                    |                                       |   |                                                                                                    |              |                                                    |                       |  |

Tabelle B- 16 Parameterdatensatz 128 - Verhalten DQ0/1

1) reservierte Bits müssen auf 0 gesetzt sein

## B.7 Parameterdatensätze der schnellen Zähler

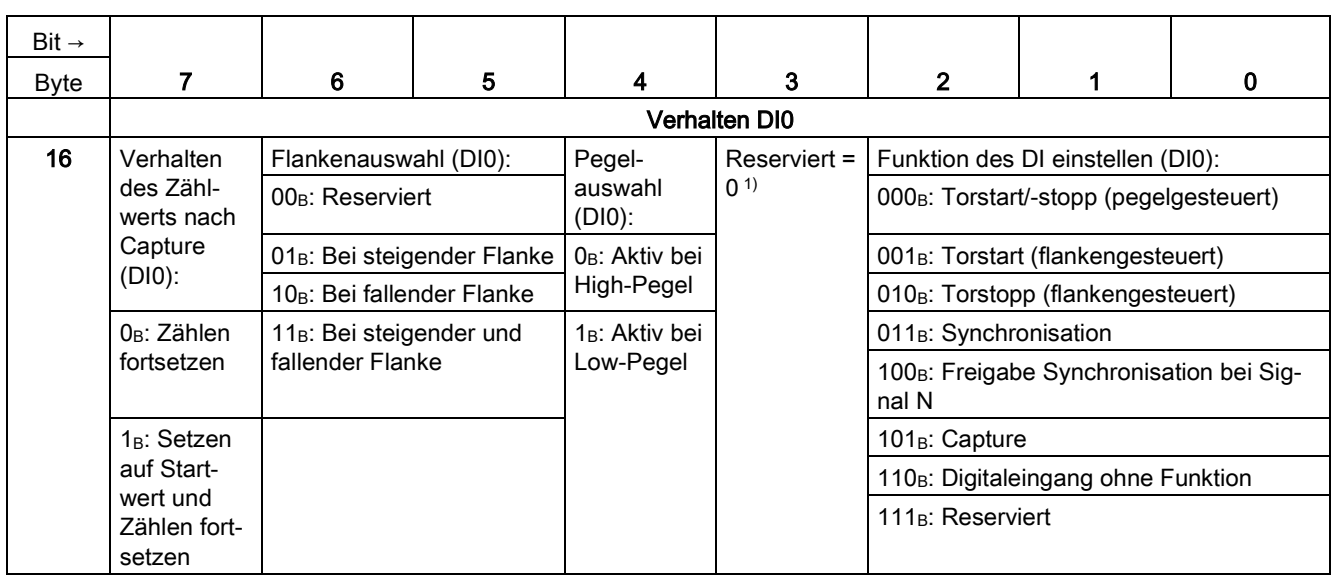

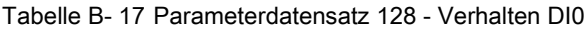

1) reservierte Bits müssen auf 0 gesetzt sein

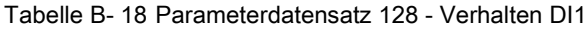

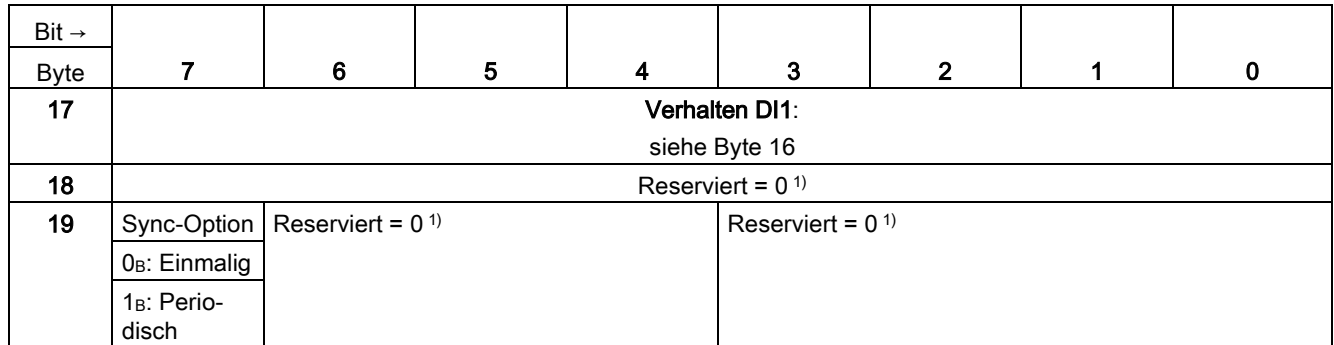

1) reservierte Bits müssen auf 0 gesetzt sein
B.7 Parameterdatensätze der schnellen Zähler

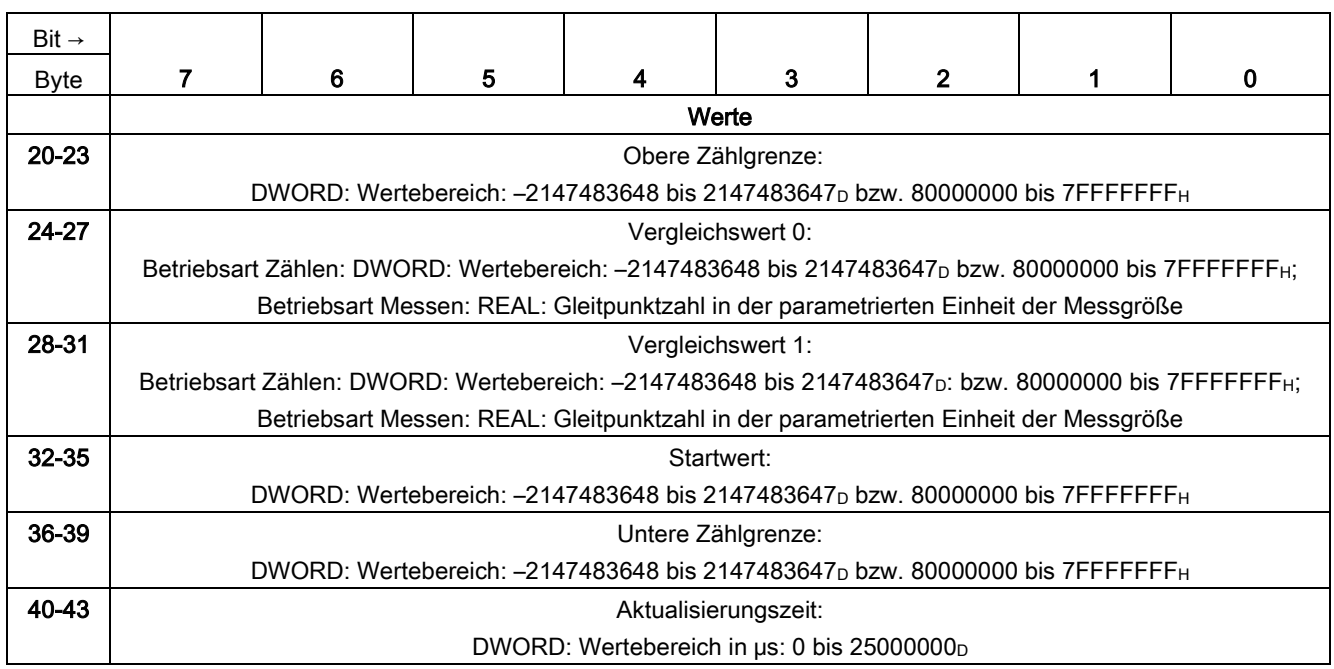

Tabelle B- 19 Parameterdatensatz 128 - Verhalten DI1

### Tabelle B- 20 Parameterdatensatz 128 - Zählerverhalten an den Grenzen und bei Torstart

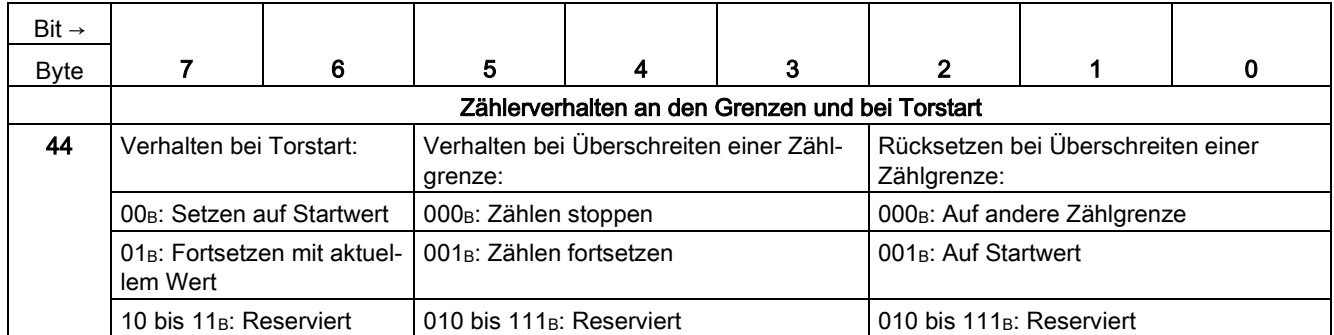

### B.7 Parameterdatensätze der schnellen Zähler

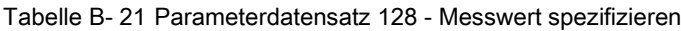

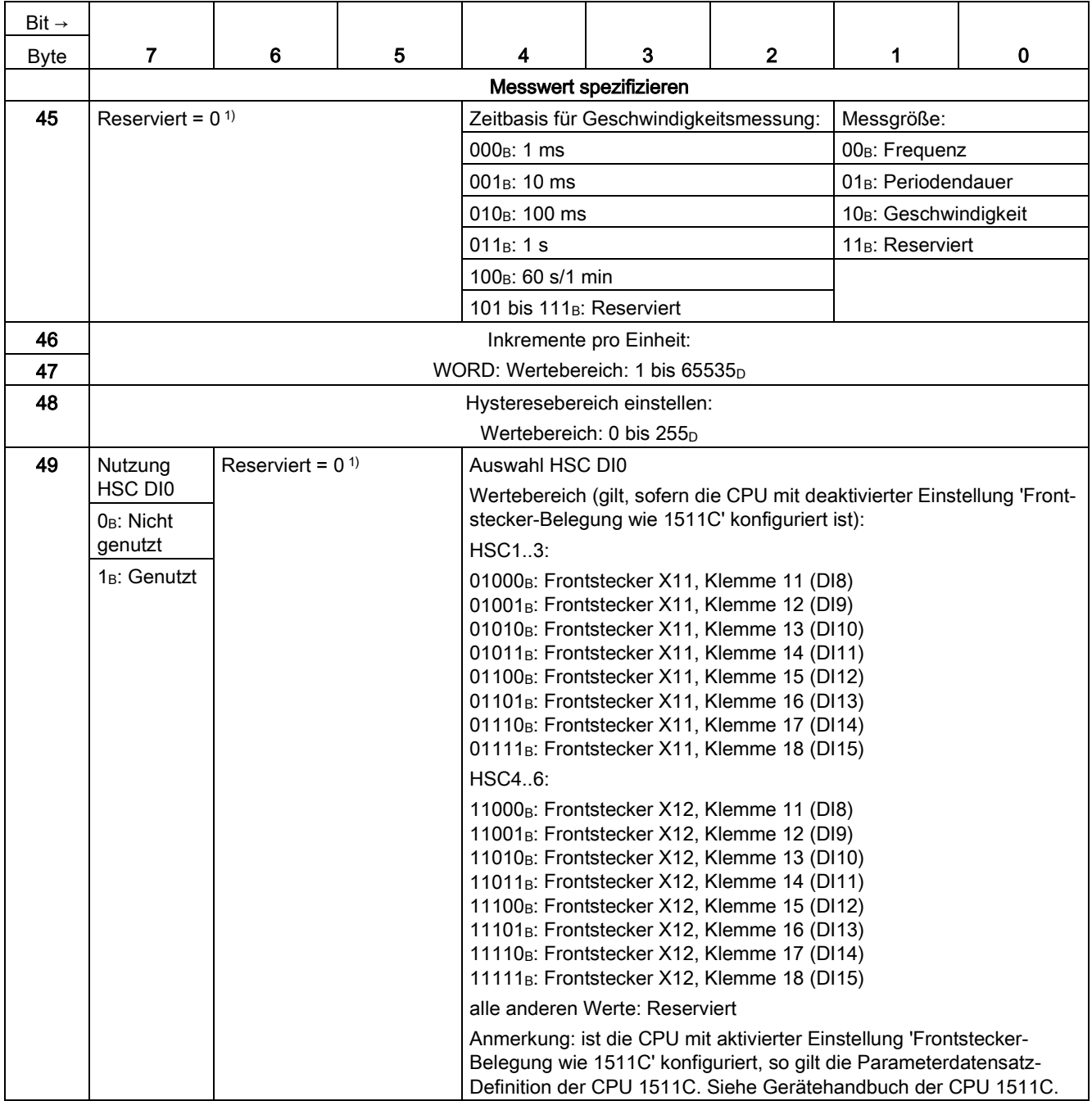

B.7 Parameterdatensätze der schnellen Zähler

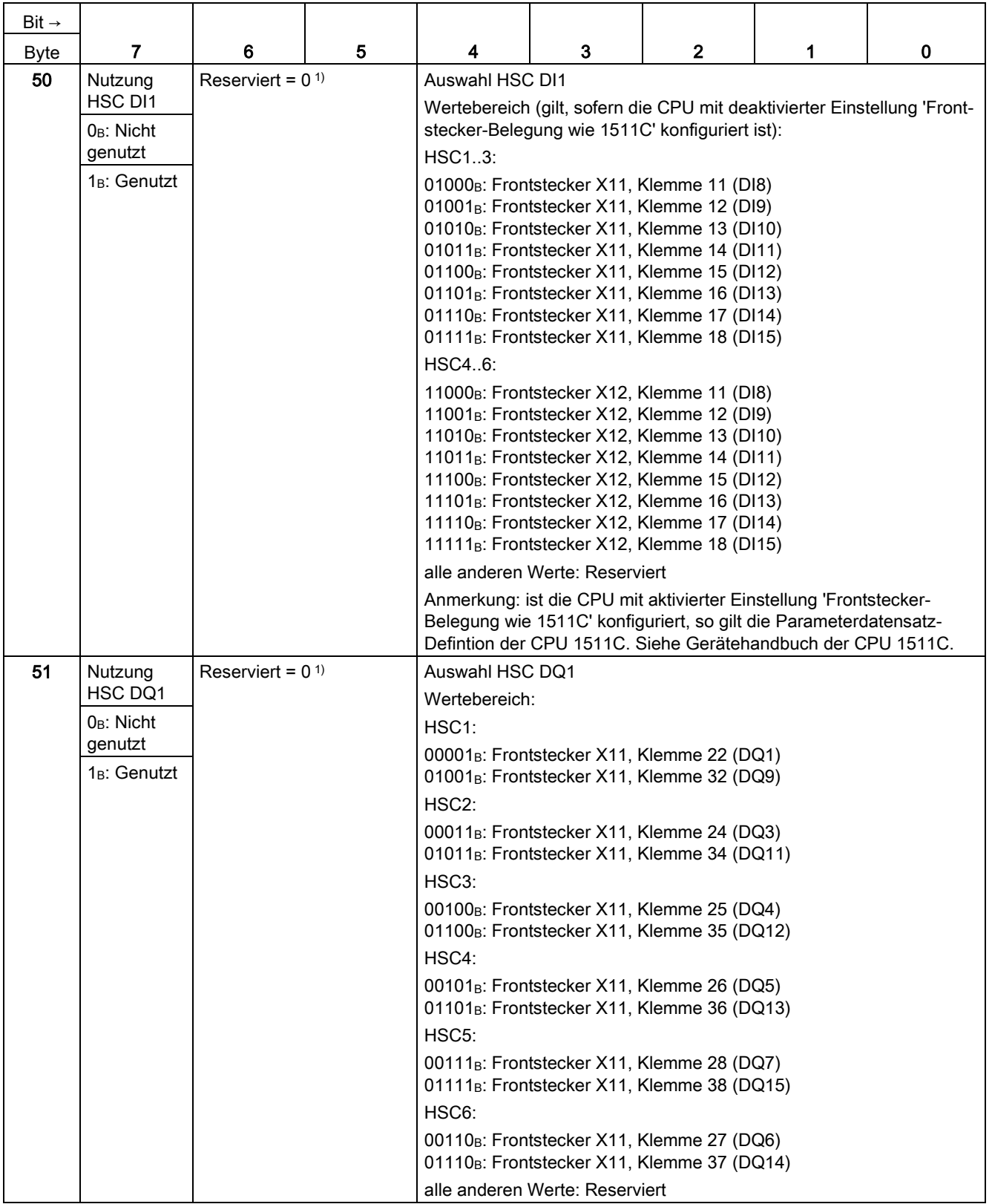

1) reservierte Bits müssen auf 0 gesetzt sein

# B.8 Parameterdatensätze (PWM)

Sie haben die Möglichkeit, die Pulsweitenmodulation im RUN umzuparametrieren. Die Parameter werden mit der Anweisung WRREC über den Datensatz 128 auf das PWM-Submodul übertragen.

Wenn bei der Übertragung oder Validierung der Parameter mit der Anweisung WRREC Fehler auftreten, arbeitet das Modul mit der bisherigen Parametrierung weiter. Der Ausgangsparameter STATUS enthält dann einen entsprechenden Fehlercode. Wenn kein Fehler auftritt, steht im Ausgangsparameter STATUS die Länge der tatsächlich übertragenen Daten.

Die Beschreibung der Anweisung WRREC und der Fehlercodes finden Sie in der Online-Hilfe von STEP 7 (TIA Portal).

### Aufbau des Datensatzes

Die folgende Tabelle zeigt Ihnen den Aufbau von Datensatz 128 für die Pulsweitenmodulation. Die Werte in Byte 0 bis Byte 3 sind fest und dürfen nicht verändert werden.

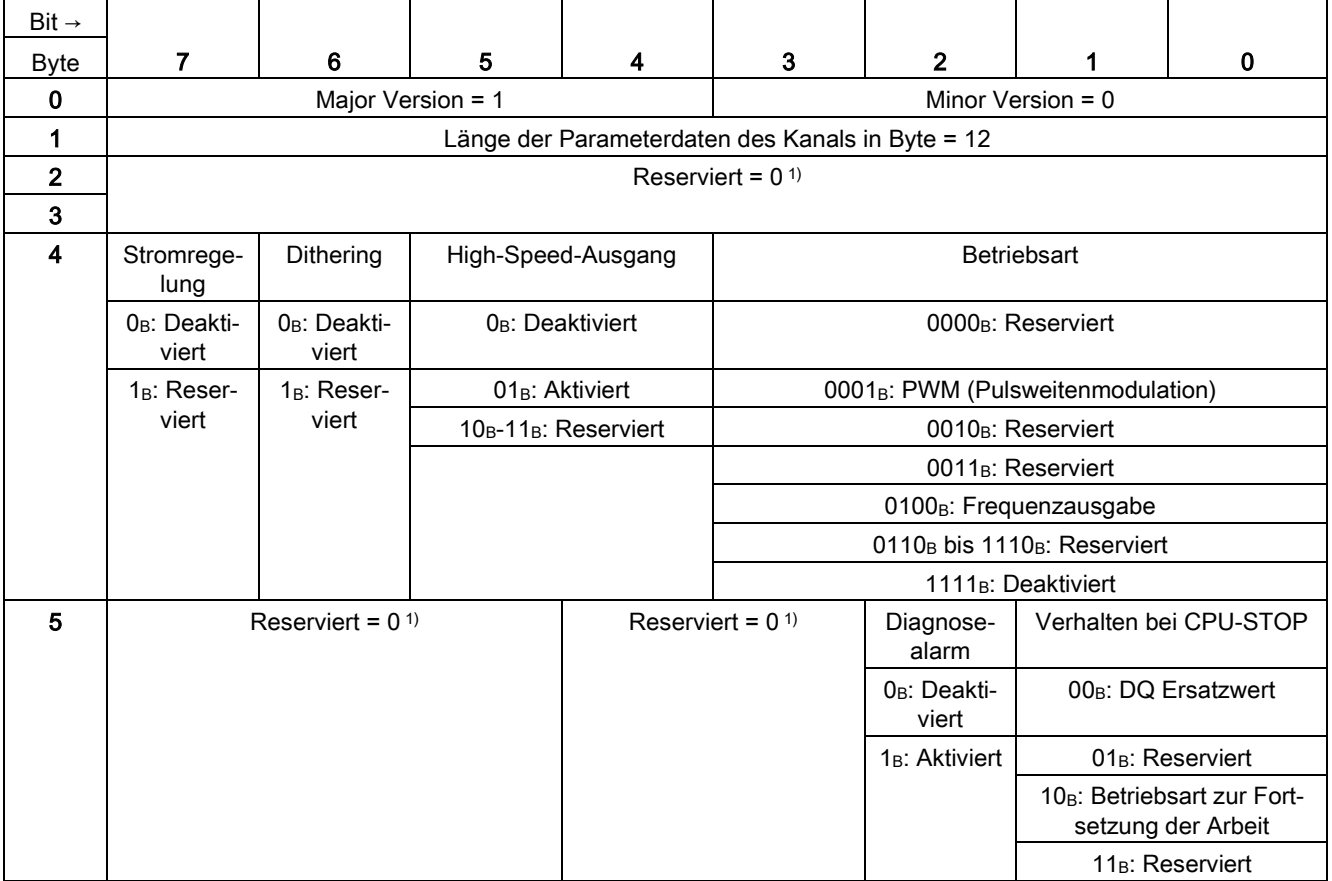

Tabelle B- 22 Parameterdatensatz 128

Parameterdatensätze

B.8 Parameterdatensätze (PWM)

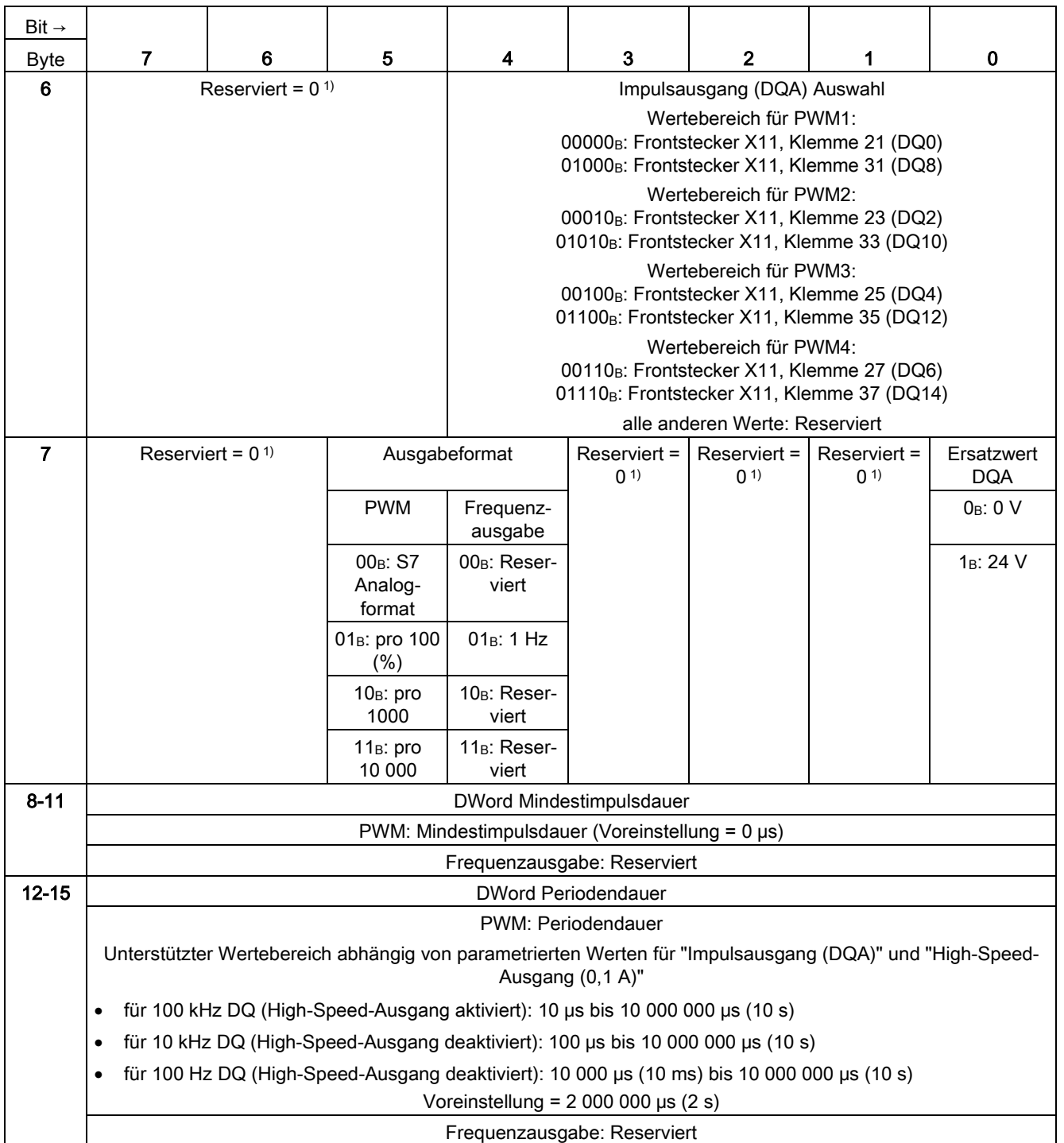

1) reservierte Bits müssen auf 0 gesetzt sein

# Analogwertverarbeitung CO

# C.1 Wandlungsverfahren

### Wandlung

Damit die Kompakt-CPU das durch einen Analogkanal eingelesene analoge Signal verarbeiten kann, wird das analoge Signal durch einen integrierten Analog-Digital-Umsetzer in ein digitales Signal gewandelt. Nach der Verarbeitung des digitalen Signals in der CPU wandelt ein integrierter Digital-Analog-Umsetzer das Ausgabesignal in einen analogen Strom- oder Spannungswert.

### Störfrequenzunterdrückung

Die Störfrequenzunterdrückung der Analogeingänge unterdrückt die Störungen, die durch die Frequenz des verwendeten Wechselspannungsnetzes hervorgerufen werden. Die Frequenz des Wechselspannungsnetzes kann sich besonders bei der Messung in kleinen Spannungsbereichen störend auf den Messwert auswirken.

Die Netzfrequenz, mit der die Anlage betrieben wird (400, 60, 50 oder 10 Hz), stellen Sie mit dem Parameter "Störfrequenzunterdrückung" in STEP 7 (TIA Portal) ein. Der Parameter "Störfrequenzunterdrückung" kann nur modulweit (für alle Eingangskanäle) gesetzt werden. Die Störfrequenzunterdrückung filtert die parametrierte Störfrequenz (400/60/50/10 Hz) sowie Vielfache davon aus. Die ausgewählte Störfrequenzunterdrückung legt gleichzeitig die Integrationszeit fest. In Abhängigkeit der eingestellten Störfrequenzunterdrückung ändert sich die Wandlungszeit.

Eine Störfrequenzunterdrückung von z. B. 50 Hz entspricht einer Integrationszeit von 20 ms. Dabei liefert die analoge Onboard-Peripherie über einen Zeitraum von 20 ms jede Millisekunde einen Messwert an die CPU. Dieser Messwert entspricht dem gleitenden Mittelwert der letzten 20 Messungen.

Das folgende Bild zeigt die Funktionsweise am Beispiel einer 400 Hz-Störfrequenzunterdrückung. Eine 400 Hz-Störfrequenzunterdrückung entspricht einer Integrationszeit von 2,5 ms. Innerhalb der Integrationszeit liefert die analoge Onboard-Peripherie alle 1,25 Millisekunden einen Messwert an die CPU.

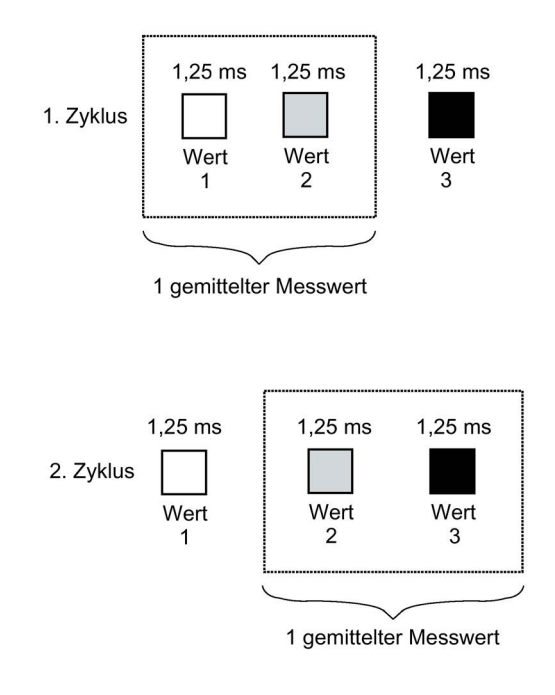

Bild C-1 Störfrequenzunterdrückung 400 Hz

### C.1 Wandlungsverfahren

Das folgende Bild zeigt die Funktionsweise am Beispiel einer 60 Hz-Störfrequenzunterdrückung. Eine 60 Hz-Störfrequenzunterdrückung entspricht einer Integrationszeit von 16,6 ms. Innerhalb der Integrationszeit liefert die analoge Onboard-Peripherie alle 1,04 Millisekunden einen Messwert an die CPU.

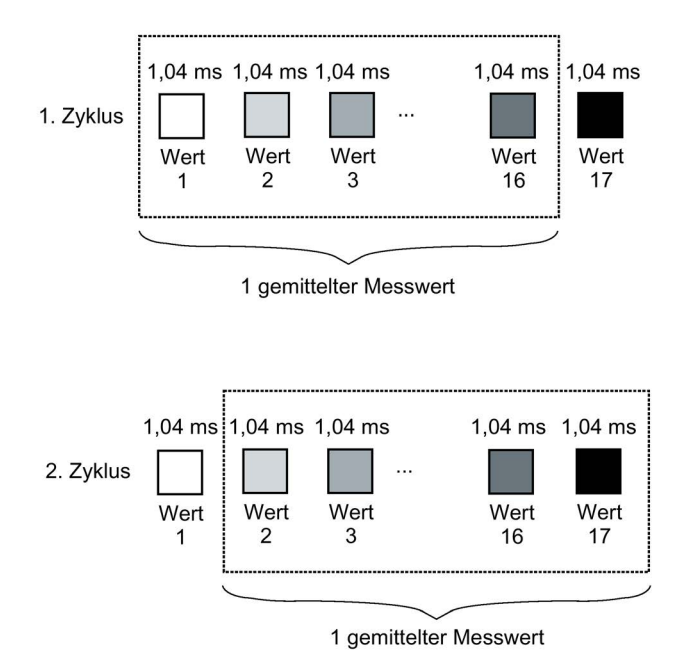

Bild C-2 Störfrequenzunterdrückung 60 Hz

Das folgende Bild zeigt die Funktionsweise am Beispiel einer 50 Hz-Störfrequenzunterdrückung. Eine 50 Hz-Störfrequenzunterdrückung entspricht einer Integrationszeit von 20 ms. Innerhalb der Integrationszeit liefert die analoge Onboard-Peripherie jede Millisekunde einen Messwert an die CPU.

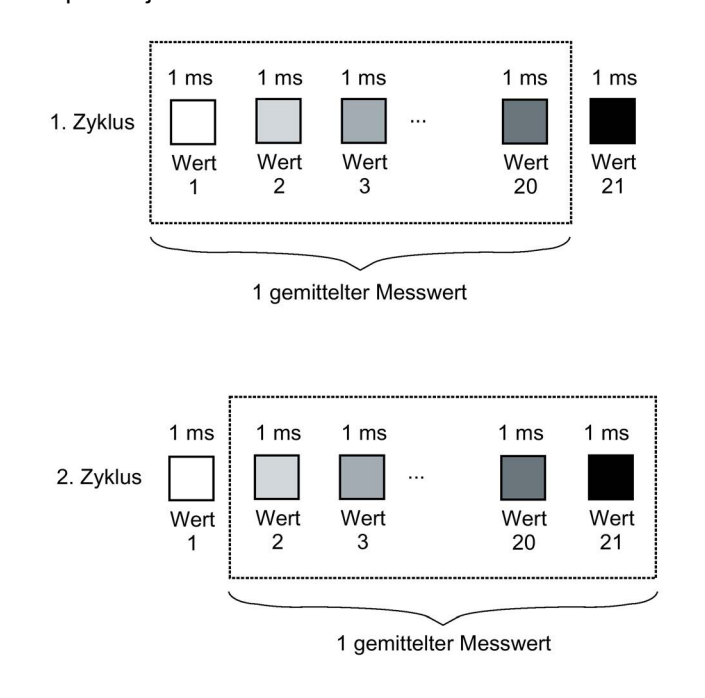

Bild C-3 Störfrequenzunterdrückung 50 Hz

### C.1 Wandlungsverfahren

Das folgende Bild zeigt die Funktionsweise am Beispiel einer 10 Hz-Störfrequenzunterdrückung. Eine 10 Hz-Störfrequenzunterdrückung entspricht einer Integrationszeit von 100 ms. Innerhalb der Integrationszeit liefert die analoge Onboard-Peripherie jede Millisekunde einen Messwert an die CPU.

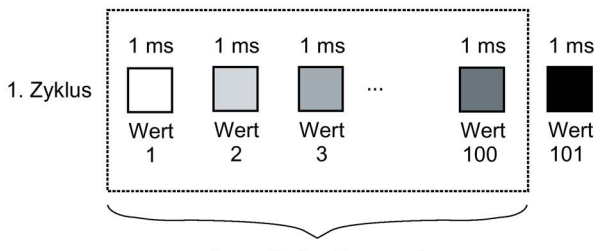

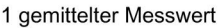

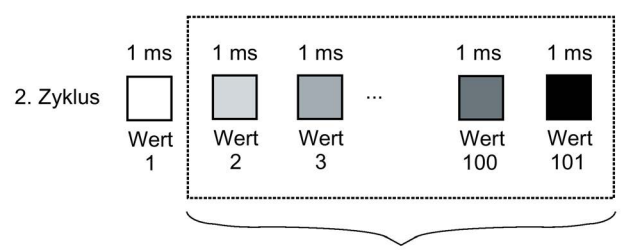

1 gemittelter Messwert

Bild C-4 Störfrequenzunterdrückung 10 Hz

Die folgende Tabelle gibt Ihnen eine Übersicht der projektierbaren Netzfrequenzen, der Integrationszeit und der Intervalle innerhalb derer Messwerte an die CPU geliefert werden.

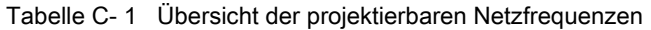

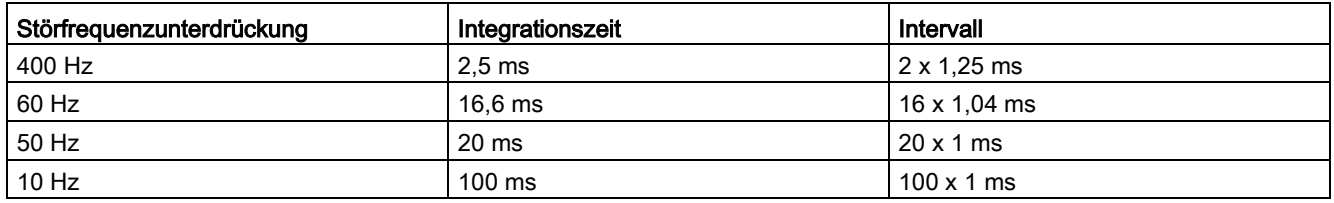

#### Hinweis

#### Grundfehler bei einer Integrationszeit von 2,5 ms

Bei einer Integrationszeit von 2,5 ms wird der Messwert aufgrund des zusätzlich enthaltenen Grundfehlers und Rauschens um die folgenden Werte verändert:

- bei "Spannung", "Strom" und "Widerstand" um ±0,1 %
- bei "Thermowiderstand Pt 100 Standard" um ±0,4 K
- bei "Thermowiderstand Pt 100 Klima" um ±0,3 K
- bei "Thermowiderstand Ni 100 Standard" um ±0,2 K
- bei "Thermowiderstand Ni 100 Klima" um ±0,1 K

Eine ausführliche Beschreibung des Grund- und Gebrauchsfehlers finden Sie im Funktionshandbuch Analogwertverarbeitung [\(http://support.automation.siemens.com/WW/view/de/67989094\)](http://support.automation.siemens.com/WW/view/de/67989094).

### C.1 Wandlungsverfahren

### **Glättung**

Die einzelnen Messwerte werden mittels Filterung geglättet. Die Glättung ist in 4 Stufen und kanalgranular in STEP 7 (TIA Portal) einstellbar.

Glättungszeit = Glättung (k) x parametrierte Integrationszeit

Das folgende Bild zeigt, in Abhängigkeit von der eingestellten Glättung, nach welcher Zeit der geglättete Analogwert zu annähernd 100 % vorliegt. Dies gilt für jeden Signalwechsel am Analogeingang.

Signaländerung in Prozent

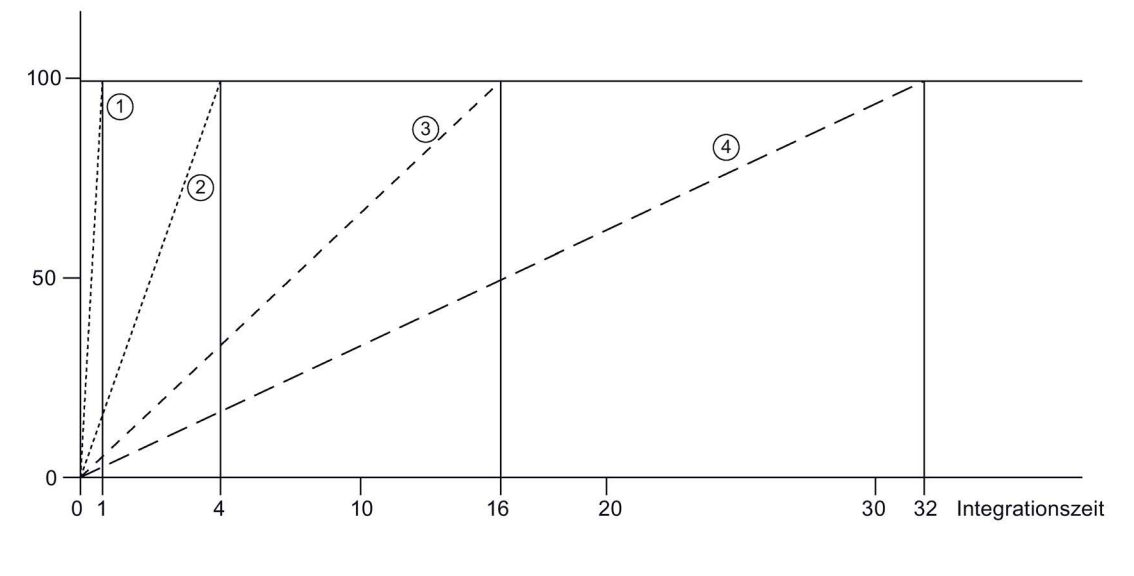

① Keine (Glättungszeit = 1 x Integrationszeit)

② Schwach (Glättungszeit = 4 x Integrationszeit) \*

③ Mittel (Glättungszeit = 16 x Integrationszeit) \*

④ Stark (Glättungszeit = 32 x Integrationszeit) \*

\* Die Glättungszeit kann sich um 1 x Integrationszeit erhöhen.

Bild C-5 Glättungszeit in Abhängigkeit von der eingestellten Glättungsstufe

Die folgende Tabelle zeigt, in Abhängigkeit von der eingestellten Glättung und der eingestellten Störfrequenzunterdrückung, nach welcher Zeit der geglättete Analogwert zu annähernd 100 % vorliegt.

Tabelle C- 2 Glättungszeit in Abhängigkeit von der eingestellten Glättungsstufe und Störfrequenzunterdrückung

| Auswahl der Glättung                 | Störfrequenzunterdrückung/Glättungszeit |           |                 |          |  |  |  |  |  |
|--------------------------------------|-----------------------------------------|-----------|-----------------|----------|--|--|--|--|--|
| (Mittelwertbildung aus Abtastwerten) | 400 Hz                                  | 60 Hz     | 50 Hz           | $10$ Hz  |  |  |  |  |  |
| Keine                                | 2.5 <sub>ms</sub>                       | $16.6$ ms | $20 \text{ ms}$ | $100$ ms |  |  |  |  |  |
| Schwach                              | $10 \text{ ms}$                         | 66.4 ms   | $80 \text{ ms}$ | 400 ms   |  |  |  |  |  |
| Mittel                               | $40 \text{ ms}$                         | 265.6 ms  | 320 ms          | 1600 ms  |  |  |  |  |  |
| <b>Stark</b>                         | 80 ms                                   | 531.2 ms  | 640 ms          | 3200 ms  |  |  |  |  |  |

### **Zykluszeit**

Die Zykluszeiten (1 ms, 1,04 ms und 1,25 ms) ergeben sich aus der parametrierten Störfrequenzunterdrückung. Die Zykluszeit ist unabhängig von der Anzahl der parametrierten Analogkanäle. Die Werterfassung für die analogen Eingangskanäle erfolgt in jedem Zyklus sequentiell.

### Verweis

Weitere Informationen zu den Themen Wandlungszeit, Zykluszeit und Wandlungsverfahren erhalten Sie im Funktionshandbuch Analogwertverarbeitung [\(http://support.automation.siemens.com/WW/view/de/67989094\)](http://support.automation.siemens.com/WW/view/de/67989094).

# C.2 Analogwertdarstellung

### **Einleitung**

In diesem Anhang sind die Analogwerte für alle Messbereiche dargestellt, die Sie mit der analogen Onboard-Peripherie nutzen können.

Produktübergreifende Informationen zum Thema "Analogwertverarbeitung" finden Sie im Funktionshandbuch Analogwertverarbeitung [\(http://support.automation.siemens.com/WW/view/de/67989094\)](http://support.automation.siemens.com/WW/view/de/67989094).

### Messwertauflösung

Jeder Analogwert wird linksbündig in die Variablen eingetragen. Die mit "x" gekennzeichneten Bits werden auf "0" gesetzt.

#### Hinweis

Diese Auflösung gilt nicht für Temperaturwerte. Die digitalisierten Temperaturwerte sind das Ergebnis einer Umrechnung in der analogen Onboard-Peripherie.

Tabelle C- 3 Auflösung der Analogwerte

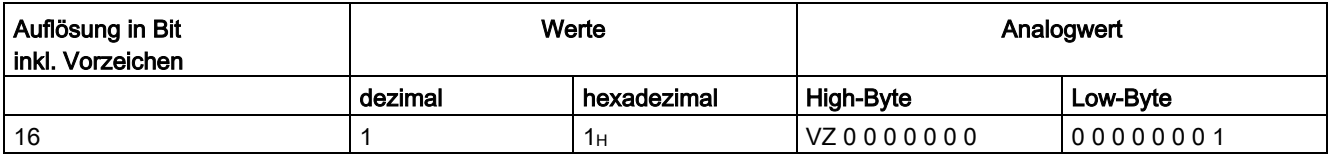

# C.3 Darstellung der Eingabebereiche

In den folgenden Tabellen finden Sie die digitalisierte Darstellung der Eingabebereiche, getrennt nach bipolaren und unipolaren Eingabebereichen. Die Auflösung beträgt 16 bit.

| Wert dez. | Messwert in % | Datenwort |          |          |          |          |             |                |                |                |                |                |                |                |                | <b>Bereich</b> |                |              |
|-----------|---------------|-----------|----------|----------|----------|----------|-------------|----------------|----------------|----------------|----------------|----------------|----------------|----------------|----------------|----------------|----------------|--------------|
|           |               | $2^{15}$  | $2^{14}$ | $2^{13}$ | $2^{12}$ | $2^{11}$ | $2^{10}$    | 2 <sup>9</sup> | 2 <sup>8</sup> | 2 <sup>7</sup> | 2 <sup>6</sup> | 2 <sup>5</sup> | 2 <sup>4</sup> | 2 <sup>3</sup> | 2 <sup>2</sup> | 2 <sup>1</sup> | 2 <sup>0</sup> |              |
| 32767     | >117.589      | 0         |          | 1        |          | 1        | 1           | 1              | 1              | 1              |                |                | 1              |                | 1              | 1              |                | Überlauf     |
| 32511     | 117.589       | 0         |          |          |          | 1        | 1           | 1              | 0              | 1              | и              |                | 1              |                | 4              | 1              |                | Übersteue-   |
| 27649     | 100.004       | 0         |          |          | 0        | 1        | 1           | 0              | 0              | $\Omega$       | 0              | 0              | 0              | 0              | 0              | O              |                | rungsbereich |
| 27648     | 100.000       | $\Omega$  |          |          | 0        | 1        | 1           | 0              | 0              | $\Omega$       | 0              | 0              | $\mathbf 0$    | 0              | 0              | $\Omega$       | $\Omega$       |              |
|           | 0,003617      | $\Omega$  | 0        | 0        | 0        | 0        | $\mathbf 0$ | 0              | 0              | $\Omega$       | 0              | 0              | 0              | 0              | 0              | $\Omega$       |                |              |
| 0         | 0.000         | 0         | 0        | 0        | 0        | 0        | 0           | $\mathbf{0}$   | 0              | $\Omega$       | 0              | 0              | $\mathbf 0$    | 0              | 0              | $\Omega$       | 0              | Nennbereich  |
| $-1$      | $-0,003617$   | 1         |          |          |          | 1        | 1           | 4              |                | 1              |                |                | 1              |                | 1              | 1              |                |              |
| $-27648$  | $-100,000$    | 1         | 0        | 0        |          | 0        | 1           | 0              | 0              | $\Omega$       | 0              | 0              | 0              | 0              | 0              | $\Omega$       | 0              |              |
| $-27649$  | $-100.004$    | 1         | 0        | 0        |          | 0        | $\mathbf 0$ | 1              | 1              | 1              | и              |                | 1              |                | 1              | 1              |                | Untersteue-  |
| $-32512$  | $-117.593$    | 1         | 0        | 0        | 0        | 0        | $\mathbf 0$ | 0              |                | $\mathbf 0$    | 0              | 0              | 0              | 0              | 0              | $\Omega$       | 0              | rungsbereich |
| $-32768$  | $-117.593$    |           | 0        | 0        | 0        | 0        | 0           | 0              | 0              | 0              | 0              | 0              | 0              | 0              | 0              | $\Omega$       | 0              | Unterlauf    |

Tabelle C- 4 Bipolare Eingabebereiche

Tabelle C- 5 Unipolare Eingabebereiche

| Wert dez. | Messwert in % |          | Datenwort |          |          |          |          |                |                |                |                |                |                |                | <b>Bereich</b> |                |                |              |
|-----------|---------------|----------|-----------|----------|----------|----------|----------|----------------|----------------|----------------|----------------|----------------|----------------|----------------|----------------|----------------|----------------|--------------|
|           |               | $2^{15}$ | $2^{14}$  | $2^{13}$ | $2^{12}$ | $2^{11}$ | $2^{10}$ | 2 <sup>9</sup> | 2 <sup>8</sup> | 2 <sup>7</sup> | 2 <sup>6</sup> | 2 <sup>5</sup> | 2 <sup>4</sup> | 2 <sup>3</sup> | 2 <sup>2</sup> | 2 <sup>1</sup> | 2 <sup>0</sup> |              |
| 32767     | >117,589      | 0        |           |          |          |          | 1        |                |                |                |                |                |                |                |                |                |                | Überlauf     |
| 32511     | 117.589       | 0        |           |          |          |          | 1        | 4              | 0              |                |                |                |                |                |                |                |                | Übersteue-   |
| 27649     | 100.004       | 0        |           |          | 0        |          | 1        | 0              | 0              | 0              | 0              | 0              | 0              | $\mathbf{0}$   | $\Omega$       | 0              |                | rungsbereich |
| 27648     | 100.000       | 0        |           |          | 0        |          | 1        | 0              | 0              | 0              | 0              | 0              | 0              | $\mathbf{0}$   | $\Omega$       | 0              | 0              | Nennbereich  |
|           | 0.003617      | 0        | 0         | 0        | 0        | 0        | $\Omega$ | 0              | 0              | 0              | 0              | 0              | 0              | $\mathbf{0}$   | $\mathbf{0}$   | 0              |                |              |
| 0         | 0.000         | 0        | 0         | 0        | 0        | $\Omega$ | $\Omega$ | $\mathbf{0}$   | 0              | 0              | 0              | 0              | 0              | $\mathbf{0}$   | $\Omega$       | 0              | $\Omega$       |              |
| -1        | $-0,003617$   | 1        |           |          |          |          | 1        | ◢              | 1              |                |                | 1              |                |                | 1              |                | и              | Untersteue-  |
| $-4864$   | $-17,593$     |          |           |          | 0        |          | 1        | 0              |                | 0              | 0              | 0              | 0              | $\mathbf{0}$   | $\mathbf{0}$   | 0              | $\Omega$       | rungsbereich |
| $-32768$  | $< -17.593$   |          | 0         | 0        | 0        | 0        | $\Omega$ | 0              |                | 0              | 0              | 0              | 0              | 0              | $\Omega$       | 0              | 0              | Unterlauf    |

# C.3.1 Analogwertdarstellung in Spannungsmessbereichen

In den folgenden Tabellen finden Sie die dezimalen und hexadezimalen Werte (Kodierungen) der möglichen Spannungsmessbereiche.

| Werte    |                  | Spannungsmessbereich |                | <b>Bereich</b>         |  |  |
|----------|------------------|----------------------|----------------|------------------------|--|--|
| dez.     | hex.             | ±10V                 | ±5V            |                        |  |  |
| 32767    | 7FFF             | >11,759 V            | >5,879 V       | Überlauf               |  |  |
| 32511    | 7EFF             | 11,759 V             | 5,879 V        | Übersteuerungsbereich  |  |  |
| 27649    | 6C01             |                      |                |                        |  |  |
| 27648    | 6C00             | 10 V                 | 5 V            | Nennbereich            |  |  |
| 20736    | 5100             | 7,5 V                | 3,75 V         |                        |  |  |
|          | 1                | 361,7 µV             | 180,8 µV       |                        |  |  |
| 0        | $\Omega$         | 0 V                  | 0 <sub>V</sub> |                        |  |  |
| $-1$     | <b>FFFF</b>      |                      |                |                        |  |  |
| -20736   | AF <sub>00</sub> | $-7,5V$              | $-3,75$ V      |                        |  |  |
| $-27648$ | 9400             | $-10V$               | $-5V$          |                        |  |  |
| $-27649$ | 93FF             |                      |                | Untersteuerungsbereich |  |  |
| -32512   | 8100             | $-11,759$ V          | $-5,879$ V     |                        |  |  |
| $-32768$ | 8000             | $-11,759$ V          | $< -5.879 V$   | Unterlauf              |  |  |

Tabelle C- 6 Spannungsmessbereiche ±10 V, ±5 V

Tabelle C- 7 Spannungsmessbereich 1 bis 5 V, 0 bis 10 V

| Werte    |                  | Spannungsmessbereich |              | <b>Bereich</b>   |
|----------|------------------|----------------------|--------------|------------------|
| dez.     | hex.             | 1 bis $5V$           | 0 bis 10 V   |                  |
| 32767    | 7FFF             | $>5,704$ V           | >11,759 V    | Überlauf         |
| 32511    | 7EFF             | 5,704 V              | 11,759 V     | Übersteuerungs-  |
| 27649    | 6C01             |                      |              | bereich          |
| 27648    | 6C00             | 5 V                  | 10,0 $V$     | Nennbereich      |
| 20736    | 5100             | 4 V                  | 7,5 V        |                  |
|          |                  | $1 V + 144.7 \mu V$  | 361,7 µV     |                  |
| 0        | 0                | 1 <sub>V</sub>       | 0V           |                  |
| $-1$     | <b>FFFF</b>      |                      |              | Untersteuerungs- |
| $-4864$  | ED <sub>00</sub> | $0,296$ V            | $-1,759$ V   | bereich          |
| $-32768$ | 8000             | < 0.296 V            | $< -1.759 V$ | Unterlauf        |

### C.3.2 Analogwertdarstellung in Strommessbereichen

In den folgenden Tabellen finden Sie die dezimalen und hexadezimalen Werte (Kodierungen) der möglichen Strommessbereiche.

| Werte    |             | Strommessbereich    |                  |  |  |  |  |  |  |  |
|----------|-------------|---------------------|------------------|--|--|--|--|--|--|--|
| dez.     | hex.        | $±20$ mA            |                  |  |  |  |  |  |  |  |
| 32767    | 7FFF        | $>23,52 \text{ mA}$ | Überlauf         |  |  |  |  |  |  |  |
| 32511    | 7EFF        | 23,52 mA            | Übersteuerungs-  |  |  |  |  |  |  |  |
| 27649    | 6C01        |                     | bereich          |  |  |  |  |  |  |  |
| 27648    | 6C00        | 20 mA               | Nennbereich      |  |  |  |  |  |  |  |
| 20736    | 5100        | 15 mA               |                  |  |  |  |  |  |  |  |
| 1        | 1           | 723,4 nA            |                  |  |  |  |  |  |  |  |
| 0        | 0           | 0 mA                |                  |  |  |  |  |  |  |  |
| $-1$     | <b>FFFF</b> |                     |                  |  |  |  |  |  |  |  |
| $-20736$ | AF00        | $-15$ mA            |                  |  |  |  |  |  |  |  |
| $-27648$ | 9400        | $-20$ mA            |                  |  |  |  |  |  |  |  |
| $-27649$ | 93FF        |                     | Untersteuerungs- |  |  |  |  |  |  |  |
| $-32512$ | 8100        | $-23.52 \text{ mA}$ | bereich          |  |  |  |  |  |  |  |
| $-32768$ | 8000        | $< -23.52$ mA       | Unterlauf        |  |  |  |  |  |  |  |

Tabelle C- 8 Strommessbereich ±20 mA

Tabelle C- 9 Strommessbereiche 0 bis 20 mA und 4 bis 20 mA

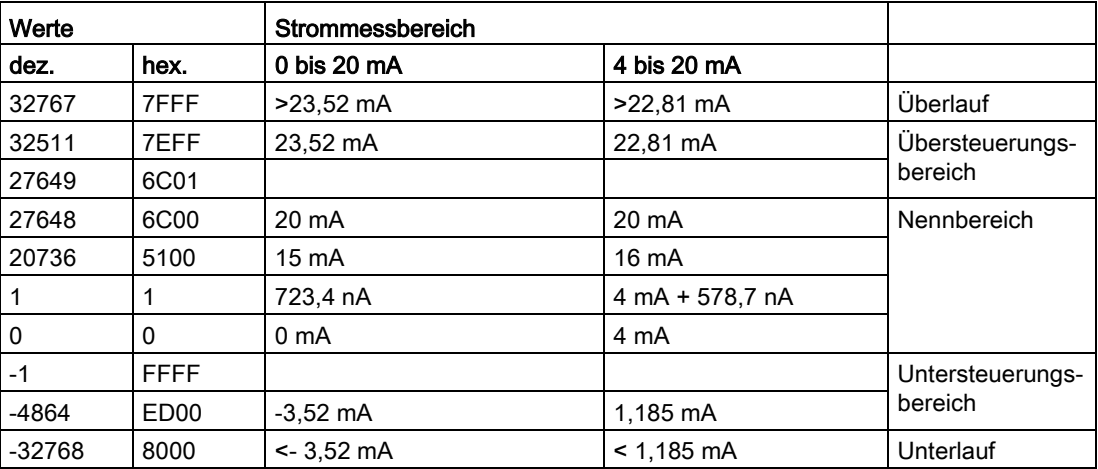

# C.3.3 Analogwertdarstellung für Widerstandsgeber/Widerstandsthermometer

In der folgenden Tabelle finden Sie die dezimalen und hexadezimalen Werte (Kodierungen) der möglichen Widerstandsgeberbereiche.

| Werte |      |                  | Widerstandsgeberbereich |                  |                 |  |  |  |  |  |  |  |
|-------|------|------------------|-------------------------|------------------|-----------------|--|--|--|--|--|--|--|
| dez.  | hex. | 150 Ω            | $300 \Omega$            |                  |                 |  |  |  |  |  |  |  |
| 32767 | 7FFF | $>176.38 \Omega$ | $>352,77$ $\Omega$      | $>705.53 \Omega$ | Überlauf        |  |  |  |  |  |  |  |
| 32511 | 7EFF | 176,38 $\Omega$  | 352,77 $\Omega$         | 705,53 $\Omega$  | Übersteuerungs- |  |  |  |  |  |  |  |
| 27649 | 6C01 |                  |                         |                  | bereich         |  |  |  |  |  |  |  |
| 27648 | 6C00 | 150 $\Omega$     | $300 \Omega$            | $600 \Omega$     | Nennbereich     |  |  |  |  |  |  |  |
| 20736 | 5100 | 112.5 $\Omega$   | 225 $\Omega$            | $450 \Omega$     |                 |  |  |  |  |  |  |  |
|       |      | 5,43 m $\Omega$  | 10,85 m $\Omega$        | 21,70 m $\Omega$ |                 |  |  |  |  |  |  |  |
| 0     | 0    | $0\Omega$        | $0\,\Omega$             | $0\Omega$        |                 |  |  |  |  |  |  |  |

Tabelle C- 10 Widerstandsgeber von 150  $\Omega$ , 300  $\Omega$  und 600  $\Omega$ 

Tabelle C- 11 Widerstandsthermometer Pt 100 Standard

| Pt 100                                               | Werte              |                     | Pt 100                                         | Werte            |                     | Pt 100                                      | Werte          |                          | <b>Bereich</b>              |
|------------------------------------------------------|--------------------|---------------------|------------------------------------------------|------------------|---------------------|---------------------------------------------|----------------|--------------------------|-----------------------------|
| Standard<br>in °C<br>$(1$ digit =<br>$0,1^{\circ}C)$ | dez.               | hex.                | Standard<br>in °F<br>$(1$ digit =<br>$0,1$ °F) | dez.             | hex.                | Standard<br>in $K$<br>$(1$ digit =<br>0,1 K | dez.           | hex.                     |                             |
| >1000.0                                              | 32767              | 7FFF                | > 1832,0                                       | 32767            | 7FFF                | >1273.2                                     | 32767          | 7FFF                     | Überlauf                    |
| 1000.0<br>850,1                                      | 10000<br>8501      | 2710<br>2135        | 1832,0<br>1562,1                               | 18320<br>15621   | 4790<br>3D05        | 1273,2<br>1123,3                            | 12732<br>11233 | 31 <sub>BC</sub><br>2BE1 | Übersteuer-<br>ungsbereich  |
| 850,0<br>$-200.0$                                    | 8500<br>$-2000$    | 2134<br>F830        | 1562,0<br>$-328.0$                             | 15620<br>$-3280$ | 3D04<br>F330        | 1123,2<br>73,2                              | 11232<br>732   | 2BE0<br>2DC              | <b>Nennbereich</b>          |
| $-200,1$<br>$-243.0$                                 | $-2001$<br>$-2430$ | <b>F82F</b><br>F682 | $-328,1$<br>$-405,4$                           | $-3281$<br>-4054 | <b>F32F</b><br>F02A | 73,1<br>30,2                                | 731<br>302     | 2DB<br>12E               | Untersteuer-<br>ungsbereich |
| $-243,0$                                             | $-32768$           | 8000                | $< -405.4$                                     | $-32768$         | 8000                | < 30.2                                      | 32768          | 8000                     | Unterlauf                   |

Tabelle C- 12 Widerstandsthermometer Pt 100 Klima

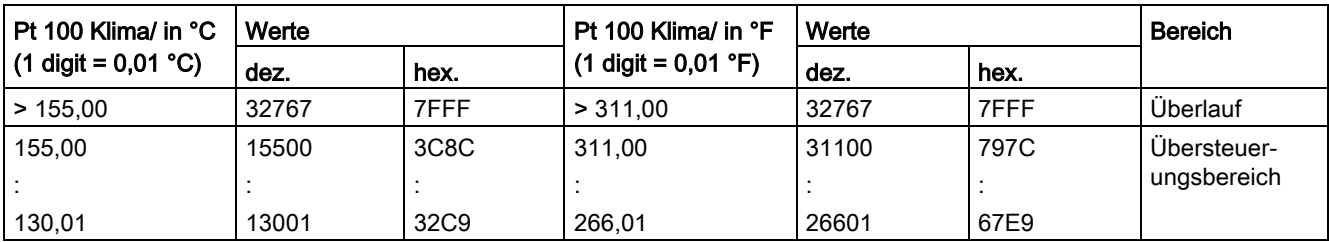

C.3 Darstellung der Eingabebereiche

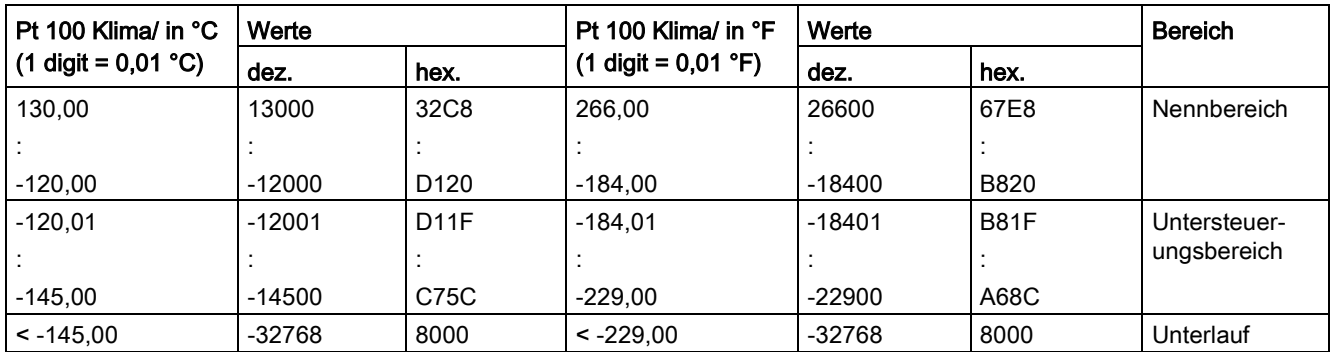

Tabelle C- 13 Widerstandsthermometer Ni 100 Standard

| Ni 100                                       | Werte                |                                             | Ni 100                                                     | Werte                |                                  | Ni 100                                             | Werte                |                      | <b>Bereich</b>                                   |
|----------------------------------------------|----------------------|---------------------------------------------|------------------------------------------------------------|----------------------|----------------------------------|----------------------------------------------------|----------------------|----------------------|--------------------------------------------------|
| Standard<br>in °C<br>$(1$ digit =<br>0,1 °C) | dez.                 | hex.                                        | Standard<br>in ${}^{\circ}$ F<br>$(1$ digit =<br>$0,1$ °F) | dez.                 | hex.                             | <b>Standard</b><br>in $K$<br>$(1$ digit =<br>0,1 K | dez.                 | hex.                 |                                                  |
| > 295,0                                      | 32767                | 7FFF                                        | > 563.0                                                    | 32767                | 7FFF                             | > 568.2                                            | 32767                | 7FFF                 | Überlauf                                         |
| 295,0<br>250,1<br>250,0                      | 2950<br>2501<br>2500 | <b>B86</b><br>9C <sub>5</sub><br><b>9C4</b> | 563,0<br>482,1<br>482,0                                    | 5630<br>4821<br>4820 | 15FE<br>12D <sub>5</sub><br>12D4 | 568,2<br>523,3<br>523,2                            | 5682<br>5233<br>5232 | 1632<br>1471<br>1470 | Übersteuer-<br>ungsbereich<br><b>Nennbereich</b> |
| $-60,0$                                      | $-600$               | FDA8                                        | $-76.0$                                                    | -760                 | FD <sub>08</sub>                 | 213,2                                              | 2132                 | 854                  |                                                  |
| $-60,1$<br>$-105.0$                          | $-601$<br>$-1050$    | FDA7<br>FBE6                                | $-76,1$<br>$-157,0$                                        | $-761$<br>$-1570$    | FD <sub>07</sub><br>F9DE         | 213,1<br>168,2                                     | 2131<br>1682         | 853<br>692           | Untersteuer-<br>ungsbereich                      |
| $< -105.0$                                   | $-32768$             | 8000                                        | $< -157.0$                                                 | $-32768$             | 8000                             | < 168.2                                            | 32768                | 8000                 | Unterlauf                                        |

Tabelle C- 14 Widerstandsthermometer Ni 100 Klima

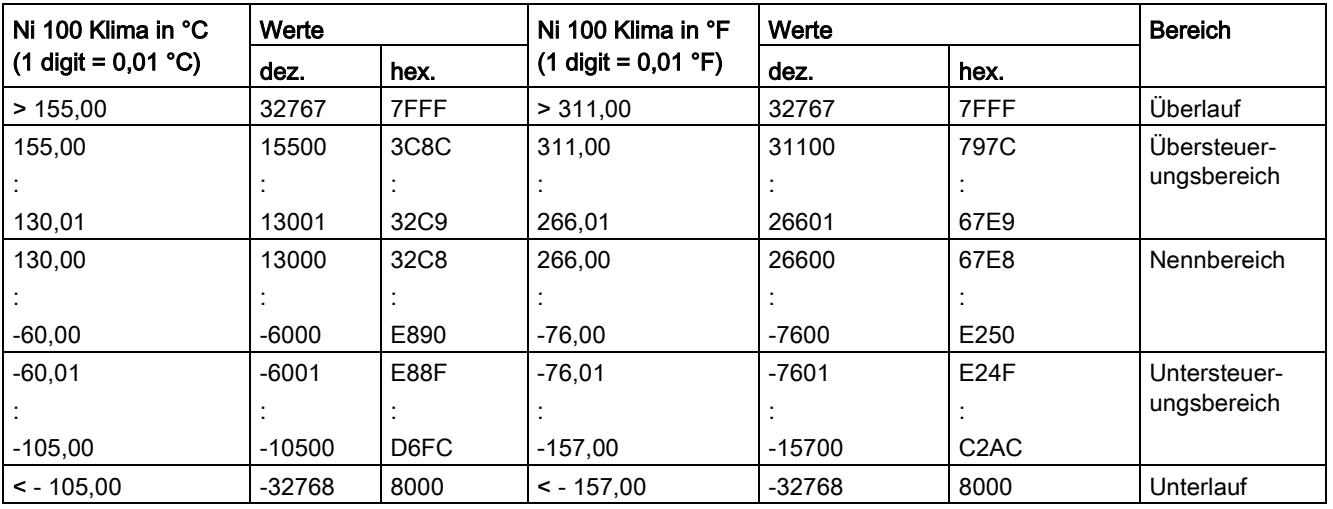

C.3 Darstellung der Eingabebereiche

# C.3.4 Messwerte bei Diagnose Drahtbruch

### Messwerte bei Diagnose "Drahtbruch" in Abhängigkeit von Diagnosefreigaben

Bei entsprechender Parametrierung führen auftretende Ereignisse zu einem Diagnoseeintrag und Diagnosealarm.

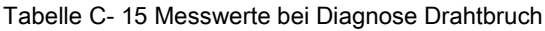

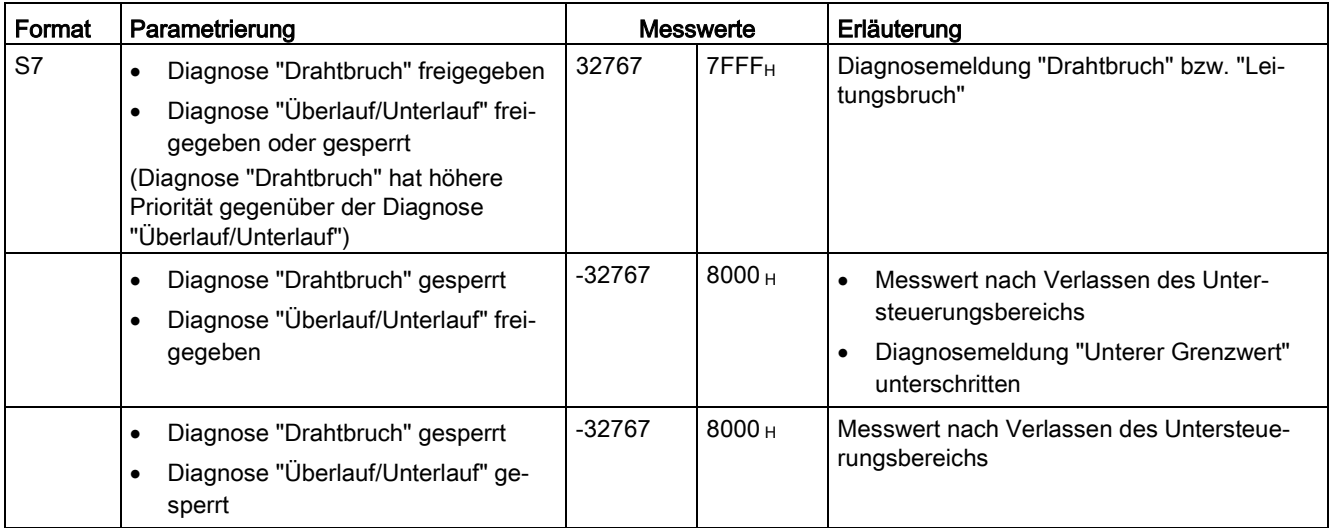

In den folgenden Tabellen finden Sie die digitalisierte Darstellung der Ausgabebereiche, getrennt nach bipolaren und unipolaren Ausgabebereichen. Die Auflösung beträgt 16 bit.

| Wert dez. | Ausgabe-<br>wert in % |          | <b>Datenwort</b> |          |     |              |              |                |                |                |                |              |                |                |                |                | <b>Bereich</b> |                              |  |
|-----------|-----------------------|----------|------------------|----------|-----|--------------|--------------|----------------|----------------|----------------|----------------|--------------|----------------|----------------|----------------|----------------|----------------|------------------------------|--|
|           |                       | 215      | 214              | 213      | 212 | 211          | 210          | 2 <sup>9</sup> | 2 <sup>8</sup> | 2 <sup>7</sup> | 2 <sup>6</sup> | 25           | 2 <sup>4</sup> | 2 <sup>3</sup> | 2 <sup>2</sup> | 2 <sup>1</sup> | 2 <sup>0</sup> |                              |  |
| 32511     | 117,589               | $\Omega$ | 1                |          | 1   | 1            |              | 1              | $\Omega$       |                | 1              | 1            |                | 1              | 1              |                | 1              | Maximaler Aus-<br>gabewert*  |  |
| 32511     | 117,589               | $\Omega$ | 1                |          | 1   | 1            |              | 1              | $\Omega$       |                | 1              | 1            |                | 1              | 1              |                | 1              | Übersteuerungs-              |  |
| 27649     | 100,004               | $\Omega$ | $\mathbf{1}$     |          | 0   | 1            |              | 0              | $\Omega$       | 0              | 0              | $\Omega$     | 0              | $\Omega$       | $\mathbf{0}$   | $\Omega$       | 1              | bereich                      |  |
| 27648     | 100.000               | $\Omega$ | 1                |          | 0   | 1            |              | 0              | $\Omega$       | 0              | 0              | $\mathbf{0}$ | 0              | $\Omega$       | 0              | 0              | $\Omega$       | Nennbereich                  |  |
|           | 0.003617              | $\Omega$ | $\mathbf{0}$     | 0        | 0   | $\mathbf{0}$ | 0            | 0              | $\Omega$       | 0              | $\Omega$       | $\Omega$     | 0              | 0              | $\mathbf{0}$   | $\Omega$       | 1              |                              |  |
| 0         | 0.000                 | $\Omega$ | $\Omega$         | $\Omega$ | 0   | $\mathbf{0}$ | 0            | 0              | $\Omega$       | 0              | 0              | $\Omega$     | 0              | $\Omega$       | 0              | 0              | $\mathbf{0}$   |                              |  |
| $-1$      | $-0.003617$           | 1        | 1                |          | 1   | 1            |              |                | 1              |                | 1              | 1            |                | 1              | 1              |                | 1              |                              |  |
| $-27648$  | $-100.000$            | 1        | $\Omega$         | $\Omega$ | 1   | $\mathbf{0}$ |              | 0              | $\Omega$       | $\Omega$       | $\Omega$       | $\Omega$     | 0              | $\Omega$       | $\Omega$       | $\Omega$       | $\Omega$       |                              |  |
| $-27649$  | $-100.004$            | 1        | $\Omega$         | 0        |     | 0            | 0            |                | 1              |                | 1              | 1            |                | 1              | 1              |                | 1              | Untersteuerungs-             |  |
| $-32512$  | $-117,593$            | 1        | $\mathbf{0}$     | 0        | 0   | $\mathbf{0}$ | 0            | 0              | 1              | 0              | 0              | $\mathbf{0}$ | 0              | $\Omega$       | 0              | 0              | $\Omega$       | bereich                      |  |
| $-32512$  | $-117,593$            | 1        | $\Omega$         | 0        | 0   | $\Omega$     | $\mathbf{0}$ | 0              | 1              | 0              | 0              | $\Omega$     | 0              | 0              | $\Omega$       | 0              | 0              | Minimaler Ausga-<br>bewert** |  |

Tabelle C- 16 Bipolare Ausgabebereiche

\* Bei Vorgabe von Werten > 32511 wird der Ausgabewert auf 117,589% begrenzt.

\*\* Bei Vorgabe von Werten < -32512 wird der Ausgabewert auf -117,593% begrenzt.

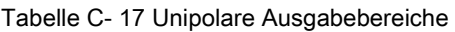

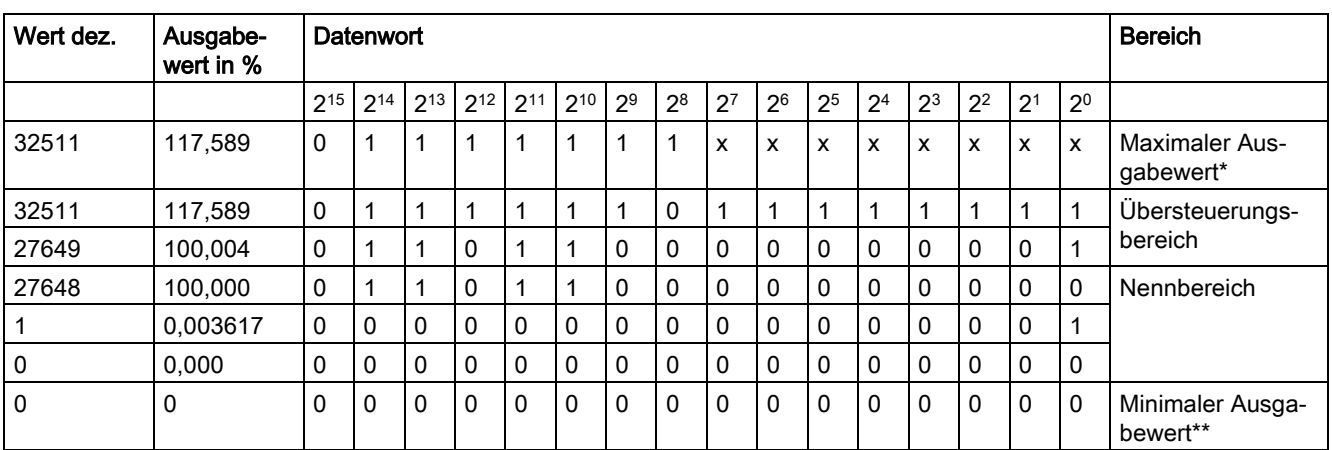

\* Bei Vorgabe von Werten > 32511 wird der Ausgabewert auf 117,589% begrenzt.

\*\* Bei Vorgabe von Werten < 0 wird der Ausgabewert auf 0% begrenzt.

# C.4.1 Analogwertdarstellung in Spannungsausgabebereichen

In den folgenden Tabellen finden Sie die dezimalen und hexadezimalen Werte (Kodierungen) der möglichen Spannungsausgabebereiche.

| Werte       |            |                  | Spannungsausgabebereich | <b>Bereich</b>         |  |  |  |
|-------------|------------|------------------|-------------------------|------------------------|--|--|--|
|             | dez.       | hex.             | ±10V                    |                        |  |  |  |
| >117,589 %  | >32511     | >7EFF            | 11,76 V                 | Maximaler Ausgabewert  |  |  |  |
| 117,589 %   | 32511      | 7EFF             | 11,76 V                 | Übersteuerungsbereich  |  |  |  |
|             | 27649      | 6C01             |                         |                        |  |  |  |
| 100 %       | 27648      | 6C00             | 10 V                    |                        |  |  |  |
| 75 %        | 20736      | 5100             | 7,5 V                   |                        |  |  |  |
| 0,003617 %  |            |                  | 361,7 µV                |                        |  |  |  |
| $0\%$       | 0          | 0                | 0 <sup>V</sup>          |                        |  |  |  |
|             | $-1$       | <b>FFFF</b>      | $-361,7 \mu V$          | Nennbereich            |  |  |  |
| $-75%$      | $-20736$   | AF <sub>00</sub> | $-7,5V$                 |                        |  |  |  |
| $-100%$     | $-27648$   | 9400             | $-10V$                  |                        |  |  |  |
|             |            |                  |                         |                        |  |  |  |
|             | $-27649$   | 93FF             |                         | Untersteuerungsbereich |  |  |  |
| $-117,593%$ | $-32512$   | 8100             | $-11,76$ V              |                        |  |  |  |
| $-117,593%$ | $< -32512$ | < 8100           | $-11,76$ V              | Minimaler Ausgabewert  |  |  |  |

Tabelle C- 18 Spannungsausgabebereich ±10 V

Tabelle C- 19 Spannungsausgabebereich 0 bis 10 V

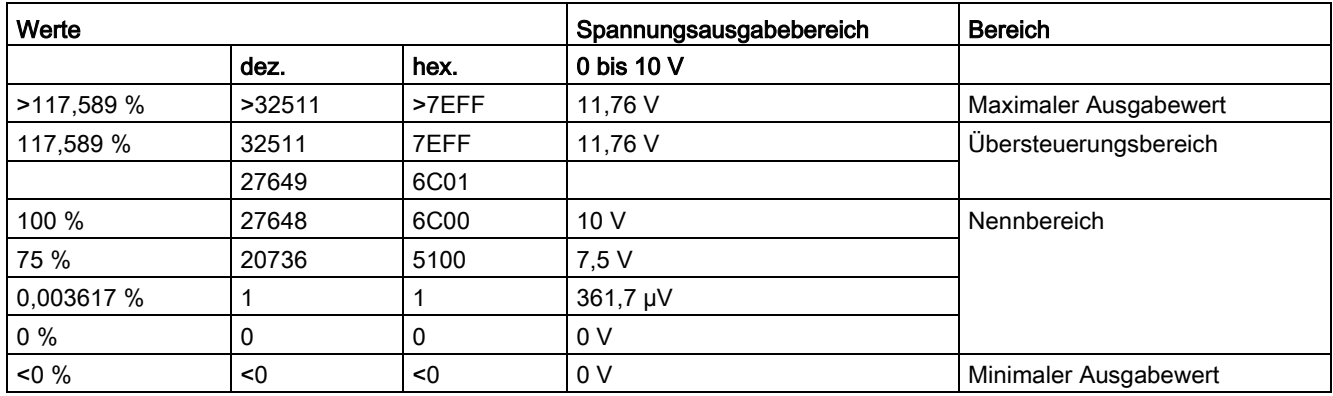

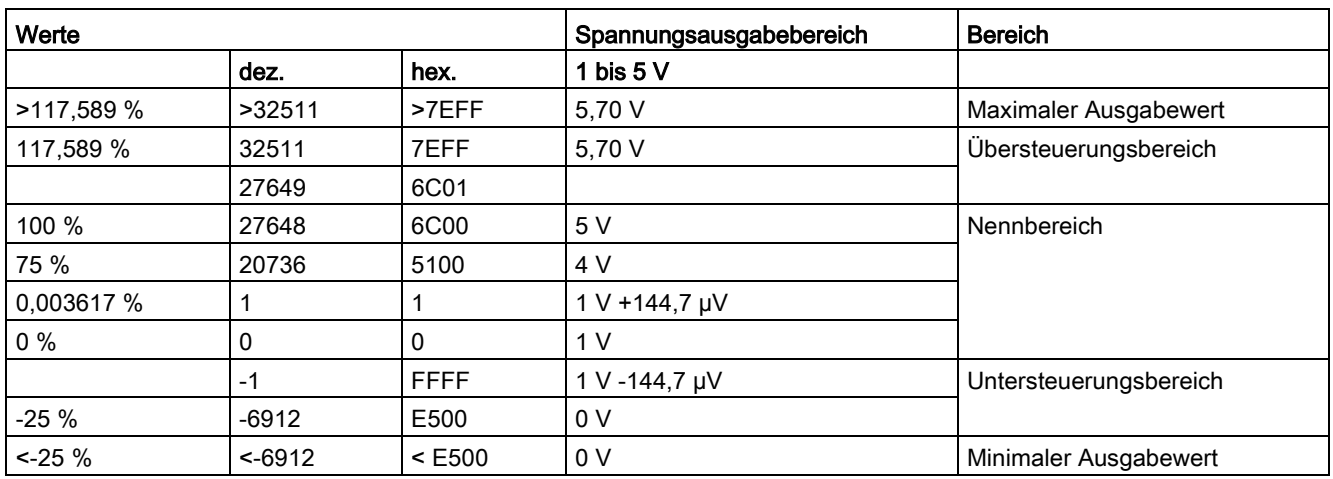

Tabelle C- 20 Spannungsausgabebereich 1 bis 5 V

# C.4.2 Analogwertdarstellung in Stromausgabebereichen

In den folgenden Tabellen finden Sie die dezimalen und hexadezimalen Werte (Kodierungen) der möglichen Stromausgabebereiche.

Tabelle C- 21 Stromausgabebereich ±20 mA

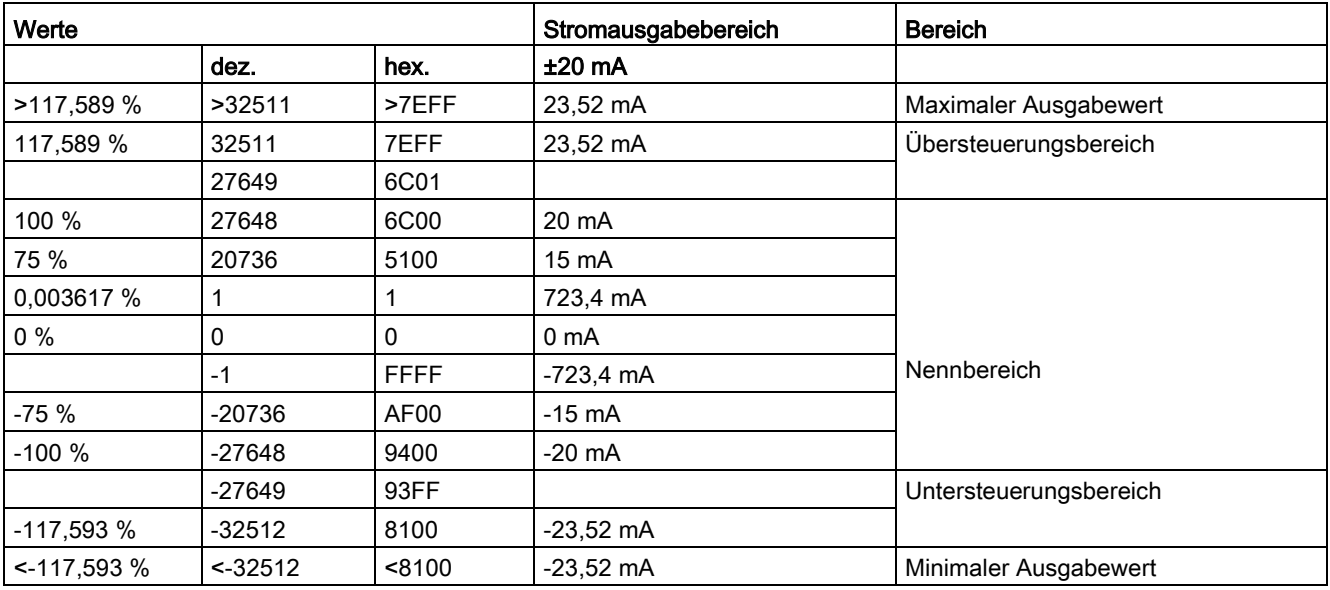

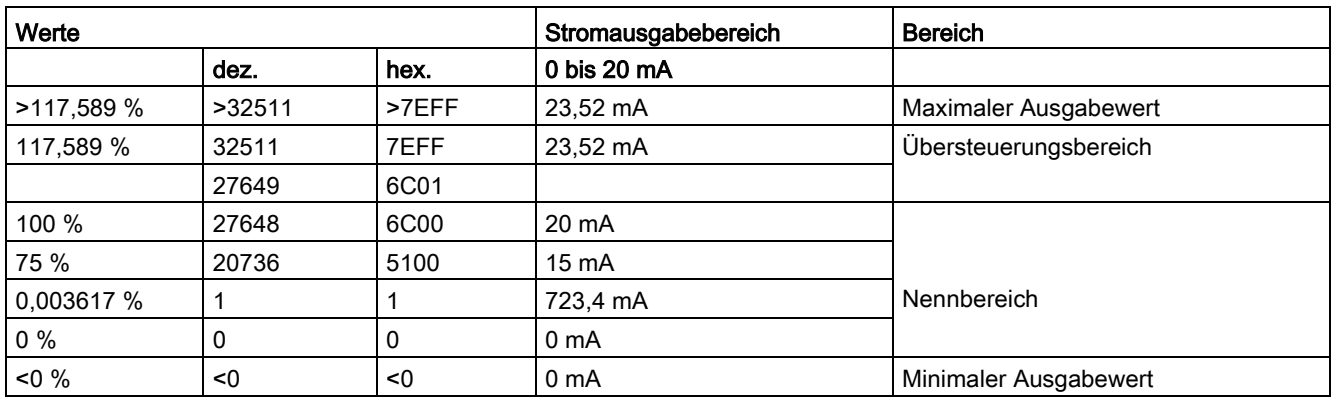

Tabelle C- 22 Stromausgabebereich 0 bis 20 mA

Tabelle C- 23 Stromausgabebereich 4 bis 20 mA

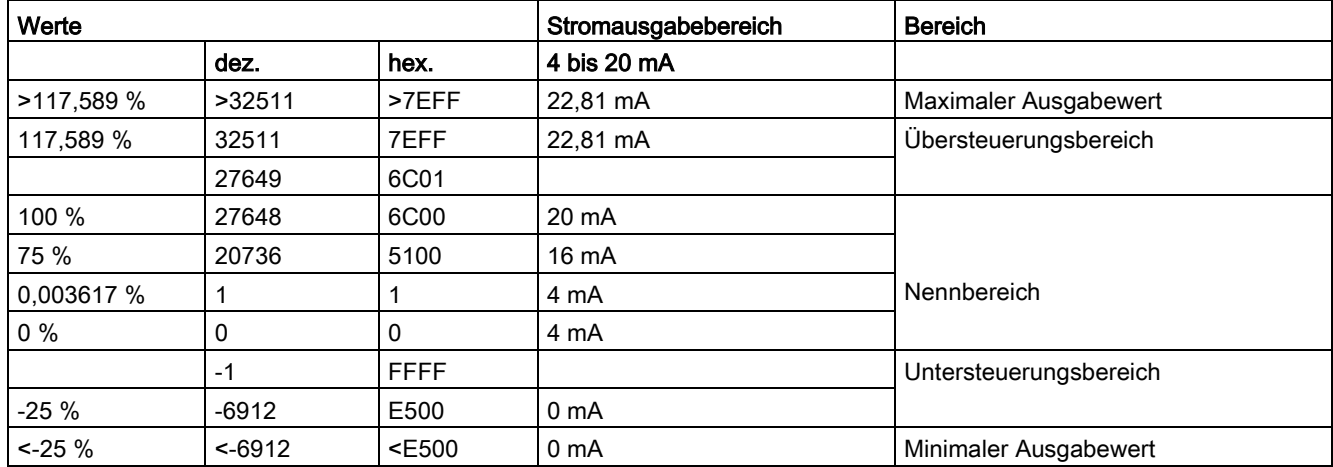